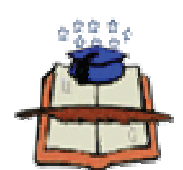

**UNIVERSIDAD DE GUAYAQUIL** 

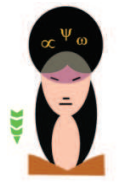

**FACULTAD DE FILOSOFÍA, LETRAS Y CIENCIAS DE LA EDUCACIÓN** 

### **CARRERA INFORMÁTICA EDUCATIVA**

**PROYECTO DE INVESTIGACIÓN EDUCATIVO** 

**PREVIO A LA OBTENCIÓN DEL TÍTULO DE LICENCIADO EN CIENCIAS DE LAS EDUCACIÓN ESPECIALIZACIÓN INFORMÁTICA** 

**Titulo del Proyecto:** 

**Automatización de Asistencia de los Estudiantes de Educación Superior Mediante la Biometría, Estudio y Diseño de un Sistema de Asistencia Biométrica para los Estudiantes del Cuarto Curso Jornada Matutina de la Carrera de Informática Presencial de la Facultad de Filosofía.** 

 **Autores:** 

**Tnlga. Pdg. Fátima Jesenia León Roca Tnlgo. Pdg. Rommel Astudillo Aguilar Consultor Pedagógico: MSc. Gladys Vargas Cañar Consultor Técnico: Lcdo. Oscar Anchundia Gómez MSc.** 

**GUAYAQUIL, FEBRERO DEL 2014** 

# **UNIVERSIDAD DE GUAYAQUIL FACULTAD DE FILOSOFÍA, LETRAS Y CIENCIAS DE LA EDUCACIÓN**

# **PROYECTO EDUCATIVO**

**PREVIO A LA OBTENCIÓN DEL TITULO DE: LICENCIADO EN CIENCIAS DE LA EDUCACIÓN. ESPECIALIZACIÓN:** 

**INFORMÁTICA** 

**TEMA: AUTOMATIZACIÓN DE LA ASISTENCIA DE LOS ESTUDIANTES DE CUARTO CURSO DE LA CARRERA DE INFORMÁTICA PRESENCIAL DE LA FACULTAD DE FILOSOFÍA.** 

 **Autores:** 

**Tnlga. Pdg. Fátima Jesenia León Roca Tnlgo. Pdg. Rommel Astudillo Aguilar Consultor Pedagógico: MSc. Gladys Vargas Cañar Consultor Técnico: MSc. Oscar Anchundia Gómez** 

**Guayaquil, FEBRERO DEL 2014** 

# **UNIVERSIDAD DE GUAYAQUIL FACULTAD DE FILOSOFÍA, LETRAS Y CIENCIAS DE LA EDUCACIÓN ESPECIALIZACIÓN INFORMÁTICA EDUCATIVA**

# **DIRECTIVOS**

**MSc. Fernando Chuchuca Basantes MSc. Wilson Romero Dávila DECANO SUBDECANO** 

**Ab. Sebastián Cadena Alvarado SECRETARIO GENERAL** 

**MSc. Jaime Ávila Dueñas DIRECTOR Informática Educativa**

MSc. FERNANDO CHUCHUCA BASANTES DECANO DE LA FACULTAD DE FILOSOFÍA LETRAS Y CIENCIAS DE LA EDUCACIÓN

De mis consideraciones:

En virtud de la resolución del H. Consejo Directivo de la Facultad en fecha 26 de marzo del 2012. En el cual se me designó como Asesora del Área Pedagógica del Proyecto Educativo de la Licenciatura en Ciencias de la Educación, especialización **INFORMÁTICA EDUCATIVA.** 

Tengo a bien informar lo siguiente:

Que el grupo integrado por los Tecnólogos: **Fátima Jesenia León Roca** y **Rommel Freddy Astudillo Aguilar**, diseñó y ejecutó el estudio del proyecto educativo con el **Tema:** "**Automatización del Control de Asistencia de los Estudiantes de Educación Superior mediante la Biometría". Propuesta: "Estudio y Diseño de un Sistema de Asistencia Biométrica para los estudiantes del Cuarto Curso Jornada Matutina de la Carrera de Informática Educativa Presencial de la Facultad de Filosofía"** 

El mismo que ha cumplido con las directrices y recomendaciones dadas por el suscrito. Los participantes satisfactoriamente han ejecutado las diferentes etapas constitutivas del proyecto, por lo expuesto se procede a la **APROBACIÓN** del proyecto, y pone a vuestra consideración el informe de rigor, para los efectos legales correspondientes.

#### **Observaciones:**

………………………………………………………………………………………………………… …………………………………………………………………......................................................

> Atentamente \_\_\_\_\_\_\_\_\_\_\_\_\_\_\_\_\_\_\_\_\_\_\_\_\_\_\_

Asesora Pedagógica MSc. Gladys Vargas Cañar

MSc. FERNANDO CHUCHUCA BASANTES DECANO DE LA FACULTAD DE FILOSOFÍA LETRAS Y CIENCIAS DE LA EDUCACIÓN

De mis consideraciones:

En virtud de la resolución del H. Consejo Directivo de la Facultad en fecha 20 de diciembre del 2013. En el cual se me designó Consultor Académico Técnico de Proyecto Educativo de la Licenciatura en Ciencias de la Educación, especialización **INFORMÁTICA EDUCATIVA.** 

Tengo a bien informar lo siguiente:

Que el grupo integrado por los Tecnólogos: **Fátima Jesenia León Roca** y **Rommel Freddy Astudillo Aguilar**, diseñó y ejecutó el estudio del proyecto educativo con el **Tema:** "**Automatización del Control de Asistencia de los Estudiantes de Educación Superior mediante la Biometría". Propuesta: "Estudio y Diseño de un Sistema de Asistencia Biométrica para los estudiantes del Cuarto Curso Jornada Matutina de la Carrera de Informática Educativa Presencial de la Facultad de Filosofía"** 

El mismo que ha cumplido con las directrices y recomendaciones dadas por el suscrito. Los participantes satisfactoriamente han ejecutado las diferentes etapas constitutivas del proyecto, por lo expuesto se procede a la **APROBACIÓN** del proyecto, y pone a vuestra consideración, el informe de rigor, para los efectos legales correspondientes

#### **Observaciones:**

…………………………………………………………………………………………………………

…………………………………………………………………......................................................

Atentamente \_\_\_\_\_\_\_\_\_\_\_\_\_\_\_\_\_\_\_\_\_\_\_\_\_\_\_

Consultor Académico Técnico MSc. Oscar Anchundia Gómez

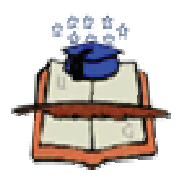

# **UNIVERSIDAD DE GUAYAQUIL FACULTAD DE FILOSOFÍA, LETRAS Y CIENCIAS DE LA EDUCACIÓN**

# **DERECHOS DE AUTOR**

Por la presente, nosotros FATIMA JESENIA LEON ROCA y ROMMEL FREDDY ASTUDILLO AGUILAR declaramos que somos autores del PROYECTO **Automatización de la Asistencia de los Estudiantes del Cuarto Curso de la Carrera de Informática Presencial de la Facultad de Filosofía**, al tiempo que concedemos a la Facultad de Filosofía, Letras y Ciencias de la Educación los derechos de nuestra autoría en el proyecto con fines pedagógicos y orden didáctico, que puedan ser fundamentales.

Las alteraciones de nuestras autorías que hagan otros al texto no nos serán atribuidos.

Atentamente,

C.C # 0909243693 C.C # 0912241932

Tngla. Fátima Jesenia León Roca Tnglo. Rommel Freddy Astudillo Aguilar

## **CERTIFICADO DE REVISIÓN DE LA REDACCIÓN Y ORTOGRAFÍA**

Yo, Dra. Elsye Salazar Vera, Certifico: que he revisado la redacción y ortografía del contenido del Proyecto Educativo cuyo Tema: Valoración de la aplicación de recursos didácticos en el aprendizaje de la asignatura de computación. Propuesta: **Estudio y Diseño de un sistema de Asistencia Biométrica para los Estudiantes del cuarto curso Jornada Matutina de la Carrera Informática Educativa Presencial de la Facultad de Filosofía.** Elaborado por la Tecnóloga: Fátima Jesenia León Roca con cédula de ciudadanía 0909243693, y el Tecnólogo: Rommel Freddy Astudillo Aguilar con cédula de ciudadanía 0912241932 previo a la obtención del Título de Licenciados en Ciencias de la educación, Especialización Informática.

Para el efecto he procedido a leer y analizar de manera profunda el estilo y la forma del contenido del texto:

- Se denota pulcritud en la escritura en todas sus partes.
- La acentuación es precisa.
- Se utilizan los signos de puntuación de manera acertada.
- En todos los ejes temáticos se evita los vicios de dicción.
- Hay concreción y exactitud en las ideas.
- No incurre en errores en la utilización de las letras.
- La aplicación de la Sinonimia es correcta.
- Se maneja con conocimiento y precisión la morfosintaxis.
- El lenguaje es pedagógico, académico, sencillo y directo, por lo tanto de fácil compresión

 Por lo expuesto, y en uso de mis derechos como Especialista en Literatura y Español, recomiendo la VALIDEZ DE LA REDACCIÓN ORTOGRÁFICA de su Proyecto Educativo previo a la obtención de LICENCIADOS EN CIENCIAS DE LA EDUCACIÓN MENCIÓN: INFORMÁTICA.

Dra. Elsye Salazar Vera

CC: 0902579515

Reg. SENESCYT. 106766032

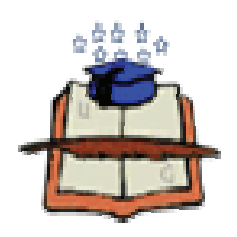

# **UNIVERSIDAD DE GUAYAQUIL**

# **FACULTAD DE FILOSOFÍA, LETRAS Y CIENCIAS DE LA EDUCACIÓN**

 **ESPECIALIZACIÓN INFORMÁTICA** 

# **ADVERTENCIA**

Se advierte que las opiniones, ideas o afirmaciones vertidas en el presente proyecto, son de exclusiva responsabilidad de los autores del mismo y no está incluida la responsabilidad de la Universidad de Guayaquil.

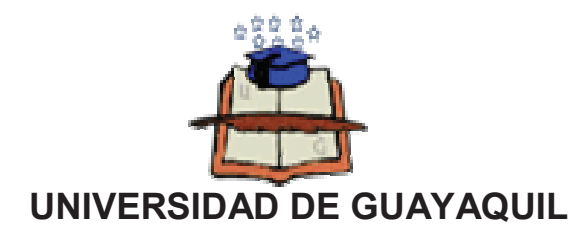

### **FACULTAD DE FILOSOFÍA, LETRAS Y CIENCIAS DE LA EDUCACIÓN**

# **ESPECIALIZACIÓN INFORMÁTICA**

# **TRIBUNAL EXAMINADOR**

**Confiere el presente proyecto la calificación de \_\_\_\_\_\_\_\_\_\_\_\_\_\_\_\_\_\_\_\_\_** 

**Equivalente \_\_\_\_\_\_\_\_\_\_\_\_\_\_\_\_\_\_\_\_\_\_\_\_\_\_\_\_\_\_\_** 

# **TRIBUNAL**

**……………………………………** 

**VOCAL (PRESIDENTE)** 

**…………………………………… ……………………………………** 

**Miembro del Tribunal interventional del Miembro del Tribunal interventional del Miembro del Tribunal interventional del Tribunal anglès** 

**………………………………… …………………………………** 

 **Secretario Alumno** 

# **DEDICATORIA**

Dedico éste proyecto a la Trinidad Divina porque gracias a su gran misericordia me permitió llegar hasta aquí con sabiduría y esfuerzo y su palabra lo confirma así: "Solamente esfuérzate y se muy valiente para que seas prosperado en todas las cosas que comprendas." (Josué 1:7).

A mi padre Ab. Victor Manuel León T., a mi madre Solanda Fátima Roca L., mis hijos María José, José Israel y David Andrés a mi hermano MSc. Victor Manuel León y a mi cuñada CPA Karina Lozada. A quienes me permito mencionar, debido a que cada uno tuvo siempre palabras de aliento, de apoyo y de cariño, porque incidieron en mi vida y en mi corazón en todo tiempo y gracias a ellos estoy llegando una vez más a la meta.

A mi compañero de proyecto Rommel Astudillo Aguilar con quien hemos compartido a lo largo de todo este tiempo esfuerzos, celeridades y que con mucha paciencia hemos superado todo obstáculo para llegar a este agradable final.

De todo corazón dedico este trabajo.

### FATIMA JESENIA LEON ROCA

# **DEDICATORIA**

En ti los vientos son caricias del cielo Los delicados y frágiles pétalos de tu ser. I nspirado por mis lágrimas que a veces suelo Z aherir a la tierra por mis locos celos.  $\bf{A}$  los que evoco al no saber de ti. **B** ronceada tarde del encuentro sutil. En tus bosques cuando crece en mi Tus largas sombras de lejanía y gris Hambreada de luz como yo de ti...

Astudillo Aguilar Rommel Freddy

# **AGRADECIMIENTO**

Agradezco a Jehová Dios por haberme dado la sabiduria y la salud debida como lo confirma en su palabra : "Jehová es mi pastor, nada me faltara. Confortara mi alma. Me guiará por sendas de justicia."(Salmo 23:1-3).

A mi amada famili por su cariño y por su apoyo incondicional que me han demostrado y que gracias a ellos también estoy llegando una vez más a la meta.

A las autoridades de la Facultad en especial al señor Decano MSc. Fernando Chuchuca Basantes por la gestión acertada que han tomado con respecto a los egresados y así permitimos llegar a este agradable final.

FÁTIMA JESENIA LEÓN ROCA

## **AGRADECIMIENTO**

# A Dios

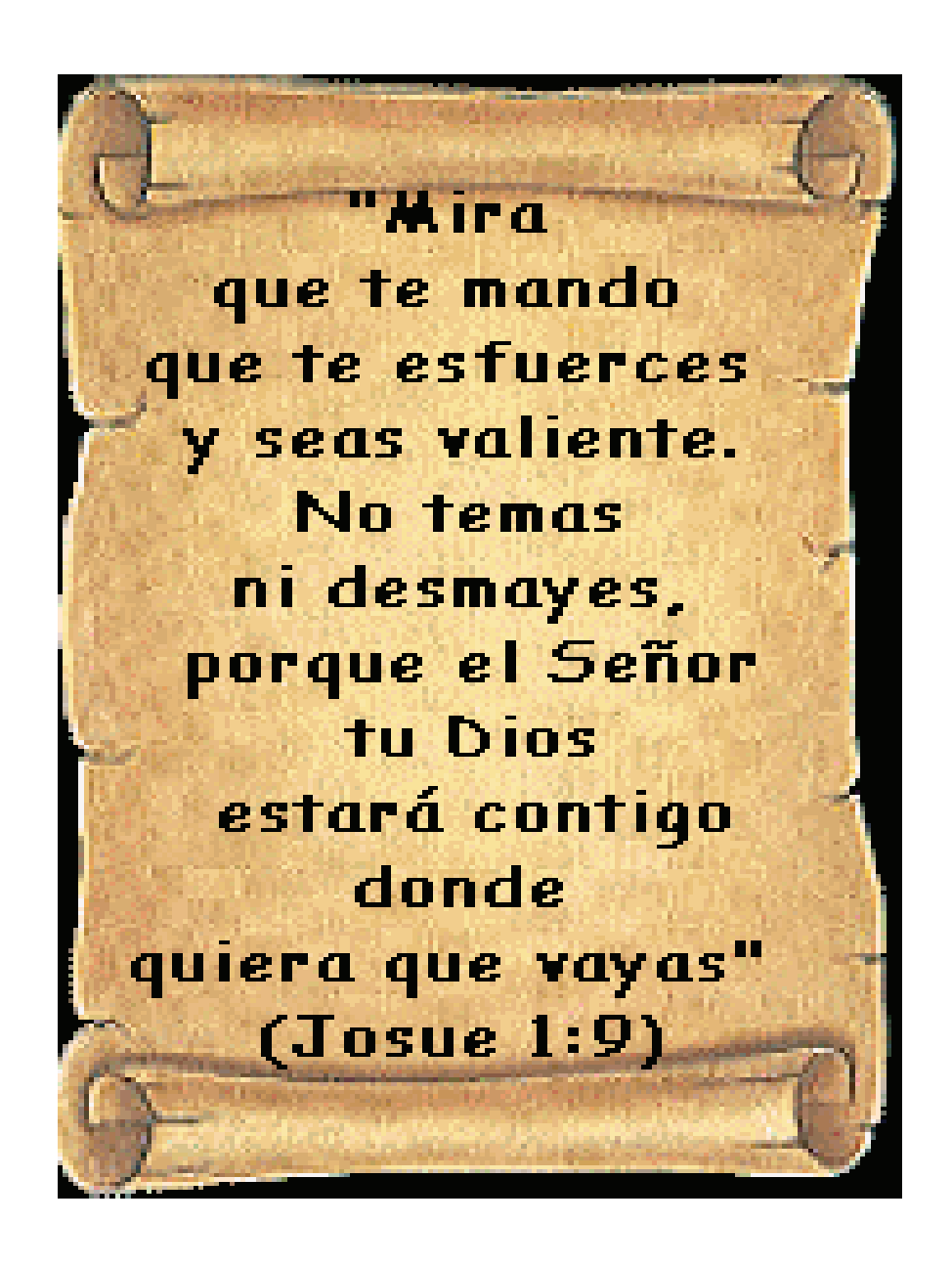

Astudillo Aguilar Rommel Freddy

# **ÍNDICE GENERAL**

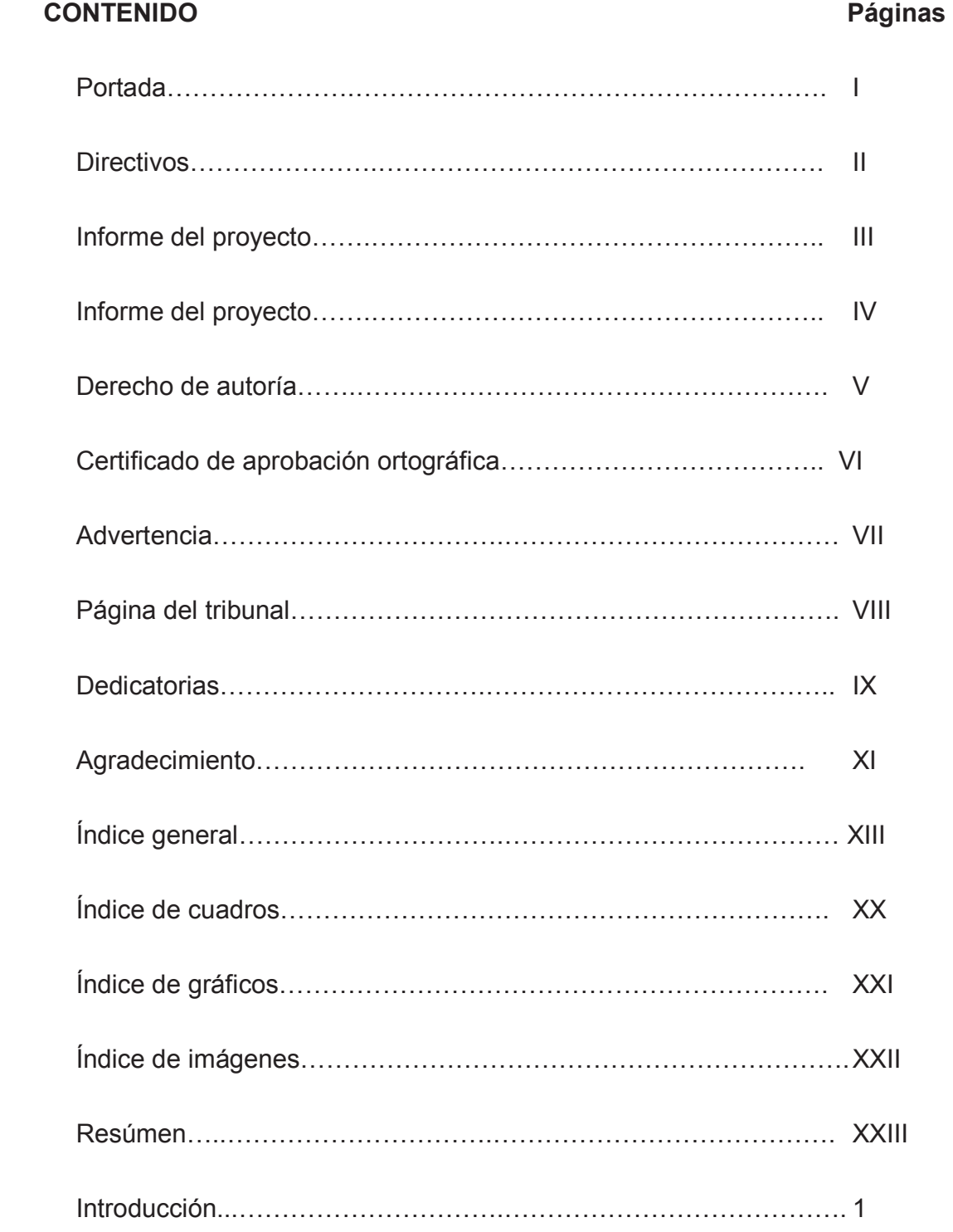

## **Capítulo I. PROBLEMA**

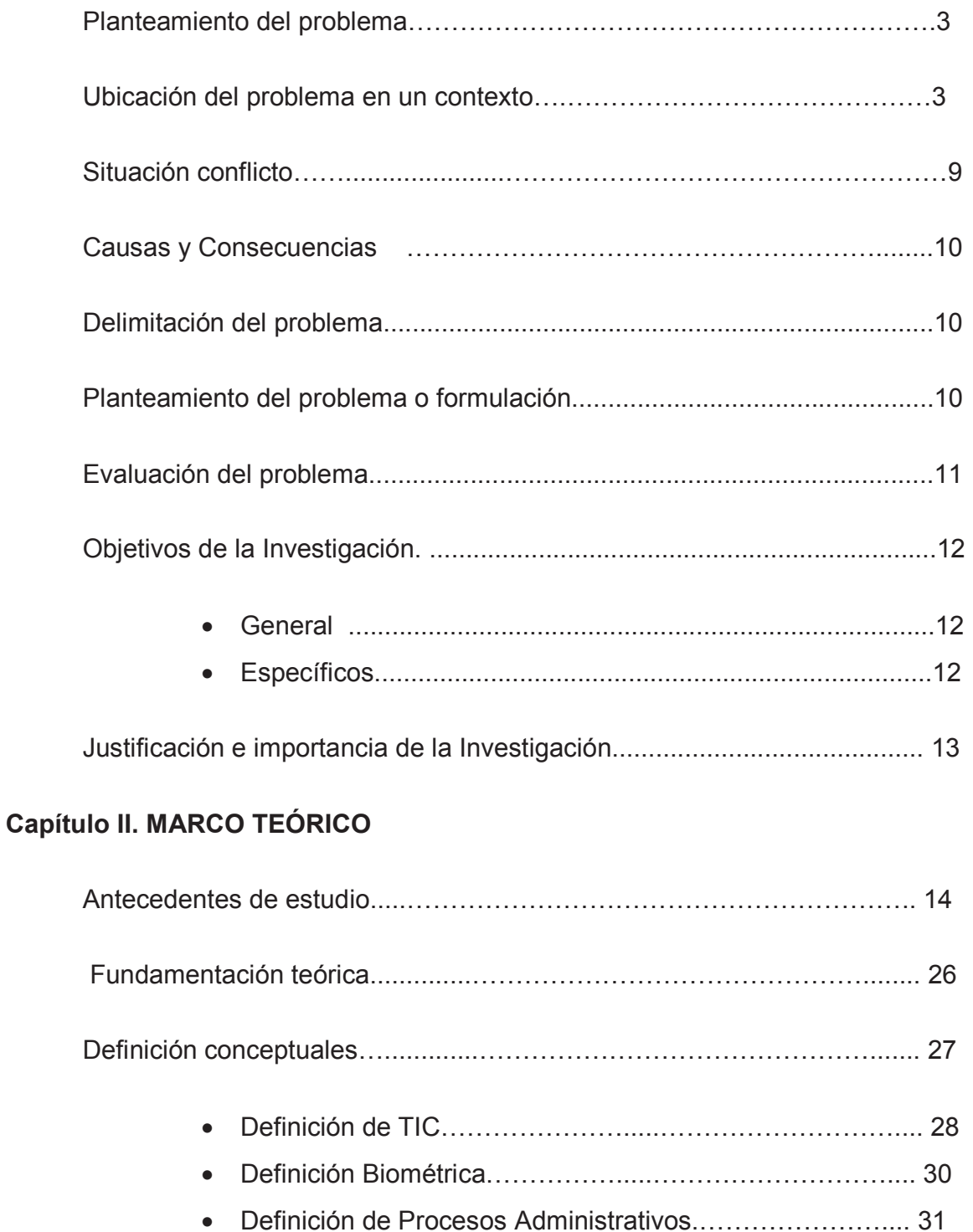

• Automatizar los procesos ..………………………………….... 32

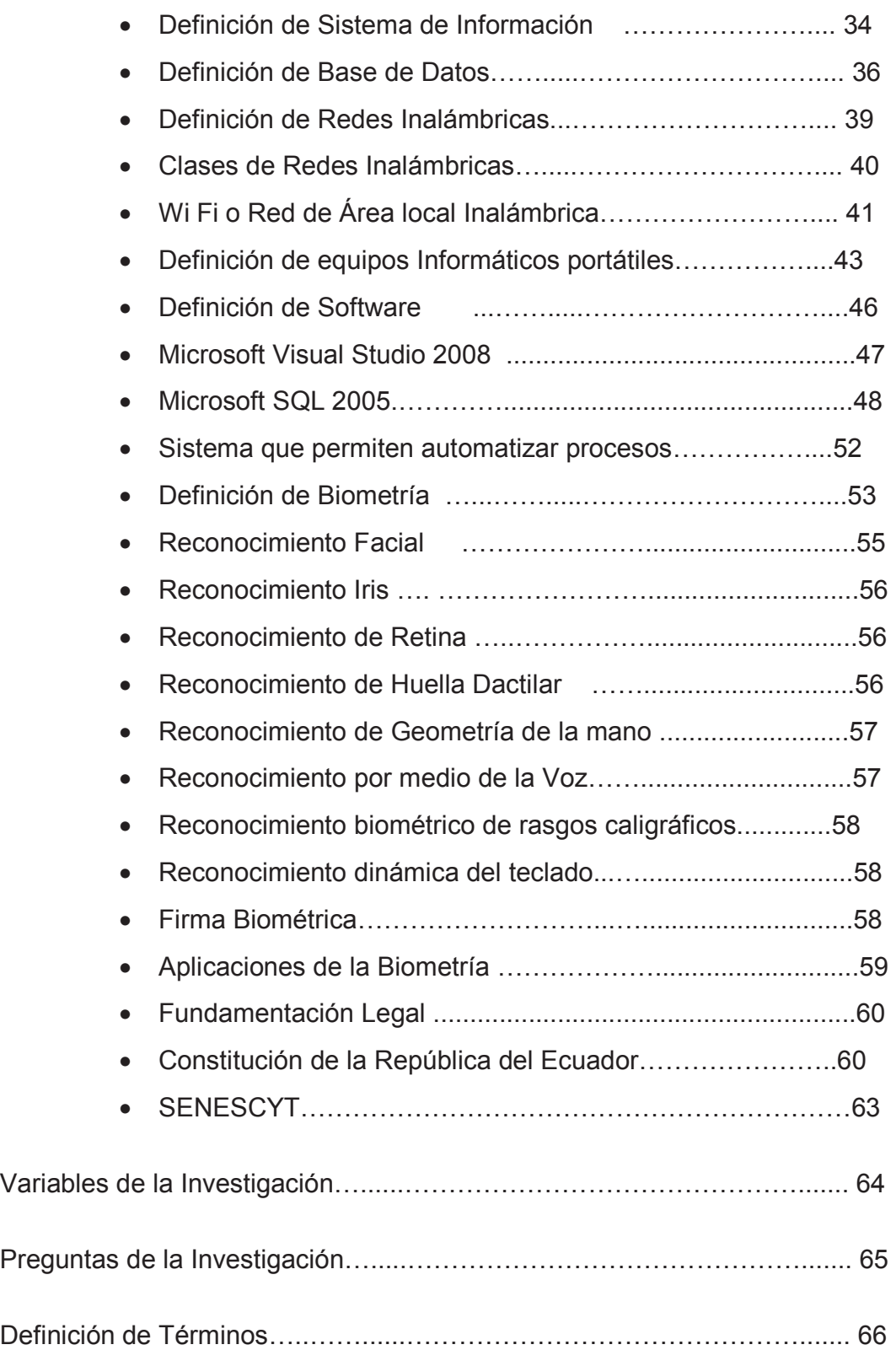

# **Capítulo III. METODOLOGÍA**

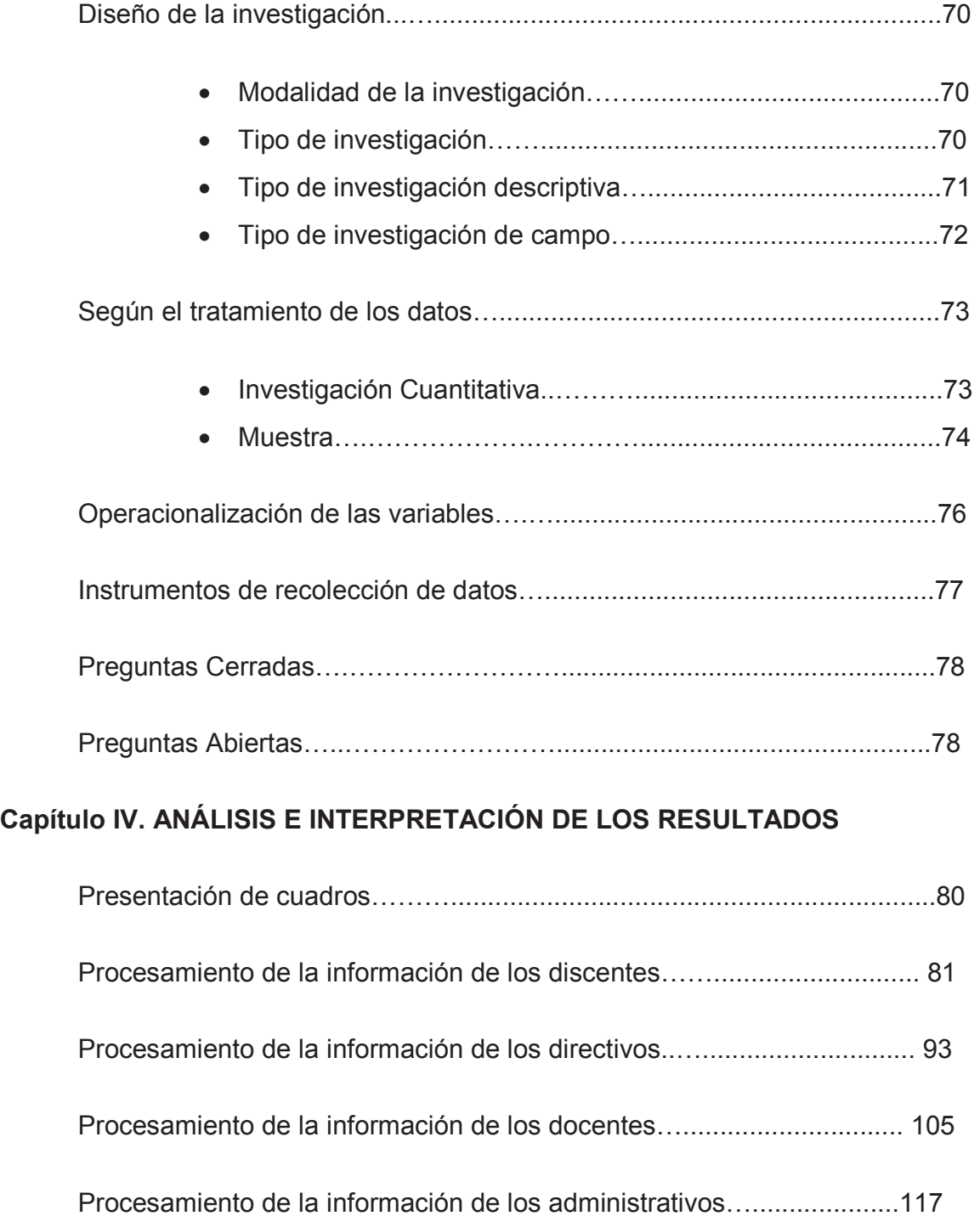

## XVII

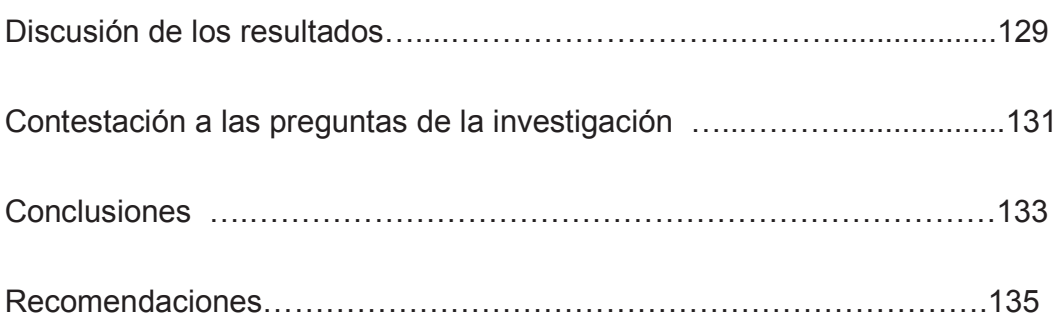

# Capítulo V. TÍTULO DE LA PROPUESTA

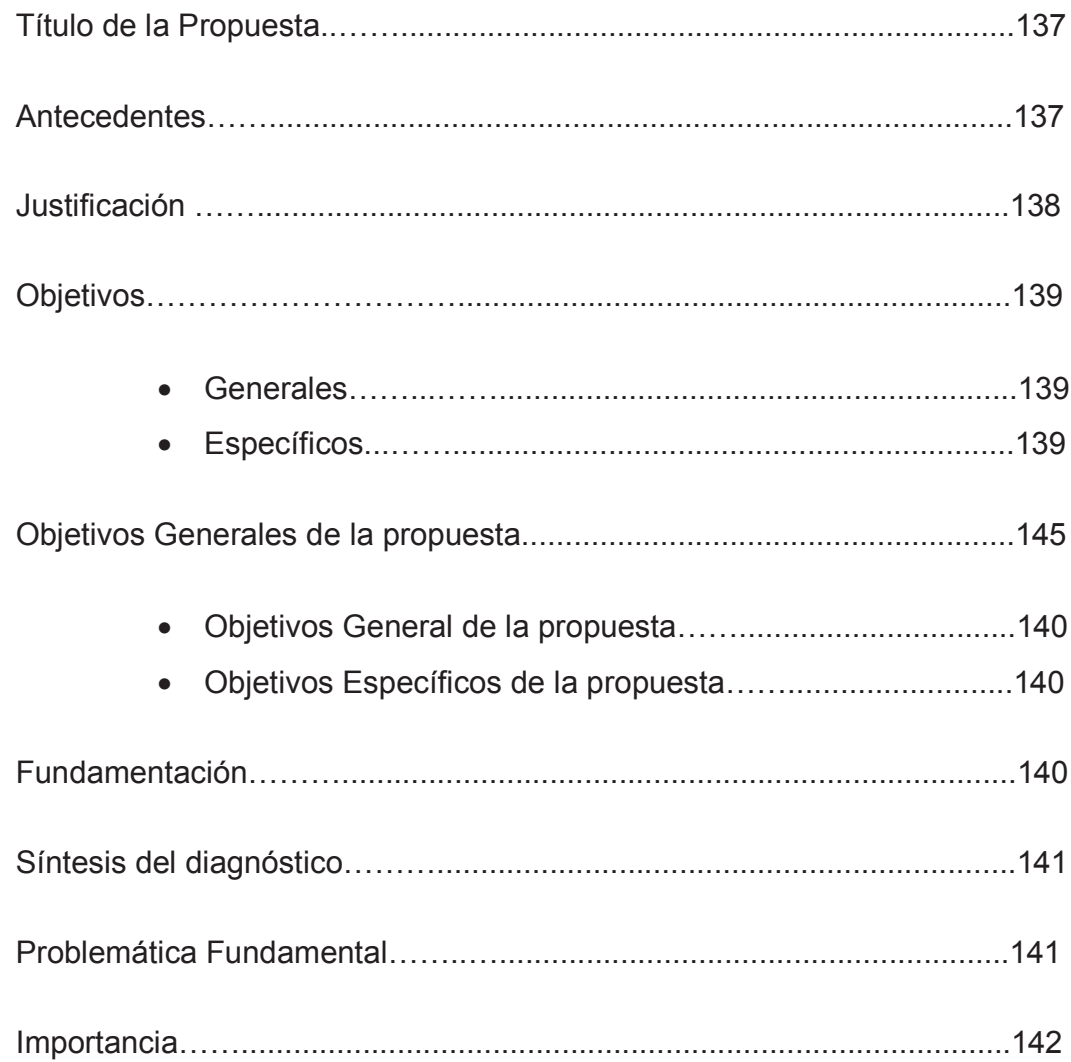

## **-**

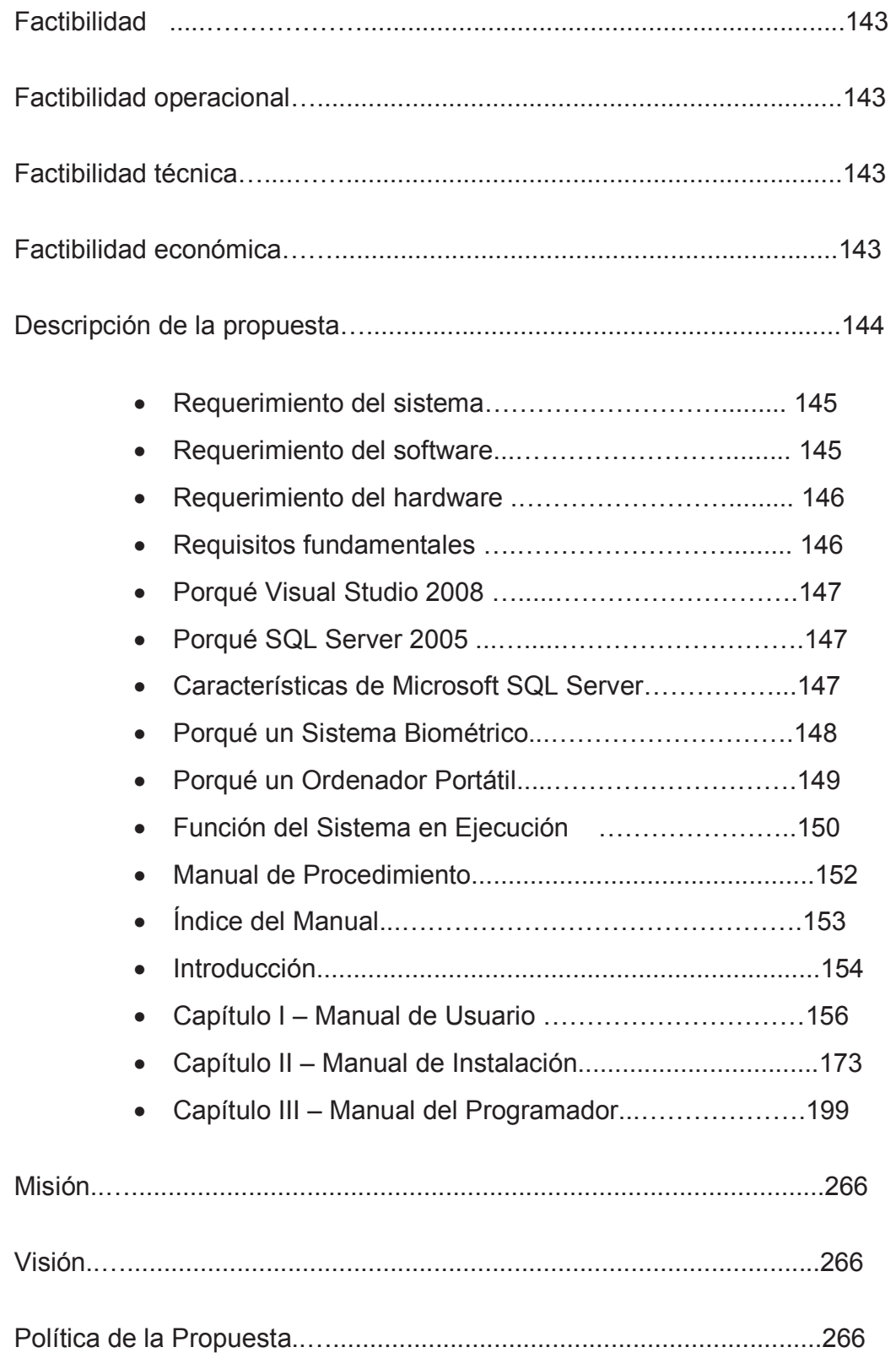

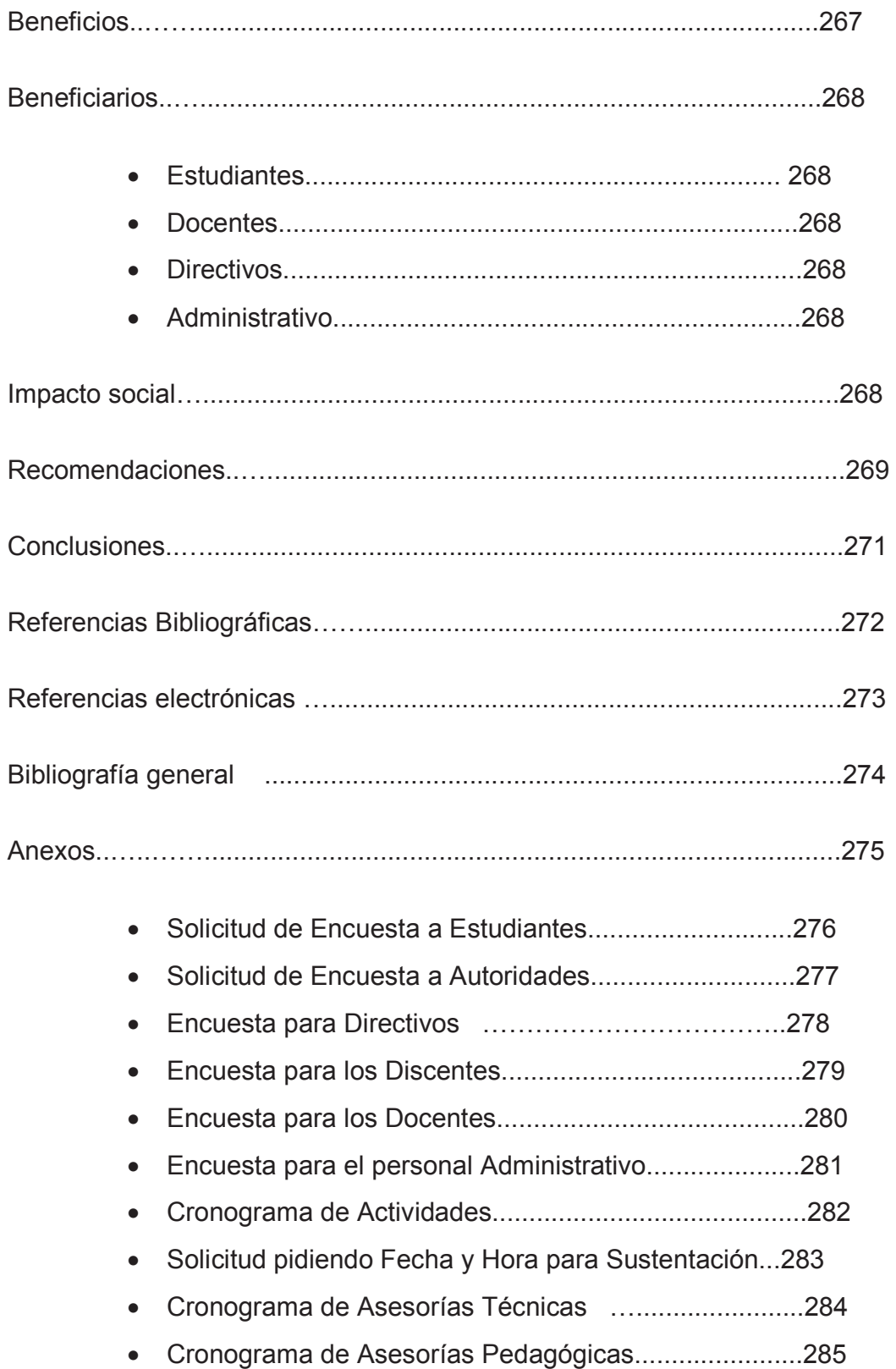

# **ÍNDICE DE CUADROS**

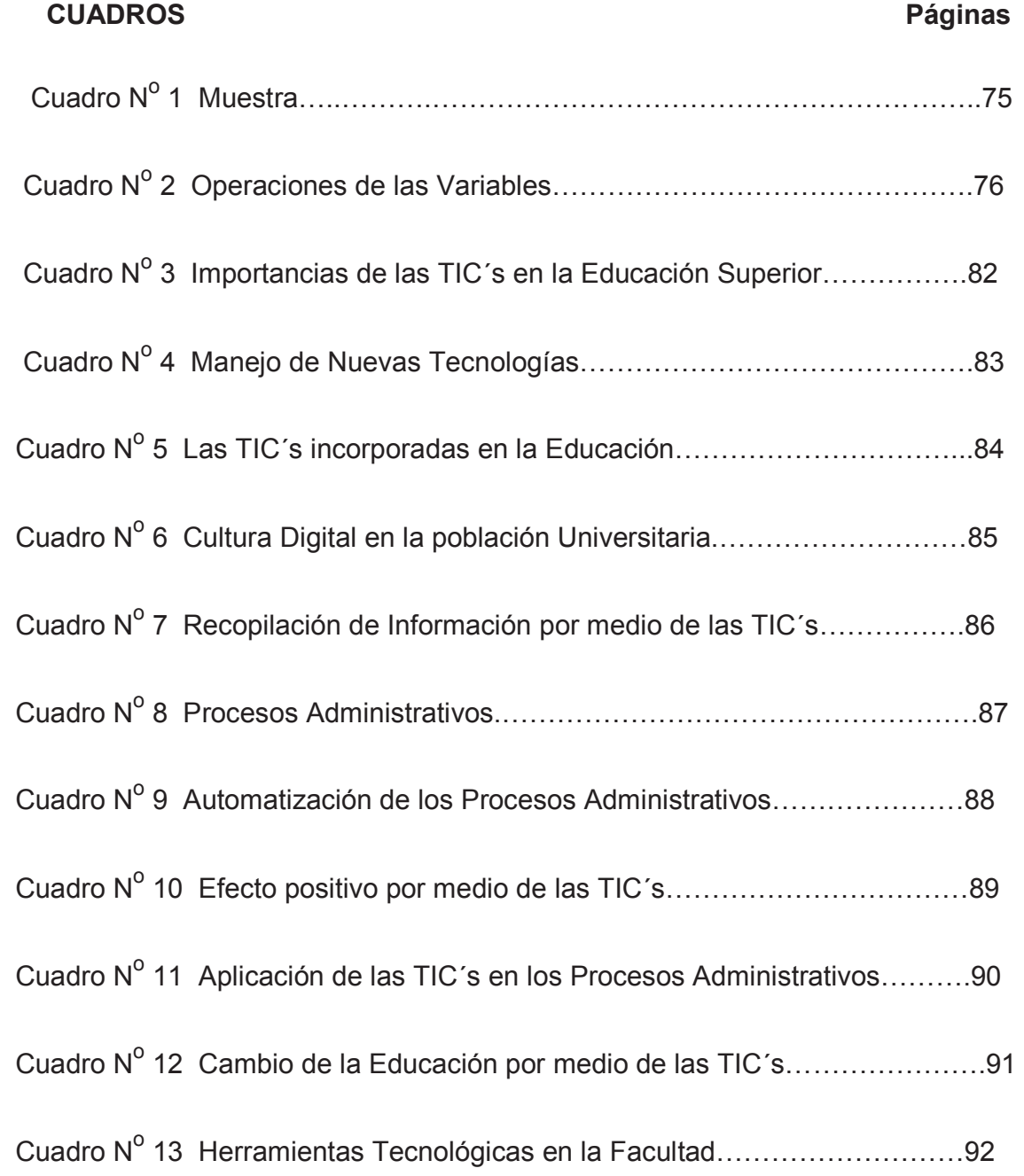

# **ÍNDICE DE GRÁFICOS**

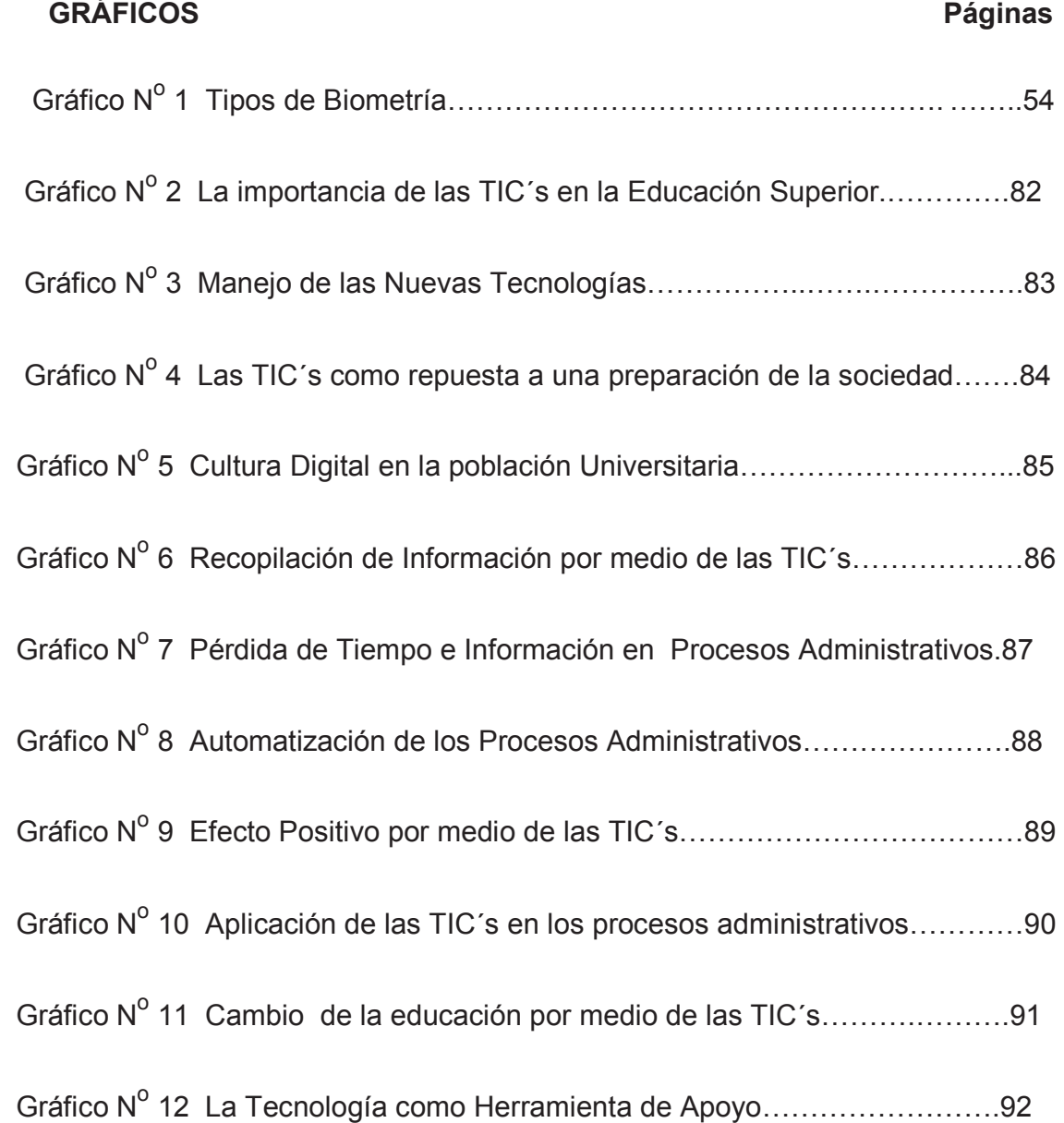

# **ÍNDICE DE IMAGENES**

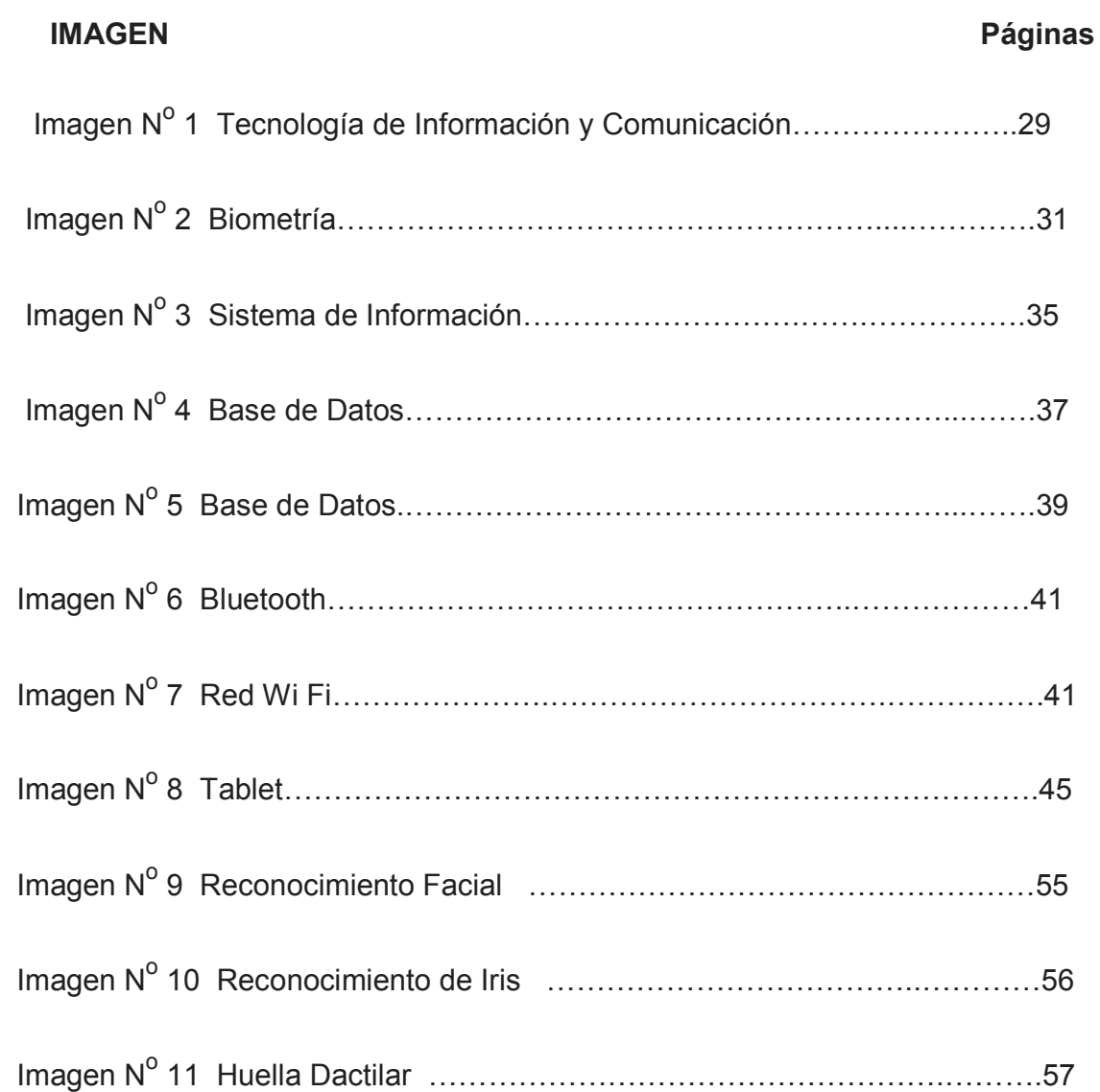

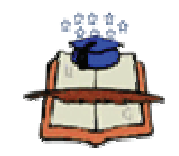

### **UNIVERSIDAD DE GUAYAQUIL**

# **FACULTAD DE FILOSOFÍA, LETRAS Y CIENCIAS DE LA EDUCACIÓN ESPECIALIZACIÓN INFORMÁTICA EDUCATIVA**

## Tema: "**Automatización de la Asistencia de los Estudiantes del Cuarto Curso de la Carrera de Informática Presencial de la Facultad de Filosofía"**  Propuesta: "**Estudio y Diseño de un sistema de Asistencia Biométrica para los Estudiantes del cuarto curso Jornada Matutina de la Carrera Informática Educativa Presencial de la Facultad de Filosofía"**

#### Autores: Tecnóloga Fátima Jesenia León Roca Tecnólogo Rommel Freddy Astudillo Aguilar<br>Asesora Pedagógica: MSc. Gladys Vargas Cañar sora Pedagógica: MSc. Gladys Vargas Cañar<br>Consultor Técnico: MSc. Oscar Anchundia Gón MSc. Oscar Anchundia Gómez

#### **RESUMEN**

La Educación Superior siempre ha estado al margen del uso de tecnología en pro de mejorar la calidad del proceso de enseñanza y Aprendizaje. Con el desarrollo vertiginoso en las últimas décadas de la informática y con ella la aparición y utilización de las TIC´s en todas las esferas de la sociedad actual. Ha permitido con su aplicación en las Universidades, alcanzar un eslabón superior para este tipo de enseñanza. En la actualidad, para que el estudiante se estructure como persona formada íntegramente y no sólo instruida, es indispensable y urgente que cada educando desarrolle en todo su proceso de una formación que sea integral en función de algunos objetivos como: Destrezas, hábitos, habilidades y valores que se relaciona con lo que es la asistencia a clases, aquí se incluye la hora en que llega. El presente proyecto surge ante la necesidad que tiene la "Facultad de Filosofía, Letras y Ciencias de la Educación" al no contar con un medio tecnológico que permita a los estudiantes realizar el registro automático de asistencia y de esta manera colaborar con la excelente educación que se imparte en este establecimiento educativo. Es indiscutible que los beneficios que dará este proyecto serán: Registro en línea de la asistencia que será de gran ayuda y beneficioso al docente y por qué no, al mismo personal estudiantil que en su respectivo momento solicitara el registro de sus asistencias.

DESCRIPTORES:

**TECNOLOGÍA SISTEMA INFORMACIÓN ADMINISTRATIVO** 

#### **INTRODUCCIÓN**

La Universidad de Guayaquil es una entidad de educación Superior donde su objetivo siempre ha sido, la formación de profesionales con un nivel cognitivo alto que les permite resolver los problemas que genera la sociedad en su constante evolución.

En los establecimientos de Educación Superior es común observar que el registro de la asistencia se lo realiza de una manera manual.

La evolución de la ciencia, la cultura y la sociedad cambia forzosamente el respeto y la asunción de la tradición con la práctica y apuesta por la innovación.

Y el punto de equilibrio está en la innovación desde la tradición, en buscar una nueva Universidad sin despreciar las formas y métodos convencionales.

En la actualidad el vertiginoso avance de la tecnología de la información y las comunicaciones (TIC´s) y su influencia en todas las esferas de la sociedad ha permitido no sólo el incremento en los resultados de la ciencia, la producción y los servicios sino que también se refleja en la forma de actuar y pensar de los individuos, donde lo logrado hasta hoy era catalogado como inalcanzable, utópico y, a veces, imposible imaginarlo.

Aunque es evidente que las TIC´s por sí solas no resuelven los problemas que los docentes se encuentran cuando implementa sus programas formativos, sí pueden ser un pretexto para aplicar cambios y mejoras en las prácticas formativas de enseñanza.

El presente proyecto está diseñado de cinco capítulos desarrollados de la siguiente manera:

CAPÍTULO I: EL PROBLEMA: Se establece el planteamiento del prblema, donde se enfoca la realidad del tema, también se tratará elementos fundamentales como la delimitación de los aspectos que nos permite saber el alcance de nuestro proyecto, sus causas y consecuencias, además de los objetivos generales y específicos que nos permitirá lograr las metas fijadas.

CAPÍTULO II: MARCO TEÓRICO: Comprende los Antecedentes de estudio, la fundamentación teórica, la fundamentación legal, variables de la investigación, preguntas de la investigación, así como la definición de términos relevantes.

CAPÍTULO III: METODOLOGÍA: Se refiere a la modalidad de la investigación, la metodología que es la que nos indica la manera de organizar el proceso de investigación y cómo la información requerida va ser extraída, también se define la población y muestra que va hacer objeto de estudio, además las operaciones de las variables de investigación.

CAPÍTULO IV: ANÁLISIS E INTERPRETACIÓN DE RESULTADOS: En la presente investigación se utilizó la encuesta: Está el análisis e interpretación de los resultados, para obtener una formación válida y confiable que nos permita realizar las debidas conclusiones, recomendaciones y respuesta de las interrogantes de la investigación.

CAPÍTULO V: LA PROPUESTA: Plantea estudio y Diseño del control de asistencia de los estudiantes de educación Superior mediante la biometría, se plantea la justificación, factibilidad, objetivos, ubicación sectorial y física y descripción de la propuesta en la provincia del Guayas, en la Universidad de Guayaquil, en la Facultad de Filosofía, Letras y Ciencias de la Educación.

## **CAPÍTULO I**

#### **EL PROBLEMA**

#### **PLANTEAMIENTO DEL PROBLEMA**

#### **UBICACIÓN DEL PROBLEMA EN UN CONTEXTO**

Ecuador tiene un ministerio dedicado al sector de las Telecomunicaciones y Tecnología de la Información (TIC), la cual estará a cargo de supervisar las actividades de subsecretarias, empresas públicas y agencias estatales de control y regulación del sector.

El Ministerio de las Telecomunicaciones y de la Sociedad de la Información fue creado mediante Decreto Ejecutivo N° 8 f irmado por el Presidente de la República, Eco. Rafael Correa Delgado, el 13 de agosto del 2009.

Las TICS son aplicadas en la educación superior para elaborar materiales didácticos, exponer y compartir sus contenidos; propiciar la comunicación entre los alumnos, profesores y el mundo exterior; elaborar y presentar conferencias; realizar investigaciones académicas; brindar apoyo administrativo y matricular a los educandos. La escasez de recursos para capacitar a los docentes y la falta de personal competente en el manejo de las tecnologías de la información para ayudarles en la creación, el mantenimiento y el apoyo de los sistemas de TIC.

También se están creando las llamadas PDI (digital interactive White board) que es un sistema tecnológico integrado por un ordenador generalmente conectado a internet, un video proyecto que muestra lo que se visualiza en el ordenador sobre la pizarra o una pared.

En general, las instituciones de enseñanza superior de los países en desarrollo están sacando el máximo provecho de los ordenadores y programas informáticos de que disponen, aunque todavía confrontan dificultades debido a la deficiente infraestructura de telefonía y telecomunicaciones, la escasez de recursos para capacitar a los docentes y la falta de personal competente en el manejo de las tecnologías de la información para ayudarles en la creación, el mantenimiento y el apoyo de los sistemas de TIC.

Tras varios intentos de establecer la Universidad de Guayaquil en 1897 queda totalmente definida la entidad educativa. La Universidad de Guayaquil, es pública y la más antigua de la ciudad, por tener un sitio propio para formar de manera profesional.

Durante su historia, varios personajes de gran trascendencia en el campo de la política y otras ciencias, han formado parte del alumnado de la universidad, así como de su cuerpo de profesores y directivos.

La Universidad de Guayaquil cuenta con 17 facultades, las cuales imparten 31 carreras de tercer nivel o pregrado.

Facultad de Jurisprudencia y Ciencias Sociales y Política

Facultad de Ciencias Medicas "Dr. Alejo Lazcano Bahamonde"

Facultad de Arquitectura y Urbanismo

Facultad de Ciencias Matemáticas y Físicas

Facultad de Ciencias Naturales

Facultad de Ciencias Agrarias

Facultad de Ingeniería Industrial

Facultad de Ingeniería Química Facultad de Ciencias Psicológicas Facultad de Ciencias Químicas Facultad de Odontología Facultad de Medicina Veterinaria y Zootecnia Facultad de Ciencias Económicas Facultad de Ciencias Administrativas Facultad de Comunicación Social FACSO Facultad de Educación Física, Deportes y Recreación

Facultad de Filosofía, Letras y Ciencias e la Educación.

Actualmente la universidad cuenta con un excelente recurso humano, y las infraestructuras que posee en cada una de las áreas es la más adecuada y actualizada en cuanto a Laboratorios informáticos, laboratorios de Ciencias Químicas, Laboratorios de Idiomas, talleres, consultorios, farmacias bibliotecas, Cyber, comedores, etc. Como se puede apreciar nuestra Universidad es obra del pueblo y corresponde a sus intereses dándole enseñanza, información y otros servicios.

La Facultad de Filosofía, Letras y Ciencias de la Educación, se crea en el año 1944 y se inicia como formadora de maestros profesionales de la educación media. Tiene una trayectoria académica científica y tecnológica, ha formado generaciones de jóvenes que, el día de hoy, son figuras prominentes en la educación, la cultura y la política nacional que han permitido que el país tome rumbos acertados. En aquel entonces la Facultad comprendía: La

Escuela de Lenguas, la Escuela de Periodismo y de Psicología, las ultimas se constituyen en Facultad de Comunicación y Facultad de Psicología respectivamente.

Filosofía es una facultad que se preocupa por el avance de todo cuanto significa investigación, extensión universitaria, capacitación innovadora dentro del marco de armonía y de procesos didácticos, convirtiéndose en una fecunda labor pedagógica que beneficia a todos los señores estudiantes.

Las raíces institucionales a lo largo de estos sesenta y nueve años donde figuras prominentes sembraron las semillas del saber como el Prof. Francisco Huerta Rendón, nuestro primer decano y, el Dr. Francisco Cevallos Reyes Sub-decano fundador, Dr. Manuel de Jesús Real Murillo, Dr. Humberto Salvador Guerra, Dr. Abel Romero Castillo, Lcdo. Colon Serrano Murillo, Dr. Julio Pimentel Carbo, Dr. Ezequiel González Mas, Dr. Ramón Insúa Rodríguez de Gómez, Dr. \_Jorge Villacrés Moscoso, y muchos otros grandes maestros que orientaron nuestro espíritu por el camino de los valores y el conocimiento significativo que abrió las posibilidades para la consecución de un éxito sostenido en nuestra época.

Se han realizado cambios fundamentales para el prestigio y respetabilidad de nuestra institución, que ha logrado romper paradigmas caducos fundamentándose en liderazgo democrático, participativo e innovador con visión, misión y convicción de trabajo para el bien común, de manera oficial, eficaz y relevante en un entorno de humanismo y amor que permite la armonía entre la estética y un medio material, y eficiencia académica

Los recursos de la Facultad de Filosofía logran una infraestructura educativa que cumple con las necesidades de los estudiantes y docentes para la excelencia del aprendizaje; esos recursos son: Cyber con atención gratuita a los estudiantes, edificios funcionales, aulas para el Instituto de Post Grado

equipado con tecnología moderna, sofisticada y de punta, laboratorios de computación, laboratorios de idiomas, laboratorios de la pequeña industria, salas audiovisuales, centro de cultura, salón de actos, coliseo, centro de información e investigación, cafetería, salas de espera, sala de música para la especialización de Educadores de Párvulos. sala moderna para profesores recientemente inaugurada por la administración del MSc. Julio Fernando Chuchuca Basantes.

La Facultad de Filosofía tiene tres escuelas:

Escuela de Filosofía

#### Escuela de Lengua y Lingüística

#### Escuela de Bibliotecología

La escuela de Filosofía se fortaleció mas, al ofertar a los bachilleres otras oportunidades como las carreras de Informática, Educadores de Párvulos, Mercadotecnia y Publicidad, Administración y Supervisión Educativa, Desarrollo Comunitario Ambiental, Comercio Exterior, Sistema Multimedia y Laboratorios de Química, Biología, Física.

La Facultad de Filosofía tiene un sistema de educación Superior Semipresencial a Distancia, para facilitar la obtención de títulos académicos para las personas que no pudieron hacerlo a su debido tiempo. La población de estudiantes sobrepasan los 18.000, sin contar con los estudiantes del colegio Experimental de prácticas profesionales pedagógicas "Francisco Huerta Rendón" anexo a nuestra facultad y de la Unidad modelo de Preprimaria Unidad Educativa Minerva, logrando rebasar los 20.000 estudiantes que conforman nuestra Facultad.

Para la formación de estudiantes de la carrera de Informática educativa de la Modalidad Presencial, esta cuenta con laboratorios de computación y de mantenimiento que les va a permitir desarrollar su capacidad de identificar y analizar las necesidades informáticas de una empresa, asesorar en lo que respecta a los sistemas informáticos y herramientas computacionales, implementar los últimos avances en tecnología informática y participar de forma activa en la elaboración de los productos orientados a la red de información de Internet.

Parte de la información se obtuvo de la Revista Memorial de la Universidad de Guayaquil Facultad de Filosofía, Letra y Ciencias de la Educación año 1993 – 2004 Págs.: 7 – 8.

Además se tomó información de las siguientes páginas Web:

http://www.mintel.gob.ec/

http://es.wikipedia.org/wiki/UniversidaddeGuayaquil

http://www.ug.edu.ec/universidad/institución.aspx

http://www.ug.edu.ec/filosofial/default.aspx

http://www.filosofia.edu.ec

#### **SITUACIÓN CONFLICTO**

En la actualidad las entidades del sector público tienen una misión que cumplir dentro de las normas de control interno por lo cual es necesario aplicar indicadores que le permitan medir el alcance de una meta. Estos

Indicadores nos sirven para valorar el rendimiento, los recursos y los esfuerzos dedicados a resolver problemas y necesidades.

Los sistemas de información y comunicación están formados por procesos que permiten registrar, procesar, resumir e informar sobre las operaciones administrativas y financieras de una entidad. Con una información a tiempo y de calidad, le permitirá a la autoridad tomar decisiones adecuadas al gestionar y controlar las actividades en forma inmediata.

Los organismos de control y las TIC imponen nuevos retos en el manejo de la información y la comunidad, están interesados en que los procesos que se realizan en una entidad sean controlados a base de sistemas computarizados, para que se pueda obtener una información actualizada en todo momento.

Hasta inicios de los años noventa en la Facultad de Filosofía; Letras y Ciencias de la Educación de la Universidad de Guayaquil existían procesos que se llevaban manualmente como: registros de asistencias, planificaciones de maestros matriculación, etc. Además se veía la gran cantidad de estudiantes que acudían a las ventanillas de Secretaria de la Facultad a realizar un proceso administrativo y el poco personal encargado de llevarlos a cabo.

La Facultad de Filosofía, hoy cuenta con la tecnología y el talento humano que pueden ser utilizados para mejorar la educación académica.

#### **CAUSA DEL PROBLEMA Y CONSECUENCIAS**

Al existir una gran cantidad de estudiantes en la carrera de Informática educativa de la Modalidad Presencial y no contar con el personal suficiente, los procesos administrativos que se llevaban manualmente se volvieron cada vez más lentos y tediosos. Con el uso de las nuevas tecnologías se podría mejorar el servicio de los procesos administrativos y evitar la pérdida de información**.**

Cuando observamos que la tecnología y el talento humano están al alcance y son utilizados para mejorar la calidad de un servicio se genera una mala imagen e ineficiencia. Además se pierde la oportunidad de generar proyectos en beneficio de la comunidad universitaria y la sociedad.

#### **DELIMITACION DEL PROBLEMA**

**Campo:** Educación Superior

**Área:** Informática Educativa

**Aspecto:** Técnico - Administrativo - Educativo

**Tema:** Automatización del Control de Asistencia de los estudiantes de Educación Superior mediante la Biometría.

### **FORMULACIÓN DEL PROBLEMA**

¿De qué manera incide la Automatización del Control de Asistencia de los estudiantes del 4to. Curso Jornada Matutina de Informática Educativa de la Facultad de Filosofía, Letras y Ciencias de la Educación de la Universidad de Guayaquil en el año lectivo 2012 – 2013?

### **EVALUACIÓN DEL PROBLEMA**

**Delimitado:** El presente problema se llevará a cabo en el área administrativa de la Facultad de Filosofía, Letras y Ciencias de la Educación de la Universidad de Guayaquil en la carrera de Informática de la Educación Presencial con los estudiantes de segundo y tercer año

**Claro:** La aplicación de un Sistema Tecnológico para el control de asistencias mejorará el rendimiento y el índice de la pérdida de año disminuirá.

**Evidente:** Porque se manifiesta el poco interés y las falencias en el registro de asistencias a clases por cuanto no se cuenta con un control automatizado que facilite este registro.

**Concreto:** Con el uso de las tecnologías de información se optimizará los procesos administrativos.

**Relevante:** La solución del problema es importante para mejorar la calidad de información en la educación superior.

**Original:** Por cuanto los datos aquí presentados han sido tomados de fuentes fidedignas y en la actualidad no se ha presentado ningún proyecto de esta índole en nuestra Institución..

**Contextual:** El proyecto pertenece a la práctica social del contexto educativo porque es un tema que se evidencia en las aulas de clase.

**Factible:** La factibilidad de la Investigación radica en la aplicación ya que cuenta con el apoyo de las autoridades que están interesadas en el mejoramiento continuo. Y además cuenta con la infraestructura, talento humano y los recursos económicos necesarios para la solución en el tiempo prescrito.

#### **OBJETIVO DE LA INVESTIGACIÓN**

#### **1. Objetivo General**

Diagnosticar el uso y manejo de un Sistema Biométrico en el Control de Asistencia de los estudiantes del 4to. Curso jornada matutina de la carrera de Informática educativa de la Facultad de Filosofía, Letras y Ciencias de la Educación, mediante pruebas de aplicación automática, para determinar la importancia en el proceso de educación de control de asistencia de los estudiantes de la institución.

#### **Objetivos específicos**

- **1.1** Desarrollar en los Discentes el hábito de la puntualidad a la hora de asistir a clases, aprovechando las ventajas que ofrece la Tecnología.
- **1.2** Facilitar la información y material necesario para que el discente posea conocimiento del porcentaje de su asistencia registrada.
- **1.3** Cumplir con el Reglamento vigente de asistencia y bajar el porcentaje de Inasistencia de los Discentes de la Facultad de Filosofía.
- **1.4** Diseñar un control automático de asistencia que presentará informes diarios, semanales y anuales de la asistencia de los discentes.
#### **JUSTIFICACIÓN E IMPORTANCIA DE LA INVESTIGACIÓN**

La tecnología ha impactado prácticamente a todos los sectores de la vida cotidiana y la institución pública no es ni debe ser la excepción. Es imposible es estos tiempos ignorar el potencial de las Tecnologías de Información y Comunicación y especialmente el del internet, ya que han facilitado el desarrollo de varios tipos de actividades y procesos de un modo más eficiente, eficaz y oportuno.

En la actualidad existen procesos administrativos que se levan de forma manual, donde el estudiante tiene que firmar una asistencia o hacer una larga fila para realizar un trámite, etc.

Es de vital importancia que una institución esté involucrada en el manejo de herramientas tecnológicas, ya que contribuyen a mejorar la educación, el nivel de vida, los procesos administrativos y la seguridad.

Las Tecnologías de Información y Comunicación en la Educación superior ayudan a innovar y mejorar los procesos de enseñanza – aprendizaje y permiten el desarrollo de sistemas automatizados que beneficia el proceso administrativo, ya que estos sistemas proporcionan una información a tiempo y confiable para apoyar la toma de decisiones y el control de la institución

Al formar parte de una sociedad que avanza tecnológicamente, nos sentimos en la necesidad de desarrollar y ejecutar este proyecto aprovechando los recursos tecnológicos y humanos de la Facultad de Filosofía, Letras y Ciencias de la Educación de la Universidad de Guayaquil para lograr que los estudiantes realicen un proceso administrativo de manera rápida y agradable.

.

# **CAPÍTULO II**

# **MARCO TEÓRICO**

# **ANTECEDENTES DEL ESTUDIO**

.

Se ha consultado en la Biblioteca de la Universidad Católica Santiago de Guayaquil, ubicamos una tesis de grado acera de Aula Inteligente con Sistema Biométrico Dactilar de código 621.3981 L941 A ELABORADO POR Carmen Lucong Rivas y Willie Martínez Gutiérrez en el 2006 – 2007

El objetivo de esta tesis es poder tomar la asistencia debida al tutor y así poder sacar un print de las horas asistidas y trabajadas del maestro de la misma manera **LM BIOMETRICS S.A.,** ayudara a los coordinadores de pisos para la asistencia e los estudiantes y para el encendido automático de infocus, videos televisores.

La importancia de este proyecto es tener sofisticadas aulas inteligentes que permitan dejar registrados varias cosas a la vez y de esa manera automatizar el registro de la utilización del espacio físico.

En la Biblioteca de la Facultad de Filosofía, Letras y Ciencias de la Educación la existencia de un proyecto sobre la aplicación de las tecnologías de comunicación e información (TIC) en la educación superior y se encontró un proyecto con el código NMINF -01-04, realizado por el Prof. Avilés Sotomayor Víctor Manuel y la Prof. Valverde Calderón Marcia Araceli (2005) "Diagnostico de las TIC s en el proceso de enseñanza-aprendizaje del Segundo curso de Informática Presencial y propuesta de la utilización de materiales didácticos electrónicos en el sitio Web de la Facultad de Filosofía, Letras y Ciencias de la Educación, Universidad de Guayaquil".

Para el desarrollo de este proyecto los autores se enfocaron sobre el material didáctico que los docentes utilizan al momento de impartir su clase. Realizaron una escuela para detectar el nivel de conocimiento que tenían los docentes y estudiantes sobre las Tics y El uso del Sistema Biométrico en la Educación Superior, encontrando como resultado proyectos y artículos donde exponen que las Tecnologías de información y comunicación son herramientas claves que facilitan los procesos que se nos presentan en nuestra vida cotidiana y además nos permiten avanzar en el conocimiento para formar profesionales que serán fuente de productividad e innovación.

**Moran López Luis Enrique (2002)** Universidad de Colima en Colima - México: Sistema de detección de huella digital http://digeset.ucol.mx/tesis\_posgrado/Pdf/Luis%20Eduardo%20Moran%20 Lopez.pdf

> **La necesidad de tener una forma de identificar al ser humano de manera única, ha llevado al hombre a implementar una serie de métodos, desde lo que es el tatuaje, hasta hoy en día en donde se han implementado métodos biométricos, utilizando diversos dispositivos para la creación de patrones y generar el código biométrico que identificara al individuo.**

> **Es por eso, que se ha llevado a cabo este proyecto, utilizando uno de los métodos biométricos de mas uso a lo largo de la historia, como lo es la huella dactilar, este sistema utiliza un dispositivo, el cual captura la huella, y genera el código de identificación, que corresponderá al código biométrico del individuo que se a escaneado. El sistema se ha programado en el lenguaje Visual Basic 6.0, el cual presenta una forma fácil y rápida de programar, el sistema de almacenamiento está basado en base da datos generales en Microsoft Access 2000. (pag.3)**

**Orgueira Pérez José Antonio (2003**) Universidad: Escuela Profesional de Ingeniería de Sistemas : Lambayeque - Perú : Sistema de control de acceso con tecnología biométrica informática; caso: control de asistencia y permanencia de personal utilizando Huellas Dactilares

http://es.scribd.com/doc/74051086/6672857-Proyecto-Biometria#download

> **Este proyecto constituye un acercamiento al ámbito de los sistemas biométricos. En concreto, nos centraremos en el reconocimiento de huellas dactilares, desarrollando un software piloto que, sobre el soporte de una base de datos, permita una gestión de las entidades involucradas sobre una arquitectura clienteservidor. El sistema hará la autenticación de los usuarios a través de un dispositivo lector de huellas dactilares. En el proceso de autenticación se utiliza el algoritmo de comprobación de plantillas basadas en la obtención de minucias. Tanto la gestión de la base de datos como las comprobaciones de usuarios registrados estarán orientadas a un sistema de control de personal y/o acceso a recintos físicos, pudiéndose realizar cualquiera de las tareas a través del software piloto de control de la asistencia del Personal. (pag. 3)**

El contenido de la presente investigación empieza haciendo un estudio de nuestra realidad, evaluamos las diferentes técnicas de control de personal existentes (bandas magnéticas, códigos de barras, tarjetas inteligentes) así como de las diferentes técnicas biométricas centrándonos en la tecnología de la Huella Dactilar (algoritmos basados en minucias y patrones), concluyendo con un estudio de factibilidad de nuestro proyecto.

**GUIDO Luciana Mónica:** Universidad Nacional de Quilmes **(2005) Construcción de "Campus Virtuales" en Argentina** extraído desde: http://www.revistacts.net/files/Portafolio/tesis%20doctoral%20Luciana%20 Guido.pdf

> **Las distintas problemáticas que esta tesis aborda conducen hacia la formulación de nuevos interrogantes y líneas de investigación para seguir profundizando en el análisis sobre las tecnologías en general, las TIC en particular y sus procesos de desarrollo**

**e incorporación en diferentes instituciones. La problematica del campo de estudios sobre la educación superiros y universidad, este proyecto educativo puede ser un punto de partida que asume la educación en relación a valores marcado por la puntualidad y asitencia a los compromisoso educativos adquirido. (pag. 363).** 

**Pusiol Guido (2007)** Universidad Nacional de Córdova Argentina Sistema de Verificación de Huellas Digitales

http://rdu.unc.edu.ar/bitstream/handle/11086/12/14436.pdf?sequence=1

**Construimos un AFIS basado en reconocimiento de minucias al que llamamos MSAFIS, describimos los algoritmos necesarios para la construcción del mismo y explicaremos la configuración de los algoritmos en un sistema de tubos y filtros que hacen de MSAFIS un Sistema de verificación de huellas digitales aplicable a las necesidades actuales.** 

**En el trabajo previo se puede encontrar mucha información sobre algoritmos formales y necesarios para la construcción de un AFIS, sin embargo no se encuentran demasiada información sobre cómo utilizar estos algoritmos para construir un AFIS.** 

**Para esta tesis hemos realizado modificaciones a los algoritmos de la literatura y experimentado distintas secuencias de algoritmos confluyendo en resultados aceptables a los propósitos de un AFIS.** 

**Aportaremos un mecanismo original e implementable de un AFIS que cumple los requerimientos de un sistema "on-line" y prestaremos una variación para un sistema "off-line". Con esta tesis pretendemos alcanzar lectores del ambiente teórico como práctico formalizando en la medida de lo posible los algoritmos utilizados y considerando las vicisitudes que surgen al llevarlos a la práctica.(pag. II)** 

**Melo Sánchez María Augusta (2008)** Universidad Tecnológica Equinoccial: Quito – Ecuador: Sistema biométrico de Reconocimiento de Huellas Digitales

http://repositorio.ute.edu.ec/bitstream/123456789/5634/1/34215\_1.pdf

## **1.1 Introducción**

**La identificación Biométrica es la verificación de la identidad de una persona basada en características de su cuerpo de su comportamiento, utilizando por ejemplo su mano, el iris de su ojo, su voz o su cara.** 

**Aunque los estudios biométricos no son perfectos, si son una herramienta muy poderosa para identificar personas. De todos los sistemas de identificación biométrica existentes, la huella digital es la única legalmente reconocida como prueba fidedigna de identidad. Es un sistema que además de ser efectivo, es cómodo de aplicar y la autentificación se pued e obtener rápidamente. (pag.3)** 

**Artículo . Significado que dan los profesores al uso de las TIC´s (2009) "**EsSignificado que dan los profesores al uso de las TIC´s en lso procesos de enseñanza y aprendizaje en dos instituciones educativas Florida Blanca"(pag. 1)

http://www.colombiaaprende.edu.co/html/docentes/1596/articles-172430\_archivo.pdf

> **Las Instituciones educativas, están adaptando sus modelos de enseñanza a las posibilidades educativas que ofrece las TEIC´s como medio de apoyo para el proceso de enseñanza y de aprendizaje. Esto ha significado desarrollar y planificar modelos de enseñanza más flexibles y accesibles, dond el profesor asume un rol orientador en el proceso de aprendizaje, fa-**

**cilitador de recursos y herramientas que permitan al estudiante explorar y elaborar nuevos conocimientos de forma efectiva, responsables y comprometida con el propio aprendizaje.** 

**Las tecnologías de la información y comunicación (TIC´s) entraron de llano a los distintos procesos de enseñanza y de aprendizaje en los diferentes niveles de enseñanza, en los colegios participantes de la investigación; se observa como los profesores se encasillan en ciertos instrumentos que ya no son novedad para los alumnos, por ejemplo presentaciones en power point, búsqueda de información en Internet, uso de software planos sin mayor interactividad o donde el resultado es entregado de forma inmediata y no deja tiempo a pensar.** 

**Lindoso Muñoz Almudena (2009)** - Universidad Carlos III de Madrid-España: Contribución al reconocimiento de huellas dactilares mediante la técnica de correlación y arquitectura hardware para el aumento de prestaciones :

http://earchivo.uc3m.es/bitstream/10016/5571/1/Tesis\_Almudena\_Lindoso \_Munoz.pdf

> **Las huellas dactilares son un identificador biométrico ampliamente utilizado. Su uso se extiende desde aplicaciones policiales y forenses hasta aplicaciones civiles muy comunes, como el control de accesos. Con la aparición de los primeros sistemas automáticos de reconocimiento de huellas (AFIS, "Automatic Fingerprint Identification Sistema") se comenzó el desarrollo y utilización de algoritmos de comparación de huellas dactilares basados en minucias, que son puntos singulares dentro de la huellas. Este métodos se asemejan a la comparación visual realizada por un experto, identificando la posi-**

**ción de los puntos singulares para su posterior comparación (pag.V)-**

**Moreno Catalán Verónica :** Universidad de Chile Facultad de Ciencias Sociales (2009) .- **Integración Curricular de Tecnologías de la Información y la Comunicación en el nivel de Educación Parvularia**

Esta investigación surge de la observación en terreno de la alumna tesista, a través de la cual se aprecia una escasa oferta y uso de las TIC (tecnologías de la información y la comunicación), incluyendo los equipos de computadores u otros dispositivos electrónicos como apoyo a los procesos de enseñanza y aprendizaje en los niveles de educación Parvularia. El incorporar las TIC al aula en este nivel, forma parte como innovación en el actual marco de Bases Curriculares como énfasis curricular.

**Choque Larrauri Raúl :** Universidad Nacional Mayor De San Marcos (Universidad del Perú, Decana de América) - **2009 .- ESTUDIO EN AULAS DE INNOVACIÓN PEDAGÓGICA Y DESARROLLO DE CAPACIDADES TIC"** http://blog.pucp.edu.pe/media/avatar/746.pdf

Determinar si el estudio en las Aulas de Innovación Pedagógica mejora el desarrollo de capacidades en tecnologías de la información y la comunicació0n (TIC), en los estudiantes de educación secundaria, frente al desarrollo de capacidades TIC convencionales.

**Pizarro Rubén A.:** Universidad Nacional de La Plata **( 2009)** .- Las TICs en la enseñanza de las Matemáticas. **Aplicación al caso de Métodos Numéricos** 

http://gredos.usal.es/jspui/bitstream/10366/76437/1/DDOMI\_Escamilla\_Sa ntana\_M\_Identificacionyvaloracion.pdf

En el presente trabajo, se propone el diseño e implementación de un software educativo para facilitar y mejorar la enseñanza y el aprendizaje de un tema concerniente a Cálculo Numérico, considerando que la Informática en la Educación, sobre todo en la Educación Matemática, es un medio poderoso para desarrollar en el alumno sus potencialidades, creatividad e imaginación

**Tapia Peralta Fausto Rigoberto / Zaruma Guerrero Verónica Alexandra (2010):** Universidad Técnica Particular de Loja .- **Impacto de las Tics en el desempeño de las PYMES en el Ecuador** desde: http://dspace.utpl.edu.ec/handle/123456789/5513

> **El presente trabajo investigativo sobre el uso de las Tics en las PYMES del Ecuador, hace referencia en su primera parte sobre las teorías de la competitividad y todas apuntas a la internacionalización, con el afán de ser competitivas, generando con ello ajustes importantes que cubran las necesidades y oportunidades de los mercados internacionales, porque de acuerdo a la globalización gradual de los mercados, las empresas tiene menos tiempo cada vez de ajustarse a las nuevas realidades .**

**Al referirnos a las Tics, productividad y competitividad en la ´PYMES se ha podido notar que existe un grado de preparación mínimo para beneficiarse de las TICS, es decir que no se cuenta con la tecnología suficiente y es por eso que a nivel estadístico el Ecuador en general se encuentra entre los países con menos índice de competitividad. Existen factores internos y externos que afectan la adopción de las TIC's pero que estos deben mejorarse y adoptar medidas para aplicarlas en las Economías que se basan en el conocimiento con punto de partida para el desarrollo.**

**Hidalgo Jácome Victoria Alexandra (2010)** Universidad : Escuela Superior Politécnica de Chimborazo – Ecuador : Implementación de Un Sistema de Autenticación biométrica Basado en Huella Digitales http://dspace.espoch.edu.ec/bitstream/123456789/376/1/38T00185.pdf

#### **1.1 Introducción**

**El presente trabajo describe el desarrollo de algoritmos computacionales para el reconocimiento de personas por huellas dactilares utilizando LabVIEW y su modulo para procesamiento de imágenes y su implantación en una base de datos.** 

### **1.2 Antecedentes**

.

**Desde hace algunos años los sistemas automáticos de identificación biométrica de personas eran exclusivamente utilizados por instituciones forenses y/o gubernamentales como consecuencia de los enormes costos que involucraba esta tecnología, totalmente cerrada a personas e instituciones civiles. Hoy en día, el enorme crecimiento de la tecnología electrónica, las redes de la computadora y la tecnología de información y comunicación (TIC´s) han permitido que la sociedad actual estén caracterizadas por la comunicación mutua, globalizada e inmediata de personas naturales, entidades gubernamentales, académicas, bancarias, empresariales, entre otras a través de un sistema de interconexión vulnerable. (pag. 13)** 

**Anllela Dea Velásquez** Universidad de los Andes- Republica bolivariana de Venezuela. Núcleo Universitario Rafael Rangel **(Dpto. de Biología y Química) Trujillo, Estado Trujillo ( 2011).-** Uso de las Tics como herramientas para la enseñanza de electroquímica en estudiantes de 4to

**El estudio se ubicó dentro de la modalidad de proyecto factible con un diseño de campo. Contando con una población de 57 estudiantes y 6 docentes del Liceo Bolivariano "Hilario Pizzani Anselmi" del Municipio Motatan, Estado Trujillo, Para la recolección de datos se realizaron obser-** **vaciones de tipo participante y la aplicación de cuatro (4) cuestionarios lo que permitió diagnosticar lo siguiente: La institución no cuenta con laboratorios de química aptos para la enseñanza de electroquímica , el uso de las Tics como herramientas para la enseñanza de electroquímica incide positivamente en el proceso de aprendizaje y la institución posee los recursos tecnológicos necesarios para la implementación de la propuesta (pag. 11).** 

http://tesis.ula.ve/pregrado/tde\_arquivos/35/TDE-2012-09-30T07:22:21Z-1853/Publico/velazquezanllela.pdf.

Por ello, se recomienda implementar el uso de las Tics como herramienta para la enseñanza de electroquímica en estudiantes de 4to año en las instituciones que cuenta con los recursos tecnológicos necesarios. En base al diagnostico realizado se diseño una propuesta para la enseñanza de electroquímica en estudiantes de 4to año.

**BR. Fabiola González (2011)** Universidad: Gran Mariscal de Ayacucho- Venezuela: Diseño e Implementación de Un Sistema biométrico Basado en Huella Dactilar Para el Control de Asistencia en la Dirección de Informática y Sistema De La Gobernación del Estado de Bolívar

http://www.acantelys.org/acantelys/wp-content/uploads/2012/04/TESIS-GONZALEZ-FABIOLA.pdf

El sistema biométrico propuesto de huella dactilar para la Dirección de Informática y Sistemas de la Gobernación del Estado Bolívar**,** está enmarcado dentro de un diseño de investigación de campo que reside en la recolección de datos directamente de los sujetos investigados, siendo un proyecto factible por su modelo operativo orientado a resolver y satisfacer las necesidades del problema planteado. La metodología que se presenta se dirige a mejorar y automatizar el control de asistencia utilizado en dicha dirección permitiendo así implementar un sistema biométrico que adquiere un control de acceso y asistencia al personal, a través de una combinación de patrones de líneas, arcos, lazos, y círculos que está establecido por una huella digital humana como principal identificador de seguridad y precisión. De tal manera se hizo un estudio donde se comparo varios sistemas biométricos para determinar cual se adapta a los requisitos de la Gobernación siendo así el sistema HUELLA,

contando con los requerimientos solicitados tales como: un modulo que reciba la cesta ticket, registros de entrada y salida, retrasos, ausencias, horas extras trabajadas, trabajadores con permiso, de vacaciones o reposos, con su respectivo reporte de cada empleado. Al implementar este sistema tendrá una base de datos creada para almacenar los datos

**Echeverría Sáenz Ana Cristina:** Universidad Complutense de Madrid ( 2011 ) **.-** TICS en la formación inicial y permanente del profesorado **Educación Especial :** Universidad de Costa Rica. El presente trabajo analiza**:** a) las necesidades de formación en Tecnologías de la Información y la Comunicación de los docentes de Educación Especial de la Universidad de Costa Rica (UCR) b) el uso formativo que debe hacer de ellas el profesorado de la carrera de Educación Especial en la U.C.R. http://eprints.ucm.es/12593/1/T32960.pdf

 Por lo tanto el estudio realizado se dirige al profesorado universitario y se desarrolla con relación a las siguientes líneas de estudio propuestas: el análisis de las TIC como herramientas tecnológicas para el mejoramiento y la innovación docente; la funcionalidad de las herramientas tecnológicas*,* la actualización en el uso de las TIC; la programación, el diseño y el desarrollo curricular e investigación y su uso en la formación inicial y continua del profesorado en Educación Especial de la UCR.

Así pues, desde la opinión del profesorado y de los estudiantes de Educación Especial, este trabajo muestra la percepción y apropiación que se hace de las herramientas tecnológicas como herramientas didácticas en el proceso de formación del docente.

**Ordóñez Ordóñez José Stalin:** Universidad Tecnológica Israel (Cuenca) .- 2012 .- Estudio sobre el uso de las tecnologías de información y comunicación (TICs) **en el área de Lengua y Literatura** dentro de los establecimientos de Educación Básica.

http://186.42.96.211:8080/jspui/bitstream/123456789/247/1/TESIS%20- %20Estudio%20sobre%20el%20uso%20de%20TICs%20en%20el%20%C 3%A1rea%20de%20L%20y%20L%20dentro%20de%20los%20establecim ientos%20de%20Educaci%C3%B3n%20B%C3%A1sica.pdf

El gran desarrollo tecnológico que se ha producido y su creciente y acelerada inducción en el ámbito educativo, han sido uno de los ejes fundamentales para la realización de la presente investigación, en la que se estudia el uso de las tecnologías de información y comunicación (TIC) en el área de Lengua y Literatura dentro de los establecimientos de Educación Básica. Trabajar en el proceso de enseñanza-aprendizaje usando recursos tecnológicos, aprovechando de ellos sus ventajas didácticas, no es una tarea sencilla de realizar para los docentes. El uso de las TIC en la educación implica que el profesor necesita determinadas destrezas e ideas técnicas, requiere estar enterado sobre los materiales disponibles y sobre cómo usarlos didácticamente en sus clases, y precisa recursos e infraestructura para desarrollar las actividades educativas con sus respectivos alumnos.

# **FUNDAMENTACION TEÓRICA**

La Tecnología de Información y Telecomunicación (TIC), son herramientas que facilitan la educación en la enseñanza-aprendizaje, optimiza los procesos de una entidad y ayudan en el desarrollo de actividades de la sociedad.

En este sentido no hay que olvidar que la aprobación y ejecución de la nueva Ley Orgánica de Educación Intercultural (LOEI) que se puso en ejecución el jueves 31 de marzo del 2011 (Según Registro Oficial),Educación en valores paso a ser uno de los pasos fundamentales para la educación que forma parte integral del ser humano .

Ahora con la llegada de la Tecnología Biométrica a las Instituciones Gubernamentales para el registro de asistencias de los trabajadores, que ha impactado en el entorno de la educación superior porque facilitan el acceso a la información y/o conocimiento.

Los sistemas digitales interactivos son aquellos que permiten la interrelación entre el computador y el usuario u operador. Esto ayudara a tener la concentración y la atención permanente del estudiante, las clases serán más participativas con un alto aporte de educación modernista.

# **DEFINCIONES CONCEPTUALES**

# **Definición de Educación Superior**

Castells **(2007),** "La educación de general, y la superior en particular, son instrumentos esenciales para enfrentar exitosamente los desafíos del mundo moderno y para formar ciudadanos capaces de construir una sociedad más justa y abierta, basada en la solidaridad, el respeto de los derechos humanos y el uso compartido del conocimiento y la información. La educación superior constituye, al mismo tiempo, un elemento insustituible para el desarrollo social, la producción, el crecimiento económico, el fortalecimiento de la identidad cultural, el mantenimiento de la cohesión social, la lucha contra la pobreza y la promoción de la cultura de paz", y agrega en su segundo punto, que el conocimiento es un bien social… "Extraído el 25 de Junio del 2012 desde

http://www.unne.edu.ar/unnevieja/institucional/documentos/formacion\_fun cionarios/JorgeBrovetto.pdf

Tunnermann (2008) " Las instituciones de educación superior deben adoptar estructuras organizativas que les confieren un alto grado de agilidad y flexibilidad , así como la rapidez de respuesta y anticipación necesarias para encarar creativa y eficientemente un devenir incierto "(p. 15) Extraído el 25 de Junio del 2012 desde http://postgradoeducacionudobolivar.files

## **Definición de TIC**

Desde una perspectiva institucional la OCDE (2002), define las TIC como "Aquellos dispositivos qua capturan, transmiten y despliegan datos e información electrónica y que apoyan el crecimiento y desarrollo económico de la industria manufacturera y e servicios" Extraído el 25 de Junio del 2012 desde http://www.rieoei.org/deloslectores/3034Baelo.pdf

Koffi Annan, Secretario general de la Organización de las Naciones Unidas, discurso inaugural de la primera fase de la WSIS, (Ginebra 2003) define " Las Tecnologías de la información y la comunicación no son ninguna panacea ni fórmula mágica, pero pueden mejorar la vida de todos los habitantes del planeta. Se disponen de herramientas para legar a los Objetivos de Desarrollo del Milenio, de instrumentos que harán avanzar la causa de la libertad y la democracia, y de los medios necesarios para propagar los conocimientos y facilitar la comprensión mutua" Extraído el 25 de Junio del 2012

desde http://www.tics.org.ar/home/index.php/noticias-destacadas-2/157 definicion-de-tics

Programa de las Naciones Unidas para el Desarrollo en el Informe sobre Desarrollo Humano en Venezuela define a las TIC del siguiente modo: PNUD;(2002) "Las TIC se conciben como el universo de dos conjuntos, representados por las tradicionales Tecnología de la Comunicación (TC) – constituidas principalmente por la radio, la televisión y la telefonía convencional – y por las Tecnologías de la Información (TI) caracterizadas ´por la digitalización de las tecnologías de registros de contenidos (informática, de las comunicaciones, telemática y los interfaces) Extraído el 25 de Junio del 2012 desde

 http://www.monografias.com/trabajos90/ensenanza-uso-tic-dirigido-aldocente-servicio-del-estado-amazonas/ensenanza-uso-tic-dirigido-aldocente-servicio-del-estado-amazonas2.shtml

Rosario Jimmy (2005) en su investigación "La Tecnología de Información y la Comunicación (TIC). Su uso como herramienta para el Fortalecimiento y el Desarrollo de la Educación Virtual" Nos indica que " Se denominan Tecnologías de la Información y la Comunicación al conjunto de tecnologías que permiten la adquisición, producción, almacenamiento, tratamiento, comunicación, registro y presentación de informaciones, en forma de voz, imágenes y datos contenidos en señales de naturaleza acústica, óptica o electromagnética. Las Tics incluyen la electrónica como tecnología base que soporta el desarrollo de las telecomunicaciones, la informática y el audiovisual" Extraído el 25 de Junio del 2012 desde

http://www.cibersociedad.net/archivo/articulo.php?art=218

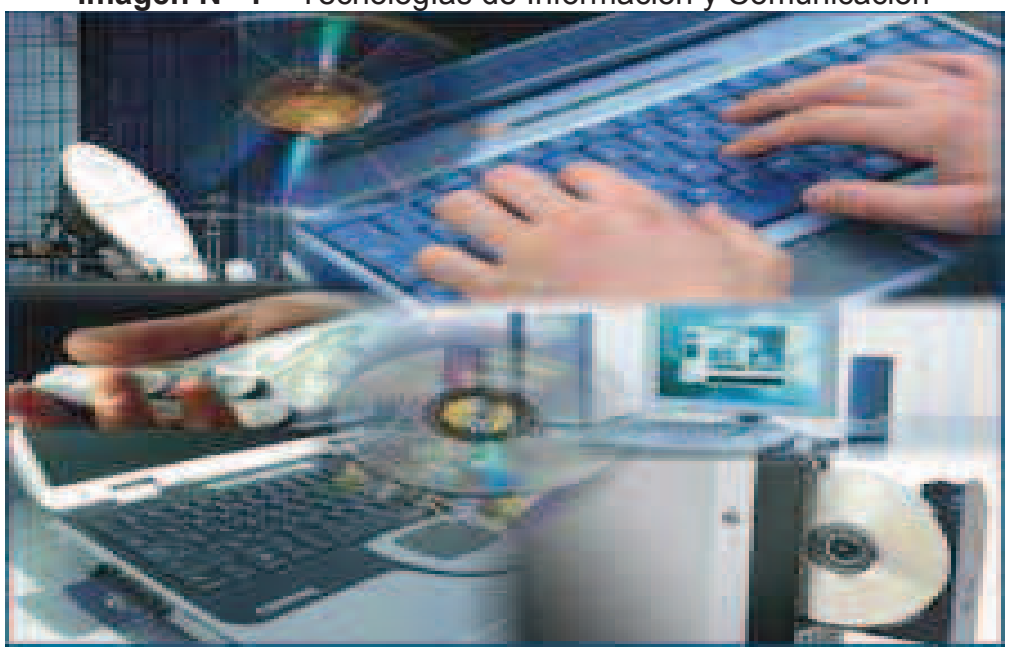

**Imagen N ° 1** - Tecnologías de Información y Comunicación

**Fuente:** http://tecinfoycomunicacion.bloqspot.com/

**Elaborado por:** Tnlgo. Pdg. Rommel Astudillo Aguilar y Tnlga.Pdg. Jesenia León Roca

Dentro de la administración de una entidad se deben aplicar las TIC, para lograr optimizar procesos que ayuden a obtener una información actualizada que permita tomar decisiones, un mejor servicio público y reducir el tiempo de espera.

# **Definición de Biometría**

Según el Diccionario de la Real Academia Española Biometría es la ciencia por la que se puede identificar a una persona basándose en sus características biofísicas o de comportamiento. Biometría viene del griego & QUET; BIO & : QUET; que significa vida y & QUET;metria &QUET que significa medida o medición.

Biometría también es el estudio estadístico de los fenómenos o procesos biológicos y actualmente se utiliza biometría como el conjunto de métodos automatizados que analizan determinadas características humanas para identificar o autentificar personas. La biometría permite la autenticación de usuarios en base a sus características físicas como su huella dactilar, patrón del iris estructura de su voz o forma y aspecto de su escritura manuscrita.

El concepto Biometría proviene de las palabras bio (vida) y metría (medida), por lo tanto con ello se infiere que todo tipo biométrico mide e identifica alguna características de la persona.

La Biometría es una tecnología de seguridad basada en el reconocimiento de una característica de seguridad y en el reconocimiento de una característica física e intransferible de las personas como por ejemplo la huella digital. Extraído el 25 de Diciembre 2009 (pag. 115)

http://repositorio.uleam.edu.ec//handle/26000/326

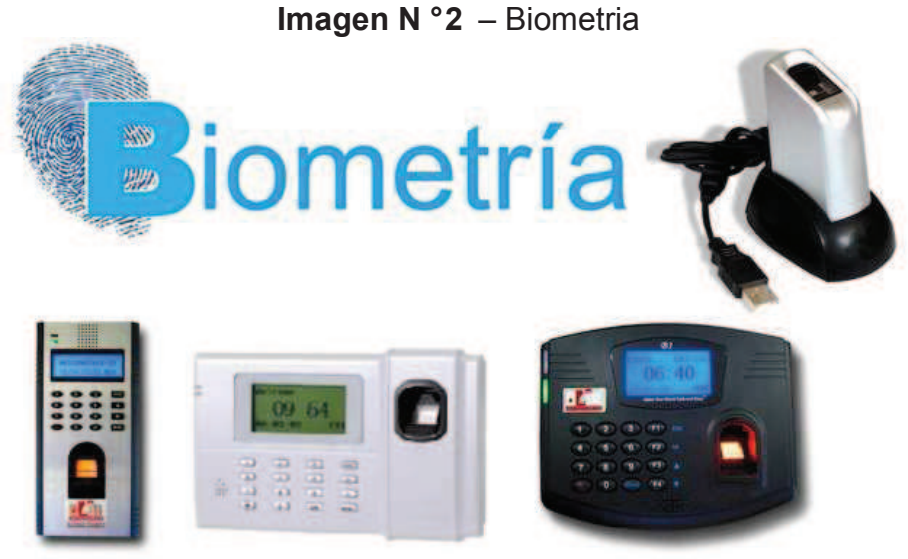

**Fuente:** http://digitalcode.com/

**Elaborado por:** Tnlgo. Pdg. Rommel Astudillo Aguilar y Tnlga.Pdg. Jesenia León Roca

# **Definición de procesos administrativos**

El rendimiento académico es entendido por Pizarro (1985) como la medida de las capacidades correspondientes o indicativa que manifiestan en forma estimativa lo que una persona a aprendido como consecuencia de un proceso de instrucción o formación, el mismo autor (1978) ahora desde una perspectiva del alumno, define rendimientos como la capacidad correspondiente de este frente a estímulos educativos, susceptibles de ser interpretados según objetivos o propósitos educativos pre establecidos.

En una publicación en la página web de GestioPolis (2003) define que " El proceso administrativo son las actividades que el administrador debe llevar a cabo para aprovechar los recursos humanos, técnicos, materiales, etc, con los que cuenta la empresa" Extraído el 25 de Junio del 2012 desde

http://www.gestiopolis.com/recursos/experto/catsexp/pagans/ger/53/proce soadmin.htm

La pagina web de Definición org. define que un proceso administrativo es un "Conjunto de acciones interrelacionadas e interdependientes que conforman la función de administración e involucra diferentes actividades

tendientes a la consecución de un fin a través del uso optimo de recursos humanos materiales, financieros y tecnológicos" Extraído el 26 de Junio del 2012 desde http://www.definicion.org/proceso-administrativo

G. Munich y M. Gracia lo define como: "El conjunto de fases o etapas sucesivas a través de las cuales s hace efectiva la administración, mismas que son interrelacionados y forman un proceso integral".

La pagina web de administración de empresa define que un proceso administrativo "es un conjunto de pasos o etapas para lle vara cabo una actividad ".

http://www.elprisma.com/apuntes/administracion\_de\_empresas/procesoad ministrativoconcepto/

La pagina web de concepto de proceso administrativo define que un proceso administrativo "esta compueto por la fase mecánica y la dinámica " en donde la :

Mecanica : Comprende a la planeación y la organización.

Dinamica : Se encuentra la dirección , la integración y por último el control.

http://es.scribd.com/doc/63755403/Concepto-de-Proceso-Administrativo

# **Automatizar los procesos**

Macau **(2004),** "Desde el inicio de 1960, la informática se introduce en las organizaciones con el objetivo de automatizar tareas administrativas repetitivas como las de contabilidad, facturación y nomina".

http://letravirtual.usbctg.edu.co/index.php/ingeniator/article/view/167/165

Según González Rogel Emmanuel :

 **La administración de una isntitución educativa como la de una empresa tiende a evolucionar ; sin embargo hoy en día la mayoría de las instituciones – sobre todo las del sector público - , no cuenta con la visión de sistematizar por medio de tecnología la informacion los procesos cotidianos que se requiere para convertirlos en estadisticas, reportes , indicadores, es dedir información útil para tomar decisiones. La inasistencia de una adecuada administración, produce desconocimiento tanto de las oportunidades como de las amanazas que les rodea; se cae en costumbres de cambio de prioridaes día a día, no hay claridad en los objetivos y sobre todo, se demerita el que hacer educativo, principal objetivo de este tipo de organizaciones.** 

 **La imagen de una isntitucion educativa es la carta de presentación; una mala atención hacia cualquier miembro d ela comunidad – docente o alumno - , o pero hacia externos, provoca enseguida pensamientos de burocracia. Contar con un sistema de información adecuado a las necesidades ermitira tener al menos agilizaciond e tramites, eficiencia en la atención de problemas , optimización de procesos administrativos , informacion fiable para una oportuna y eficaz toma de decisiones a todos los niveles.** 

#### http://www.eumed.net/rev/ced/05/rph.htm

Las Tecnologías de la Información y la Comunicación son herramientas que nos facilitan el manejo o intercambio de la información y además son necesarias para enfrentar todos los retos que impone la sociedad actual.

Las Nuevas Tecnologías de la Información y la Comunicación (ordenadores, equipos multimedias, redes locales, Internet, T.V.digital. . . ) que podríamos definir de forma operativa como sistemas y recursos para la elaboración, almacenamiento y difusión digitalizada de información, basados en la utilización de tecnología informática, están provocando profundos cambios y transformaciones de naturaleza social y cultural, además de económicos.

Hasta tal punto el impacto social de las nuevas tecnologías es tan poderoso que se afirma que estamos entrando en un nuevo periodo o etapa de la civilización humana: la llamada "sociedad de la información y del conocimiento" .

http://pendientedemigracion.ucm.es/info/nomadas/8/mdominguez.htm

Hoy en día las herramientas informáticas TIC demuestran ser de gran ayuda para cualquier empresa u organización por que les permiten automatizar tareas, reducir la cantidad de trabajo repetitivo, evitan errores, perdida de información, etc.

# **Definición de Sistemas de Información**

Un sistema de información eta conformado por:

Recursos humanos (Usuarios) Una parte lógica (Software) Una parte física (Hardware) Información (Datos)

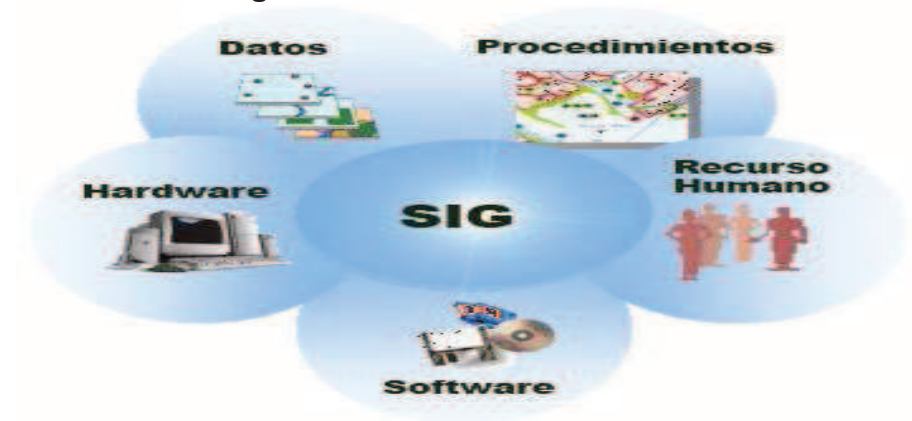

### **Imagen N° 3** - Sistemas de Información

**Fuente:** Datos de Investigación **Elaborado por:** Tnlgo. Pdg. Rommel Astudillo Aguilar y Tnlga.Pdg. Jesenia León Roca

Burt Patricia (1990) "Un sistema de información es una combinación de fuentes de información junto con una serie de mecanismos de recuperación, manipulación y uso. El fin de un sistema de información es enlazar al usuario con una fuente de información que necesita para satisfacer sus necesidades". (pag.109)

http://www.google.com.ec/url?sa=t&rct=j&q=&esrc=s&source=web&cd=2& ved=0CC0QFjAB&url=http%3A%2F%2Fdialnet.unirioja.es%2Fdescarga% 2Farticulo%2F3704448.pdf&ei=Zy\_hUuHrMvPgsATkjIHYAQ&usg=AFQjC NHw8njc1WFHDQ\_7jwPDSI\_IGMxAVA

Para Samuelson (1997 : 3) "Sistema de información es la combinación de recursos humanos y materiales que resultan de las operaciones de almacenas, recuperar y usar datos con el propósito de una gestión eficiente en las operaciones de las organizaciones".

http://www.upf.edu/hipertextnet/numero-1/sistem\_infor.html

Turban (1993:82) declara que "Un sistema de información interactivo basado en ordenador que utiliza normas y modelos de decisión, que junto con una base de datos soporta todas las fases del proceso de toma de decisiones, principalmente en decisiones semiestructuradas bajo el control total de aquellos que se dedican a tomarlas". (pag. 35)

http://ri.biblioteca.udo.edu.ve/bitstream/123456789/2828/1/02- TESIS.CP010R78.pdf

Un Sistema de Información , es aquél que permite recopilar, administrar y manipular un conjunto de datos que conforman la información necesaria para que los estamentos ejecutivos de una organización puedan realizar una toma de decisiones informadamente. En resumen, es aquél conjunto ordenado (no necesariamente computacionales) que permite manipular toda aquella información necesaria para implementar aspectos específicos de la toma de decisiones.

http://jms.caos.cl/si/si01.html

## **Definición de una Base de Datos**

Una Base de Datos es un conjunto de datos relacionados y organizados que nos permiten administrar información necesaria de una entidad.

Un sistema de base de datos cliente/servidor consta de dos componentes

. Clientes para tener acceso a los datos

 . La estructura de base de datos que administra y almacena los datos en el servidor.

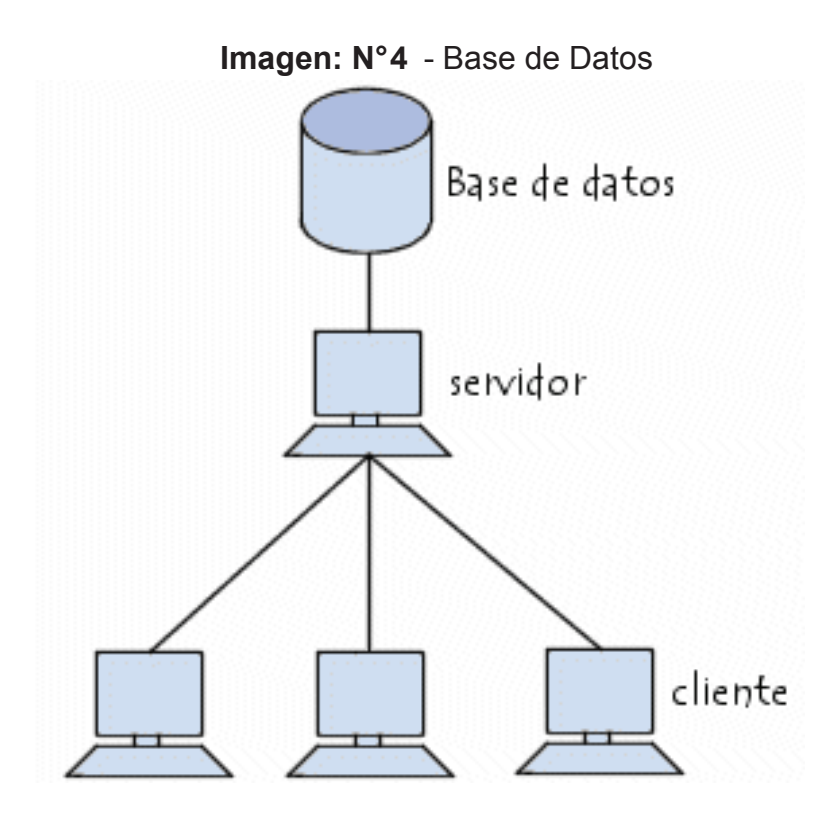

**Fuente:** Datos de Investigación

**Elaborado por:** Tnlgo. Pdg. Rommel Astudillo Aguilar y Tnlga.Pdg. Jesenia León Roca

Buscando en la red encontramos los siguientes conceptos:

En Monografías como en su publicación Definición de Base de Datos por Janhil Aurora Trejo Martínez define a la Base de Datos como "Un conjunto de información almacenada en memoria auxiliar que permite acceso directo y un conjunto de programas que manipulan esos datos" Extraído el 27 de Junio del 2012 desde (pag. 1)

http://www.monografias.com/trabajos11/basda/basda.shtml

En la publicación de maestros del web por Damian Pérez Valdez se define una base de datos como: Una serie de datos organizados y relacionados entres si, los cuales son recolectados y explotados por los sistemas de Información de una empresa o negocio en particular". Extraído el 27 de Junio del 2012 desde (pag. 1)

 http://www.maestrosdelweb.com/principiantes/%C2%BFque-son-lasbases-de-datos/

Y en la página web de Kioskea.net actualizada, el 16 de octubre del 2008, por Jeff define que " Una base de datos (cuya abreviatura es BD) es una entidad en la cual se pueden almacenar datos de manera estructurada, con la menor redundancia posible. Diferentes programas y diferentes usuarios deben ´poder utilizar estos datos. Por lo tanto, el concepto de base de datos generalmente está relacionado con la red ya que se debe poder compartir esta información"(pag.1). Extraído el 27 de Junio del 2012 desde http://es.Kioskea.net/contents/bdd/bddintro.php3

Existen diferentes tipos de base de datos, entre los cuales tenemos los siguientes:

**MySql:** es una base de datos con licencia GPL basada en un servidor. Se caracteriza por su rapidez. No es recomendable usar para grandes volúmenes de datos.

**PostgreSql y Oracle:** Son sistemas de base de datos poderosos. Administra muy bien grandes cantidades de datos, y suelen ser utilizados en intranets y sistemas de gran calibre.

**Access:** Es una base de datos desarrollada por Microsoft, el cual crea un archivo.mdb

**Microsoft SQL Server:** Es una base de datos más potente que Access desarrollada por Microsoft. Se utiliza para manejar grandes volúmenes de informaciones.

SQL. Server 2005 tiene una cantidad enorme de herramientas, tanto de cliente como de servidor, que nos permiten un control absoluto sobre nuestros datos0(pag. 2). Extraído el 27 de Junio del 2012 desde

http://www.maestrosdelweb.com/.principiantes/%C2%BF.que-son-lasbases-de-datos/

**Base de Datos Estática:** Con este termino se hcae referencia aquellas bases de datos de sólo lectura. Su propósito esencial consiste en el almacenamiento de información de carácter histórico, con el fin de que luego sea usada para analizar la conducta de una serie de datos a lo largo del tiempo. De esta manera, es posible efectuar proyecciones y actuar en consecuencia.

**Base de Datos Dinamica:** Recibe esta denominación debido a que los datos allí acumulados son reformados con el correr del tiempo. De esta manera se realiza acciones tales como actualizaciones, eliminaciones o agregados de datos, más allá de las acciones básicas de consulta.

# Definición de Redes Inalámbricas

Las redes inalámbricas nos permiten tener información y comunicación sin estar conectados a la red por medio de un cable, por lo tanto forman parte de las TIC.

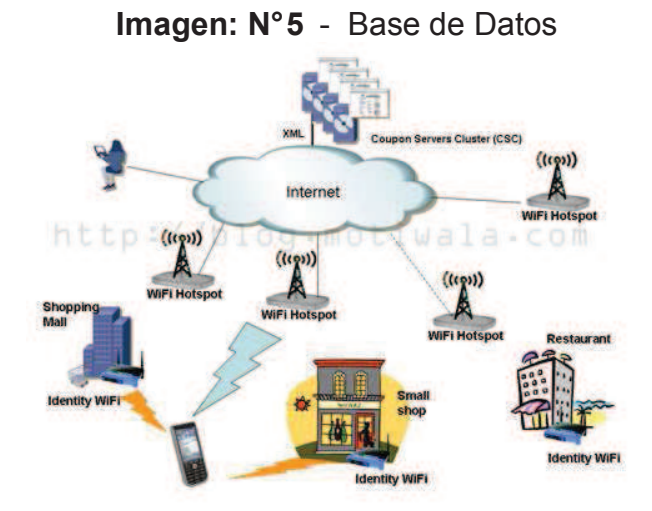

### **Fuente:** Datos de Investigación

**Elaborado por:** Tnlgo. Pdg. Rommel Astudillo Aguilar y Tnlga.Pdg. Jesenia León Roca

En una frase de Tony Buzan nos dice que "La Red o internet es considerada un gran aliado a la hora de potenciar la creatividad. Además utilizamos la Red para acceder a la información, comunicar, almacenar datos y divertirnos" (pag. 108).Extraído el 27 de Junio del 2012 desde

 http://www.ehu.es/ehusfera/derechoshumanos/files/2012/03/buzan-tonycomo-crear-mapas-mentales1.pdf

Jeff (2008), define que, "Una red inalámbrica es, como su nombre lo indica una red en la que dos o más terminales (por ejemplo, ordenadores portátiles, agendas electrónicas, etc.) se pueden comunicar sin la necesidad de una conexión por cable. Las redes inalámbricas se basan en un enlace que utilizan ondas electromagnéticas (radio o infrarrojo) en lugar de cableado estándar. Hay muchas tecnologías diferentes que se diferencian por la frecuencia de transmisión que utilizan, y el alcance y la velocidad de sus transmisiones" (pag. 22) Extraído el 28 de Junio del 2012 desde

#### http://biblioteca.utec.edu.sv/siab/virtual/tesis/55412.pdf

Montalvo Dana (2005), en su trabajo realizado sobre tecnología inalámbrica expone:

# **CLASES DE REDES INALAMBRICAS**

**Bluetooth** es una frecuencia de radio de disponibilidad universal que conecta entre si los dispositivos para Bluetooth situados a una distancia de 10 metros. Permite conectar un ordenador portátil o un dispositivo de bolsillo con otros ordenadores portátiles, teléfonos móviles, cámaras, impresoras, teclados, altavoces e incluso un ratón de ordenador.

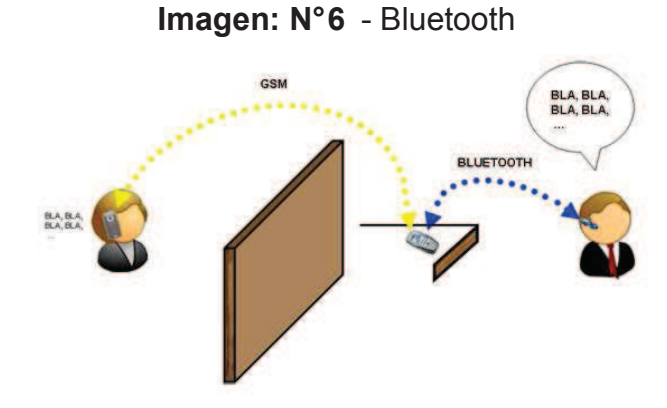

**Fuente: http://www.seguridadmobile.com Elaborado por:** Tnlgo. Pdg. Rommel Astudillo Aguilar y Tnlga.Pdg. Jesenia León Roca

**Wi-Fi o red de area local inalámbrica (WLAN)** es una red de TI de tamaño medio que utiliza la frecuencia de radio 802.11ª1802.11b o 802.11g en lugar de cables y permite realizar diversas conexiones inalámbricas a internet. Si sabe donde se encuentra una red Wi-Fi o WLAN, puede navegar por internet, utilizar el correo electrónico y acceder a la red privada de una empresa. Esta es una buena opción para un empleado móvil que pasa fuera de su compañía.

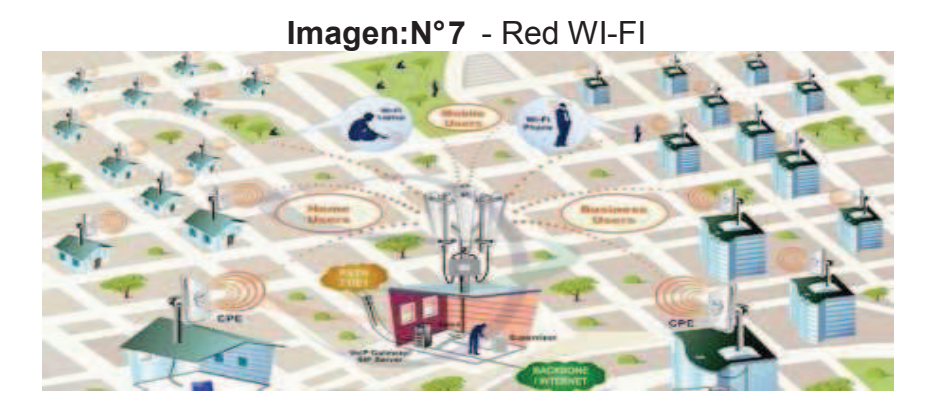

#### **Fuente:** http://www.wifisafe.com

**Elaborado por:** Tnlgo. Pdg. Rommel Astudillo Aguilar y Tnlga.Pdg. Jesenia León Roca

GPRS es la sigla de General Packet Radio Services (servicios generales de paquetes por radio). A menudo se describe como "2.5 G", es decir,

una tecnología entre la segunda (2G) y la tercera (3G) generación de tecnología móvil digital. Se transmite a través de redes de telefonía móvil y envía datos a una velocidad de hasta 114 Kbps. El usuario puede utilizar el teléfono móvil y el ordenador de bolsillo para navegar por internet, enviar y recibir correo, y descargar datos y soportes. Permiten realizar videoconferencias con sus colegas y utilizar mensajes instantáneos para charlar con sus familiares y amigos, este donde este. Además, puede emplearse como conexión para el ordenador portátil u otros dispositivos móviles.

**Tecnología 3G** Al igual que GPRS, la tecnología 3G (tecnología inalámbrica de tercera generación) es un servicio de comunicaciones inalámbricas que le permite estar conectado permanentemente a internet a través del teléfono móvil, el ordenador de bolsillo, el Tablet PC o el ordenador portátil. La tecnología 3G promete una mejor cantidad y fiabilidad, una mayor velocidad de transmisión de datos y un ancho de banda superior (que incluye la posibilidad de ejecutar aplicaciones multimedia). Con velocidades de datos de hasta 384 Kbps, es casi siete veces más rápida que una conexión telefónica estándar.

**IrDA.** Esta tecnología, basada en rayos luminosos que se mueven en el espectro infrarrojo.

Los estándares IrDA soportan una amplia gama de dispositivos eléctricos informáticos y de comunicaciones, permite la comunicación bidireccional entre dos extremos o velocidades que oscilan entre los 9600 bps y los 4 Mbps.

**IDERLAND:** Este estándar hiperland tuvo su origen en el proyecto WAND (demostrador de la red ATM inalámbrica) que fue parte del programa de servicios y de tecnologías de comunicaciones avanzadas (ACTS), fue diseñado teniendo en cuenta los requerimientos de una red multimedia inalámbrica, la cual debe cumplir con los requisitos de calidad y servicio. Extraído el 28 de Junio del 2012 desde http://www.tecniequipos.com/dana/index.htm

# Definición de equipos informáticos portátiles

Los equipos informáticos portátiles son aquellos que pueden ser trasladados con facilidad de un lugar a otros y tiene los periféricos integrados. Además con el advenimiento de las redes inalámbricas, y en especial si están equipados con un terminal WIFI, es cada vez más fácil que estos equipos puedan conectarse a internet en lugares de cobertura pública o sencillamente en cualquier parte de nuestro hogar.

Los ordenadores portátiles pueden realizar la mayor parte de los trabajos que realizan los ordenadores de escrito, con la ventaja de que son pequeños y livianos.

Juan Bolívar (2010). Dispositivos Informativos Portátiles dice que "Los dispositivos de información portátil son aparatos electrónicos ideados para obtener todo aquello que antiguamente era difícil de conseguir como por ejemplo información acerca de un tema en especifico, un cálculo tedioso de matemáticas o un simple teléfono portátil. Esta genialidad fue pensada para facilitar la vida de sus consumidores, mediante pequeños aparatos electrónicos de fácil acceso"(pag.3). Extraído el 29 de junio del 2012 desde

hppt://www.slideshare.net/}krisbet/dispositivos-portatiles

En la página Web de Microsoft Windows define que "Los equipos portátiles son equipos móviles de poco peso que poseen una pantalla delgada. Se los denomina portátiles porque se pueden llevar en la mano, debido a su pequeño tamaño.. Los equipos portátiles pueden funcionar con baterías, lo que le permiten llevárselos a cualquier lugar. Al contrario que los equipos de escritorio, los equipos portátiles combinan la CPU, la pantalla y el teclado en una sola carcasa. La pantalla se dobla sobre el teclado cuando no se utiliza" Extraído el 29 de junio del 2012 desde

http://windows.microsoft.com/es-ES/windowvista/Introduction-to-

# computers

En la página web de ordenadores-y-portatiles.com dice que "Los ordenadores portátiles son equipos que pueden ser traslados de un sitio a otro y donde se integra todo lo necesario para que funcione sin tener que estar continuamente conectándole periféricos. Todo viene incluido, incluyendo el ratón, teclado, memoria, disco duro, etc. Tiene también una batería que le da autonomía para funcionar ciertas horas sin estar conectado a un recurso eléctrico externo". Extraído el 29 de Junio del 2012 desde http:¨//www.ordenadores-y-portatiles.com/tipos-de-ordenador.html

En la página web de usos de los componentes físicos de la computadora indica que "Una computadora con carácterísticas móviles es aquella con similar poder de cómputo que una computadora de escritorio pero que por sus dimensiones se puede trasladar fácilmente de un lugar a otro.

De forma similar, un dispositivo móvil es un dispositivo de computo lo suficientemente pequeño que se acomoda en la palma de la mano. Éstos dispositivos móviles son losuficientemente pequeños como para llevarlos en el bolsillo y generalmente no tienen unidades de disco. En lugar de esto, los dispositivos cuentan con una memoria especial que les permite guardar los datos. Es común que el usuario conecte un dispositivo móvil a una computadora personal para intercambiar información entre ambas (proceso de sincronización). Algunos de estos dispositivos están habilitados para navegar por Internet, a través de redes WiFi o 3G, lo que representa que hagan la conexión de manera inalámbrica.

http://cca.org.mx/cca/cursos/cucfc/modulo1/tema4b.html

**LAPTOP:** También conocida como computadora portátil, es una computadora personal de ligero peso y con la potencia y capacidad de una computadora común o básica de escritorio.

Cada día son mucho mejores las computadoras portátiles y tienen muchas divisiones como lo son:

Las Notebooks: Posee capacidades muy potentes, son más pesadas y grandes que una Netbook, pero con la ventaja de tener una pantalla más grande y un procesador mejor.

**Las Netbooks:** Sus capacidades son niveladas y su punto fuerte se basa en su portabilidad, pues más pequeña, menos pesada y en ella han sido eliminados ciertos componentes para hacerla más portable y mas económica.

**Las Netbooks Mini: También** conocida como "Laptop Mini", posee capacidades muy básicas, pero con la ventaja de tener un precio bastante económico, la principal desventaja suele ser su procesador y el tamaño de su pantalla.

Existen otros tipos de computadoras portátiles o móviles como:

Las Tablet PCs son computadoras móviles, pues puede liberalmente usarse al toque el monitor. Por lo general, permiten capturar escritura a mano, a través de un lápiz óptico especial, y guardar lo escrito en la computadora.

Las Tablet utilizan una pantalla sensible al tacto para que pueda escribir y navegar rápidamente. Son más portable que los computadores portátiles. El iPad es un ejemplo de tableta.Su nombre se deriva del inglés : tablet o tablet computer.

### **Imagen N° 8** - Tablet

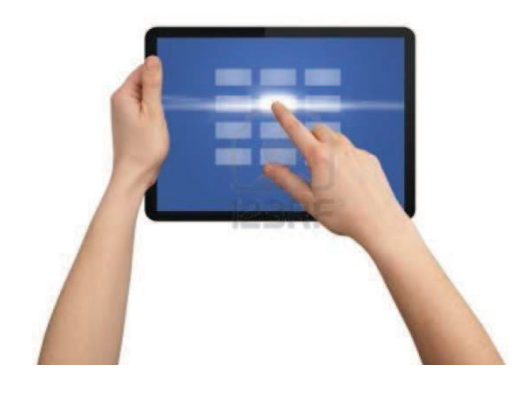

**Fuente:** http://es.123rf.com/

**Elaborado por:** Tnlgo. Pdg. Rommel Astudillo Aguilar y Tnlga.Pdg. Jesenia León Roca

**PocketPC o PDA:** Es un ordenador de bolsillo, diseñado para ocupar el mínimo espacio y ser fácilmente transportable que ejecuta el sistema operativo Windows CE de frente otros, el cual le proporciona capacidades similares a los PC de escritorio.

**Un Smartphone (**Teléfono inteligente en español) es un dispositivo electrónico que funciona como un teléfono celular con características similares a las de un computador personal. Casi todos los teléfonos inteligentes son celulares que soportan completamente un cliente de correo electrónico con la funcionalidad completa de un organizador personal. Una característica importante de casi todos los teléfonos inteligentes es que permiten la instalación de programas para incrementar el procesamiento de datos y la conectividad. Esta información se obtuvo de la siguiente dirección electrónica. Información extraída el 29 de Junio del 2012 desde http://aquisilereparamosupc.blogspot.com/ Para poder realizar una tarea en los equipos informáticos, necesitamos que estos tenga un software.

# **Definición de Software**

El software es un conjunto de componentes lógicos que hace posible que se efectúe una tarea específica, permitiendo que exista una comunicación con el hardware.

El software es una palabra que provienen del idioma inglés, pero que gracias a la masificación de uso, ha sido aceptada por la Real Academia Española. Según la RAE, el software es un conjunto de programas, instruciones y reglas informáticas que permiten ejecutar distintas tareas en una computadora.

## http://definicion.de/software/

Miguel (2000) " El software permite poner en relación al ser humano y a la maquina y también a las máquinas entre sí. Sin ese conjunto de instrucciones programadas, los ordenadores serán objetos inertes, como cajas de zapatos, sin capacidad siquiera para mostrar algo de pantalla"

http://biblioweb.sindominio.net/telematica/softlibre/node1.html

 En el Diccionario Manual de la Lengua Española (2007) Larouse Editorial, S.I. Define al software como: "Conjunto de programas, lenguajes de programación y datos que controlan que el ordenador funcione y realice determinadas tareas" Extraído el 30 de Junio del 2012 desde http://es..thefreedictionary.com/software

En la página web mas adelante con sobre Definición de software y hardware define que "El Software es el soporte lógico e inmaterial que permite que la computadora pueda desempeñar tareas inteligentes dirigiendo a los componentes físicos o hardware con instrucciones y datos a través de diferentes tipos de programas " Extraído el 30 de Junio del 2012 desde

http://www.masadelante.com/faqs/software-hardware/

El Software son los programas de aplicación y los sistemas operativos, que según las funciones que realizan pueden ser clasificados en:

**Software de Sistema o Software de Base:** Es el conjunto de programas que sirven para interactuar con el sistema, confiriendo control sobre el hardware, además de dar soportes a otros programas.

**Software de Aplicación :** Son los programas diseñados para o por los usuarios para facilitar la realización de tareas especificas en la computadora como pueden ser las aplicaciones ofimáticas u otros tipos de software especializados como software médico, software educativo, editores de música, programa de contabilidad, etc.

 **Software de Programación:** Es el conjunto de herramientas que permiten al desarrollador informático escribir programas usando diferentes alternativas y lenguajes de programación.

Este tipo de software incluye principalmente compiladores, interpretes, ensambladores, enlazadores, depuradores, editores de texto y un entorno de desarrollo integrado que contiene las herramientas anteriores, y normalmente cuenta con una avanzada interfaz grafica de usuario Extraído el 30 de Junio del 2012 desde

 http://www.masadelante.com/faqs/software-hardware/ Existen numerosos lenguajes de programación entre los cuales tenemos:

## **Visual Studio 2008:**

Fue publicado (RTM) el 17 de noviembre de 2007 en inglés, mientras que la versión en castellano no fue publicada hasta el 2 de febrero de 2008.3

El nuevo framework (.NET 3.5) está diseñado para aprovechar las ventajas que ofrece el nuevo sistema operativo Windows Vista a través de sus subsistemas Windows Communication Foundation (WCF) y Windows Presentation Foundation (WPF). El primero tiene como objetivo la construcción de aplicaciones orientadas a servicios, mientras que el último apunta a la creación de interfaces de usuario más dinámicas que las conocidas hasta el momento.4

A las mejoras de desempeño, escalabilidad y seguridad con respecto a la versión anterior, se agregan, entre otras, las siguientes novedades:

- La mejora en las capacidades de pruebas unitarias permiten ejecutarlas más rápido independientemente de si lo hacen en el entorno IDE o desde la línea de comandos. Se incluye además un nuevo soporte para diagnosticar y optimizar el sistema a través de las herramientas de pruebas de Visual Studio. Con ellas se podrán ejecutar perfiles durante las pruebas para que ejecuten cargas, prueben procedimientos contra un sistema y registren su comportamiento, y utilizar herramientas integradas para depurar y optimizar.
- Con Visual Studio Tools for Office (VSTO) integrado con Visual Studio 2008 es posible desarrollar rápidamente aplicaciones de alta calidad basadas en la interfaz de usuario (UI) de Office que personalicen la experiencia del usuario y mejoren su productividad en el uso de Word,

Excel, PowerPoint, Outlook, Visio, InfoPath y Project. Una completa compatibilidad para implementación con ClickOnce garantiza el entorno ideal para una fácil instalación y mantenimiento de las soluciones **Office** 

- Visual Studio 2008 permite incorporar características del nuevo Windows Presentation Foundation sin dificultad tanto en los formularios de Windows existentes como en los nuevos. Ahora es posible actualizar el estilo visual de las aplicaciones al de Windows Vista debido a las mejoras en Microsoft Foundation Class Library (MFC) y Visual C++. Visual Studio 2008 permite mejorar la interoperabilidad entre código nativo y código manejado por .NET. Esta integración más profunda simplificará el trabajo de diseño y codificación.
- LINQ (Language Integrated Query) es un nuevo conjunto de herramientas diseñado para reducir la complejidad del acceso a bases de datos a través de extensiones para C++ y Visual Basic, así como para Microsoft .NET Framework. Permite filtrar, enumerar, y crear proyecciones de muchos tipos y colecciones de datos utilizando todos la misma sintaxis, prescindiendo del uso de lenguajes especializados.
- Visual Studio 2008 ahora permite la creación de soluciones multiplataforma adaptadas para funcionar con las diferentes versiones de .NET Framework: 2.0 (incluido con Visual Studio 2005), 3.0 (incluido en Windows Vista) y 3.5 (incluido con Visual Studio 2008).
- .NET Framework 3.5 incluye la biblioteca ASP.NET AJAX para desarrollar aplicaciones web más eficientes, interactivas y altamente personalizadas que funcionen para todos los navegadores más populares y utilicen las últimas tecnologías y herramientas Web, incluyendo Silverlight y Popfly.

http://msdn.micorsoft.com/es-es/library/aa291755(v=VS.71).aspx

**Microsoft SQL 2005** SQL Server constituye una completa solución de datos de extremo a extremo que aporta a los usuarios de su organización
una plataforma segura, confiable y productiva para las aplicaciones de datos de empresa e inteligencia empresarial (BI). SQL Server 2005 ofrece herramientas conocidas y de gran eficacia para los profesionales de TI, así como para aquellos que trabajan con la información. Estas herramientas reducen la complejidad que supone el proceso de crear, implementar, administrar y utilizar datos empresariales y aplicaciones analíticas en distintas plataformas que abarcan desde dispositivos móviles hasta sistemas de datos de empresas. Gracias a un extenso conjunto de características, interoperabilidad con los sistemas existentes y automatización de las tareas rutinarias, SQL Server 2005 aporta una completa solución de datos para las empresas de todos los tamaños.

En la actualidad, las organizaciones deben afrontar numerosos retos relacionados con los datos; por ejemplo, la necesidad de toma de decisiones más rápidas y controlada por datos, la necesidad de aumentar la productividad y flexibilidad del personal de desarrollo y la presión para reducir los presupuestos generales relacionados con la tecnología de la información, a la vez que se exige escalar la infraestructura para que se adapten a exigencias cada vez mayores.

La plataforma de datos SQL Server incluye las siguientes herramientas:

- Relational Database (Base de datos relacional): motor de base de datos relacional seguro, confiable, escalable y de alta disponibilidad con mejoras en el rendimiento y compatibilidad con datos (XML) estructurados y sin estructurar.
- Replication Services (Servicios de duplicación): duplicación de datos para aplicaciones de procesamiento de datos distribuidos o móviles, alta disponibilidad de los sistemas, concurrencia escalable con almacenes de datos secundarios para soluciones de creación de informes empresariales e integración con sistemas heterogéneos, incluidas las bases de datos Oracle existentes.
- Notification Services (Servicios de notificación): funciones avanzadas de notificación para el desarrollo e implementación de aplicaciones escalables que pueden enviar actualizaciones adecuadas y personalizadas de la información a una gran variedad de dispositivos conectados y móviles.
- Integration Services (Servicios de integración): funciones de extracción, transformación y carga para el almacenamiento de datos e integración de los datos en toda la empresa
- Analysis Services (Servicios de análisis): funciones de procesamiento analítico en línea (OLAP) para el análisis rápido y sofisticado de conjuntos de datos complejos y de gran tamaño mediante el almacenamiento multidimensional.
- Reporting Services (Servicios de creación de informes): una completa solución para crear, administrar y entregar tanto los tradicionales informes en papel como los basados en Web interactivos.
- Management Tools (Herramientas de administración): SQL Server incluye herramientas de administración integradas para los procesos de ajuste y administración avanzados de bases de datos además de una estrecha integración con herramientas como Microsoft Operations Manager (MOM) y Microsoft Systems Management Server (SMS). Los protocolos de acceso a datos estándar reducen de forma considerable el tiempo que se tarda en integrar datos en SQL Server con sistemas existentes. Además, se ha integrado en SQL Server la compatibilidad con servicios Web para garantizar la interoperabilidad con las demás aplicaciones y plataformas.
- Herramientas de desarrollo: SQL Server ofrece herramientas de desarrollo integradas para el motor de base de datos, extracción de datos,

transformación y carga (ETL), modelos de minería, OLAP y creación de informes que están totalmente integradas en Microsoft Visual Studio® para proporcionar funciones de desarrollo de aplicaciones de extremo a extremo. Cada subsistema principal de SQL Server se suministra con su propio modelo de objetos y conjunto de API para ampliar el sistema de datos en cualquier dirección que sea exclusiva de su empresa.

La plataforma de datos SQL Server 2005 permite que organizaciones de todos los tamaños puedan disfrutar de las siguientes ventajas:

- Aprovechamiento de los activos de datos: además de ofrecer una base de datos segura y confiable para aplicaciones analíticas y empresariales, SQL Server 2005 permite a los clientes obtener un mayor provecho de los datos al incluir funcionalidad incrustada como la creación de informes, análisis y minería de datos.
- Aumento de la productividad: gracias a las completas funciones de inteligencia empresarial e integración con herramientas conocidas como Microsoft Office System, SQL Server 2005 ofrece a los que trabajan con información de su organización información empresarial esencial y adecuada adaptada a sus necesidades específicas. El objetivo es ampliar el uso de BI a todos los usuarios de una organización y, en última instancia, permitir a los usuarios de todos los niveles de la organización tomar mejores decisiones para la empresa basándose en uno de sus activos de mayor valor: los datos.
- Reducción de la complejidad de la tecnología de la información: SQL Server 2005 simplifica el proceso de desarrollo, implementación y administración de aplicaciones analíticas y empresariales al constituir un entorno de desarrollo flexible para los desarrolladores, así como ofrecer herramientas integradas y automatizadas para los administradores de las bases de datos.

• Disminución del costo total de propiedad (TCO): el enfoque integrador y centrarse en la facilidad de uso e implementación permiten que los costos iniciales, de implementación y mantenimiento sean los más reducidos del sector de modo que se obtienen rápidos beneficios por la inversión realizada en las bases de datos.

http://msdn.microsoft.com/es-es/library/kx37x362(v=vs.80).aspx

#### **Sistemas que permiten automatizar procesos administrativos**

Con la aplicación de software (lenguajes de programación), base de datos y equipos informáticos, podemos desarrollar e implementar sistemas que permitan automatizar procesos administrativos mejorando la calidad de información y servicio David Heinemeier Hansson dice "La mejor forma de predecir el futuro es implementarlo"

Buscando en la red encontramos información sobre empresas que implementa equipos informáticos y software, con el fin de optimizar sus procesos administrativos.

La Empresa de Energía de Bogotá. EEB implementa un software corporativo denominado Sistema Electrónico de Gestión de Documentos de Archivo Abox Document.

Abox Document by adapting es un sistema en tecnología web de rápida instalación, fácil de usar amigable y son resultados a corto plazo, es totalmente personalizable mediante su panel de parametrización Algunas soluciones basada en el gestor documental abox documento son el registro de entrada y salida de documentos, la gestión de documentos del sistema de calidad, gestión de expedientes técnicos y de I+D gestión del servicio de digitalización de documentos extranet de clientes o proveedores para la colaboración sobre documentos Extraído el 2 de Julio del 2012 desde http://www.gestiondocumental.biz/

Existe un sistema llamado Educativa ERP este sistema permite automatizar los procesos de gestión académica y administrativa de una universidad o institución educativa. Está conformada por un equipo de módulos que trabajan de manera integrada.

El modulo de programación de ERP realiza la apertura de las carreras programas y/o cursos ofertados por la institución educativa especificando módulos secuencias de cursos prerrequisitos, turnos, certificaciones, etc., así mismo registra las secciones en base a las aulas turnos y disponibilidad de los profesores indicando los horarios y tipos de evaluación, agrupa las secciones en grupos para realizar la matricula en un conjunto de cursos Extraído el 2 de Julio del 2012 desde

http://www.edutiva.com/

La información es la principal fuente que permite el funcionamiento e incluso la estabilidad de una entidad, por lo tanto es necesario recurrir a métodos como la biometría que permite que esa información se maneje de forma correcta y que esté bajo control, para que sea utilizada ´por el personal autorizado brindando una información a tiempo y de acuerdo a las necesidades.

#### **Definición de Biometría**

La biometría es la ciencia que estudia las características anatómicas o de comportamiento de un individuo, mediante las cuales se puede identificar al mismo como las huellas digitales, la palma, el iris, la retina, la firma, la forma de caminar y muchas otras. Algunas de estas formas de identificación no son aplicables para todos los tipos de problema.

ALEGSA Diccionario de informática define a la Biometría como "El estudio de los métodos automáticos para la identificación de personas basados en características físicas o conductuales" Extraído el 5 de Julio del 2012 desde

http://www.alegsa.com.ar/Dic/biometria.phg

En la página Web Plataforma Biometría Homini define a la biometría como: "Métodos de identificación y autenticación de los seres humanos a

través de características fisiológicas y de comportamiento" Extraído el 5 de Julio del 2012 desde http://www.homini.com/new\_page\_1.hml

Para poder escoger que tipo de biometría usar se debe considerar entre otras cosas su grado de contabilidad. El tipo de biometría mas utilizad es el de la huella digital, la misma es usada para aplicaciones civiles como en el área forense.

Al ser muy diversos y variados los rasgos físicos o de comportamiento, existen diferentes tipos de sistema biométricos como:

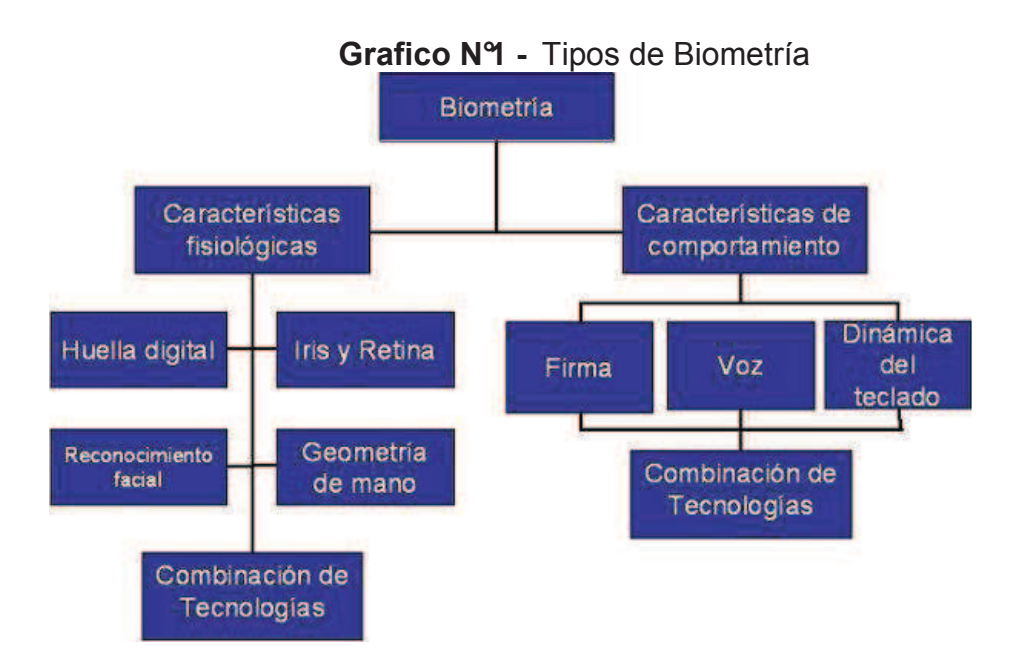

#### **Fuente:** Datos de la investigación

**Elaborado por:** Tnlgo. Pdg. Rommel Astudillo Aguilar y Tnlga.Pdg. Jesenia León Roca

La biometría se ha convertido en un concepto popular en nuestros días , puestos que es una de las estrategias más confiables, seguras y cómodas, al momento de establecer identificación y autenticación .

Ésta es una tecnología que permite la identificación de personas mediante el análisis de aquellas características que cada individuo tiene y que lo hace único en comparación con los demás.

La biometría analiza factores personales que pueden ser divididos en dos clases ; fisiológicos y de comportamiento. Entre los fisiológicos podemos encontrar la huella digital , los rasgos de la cara, el iris la retina de los ojos, la morfología de la mano, la voz y los olores corporales.Entre los de comportamiento se puede mencionar la forma de caminar, de hablar de escribir, o de teclear.contabilidad.

**Reconocimiento Facial:** Utiliza una cámara que toma la imagen de una cara y mide las distancias y proporciones entre los puntos que separan la parte interior y exterior de los ojos, de la nariz, y la boca principalmente. Es un sistema con una tasa demasiado elevada de fallo debido a cicatrices, barba, etc.

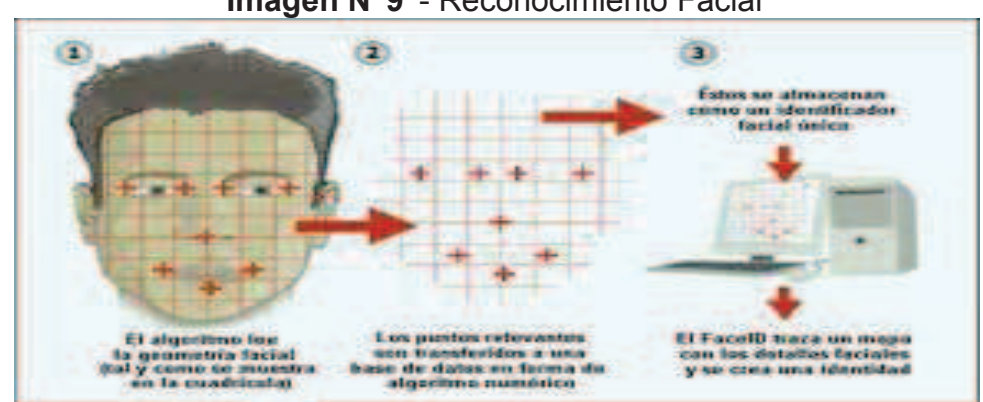

**Imagen N°9** - Reconocimiento Facial

#### **Fuente:** http://www.kimaldi.com

**Elaborado por:** Tnlgo. Pdg. Rommel Astudillo Aguilar y Tnlga.Pdg. Jesenia León Roca

La biometría facial es una tecnología que permite identificar automáticamente a una persona a través de una imagen digital de su rostro, mediante la comparación de determinadas características de su cara con las informaciones de esa persona en una base de datos facial, haciendo uso del lector electrónico que identifica las características del rostro pues todos los seres humanos tenemos características morfológicas únicas que nos diferencias . esta tecnología de reconocimiento facial se basa en el concepto de biometría que proviene de las palabras bio (vida) y metría

(medida), lo que significa que todo equipo biométrico mide o identifica alguna característica propia de la persona.

**Reconocimiento Iris**: Lectura con un alto nivel de fiabilidad y seguridad, el único inconveniente que plantea es ser un tanto intrusiva al tener que realizarse un escáner del ojo.

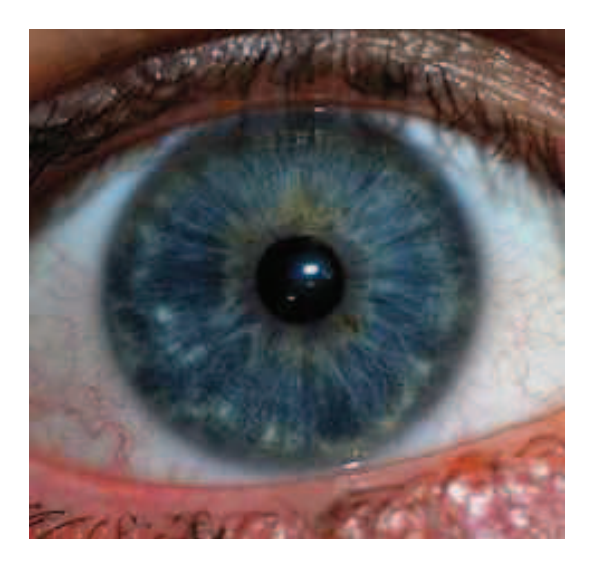

**Imagen N° 10 -** Reconocimiento del Iris

**Fuente:** http:// www.sistemasbiometricos.cl **Elaborado por:** Tnlgo. Pdg. Rommel Astudillo Aguilar y Tnlga.Pdg. Jesenia León Roca

**Reconocimiento de Retina:** Es un sistema más fiable que el reconocimiento de iris al ser prácticamente imposible de duplicar o engañar. No obstante es todavía más caro o intrusivo, razón por la cual no es un sistema habitual.

**Reconocimiento de huella dactilar:** Es el sistema más antiguo y más económico. Plantea además la ventaja de ser muy cómodo de utilizar. Por el contrario, la lectura de huella plantea otros inconvenientes importantes: problemas de lectura por el uso de cremas o por tener bien marcadas las crestas papilares.

**Imagen N° 11** - Huella Dactilar

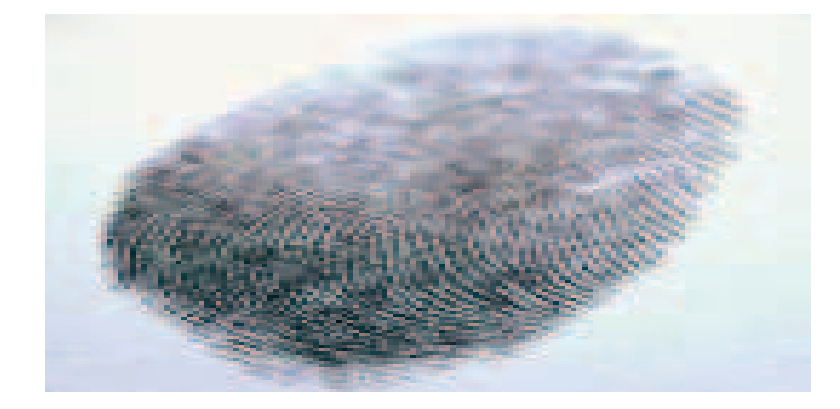

**Fuente:** http://www.sysadd.com7tecnologia.asp **Elaborado por:** Tnlgo. Pdg. Rommel Astudillo Aguilar y Tnlga.Pdg. Jesenia León Roca

**Reconocimiento de las características de la palma de la mano :** Esta tecnología se aplica a la lectura e pliegues, huellas, arrugas, y demás características únicas en cada ser humano en la palma de la mano. Sistema similar a la lectura de huella dactilar con la importante ventaja de poder realizar el escaneado sin contacto físico. Extraído el 5 de Julio del 2012 desde

http://www.iceseguridad.com/sis\_bion.htm

**Reconocimiento de Geometría de la Mano:** Se lo utiliza mediante escáner, para obtener una plantilla de la mano del usuario.

**Reconocimiento por voz: Es** una elección popular de reconocimiento biométrico remoto, al existir dispositivos que nos permiten tomar las muestras de voz, como por ejemplo: la red telefónica y los micrófonos de las computadoras y su facilidad de integración. Las muestras de voz son ondas donde la variable del tiempo se ubica en el vector horizontal y la de volumen en el vertical. El sistema de reconocimiento de quien habla analiza el contenido de frecuencia de discurso y compara las características

de calidad, duración, intensidad, dinámica y tono de la señal. Extraído el 5 de Julio del 2012 desde

http://wwwbiometria.gov.ar/metodosbiometricos/voz.aspx

**Reconocimiento biométrico de rasgos caligráficos de la firma** Mediante la recogida de firmas en tabletas que permiten establecer parámetros de presión, velocidad e inclinación del trazo se pueden obtener patrones que resultan de una gran eficacia.. Estos patrones nos proporcionan la identidad y unidos a mecanismos de generación de firma electrónica que aportan integridad, dotan de total seguridad. Extraído el 5 de Julio del 2012 desde

http://firma-biometrica.com/firma-biometrica

#### **Firma Biométrica**

La biométria es una tecnología de identificación basada en el reconocimiento de unas características físicas e intransferibles de las personas. La biometría es una excelente sistema de identificación de la persona que se aplica en muchos procesos debido a dos razones fundamentales, la seguridad y la comodidad. La firma biométrica no es lo mismo que "firma electrónica" . Tampoco hay que confundir la firma biométrica con "firma digital" . Una firma digital es un sistema de encriptación que permite al receptor de un mensaje determinar quien envía dicho mensaje y confirmar que el mensaje no ha sido alterado desde que fue enviado.

http://www.blogdegestiondocumental.com/la-firma-biometrica-stevenspielberg-enseno-el-camino/

**Reconocimiento dinámica del teclado:** Se basa en reconocer a una persona por la forma en que escribe en una maquina. Existe la hipótesis de que el ritmo al pulsar las teclas de un teclado es característico de una persona, tiene la limitación al no poder ser utilizado ´por aquellos que no saben escribir a máquina.

#### **Aplicación de la biometría**

Últimamente se está usando sistemas biométricos ´para incrementar la seguridad y facilitar procesos administrativos.

Como es el caso del gobierno central el cual anuncio que implementara un sistema biométrico para garantizar la gestión financiera. Este sistema será aplicado en el E-Siget que es un sistema Financiero Integrado basado en una plataforma WEB, que permite realizar la gestión presupuestaria, contable y de pagos de las entidades públicas que conforman el Presupuesto General del Estado.

Al existir diferentes tipos de biometría se pueden aplicar de acuerdo a las necesidades de una entidad.

La empresa ETS el cual desarrolla EL **TOEFL** que es un examen que mide fluidez y conocimientos en el idioma inglés, presenta un revolucionario software de identificación biométrica de voz para aumentar seguridad de los test en todo el mundo.

Otro caso de uso de biometría es dado por el Sistema Federal de identificación Biométrica para la Seguridad (SIBIOS) permitirá a las fuerzas nacionales contar con información que individualice a todos los ciudadanos a través de un software que procesa registros patronímicos y biológicos, esto es huellas dactilares y fotografías, para la identificación eficaz de personas y rastros.

De esta forma se optimizara la investigación científica de delitos y el apoyo a la función preventiva de seguridad.

Buscando en la red sobre sistemas que aplican la biometría encontré un articulo donde según IBM, las contraseñas o passwords dejaran de existir y serán reemplazadas por sistemas de reconocimiento biométrico como huellas digitales y lectores de retina, voz e incluso de rostro. Los datos biométricos –rasgos faciales, escáner de retina y archivos de voz- serán combinados en un software para reconstruir su ADN en una contraseña única" dice IBM De hecho, ya hay unas 220 compañías en el mundo que proveen este tipo de soluciones en diversos países. Extraído el 6 de Julio del 2012 desde http://www.sistemasbiometricos.cl/web/ Podemos observar que en la actualidad el uso de la biometría facilita muchos procesos logrando la eficacia y eficiencia de una entidad.

#### **FUNDAMENTACION LEGAL**

Este proyecto se ampara con:

La Ley Orgánica De La Educación Superior

Art. 8.- Serán fines de la educación superior.- la educación superior tendrá los siguientes fines:

- a) Aportar el desarrollo del pensamiento universal, al despliegue de la producción científica y a la promoción de las transferencias e innovaciones tecnológicas.
- f) Fomentar y ejecutar programas de investigación de carácter científico tecnológico y pedagógico que coadyuven al mejoramiento y protección del ambiente y promueven el desarrollo sustentable nacional.

Art. 13.- Funciones del Sistema de educación superior.- Son funciones del sistema de Educación Superior.

- b) Promover la creación, desarrollo, transmisión y difusión de la ciencia, la técnica, la tecnología y la cultura.
- c) Formar académicos científicos y profesionales responsables, éticos y solidarios, comprometidos con la sociedad debidamente preparados para que sean capaces de general y aplicar sus conocimientos y métodos científicos, así como la creación y promoción cultural y artística.

#### **Constitución De La República Del Ecuador Asamblea Constituyente**

Sección Tercera Comunicación e Información

Art. 16 Todas las personas, en forma individual o colectiva tiene derecho a:

- 1. Una comunicación libre, intercultural, incluyente, diversa y participativa, en todos los ámbitos de la interacción social, por cualquier medio y forma, en su propia lengua y con sus símbolos propios.
- 2. El acceso universal a las tecnologías de información y comunicación.
- 3. La creación de medios de comunicación social y al acceso en igualdad de condiciones al uso de las frecuencias del aspecto radioeléctrico para la gestión de estaciones de radio y televisión públicas, privadas, y comunitarias y a bandas libres para la explotación de redes inalámbricas.
- 4. El acceso y uso de todas las formas de comunicación visual, auditiva, sensorial y a otras que permitan la inclusión de personas con discapacidad.
- 5. Integrar los espacios de participación previstos en la Constitución en el campo de la comunicación.

Art. 17.- El Estado fomentará la pluralidad y la diversidad en la comunicación, y al afecto:

- 1. Garantizará la asignación, a través de métodos, transparentes y en igualdad de condiciones, de las frecuencias del espectro radioeléctrico, para la gestión de estaciones de radio y televisión públicas, privadas y comunitarias, así como el acceso a bandas libres para la explotación de redes inalámbricas y precautelará que en su utilización prevalezca el interés colectivo.
- 2. Facilitará la creación y el fortalecimiento de medios de comunicación públicos, privados y comunitarios, así como acceso universal

a las tecnologías de información y comunicación en especial para las personas y colectividades que carezcan de dicho acceso o lo tengan de forma limitada.

3. No existirá reserva de información excepto en los casos expresamente establecidos en la ley.

En caso de violación a los derechos humanos, ninguna entidad pública negara la información.

Art. 19.- La Ley regulara la prevalencia de contenidos con fines informativos, educativos y culturales en la programación de los medios de comunicación y fomentara la creación de espacios para la difusión de la producción nacional independiente.

Se prohíbe la emisión e publicidad que induzca a la violencia, la discriminación, el racismo, la toxicomanía, el sexismo, la intolerancia religiosa o política y toda aquella que atente contra los derechos.

Art. 20 El Estado garantizará la clausula de conciencia a toda persona, y el secreto profesional y la reserva de la fuente a quienes informen, emitan sus opiniones a través de los medios u otras formas de comunicación o laboren en cualquier actividad de comunicación. Art. 346.- Existirá una institución pública, con autonomía, de evaluación integral interna y externa, que promueva la calidad de la educación.

Art. 347.- Será responsabilidad del Estado

1. Fortalecer la educación pública y la coeducación, asegurar el mejoramiento permanente de la calidad, la ampliación de la cobertura, la infraestructura física y el equipamiento necesario de las instituciones educativas públicas.

8 Incorporar las tecnologías de la información y comunicación en el proceso educativo y propiciar el enlace de la enseñanza con las actividades productivas o sociales.

Art. 350 .- El sistema de educación superior tiene como finalidad la formación académica y profesional con visión científica y humanista; la investigación científica y tecnológica, la innovación, promoción, desarrollo y difusión de los saberes y las culturas; la construcción de soluciones para los problemas del país, en relación con los objetivos del régimen de desarrollo.

En el acuerdo 224-11 instituyese la incorporación al proceso educativo de las Tecnologías de Información y Comunicación (TIC), como contribución al mejoramiento de la calidad educativa y al fomento de la ciudadanía digital en la comunidad educativa.

Art. 1.- Instituir la incorporación al proceso educativo de las Tecnologías de Información y Comunicación (TIC), como contribución al mejoramiento de la calidad educativa y al fomento de la ciudadanía digital de la comunidad educativa a través de la dotación de equipos informáticos y el uso de tecnologías e internet en los establecimientos educativos públicos del país.

SENESACYT Secretaria Nacional de Ciencia, Tecnología e Innovación del Ecuador 2007-2010

Principios de Ciencia y Tecnología

Desarrollo humano

La ciencia y la tecnología deberán estar el servicio del desarrollo humano, ya que no puede entenderse el desarrollo, sino cuando la sociedad tenga acceso al bienestar, entendido como calidad de vida y oportunidades.

Es necesario que la ciencia y la tecnología se incorporen a la capacitación y enseñanza para que nuestro país responda a los desafío de la mundialización para asegurar el desarrollo económico sostenido, la continuación de la creación de fuentes de trabajo, protección del ambiente, la reducción de la vulnerabilidad y la participación de la mujer.

Dado que la creencia y la tecnología modifican, transforman y condicionan profundamente la sociedad, cabe a los que están involucrados en esa producción la responsabilidad ineludible de contribuir a que sea accesible este conocimiento. Lo cual, por otra parte debe rescatar la importancia de los organismos de educación a todo nivel, fundamentalmente de las universidades, para que asuman su responsabilidad científica académica en el desarrollo productivo y social en nuestro país.

Tecnologías de la Información y Comunicación (TIC)

Se articulara y promoverá la vinculación, cooperación e integración del Ecuador a las redes mundiales de la información, implementando redes ciudadanas donde se determinen las necesidades y se desarrollen soluciones científico – tecnológicas en campo, como infraestructura para el acceso, teleducación , tele salud, gobierno en línea y comercio electrónico involucrando a la sociedad civil, al sector privado y al sector publico.

Dado su carácter multidisciplinario y multisectorial, la biotecnología es un componente estratégico del sistema nacional de ciencia, tecnología e innovación, concebida como un medio para contribuir al bienestar de la población y al desarrollo del país.

#### **VARIABLES DE LA INVESTIGACIÓN**

Variable independiente: **:** Automatización del Control de Asistencia de los estudiantes de Educación Superior mediante la Biometría.

Variable Dependiente: Estudio y Diseño de un Sistema de Asistencia Biométrica para los estudiantes del 4to. Curso jornada matutina de la carrera de Informática educativa presencial de la Universidad de Filosofía, Ciencias y Letras de la Educación

#### **PREGUNTAS DE LA INVESTIGACIÓN**

Al analizar la propuesta y su debido tema se plantean las diferentes preguntas sobre la importancia de su elaboración:

- 1. ¿Qué importancia tiene aplicar las TIC en la educación superior?
- 2. ¿En la actualidad la Facultad de Filosofía lleva sus procesos ad-

ministrativos de forma manual?

- 3. ¿La Facultad de Filosofía utiliza las TIC para automatizar los procesos administrativos?
- 4. ¿Qué beneficios tendría la Facultad de Filosofía y los estudiantes al contar con un sistema que automatice los procesos administrativos.
- 5. ¿La Facultad de Filosofía cuenta con un Sistema Académico Web?

#### **DEFINICIÓN DE TÉRMINOS**

**Automatizar:** Sistema de fabricación diseñado con el fin de usar la capacidad de las maquinas para llevar a cabo determinadas tareas anteriormente efectuadas por seres humanos.

**Base de Datos: Es** una colección de información organizada de forma de forma que un programa de ordenador pueda seleccionar rápidamente los fragmentos de datos que necesite. Una base de datos es un sistema de archivo electrónico.

**Biometría: La** Biometría (del griego bios vida y metron medida) es el estudio de métodos automáticos para el reconocimiento único de humanos basados en uno o más rasgos conductuales o rasgos físicos intrínsecos.

**Bps:** Corresponde a las siglas de BITS POR SEGUNDO, es una forma común de denominar a la velocidad que fluyen los datos cuando hablamos de comunicación vía modem "cantidad de bits (datos) que son transmitidos en un segundo por un dispositivo".

**Firma Biométrica: La** Firma Biométrica no es más que la captación de la firma escrita de manera electrónica.

**Firma Electrónica: La** Firma Electrónica es un concepto legal que da cobertura a aquellas tecnologías que permiten obtener las mismas funciones, con técnicas electrónicas, informáticas y telemáticas, que la firma de unos documentos en un papel.

**Firma Digital:** La Firma Digital es un concepto técnico y hace referencia a una transformación matemática de un documento mediante una operación de cifrado con la clave privada que dispone una persona en una tarjeta criptográfica u otro medio seguro.

**Huella Dactilar: La** huella Dactilar es una característica física única que distingue a todos los seres humanos y la ciencia que se encarga de su estudio se conoce como Dactiloscopia que viene de los vocablos griegos daktilos (dedos) y skopein (examen o estudio).

**Huellas dactilares: Las** Huellas Dactilares son una características propia de una persona, de tal forma que es posible identificar a cada una por sus huellas dactilares. Sin llegar a tal especifidad que requiere métodos sofisticados, es posible identificar el tipo de huella que tenemos cada uno de nosotros .

 **IrDA**: Comunicación bidireccionales punto a punto empleando un haz d luz infrarroja.

**Lápiz Óptico:** Es un periférico de entrada para computadoras, tomando en la forma de una varita fotosensible, que puede ser usado para apuntar un monitor de pantalla táctil pero con mayor exactitud posicional. Este periférico es habitualmente usado para sustituir al mouse.

**My SQL:** My SQL es el servidor de base de datos relacionales más popular, desarrollado y prporcionado por MySQL AB.

MySQL AB es una empresa cuyo negocio consiste en proporcionar servicios entorno al servidor de base de datos MySQL.

**Mbps**: "megabits por segundo" medida de velocidad que fluyen los datos y que son 1.000.000 bits por segundo.

**Nodo:** En informática y en telecomunicación, de forma muy general,, un nodo es un punto de intersección conexión o unión de varios elementos que confluyen en el mismo lugar.

**OCDE:** Organización para la Cooperación y el Desarrollo Económico promueve políticas que mejoren el bienestar económico y social de las personas alrededor del mundo.

**Ondas electromagnéticas:** Es una combinación de campos eléctricos y magnéticos oscilante, que se propagan a través del espacio transportando energía de un lugar a otro, que puede manifestarse de diversas maneras como calor radiado luz visible, rayos x o rayos gamma.

**Parametrización:** Capacidad de adaptación del software a los requerimientos de los usuarios. Podrá modificar y extender su funcionalidad. Reducción de errores y tiempo de carga, definiendo valores predeterminados y validaciones. Autorización de accesos por usuario.

**Software:** Se conoce como software al equipamiento lógico o soporte lógico de un sistema informatico, que comprende el conjunto de los componentes lógicos necesarios que hacen posible la rtealización de tareas específicas en contraposición a los componentes físicos llamadoas hardware.

**Software de programación:** Se conoce como software de programación al conjunto de herramientas que permiten al programador desarrollar programas informaticos (software), usando diferentes alternativas y lenguajes de programación, de manera práctica.

**Sistema Biometrico:** Los sistema biométricos se utiliza para la identificación automática de personas mediante el uso de las características físicas del individuo o de su comportamiento.

**TIC´s:** Las TIC´s (tecnologías de la información y comunicación) son aquellas tecnologías que se necesitan para la gestión y transformación de la información , y muy en particular el uso de ordenadores y programas

que permiten crear, modificar, almacenar, administrar, proteger y recuperar esa información.

**Variable Dependiente:** Es la propiedad o característica Propiedad que se trata de cambiar mediante la manipulación de la variable independiente.

**Variable Independiente:** Es aquella característica o propiedad que se supone ser la causa del fenómeno estudiado. En investigación experimental se llama así, a la variable que el investigador manipula.

**Visual Studio 2008:** Se conoce a Visual Studio 2008 como un entorno de desarrollo integrado (IDE por sus siglas en Ingles) para sistemas operativos Windows. Fue publicado el 17 de Noviembre del 2007 en ingles, y su versión castellano no fue publicada hasta el 2 de febrero del 2008.

**Web:** Es un sistema de interrelacionados hipertextos, documentos accesibles a través de internet. Con un navegador de internet, uno puede ver las páginas web que pueden contener textos, imágenes, videos y otros multimedia, y desplazarse entre ellas a través de hipervínculos.

**WMAX**: Es una tecnología dentro de las conocidas como tecnologías de ultima milla, también conocidas como bucle local que permite la recepción de datos por microondas y retransmisión por ondas de radio.Es una norma de transmisión de datos que utiliza las ondas de radio.

#### **CAPÍTULO III**

#### **METODOLOGÍA**

#### **DISEÑO DE LA INVESTIGACIÓN**

#### **MODALIDAD DE LA INVESTIGACIÓN**

Zorrilla y Torres (1992) "La metodología representa la manera de organizar el organizar el proceso de la investigación de controlar resultados y de presentar posibles soluciones al problema que nos llevar a la toma de decisiones" Extraído el 7 de Julio del 2012 desde http://catalina.udlap.mx/udla/tales/documentos/lad/arenasma/capitulo3.pdf

El desafío de la investigación son los pasos que se deben aplicar para alcanzar el objetivo general, pero también para especificar la forma de cómo la información requerida va a ser extraída.

Sierra Bravo (1995) "El desafío no sólo ha de especificar la población fuente de los datos necesarios, sinó que ha de prever y planificar también cómo recoger los datos y el modo de tratarlos, una vez recogidos" (pag.124)

#### **TIPO DE INVESTIGACIÓN**

La investigación es un método que nos permite obtener nuevos conocimientos para poder resolver un problema o llegar a realizar descubrimientos científicos.

Cervo y Bervian (1989) la definen como "Una actividad encaminada a la solución de problemas. Su objetivo consiste en hallar respuesta a preguntas mediante el empleo de procesos científicos" (p.41)

Sabino (1992), "Una investigación puede definirse como un esfuerzo que se emprende para resolver un problema, claro está un problema de conocimiento" (p.45)

De acuerdo a lo observado e investigado nuestro proyecto tiene como finalidad solucionar un problema de forma práctica e inmediata, que se da en los procesos administrativos no automatizados.

Según la finalidad o propósito nuestro proyecto es de tipo

"Investigación aplicada o empírica"

Porque es la que se apoya en la solución de problemas específicos para mejor la calidad de vida de las sociedades y depende de los descubrimientos y avances de la investigación básica.

Según Ezequiel Ander. Egg "Técnicas de investigación Social 1990". "Es aquella que depende de los descubrimientos y avances de la investigación pura y se enriquece de ellos. A diferencia de la pura, esta persigue fines de aplicación directos e inmediatos. Busca la aplicación sobre una realidad circunstancial antes que el desarrollo de teorías. Esta investigación busca conocer para hacer y para actuar.

Según la profundidad u objetivos

#### **Investigación descriptiva**

Busca describir, analizar e interpretar rasgos importantes de un fenómeno que se realiza.

En el proyecto que estamos desarrollando e aplica la investigación descriptiva porque debemos describir características y propiedades de las variables de la investigación para poder diseñar el proceso que nos va a permitir obtener información y así dar soluciones al problema.

Yépez (2003). Las investigaciones descriptivas "Están dirigidas a determinar ¿Cómo es? ¿Cómo está? La situación de las variables que se deberá estudiar en una población, la frecuencia con la que ocurre un fenómeno, y en quienes se presenta. Es decir describe un hecho tal cual aparece en la realidad" (Pág. 114)

**Según el lugar y los recursos de donde se obtiene la información requerida.** 

#### **Investigación de campo**

Zorrilla, (1993) "La investigación de campo o investigación directa es la que se efectúa en el lugar y tiempo en que ocurren los fenómenos objeto de estudio" (pág. 43).

Nuestro proyecto es de investigación de campo porque debemos analizar los efectos que se producen al darse cambios al manejo de los procesos administrativos aplicando las Tecnologías de Información y Comunicación.

Yépez E (2005) expresa que la investigación de campo. "Es el estudio sistemático de problemas, en el lugar que se producen los acontecimientos con el propósito de descubrir, explicar sus causas y efectos entender su naturaleza o implicaciones, establecer los factores que lo motivan y permiten predecir su ocurrencia" (Pág. 15)

#### **Según el tratamiento de los datos**

#### **Investigación cuantitativa**

Se centra en los aspectos observables, trabaja con datos para luego desarrollar pruebas estadísticas.

Para continuar desarrollando nuestro proyecto debemos aplicar instrumentos como encuestas que nos permitan recolectar datos necesarios para encontrar una solución al problema.

Hernández (2003), Expresa que la investigación cuantitativa "Utiliza la recolección y el análisis de datos para contestar preguntas de investigación y probar hipótesis establecidas previamente y confía en la medición numérica, el correo frecuentemente en el uso de la estadística para establecer con exactitud patrones de comportamiento de una población" (pág. 5)

De acuerdo a lo investigado podemos decir que nuestro proyecto es de tipo factible, porque está orientado a facilitar solución o respuesta a problemas planteados en una determinada realidad.

UPEL (1998) Define el proyecto factible como un estudio "Que consiste en la investigación, elaboración y desarrollo de una pregunta de un modelo operativo viable para solucionar problemas, requerimientos o necesidades de organizaciones o grupos sociales" (Pág. 7)

La Universidad Simón Rodríguez (1980) Considera que un "Proyecto factible está orientado a resolver un problema planteado o satisfacer las necesidades en una institución" Extraído el 7 de Julio del 2012 desde http://redalyc.uaemex.mx/pdf/410/41030203.pdf

Levin & Rubin (1996) "Una población es un conjunto de todos los elementos que estamos estudiando acerca de los cuales intentamos sacar conclusiones"

Se ha considerado como población a los docentes. Administrativos y estudiantes de la carrera de informática de la Facultad de Filosofía, Letras y Ciencias de la Educación Modalidad Presencial Informática educativa.

#### **Muestra**

Representa un subconjunto de la población que se está estudiando. Murria R. Spiegel (1991). "Se llama muestra a una parte de la población a estudiar que sirve para representarla". Extraído el 8 del Julio del 2012 desde http://www.edukanda.es/mediatecaweb/data/zip/940/page07.htm

Levin & Rubín (1996). "Una muestra es una colección de algunos elementos de la población, pero no de todos". Extraído el 8 de Julio del 2012 desde http://www.edukanda.es/mediatecaweb/data/zip/940/page07.htm

El Muestreo es la técnica utilizada en la selección de una muestra a partir de una población.

Se consideró para el desarrollo de este proyecto, un muestreo de tipo no probabilístico por cuotas o accidental, porque nos permite obtener una muestra de elementos conveniente para el estudio. El investigador selecciona directa e intencionalmente los individuos principalmente en función de la posibilidad de acceso.

De acuerdo al tamaño de la muestra procedemos a obtener la cantidad de Directivos, Administrativos, Docentes y Estudiantes que van a ser objeto de estudio para adquirir los datos necesarios para nuestra investigación.

Andino P. (2005), expresa que "La muestra es la parte de la población que se selecciona y de la cual realmente se obtiene la información para el desarrollo del estudio y sobre la cual se efectuarán la nedición y la observación de las variables de estudio" (pág. 86)

La muestra se obtiene con la intención de inferir propiedades de la totalidad de la población, para lo cúal deben ser representativas de la misma. http://es.wikipedia.org/wiki/Muestra\_estad%C3%ADstica

Una muestra es una parte o una porción de un producto que permite reconocer la calidad del mismo. La parte extraída de un conjunto se considera como una porción representativa de él también recibe el nombre de muestra.

http://definicion.de/muestra/

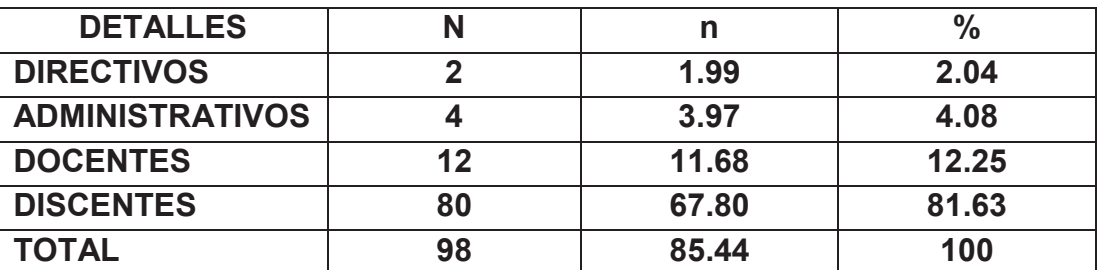

#### **Cuadro N° 1 –** Muestra

**Fuente:** Datos de la investigación

**Elaborado por:** Tnlgo. Pdg. Rommel Astudillo Aguilar y Tnlga.Pdg. Jesenia León Roca

### **OPERACIÓN DE LAS VARIABLES**

#### **Cuadro N° 2 -** Operacionalización de las Variables

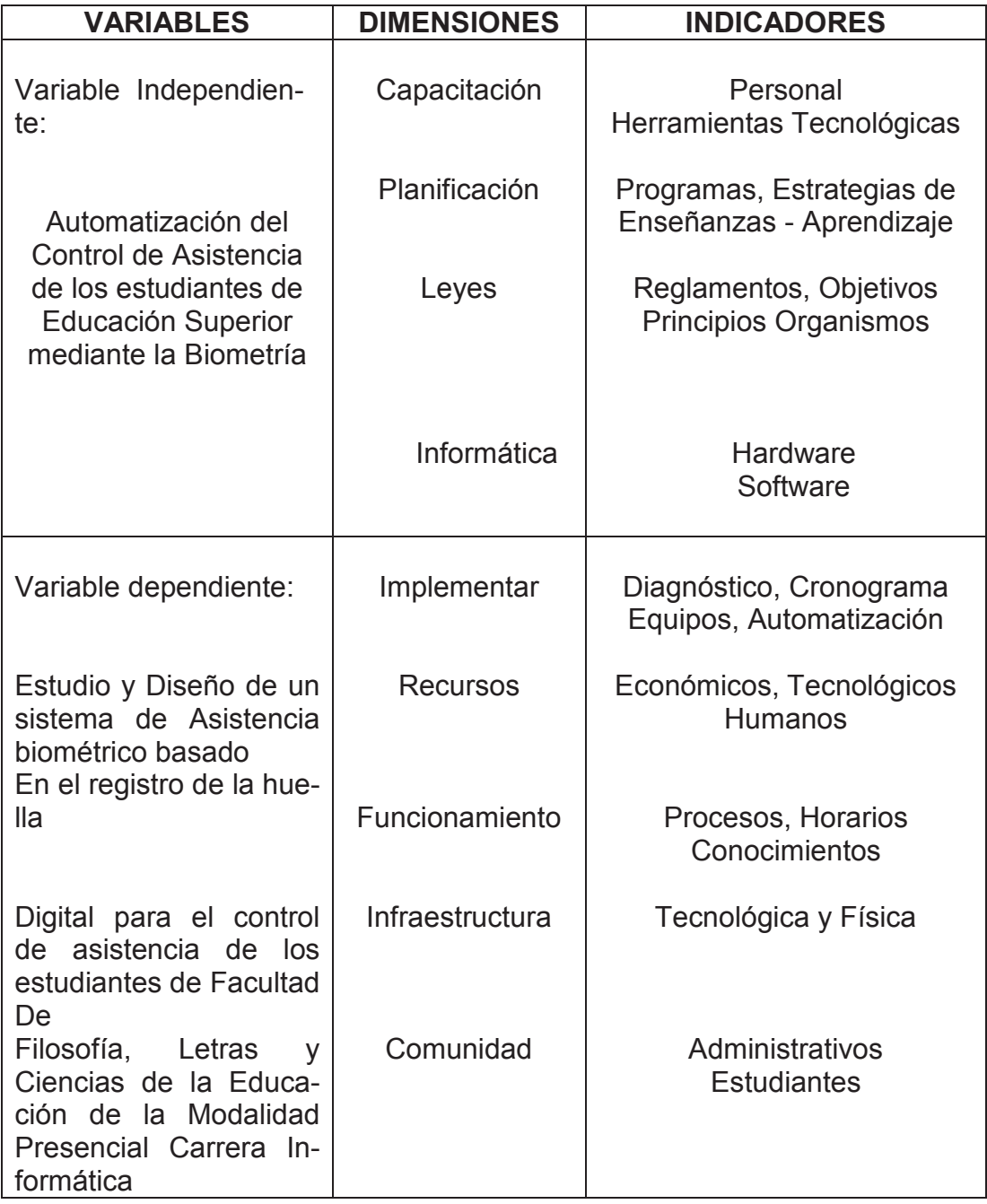

### **Fuente:** Datos de la investigación

**Elaborado por:** Tnlgo. Pdg. Rommel Astudillo Aguilar y Tnlga.Pdg. Jesenia León Roca

#### **INSTRUMENTOS DE RECOLECCIÓN DE DATOS**

Para recoger los datos se solicitará el permiso a las respectivas autoridades de la Facultad de Filosofía para aplicar las técnicas de observación, encuesta y cuestionario, logrando obtener la información necesaria para nuestra investigación.

La observación es técnica que nos permite obtener información requerida del hecho o sujeto que se investiga.

Sierra y Bravo (1984), le define como "La inspección y estudio realizado por el investigador, mediante el empleo de sus propios sentidos, con o sin ayuda de aparatos técnicos de las cosas o hechos de interés social, tal como son o tiene lugar espontáneamente.

Van Dalen y Meyer (1981). Consideran que "La observación juega un papel muy importante en toda investigación porque le proporciona uno de sus elementos fundamentales; los hechos" Extraído el 9 de julio del 2012 desde http://eumed.net/ce/2007b/jlm.htm

Leiva Zea, Francisco (2008) La observación. Es una técnica que consiste en observar atentamente el fenómeno, hecho o caso, tomar información y registrarla para su posterior análisis" (Pág. 45).

Los instrumentos de recolección de datos fueron elaborados de una manera clara, sencilla y de acuerdo a lo que se observó.

La encuesta es un instrumento que nos permite obtener información de las personas mediante el uso de un cuestionario.

Cesar Augusto Bernal (2005). "La Encuesta se fundamenta en un cuestionario o conjunto de preguntas que se preparan con el propósito de obtener información de las personas" (Pág. 177).

Según Naresh K. Malhotra, las encuestas son "Entrevistas con un gran número de personas utilizando un cuestionario prediseñado" Según el mencionado autor, el método de encuesta incluye un cuestionario estructurado que se da a los encuestados y que está diseñado para obtener información específica. Extraído el 9 de julio del 2012 desde http://www.promonegocios.net/mercadotecnia/encuestas-definicion.htm/

Colección LNS (1992) "El cuestionario es una técnica de investigación dedicada a obtener información a través de un sistema de preguntas estructurado en formularios impresos, que el informante responde por el mismo, sin la participación del entrevistador" (Pág. 98)

Una manera de elaborar las preguntas que se van a aplicar en el cuestionario es por la forma de su respuesta.

**Preguntas cerradas**: Consiste en proporcionar al sujeto observado una serie de opciones para que escoja una como respuesta.

**Preguntas abiertas**: Consisten en dejar totalmente libre al sujeto observado para expresarse. Una posible manera de manipular las preguntas abiertas, consiste en estudiar el total de respuestas abiertas obtenidas y clasificarlas en categorías.

Para el método de evaluación del cuestionario se aplicó la escala de Liker La escala de tipo Liker (también denominada método de evaluaciones sumarias) es una escala psicométrica comúnmente utilizada en cuestionarios, t es la escala de uso más amplio en encuesta para la investigación.

La escala de Liker comúnmente se usa en la investigación por encuesta. A menudo se utiliza para medir las actitudes de los encuestados preguntándoles en qué medida están de acuerdo o en desacuerdo con una pregunta en particular o en una declaración. Una escala típica podía ser "muy de acuerdo, de acuerdo, no esta seguro/indecisos, en desacuerdo, totalmente en desacuerdo". Los datos de una encuesta utilizando la escala de Liker pueden parecer fáciles de analizar, pero hay cuestiones importantes a considerar por un analista de datos.

Para elaborar un cuestionario en base a la escala de Liker debemos:

1.- Preparar los ítems iniciales, se elaboran una serie de enunciados afirmativos y negativos sobre el tema o actitud que se pretenda medir.

2.- Administrar los temas de una muestra representativa de la población cuya actitud deseamos medir. Se les solicita a los sujetos que expresen su acuerdo o desacuerdo frene a cada ítem mediante una escala.

3.- Los ítems deben facilitar repuesta relacionada con el fenómeno o medio , aunque dicha relación no tiene porque ser necesariamente manifiesta.

3.- Los ítems deben ser fiables y seguros. La fiabilidad con frecuencia se logra a costa de la precisión. Cuando más refinada es una medición, mas probable es que en dos medidas repetidas obtengamos una puntuación distinta.

.

#### **CAPÍTULO IV**

#### **ANÁLISIS E INTERPRETACIÓN DE LOS RESULTADOS**

La modalidad de investigación del presente proyecto es de tipo empírica y de campo, por lo tanto es un proyecto factible, es decir que está orientado a facilitar solución o respuesta a problemas planteados de un organización o grupos sociales.

La Facultad de Filosofía está en la capacidad académica, tecnológica, administrativa y económica para desarrollar sistemas automatizados que faciliten los procesos administrativos que son manejados por los coordinadores de paralelos.

La población investigada pertenece a la Facultad de Filosofía, Letras y Ciencias de la Educación de la Universidad de Guayaquil en la carrera de informática de la educación presencial.

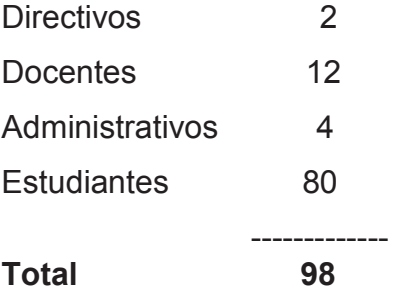

Una vez obtenida la muestra de tipo no probabilístico, se procedió a utilizar la encuesta la cual es una técnica que nos permite la recolección de datos mediante la aplicación de un cuestionario, el cual fue formulado a base de 11 preguntas tanto para los Docentes y Discentes, con una estructura clara, sencilla y apegada a la realidad.

# **PROCESAMIENTO**

# DE LA

# INFORMACIÓN

# DE LOS

## DISCENTES

#### **1.- ¿Considera que las Tecnologías de la Información y Comunicación son muy importa Considera importantes para el desarrollo significativo de la Ed ntes Educación Superior?**

| <b>ALTERNATIVAS</b> | <b>FRECUENCIA</b> | $\frac{0}{0}$ |
|---------------------|-------------------|---------------|
| Muy de acuerdo      | 70                | 87.50         |
| De acuerdo          | 9                 | 11.25         |
| Indiferente         |                   | 1.25          |
| En desacuerdo       | U                 | 0.00          |
| Muy en desacuerdo   |                   | 0.00          |
| <b>TOTAL</b>        | 80                | 100.00        |

**Cuadro N° 3 -** La importancia de las Tic en la Educación Superior

#### **Fuente:** Datos de la investigación

Elaborado por: Tnlgo. Pdg. Rommel Astudillo Aguilar y Tnlga.Pdg. Jesenia León Roca

**Gráfico: N° 2 -** La importancia de las Tic en la Educación Superior

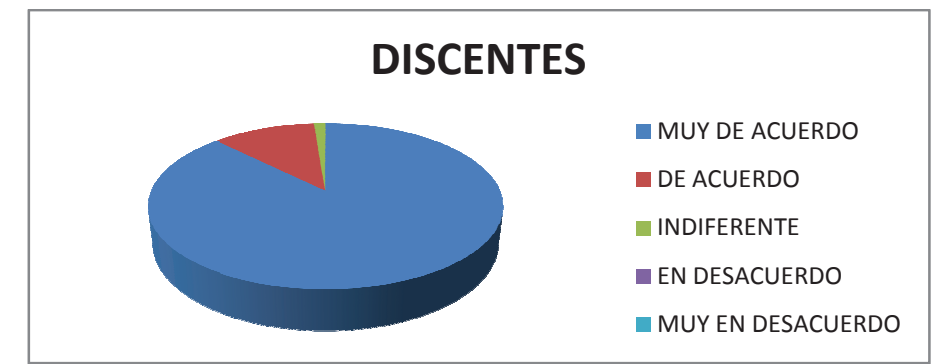

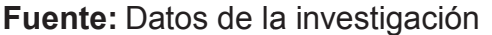

Elaborado por: Tnlgo. Pdg. Rommel Astudillo Aguilar y Tnlga.Pdg. Jesenia León Roca

Análisis: Podemos observar que el 87.50% de los discentes encuestados están muy de acuerdo que las Tecnologías de Información y Comun Comunicación contribuyen significativamente en el desarrollo de la educación superior, el 11.25% está de acuerdo y el 1.25% indiferente

### **2.-¿ Cree usted que el manejo de nuevas tecnologías in ¿ influye de m manera positiva en su vida cotidiana y educ educativa?**

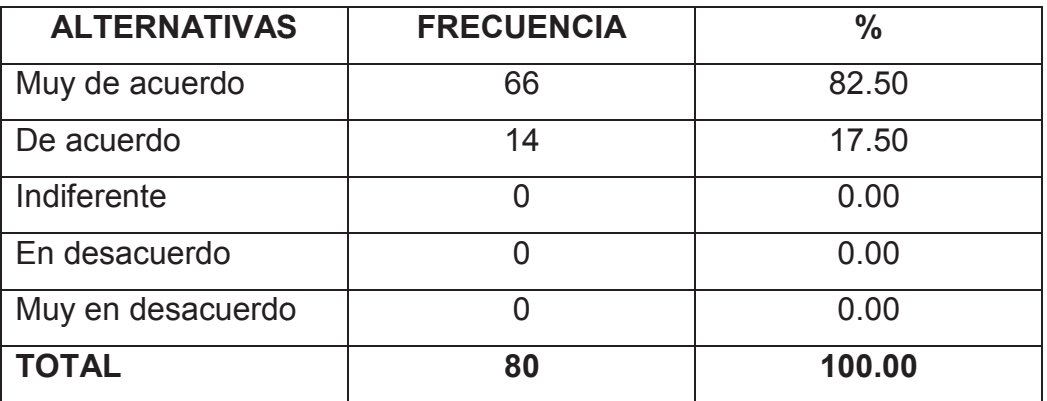

**Cuadro N° 4 –** Manejo de las Nuevas Tecnologias

**Fuente:** Datos de la investigación

Elaborado por: Tnlgo. Pdg. Rommel Astudillo Aguilar y Tnlga.Pdg. Jesenia León Roca

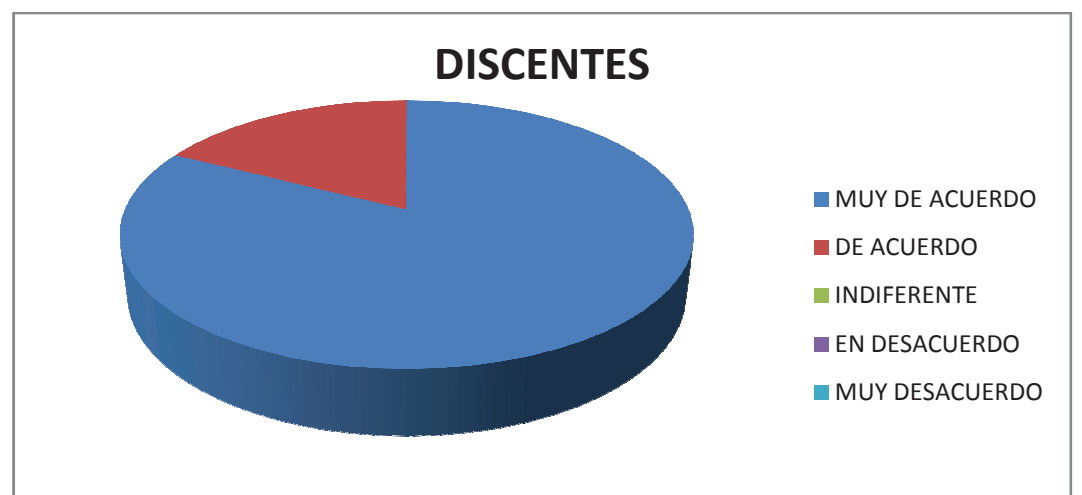

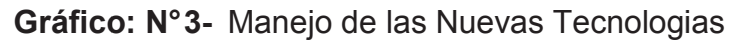

**Fuente:** Datos de la investigación

Elaborado por: Tnlgo. Pdg. Rommel Astudillo Aguilar y Tnlga.Pdg. Jesenia León Roca

Análisis: El 82.50% de los estudiantes encuestados opinaron que están muy de acuerdo que la Tecnología es una herramienta que facilita el manejo de sus actividades cotidianas y educativas y un 17.50% están de acuerdo.

### **3.- ¿ Las Tecnologías de Información y Comunicación incorporadas a las educación son una respuesta para la preparac preparación de los est estudiantes a la sociedad?**

Cuadro N°5 - Las TIC´S como respuesta a una preparación de la sociedad

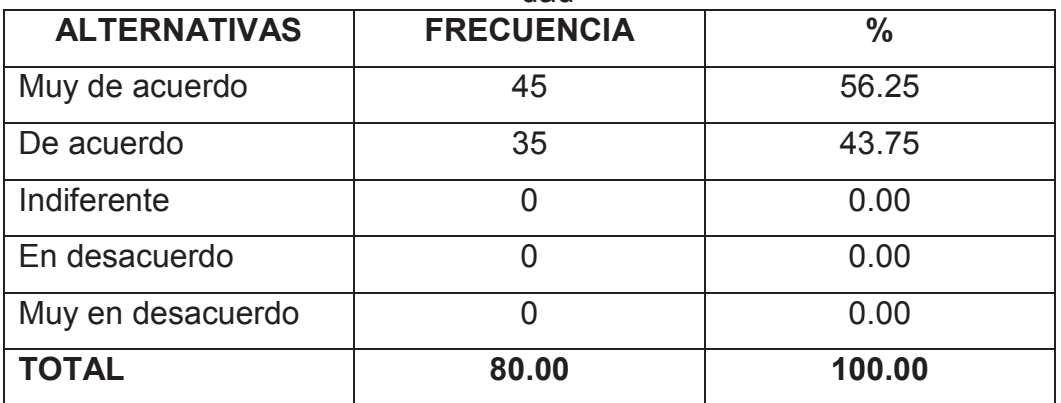

**Fuente:** Datos de la investigación

Elaborado por: Tnlgo. Pdg. Rommel Astudillo Aguilar y Tnlga.Pdg. Jesenia León Roca

Gráfico: Nº4 - Las TIC´S como respuesta a una preparación de la sociedad

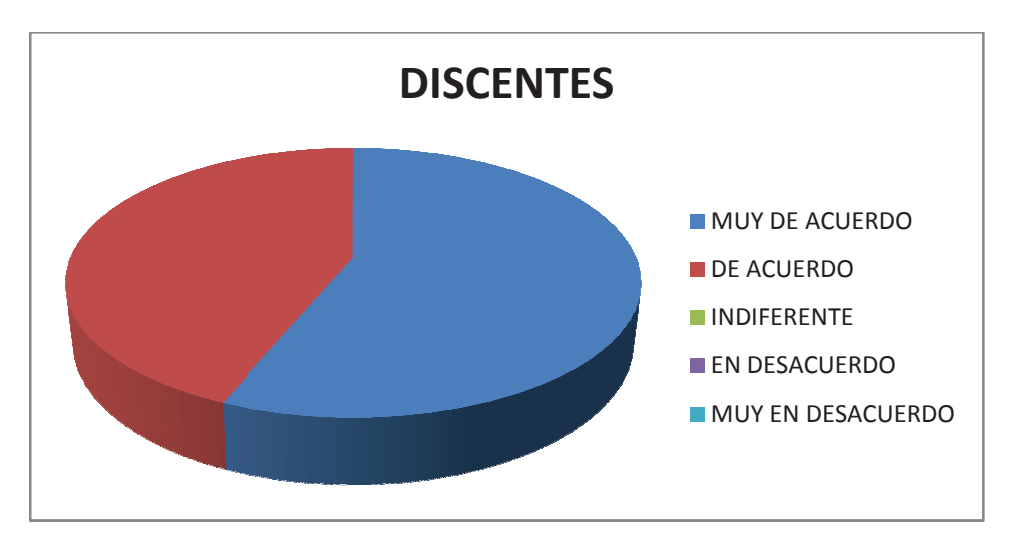

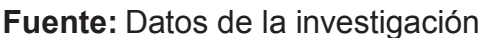

Elaborado por: Tnlgo. Pdg. Rommel Astudillo Aguilar y Tnlga.Pdg. Jesenia León Roca

**Análisis:** Se puede observar que el 56.25% de los estudiantes encuestados están muy de acuerdo que el manejar las tecnologías puede adquirir conocimientos que les permite adaptarse a una sociedad que avanza tecnológicamente, el 43.75% están de acuerdo.
# 4.- **¿Piensa usted que los coordinadores, docentes y est estudiantes d deberían tener una cultura digital?**

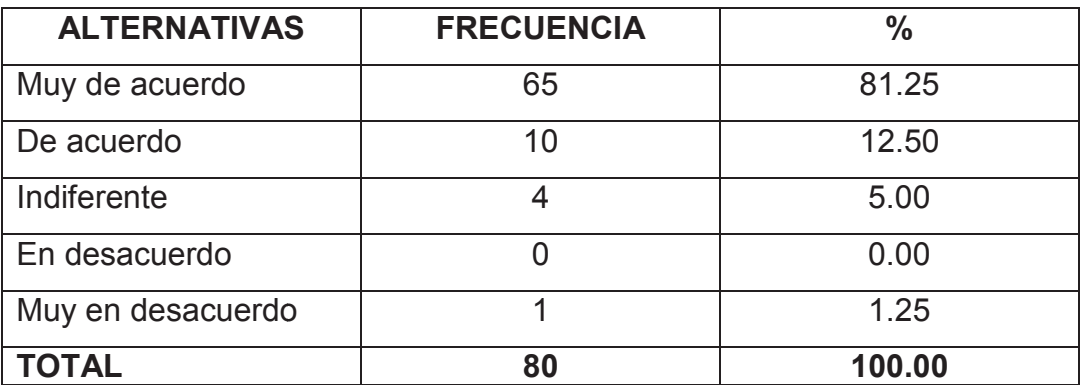

**Cuadro N° 6 -** La Cultura digital en la población Universitaria

#### **Fuente:** Datos de la investigación

Elaborado por: Tnlgo. Pdg. Rommel Astudillo Aguilar y Tnlga.Pdg. Jesenia León Roca

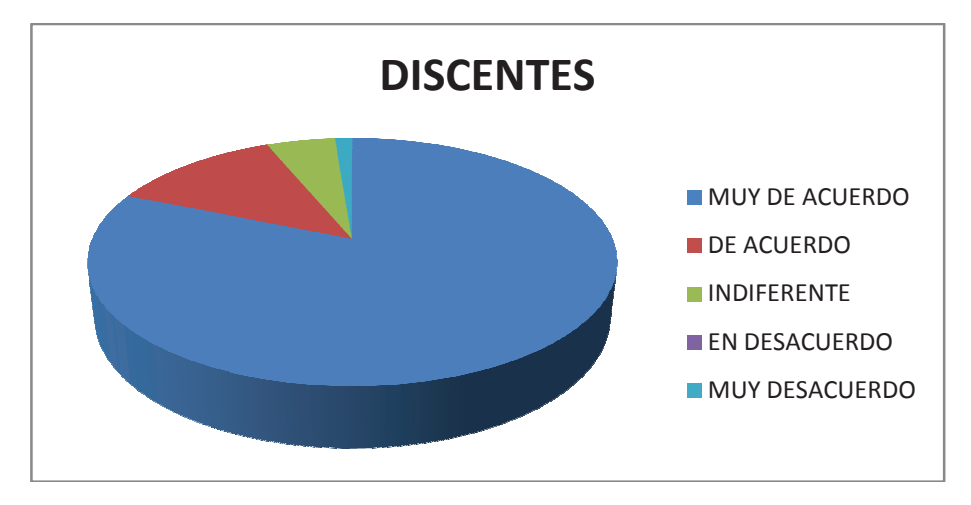

Gráfico: N°5 - La Cultura digital en la población Universitaria

**Fuente:** Datos de la investigación

Elaborado por: Tnlgo. Pdg. Rommel Astudillo Aguilar y Tnlga.Pdg. Jesenia León Roca

Análisis: Podemos observar que el 81.25% de los estudiantes encuestados están muy de acuerdo que toda la comunidad educativa debe tener conocimiento y aplicar las tecnologías de información y comunicación, el 12.50% están de acuerdo ,el 5,00 les es indiferente y un 1,25 están en muy desacuerdo.

**5.- ¿Considera usted que con el uso de las Tecnologías d de Información y Comunicación se puede obtener mejor recopila Considera recopilación de la i información de los doce docentes y estudiantes?** 

**Cuadro N° 7 -** Recopilacion de Información por medio de las TIC´s

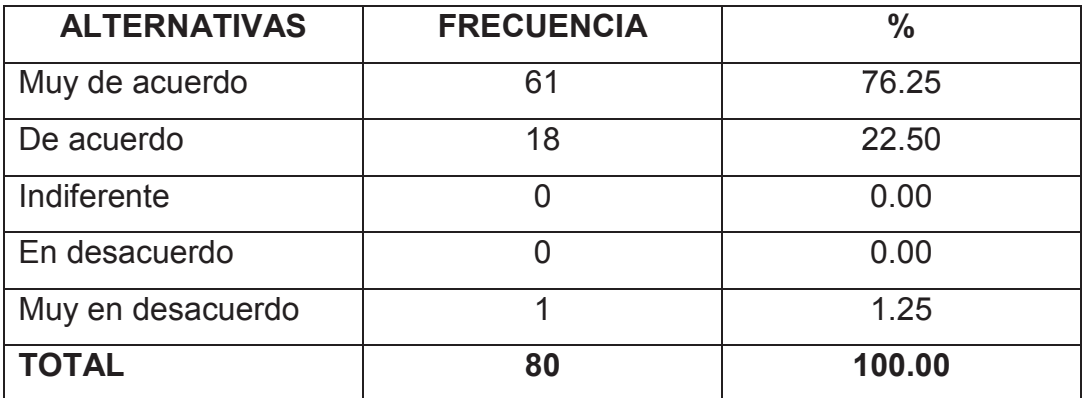

**Fuente:** Datos de la investigación

Elaborado por: Tnlgo. Pdg. Rommel Astudillo Aguilar y Tnlga.Pdg. Jesenia León Roca

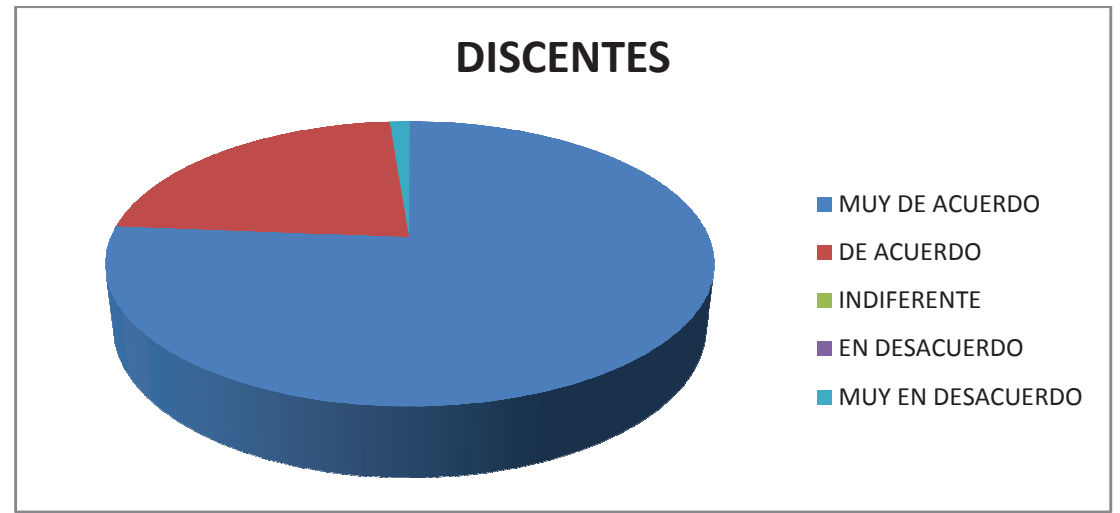

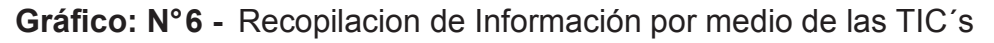

 **Fuente:** Datos de la investigación

Elaborado por: Tnlgo. Pdg. Rommel Astudillo Aguilar y Tnlga.Pdg. Jesenia León Roca

Análisis: Podemos observar que el 76.25% de los estudiantes encuestados está muy de acuerdo que toda la comunidad educativa debe tener conocimiento y aplicar las tecnologías de información y comunicación, el 22.50% están de acuerdo y en 1,25% muy desacuerdo..

### **6.-¿Los procesos administrativos que se llevan manualm ¿Los manualmente causan pérdida de tiempo e información?**

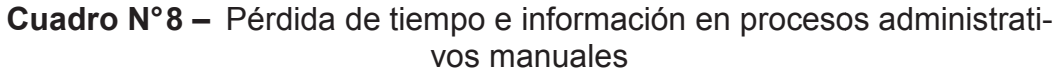

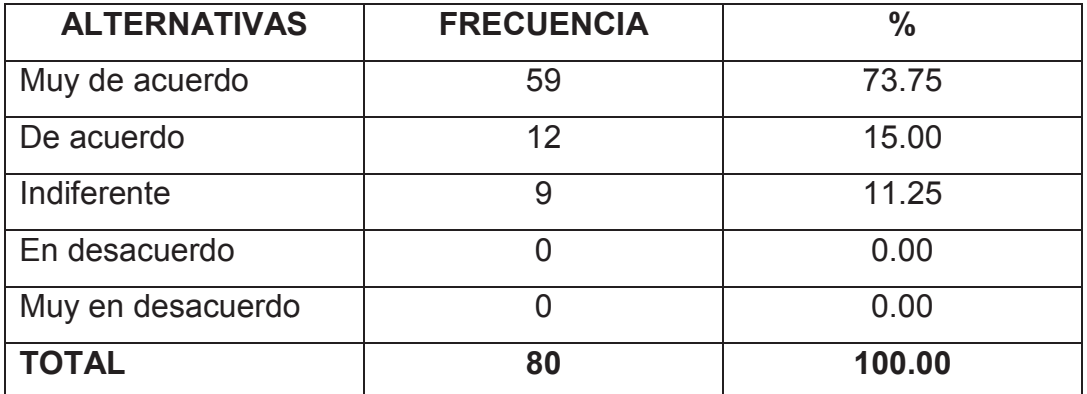

**Fuente:** Datos de la investigación

Elaborado por: Tnlgo. Pdg. Rommel Astudillo Aguilar y Tnlga.Pdg. Jesenia León Roca

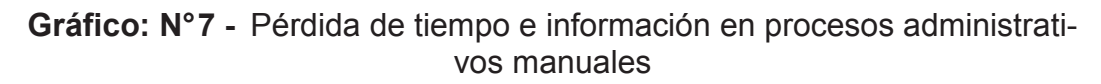

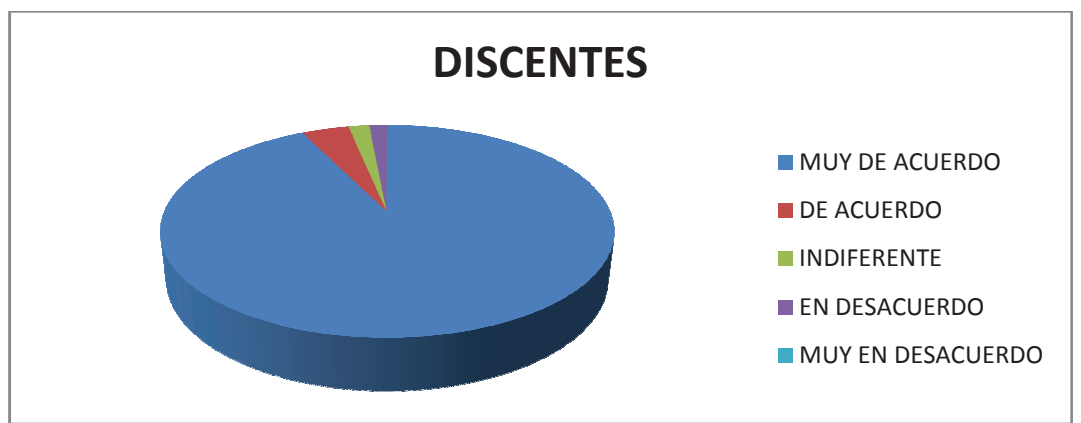

 **Fuente:** Datos de la investigación

Elaborado por: Tnlgo. Pdg. Rommel Astudillo Aguilar y Tnlga.Pdg. Jesenia León Roca

Análisis: Según el resultado obtenido el 73,75% de los estudiantes encuestados están muy de acuerdo que una información que es llevada manualmente no es la indicada ya que en la actualidad contamos con la tecnología que nos permite tener una información a tiempo y respaldada y el 15,00% están de acuerdo. Además el 11.25% les es indiferente.

# **7.- ¿Al automatizar los procesos administrativos de con control de par paralelos mejoraría la calidad de la información?**

| <b>ALTERNATIVAS</b> | <b>FRECUENCIA</b> | $\frac{0}{0}$ |
|---------------------|-------------------|---------------|
| Muy de acuerdo      | 60                | 75.00         |
| De acuerdo          | 18                | 22.50         |
| Indiferente         | $\mathcal{P}$     | 2.50          |
| En desacuerdo       |                   | 0.00          |
| Muy en desacuerdo   |                   | 0.00          |
| <b>TOTAL</b>        | 80                | 100.00        |

**Cuadro N° 9 -** Automatizar los procesos administrativos

**Fuente:** Datos de la investigación

Elaborado por: Tnlgo. Pdg. Rommel Astudillo Aguilar y Tnlga.Pdg. Jesenia León Roca

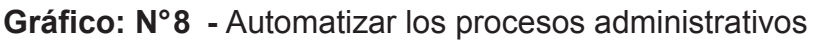

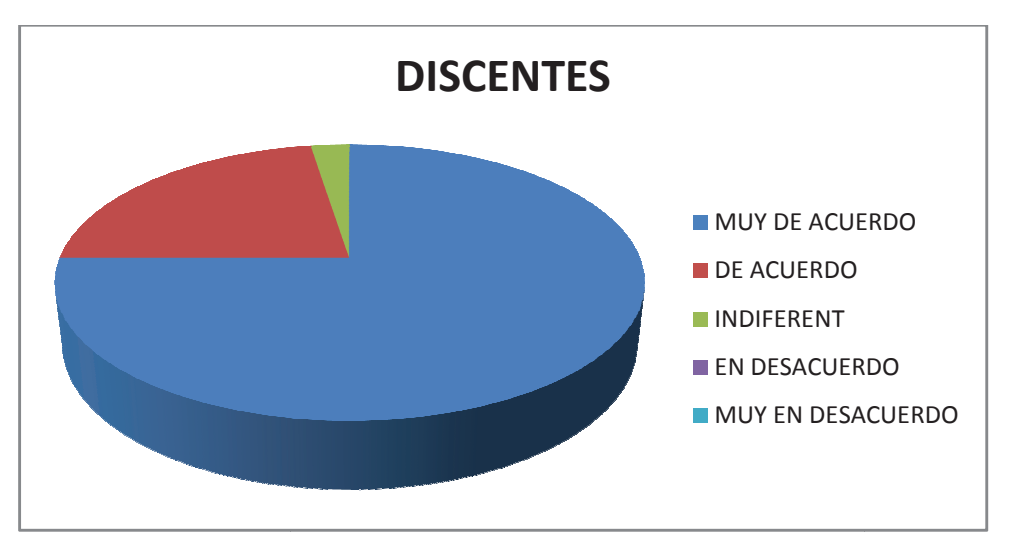

**Fuente:** Datos de la investigación

Elaborado por: Tnlgo. Pdg. Rommel Astudillo Aguilar y Tnlga.Pdg. Jesenia León Roca

**Análisis:** Se puede observar que el 75.00% de los estudiantes encuestados están muy de acuerdo que al desarrollar un sistema que les permita automatizar la información ésta se obtendrá con mayor eficiencia y facilidad. 22.50% están de acuerdo y el 2.50% les es indiferente.

**8.- ¿ La implementación de las Tecnologías de Informaci Información y Com Comunicación proporciona un efecto positivo en el proce proceso administrativo de la Facultad de Filosofía?**

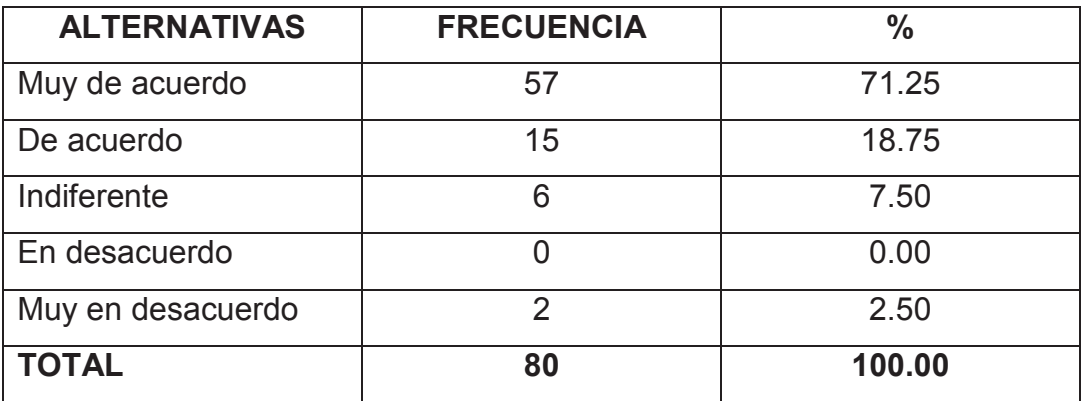

**Cuadro N° 1 0 –** Efecto positivo por medio de las TIC TIC´s

**Fuente:** Datos de la investigación

Elaborado por: Tnlgo. Pdg. Rommel Astudillo Aguilar y Tnlga.Pdg. Jesenia León Roca

Gráfico: N°9 - Efecto positivo por medio de las TIC's

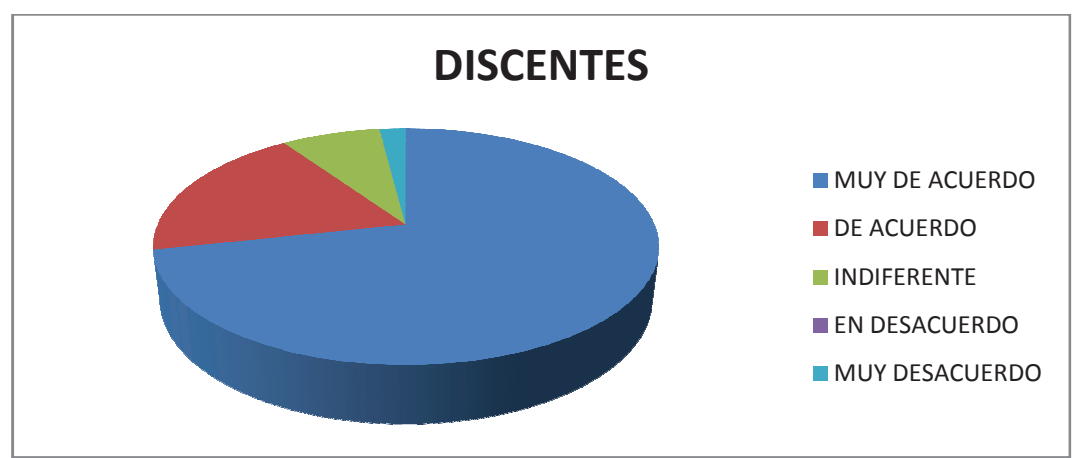

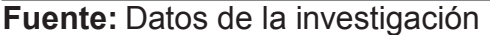

Elaborado por: Tnlgo. Pdg. Rommel Astudillo Aguilar y Tnlga.Pdg. Jesenia León Roca

**Análisis:** Se puede observar que el 71.25% de los estudiantes están muy de acuerdo que una entidad debe utilizar las tecnologías para desarrollar con eficiencia sus procesos. Ya que el manejo de la información es la parte fundamental de toda entidad y de ello depende su progreso, el es la parte fundamental de toda entidad y de ello depende su progreso, el<br>18.75% están de acuerdo, el 7.50% es indiferente y el 2.50% está muy desacuerdo

# **9.- ¿Considera usted que se debe aplicar las Tecnologías Tecnologías de Información y Comunicación en el proceso administrativo Considera administrativo y académico?**

Cuadro N°11 - Aplicación de las TIC´s en los procesos administrativos

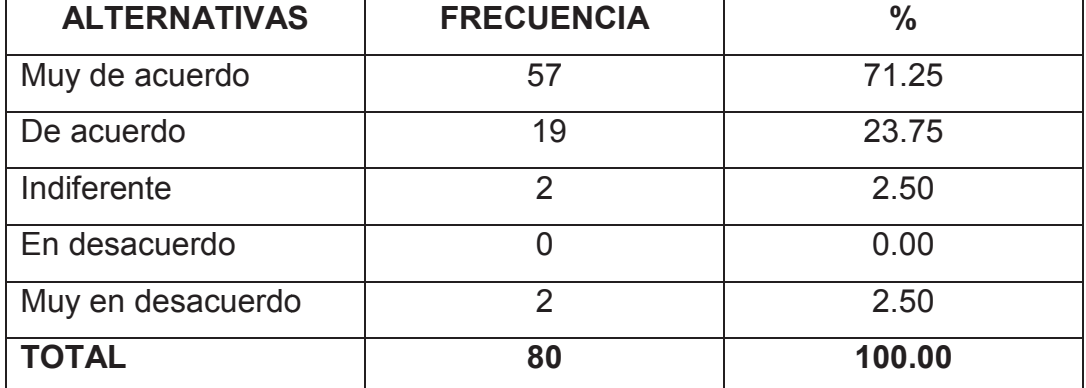

**Fuente:** Datos de la investigación

Elaborado por: Tnlgo. Pdg. Rommel Astudillo Aguilar y Tnlga.Pdg. Jesenia León Roca

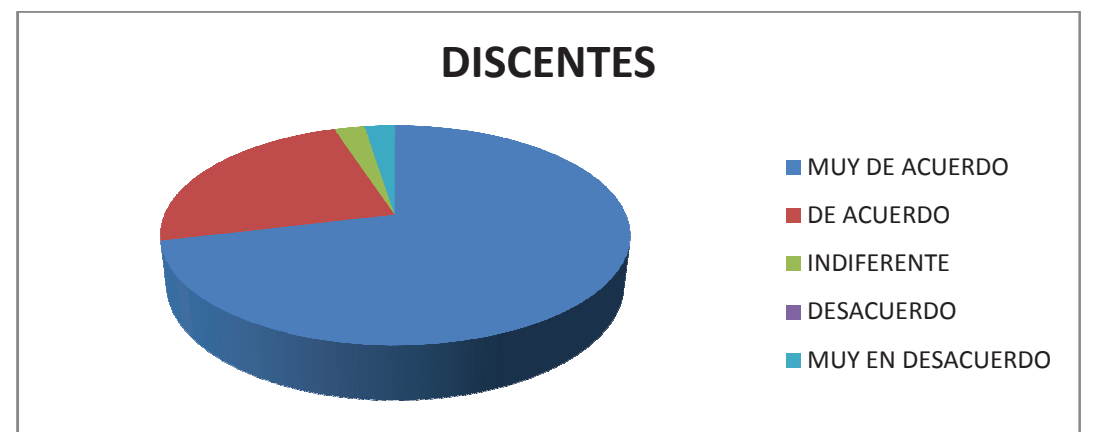

Gráfico: N°10 - Aplicación de las TIC´s en los procesos administrativos

 **Fuente:** Datos de la investigación

Elaborado por: Tnlgo. Pdg. Rommel Astudillo Aguilar y Tnlga.Pdg. Jesenia León Roca

**Análisis:** El 71.25 % de los estudiantes encuestados están muy de acuerdo en que la tecnología de información y comunicación d deben ser acuerdo en que la tecnología de información y comunicación deben ser<br>aplicadas en los procesos administrativos y académicos, el 23.75% están de acuerdo, el 2.50% es indiferente y el 2.50% están en desacuerdo.

# **10.- ¿La Tecnología debe y puede colaborar en los proces procesos adm administrativos y producir cambios en la edu educación?**

**Cuadro N° 1 2 –** Cambio de la Educacion por medio de las TIC´s

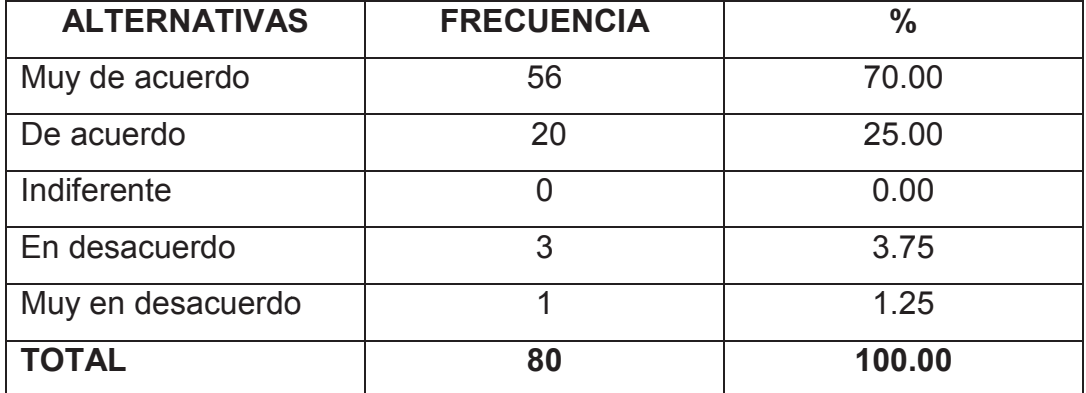

 **Fuente:** Datos de la investigación

Elaborado por: Tnlgo. Pdg. Rommel Astudillo Aguilar y Tnlga.Pdg. Jesenia León Roca

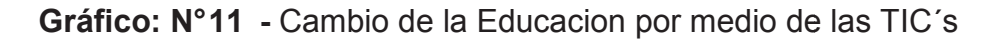

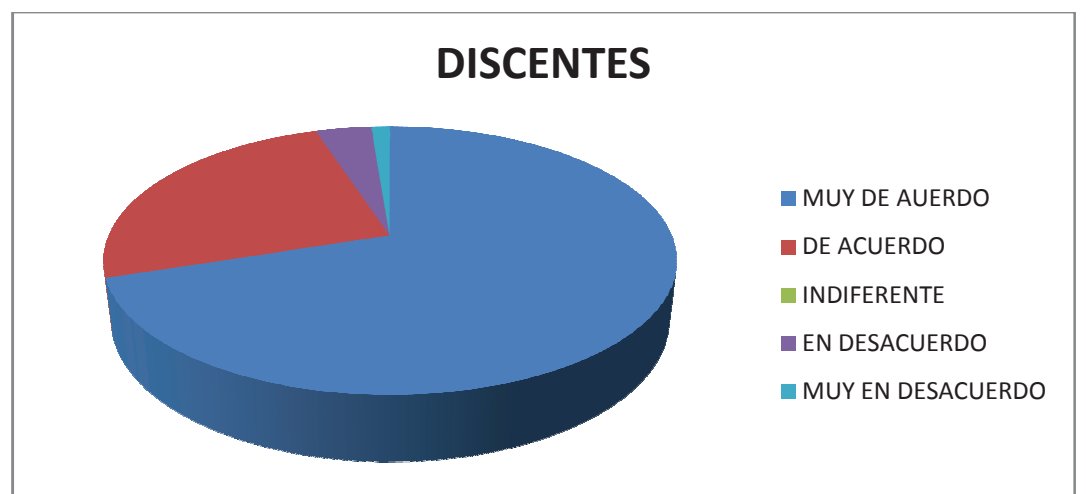

 **Fuente:** Datos de la investigación

Elaborado por: Tnlgo. Pdg. Rommel Astudillo Aguilar y Tnlga.Pdg. Jesenia León Roca

**Análisis:** Según el resultado obtenido el 70.00% de los estudiantes encuestados están muy de acuerdo que la Tecnología es una herramienta fundamental que al aplicarla de acuerdo a las necesidades de una entidad esta produce cambios positivos y el 25.00% están de acuerdo, el 3.75% está en desacuerdo y el 1.25% están en Muy Desacuerdo

**11.- ¿ Considera que se deberían incrementar el uso de h herramientas**  tecnológicas que se aplican en la Facultad de Filosofía para el control de paralelos y realizar un proceso administrativo , ágil y eficien**te?** 

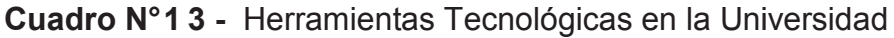

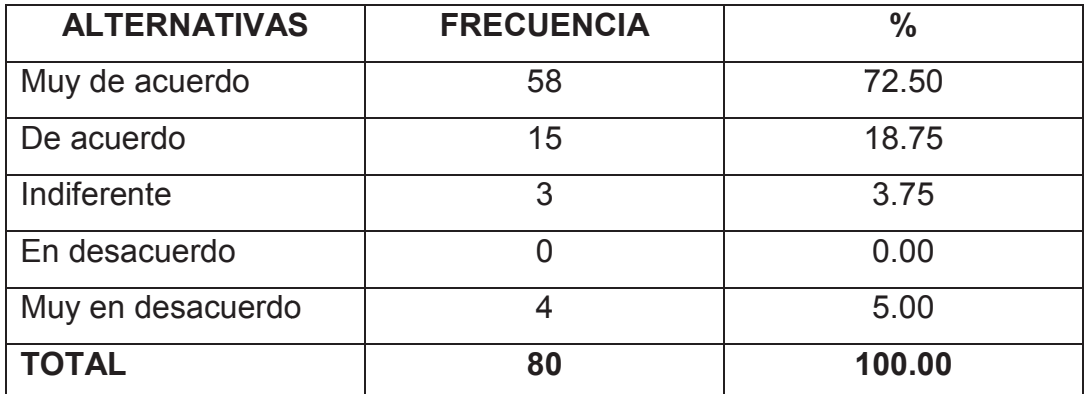

 **Fuente:** Datos de la investigación

Elaborado por: Tnlgo. Pdg. Rommel Astudillo Aguilar y Tnlga.Pdg. Jesenia León Roca

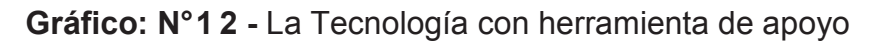

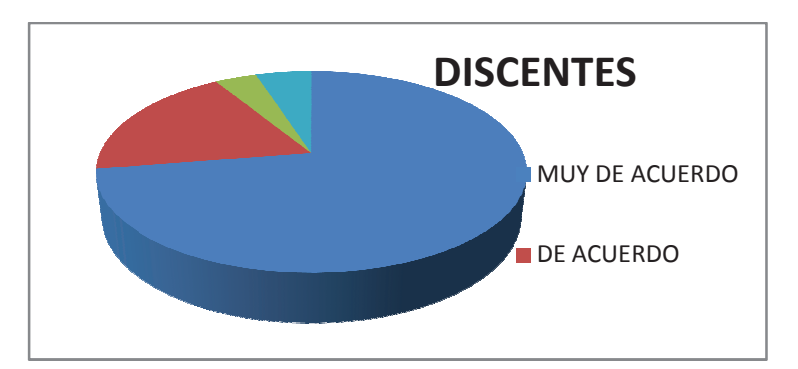

 **Fuente:** Datos de la investigación

Elaborado por: Tnlgo. Pdg. Rommel Astudillo Aguilar y Tnlga.Pdg. Jesenia León Roca

Análisis: Podemos observar que el 72.50% de los estudiantes encuestados están muy de acuerdo en obtener un proceso administrativo ágil y eficiente, el 18.75% están de acuerdo, el 3.75% les es indiferente y un 5.00% están en Muy desacuerdo.

# **PROCESAMIENTO** DE LA INFORMACIÓN DE LOS **DIRECTIVOS**

**1.-¿Considera que las Tecnologías de ¿Considera Información y Comunicación son muy importante para el desarrollo significativo significativo de la Educación superior?** 

**Cuadro N° 14 -** La importancia de las T TIC´s en la Educación Superior

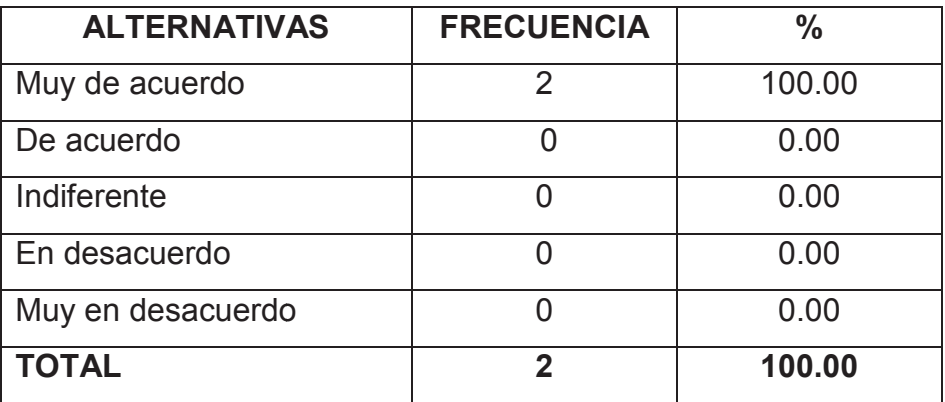

#### **Fuente : Datos de la Investigación**

Elaborado por: Tnlgo. Pdg. Rommel Astudillo Aguilar y Tnlga.Pdg. Jesenia León Roca

Gráfico: N°13 - La importancia de las TIC´S en la Educación Superior

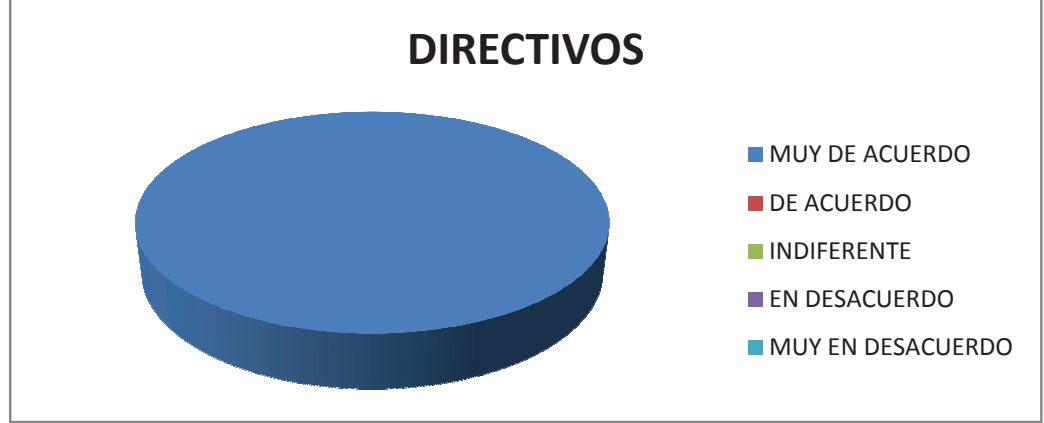

**Fuente : Datos de la Investigación**

Elaborado por: Tnlgo. Pdg. Rommel Astudillo Aguilar y Tnlga.Pdg. Jesenia León Roca

Análisis: Podemos observar que el 100% de los Directivos están muy de acuerdo que las Tecnologías de Información y Comunicación contribuyen significativamente en el desarrollo de la educación superior.

# **2.-¿Cree usted que el manejo de nuevas tecnologías inf ¿Cree influye de m manera positiva en su vida cotidiana y educativa?**

Cuadro N°15 - Manejo de las Nuevas Tecnologias

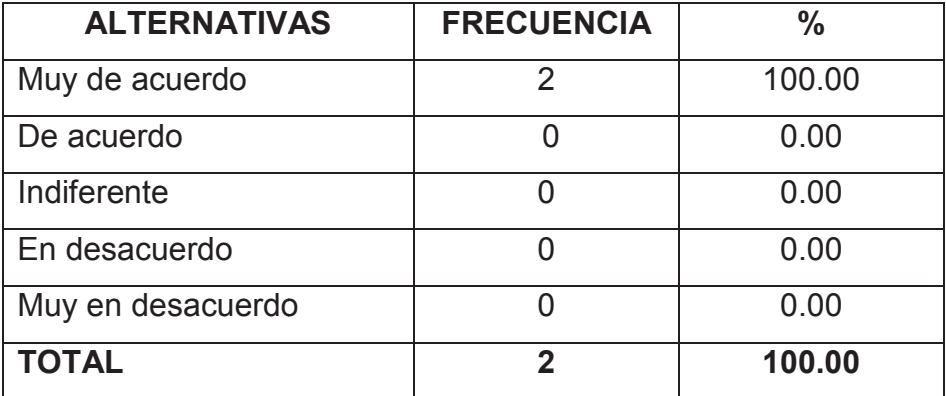

**Fuente : Datos de la Investigación**

**Elaborado por:** Tnlgo. Pdg. Rommel Astudillo Aguilar y Tnlga.Pdg. Jesenia León Roca

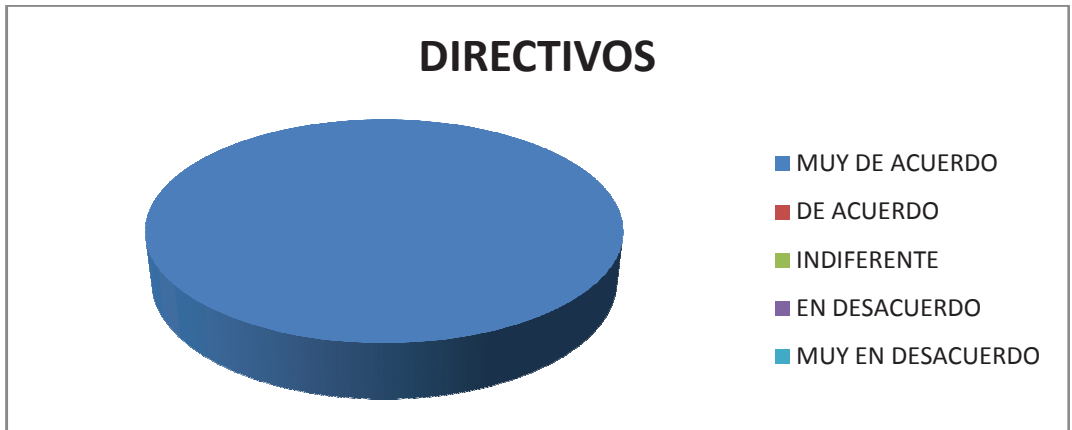

**Gráfico: N° 14 . -** Manejo de las Nuevas Tecnologias

Elaborado por: Tnlgo. Pdg. Rommel Astudillo Aguilar y Tnlga.Pdg. Jesenia León Roca

Análisis: El 100% de los Directivos están muy de acuerdo que la Tecnología es una herramienta que facilita sus actividades cotidianas y que contribuyen en la metodología de la educación.

**Fuente : Datos de la Investigación**

**3.- ¿Las Tecnologías de la Información y comunicación in Las incorporadas**  a la educación son una respuesta para la preparación de los estu**diantes a la sociedad?**

Cuadro N°16 - Las TIC´S como respuesta a una preparación de la sociedad

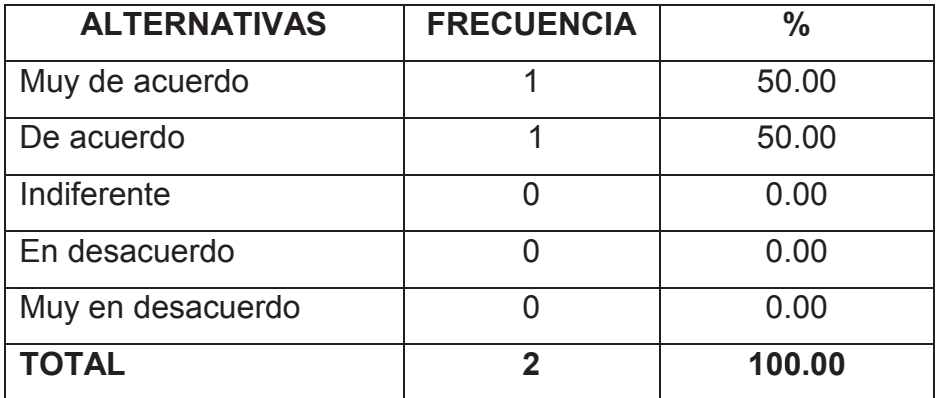

#### **Fuente : Datos de la Investigación**

Elaborado por: Tnlgo. Pdg. Rommel Astudillo Aguilar y Tnlga.Pdg. Jesenia León Roca

Gráfico: N°15 - Las TIC´S como respuesta a una preparación de la sociedad

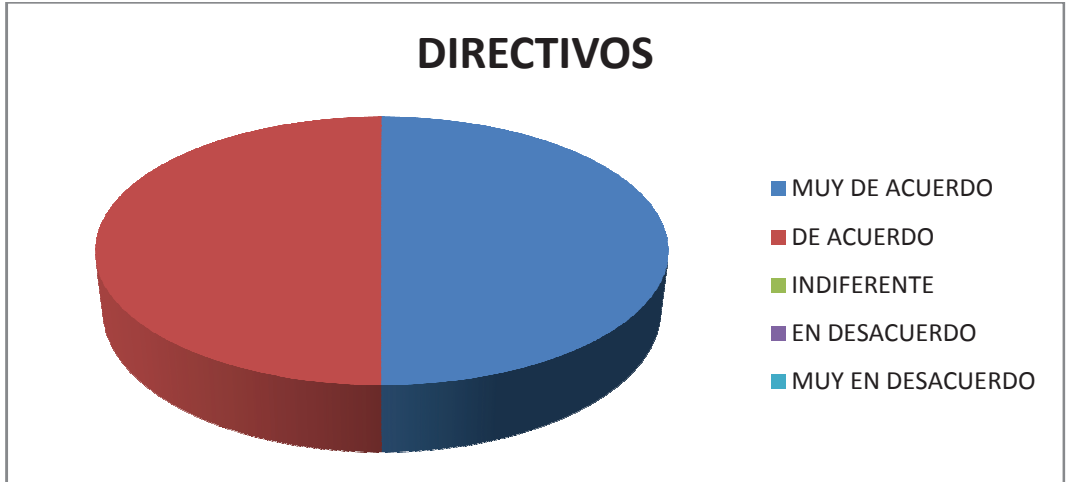

#### **Fuente : Datos de la Investigación**

Elaborado por: Tnlgo. Pdg. Rommel Astudillo Aguilar y Tnlga.Pdg. Jesenia León Roca

Análisis: Se puede observar que el 50% de los Directivos están muy de acuerdo que al estar en contacto con las herramientas tecnológicas se puede adquirir nuevos conocimientos que nos permitan desenvolvernos en una sociedad que avanza tecnológicamente. El 50% está de acuerdo.

# **4.- ¿Piensa usted q que los coordinadores, docentes y estudiantes d e deberían tener una cultura digital?**

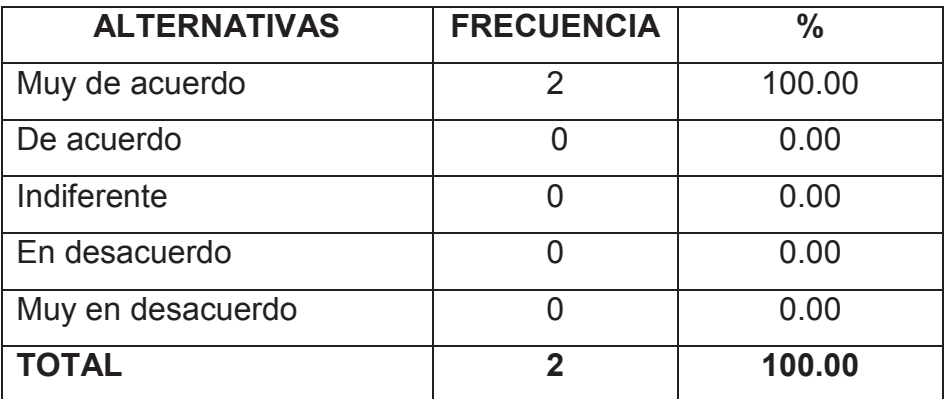

**Cuadro N° 17 -** La Cultura digital en la población Universitaria

#### **Fuente : Datos de la Investigación**

Elaborado por: Tnlgo. Pdg. Rommel Astudillo Aguilar y Tnlga. Pdg. Jesenia León Roca

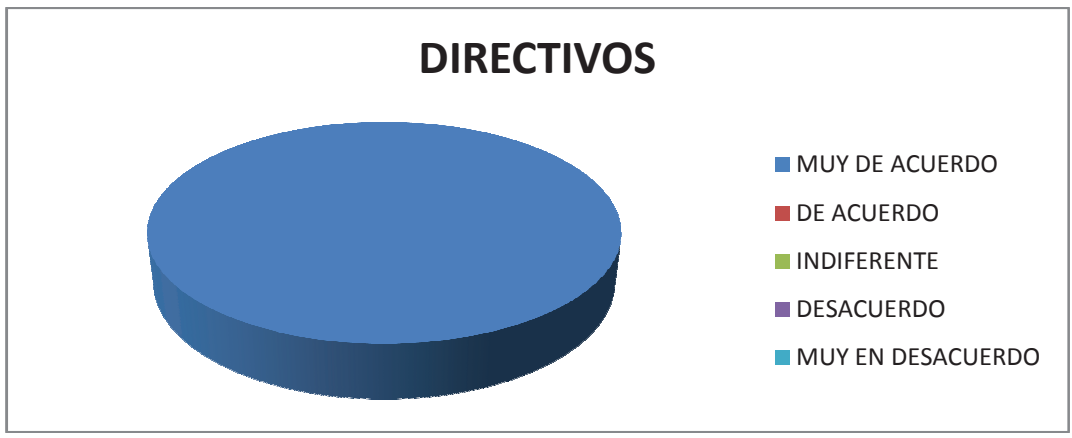

**Gráfico: N° 16 -** La Cultura digital en la población Universitaria

Elaborado por: Tnlgo. Pdg. Rommel Astudillo Aguilar y Tnlga.Pdg. Jesenia León Roca

**Análisis:** Podemos observar que el 100% de los Directivos están muy de acuerdo que toda la comunidad educativa debe tener conocimiento y aplicar las tecnologías y comunicación

**Fuente : Datos de la Investigación**

**5.- ¿Considera usted que con el uso de las Tecnologías de Inform Informa**ción y Comunicación se puede obtener una mejor recopilación de la **Información de los docentes y estudiantes?** 

**Cuadro N° 18 -** Recopilacion de Información por medio de las TIC´s

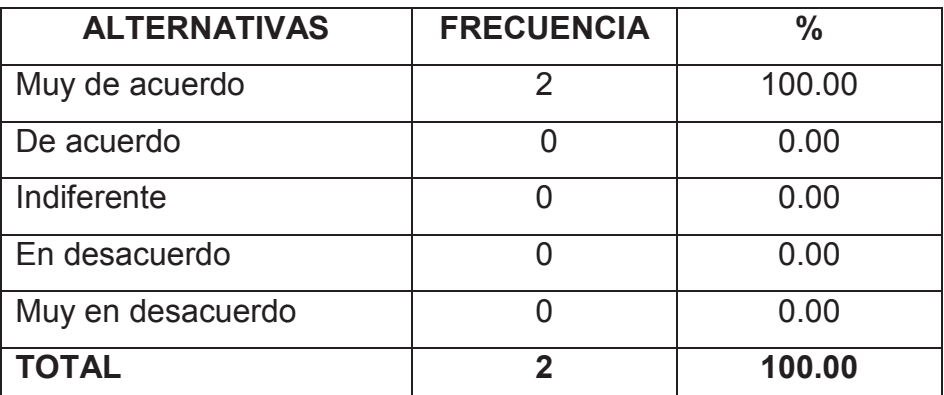

**Fuente : Datos de la Investigación**

Elaborado por: Tnlgo. Pdg. Rommel Astudillo Aguilar y Tnlga.Pdg. Jesenia León Roca

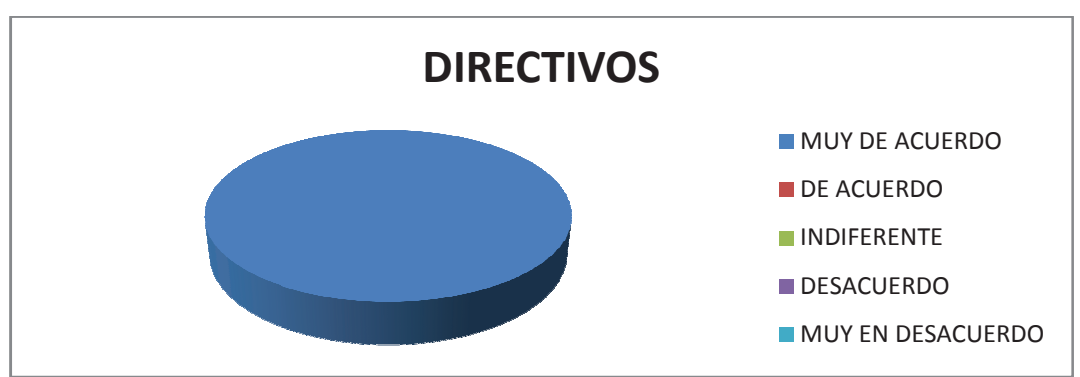

**Gráfico: N° 17 -** Recopilacion de Información por medio de las TIC´s

**Fuente : Datos de la Investigación** 

Elaborado por: Tnlgo. Pdg. Rommel Astudillo Aguilar y Tnlga.Pdg. Jesenia León Roca

**Análisis**: El 100% de los Directivos están muy de acuerdo que para una información adecuada debemos aplicar las Tecnología Tecnologías de Ia Información y Comunicación.

# **6.- ¿Los procesos administrativos que se llevan manualm manualmente causan pérdida de tiempo e información?**

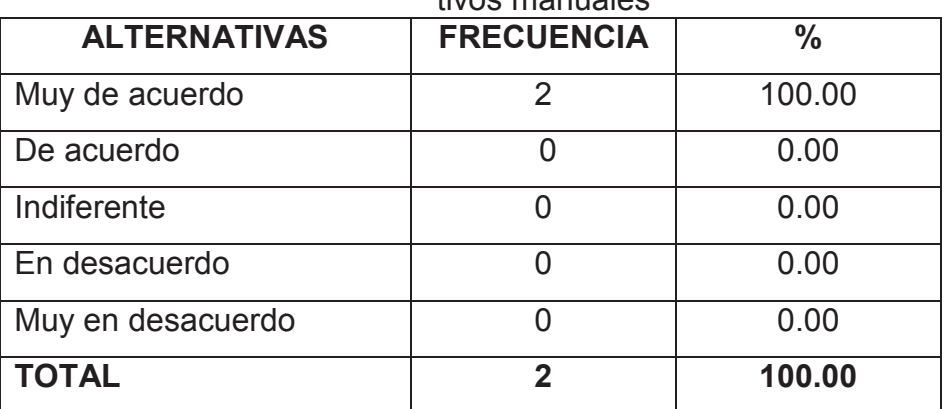

**Cuadro N°19 -** Pérdida de tiempo e información en procesos administrativos manuales

#### **Fuente : Datos de la la Investigación**

Elaborado por: Tnlgo. Pdg. Rommel Astudillo Aguilar y Tnlga.Pdg. Jesenia León Roca

Gráfico: N°18 - Pérdida de tiempo e información en procesos administrativos manuales

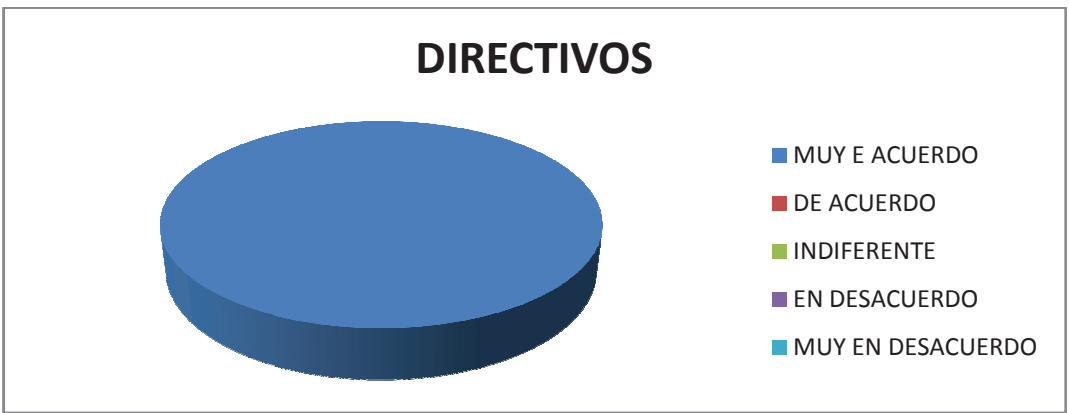

**Fuente : Datos de la Investigación**

Elaborado por: Tnigo. Pdg. Rommel Astudillo Aguilar y Tniga.Pdg. Jesenia León Roca

Análisis: Según el resultado obtenido el 100% de los Directivos está muy de acuerdo que si un proceso administrativo se lleva de forma manual puede ocasionar que la información no se maneje de forma adecuada.

# **7.- ¿Al automatizar los procesos administrativos de cont Al control de par paralelos mejoraría la calidad de la información?**

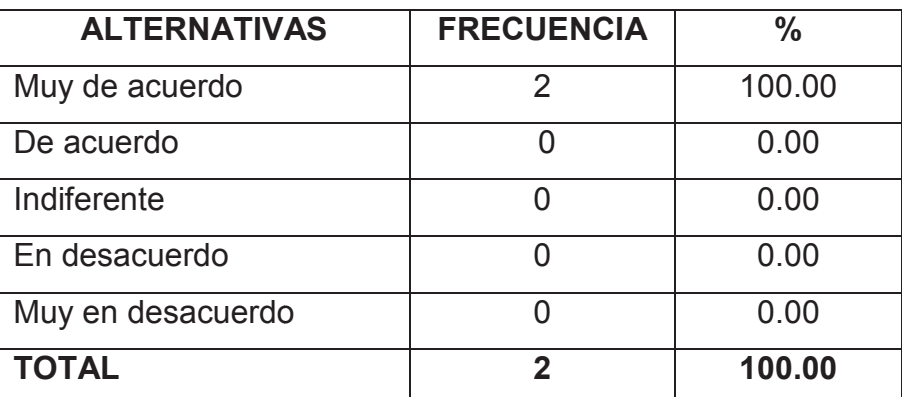

**Cuadro N° 20 -** Automatizar los procesos administrativos

**Fuente : Datos de la Investigación**

Elaborado por: Tnlgo. Pdg. Rommel Astudillo Aguilar y Tnlga.Pdg. Jesenia León Roca

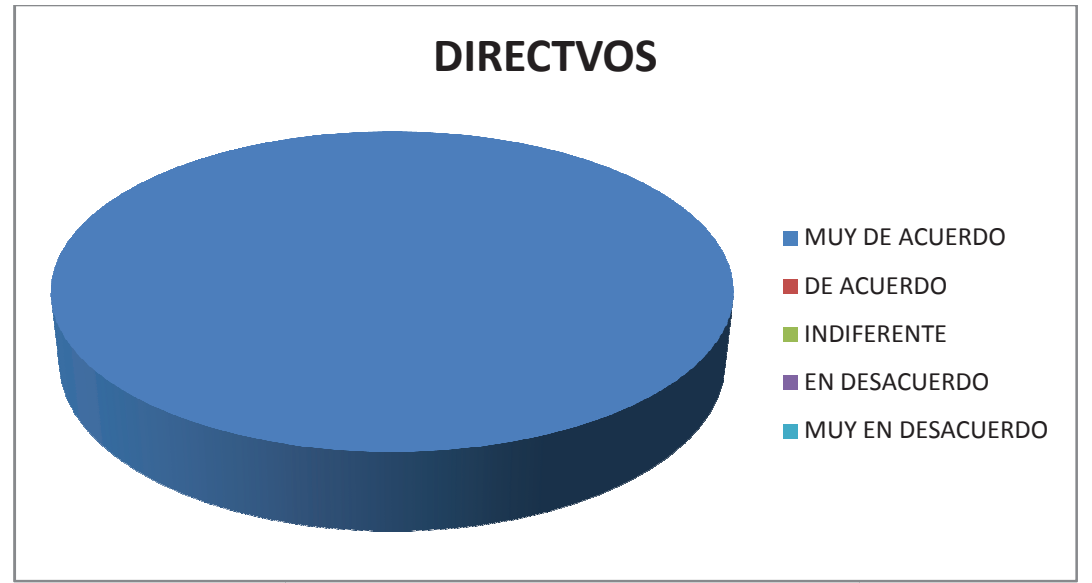

**Gráfico: N° 19 -** Automatizar los procesos administrativos

Elaborado por: Tnlgo. Pdg. Rommel Astudillo Aguilar y Tnlga.Pdg. Jesenia León Roca

Análisis: Se puede observar que el 100% de los Directivos están muy de acuerdo que se debe automatizar la información ya que así se obtendría con mayor eficiencia y facilidad 

**Fuente : Datos de la Investigación**

**8.- ¿La implementación de las Tecnologías de Informació Información y comun comunicación proporciona un efecto positivo en el proceso proceso administrativo de la Facultad de Filosofía?**

Cuadro N°21 - Implementación de las TIC´s en el Proceso Administrativo

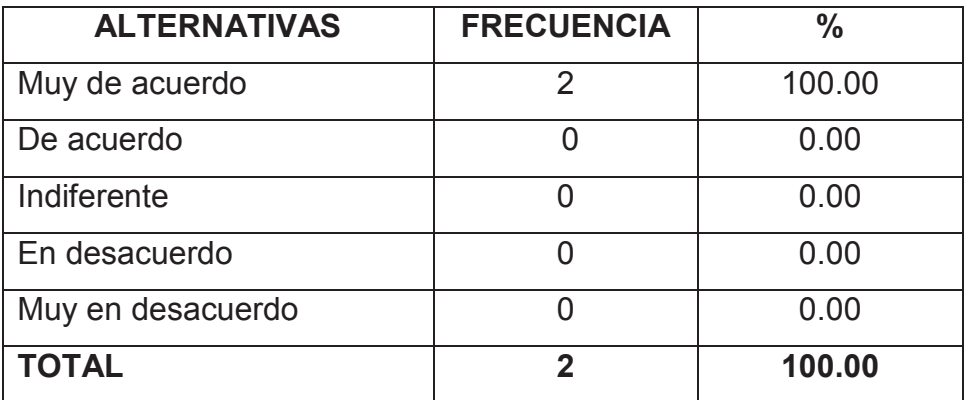

#### **Fuente : Datos de la Investigación**

Elaborado por: Tnlgo. Pdg. Rommel Astudillo Aguilar y Tnlga.Pdg. Jesenia León Roca

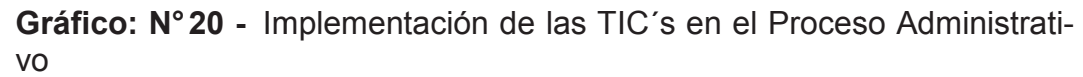

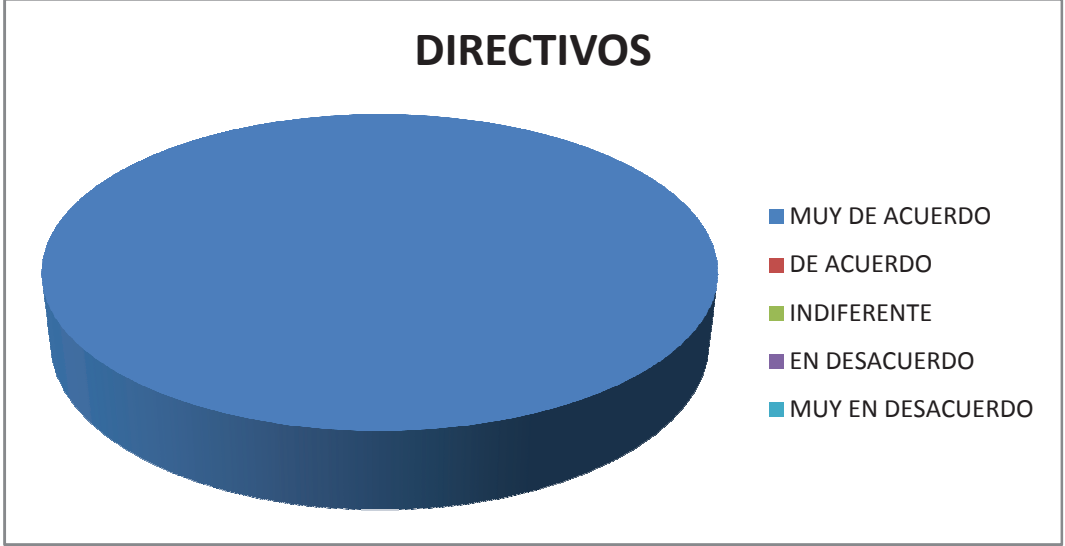

#### **Fuente : Datos de la Investigación**

Elaborado por: Tnlgo. Pdg. Rommel Astudillo Aguilar y Tnlga.Pdg. Jesenia León Roca

**Análisis:** El 100% de los Directivos están muy de acuerdo que las TIC contribuyen al desarrollo eficiente de sus procesos administrativos, ya que el manejo de la información es la parte fundamental de toda entidad y de ello depende su progreso.

# **9.- ¿Considera usted que debe aplicar las Tecnologías d de Información y Comunicación en el proceso administrativo y académico**

Cuadro N°22 - Aplicación de las TIC´s en los procesos administrativos

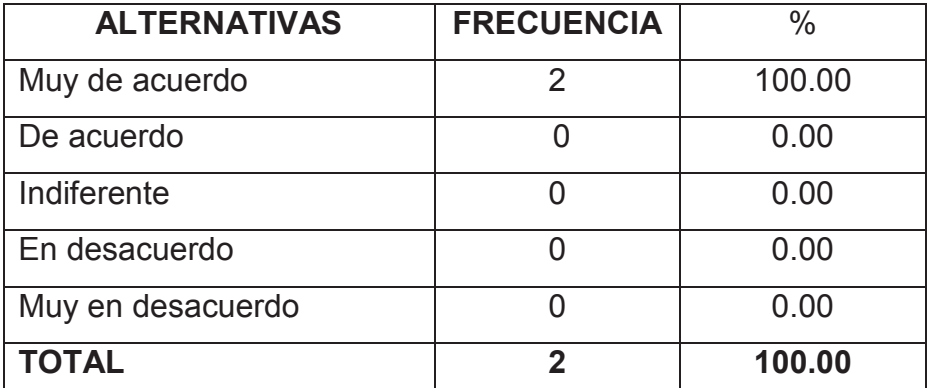

#### **Fuente : Datos de la Investigación**

Elaborado por: Tnlgo. Pdg. Rommel Astudillo Aguilar y Tnlga.Pdg. Jesenia León Roca

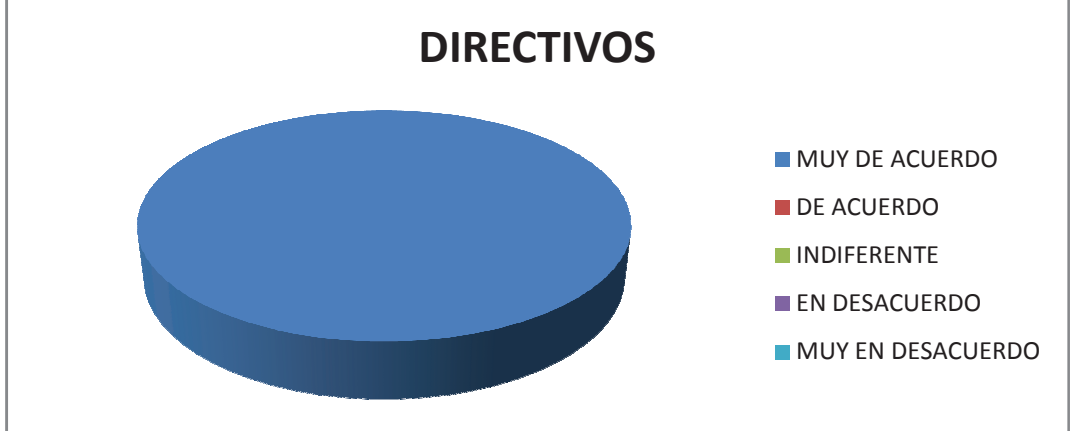

**Gráfico: N° 21 -** Aplicación de las TIC´s en los procesos administrativos

Elaborado por: Tnlgo. Pdg. Rommel Astudillo Aguilar y Tnlga.Pdg. Jesenia León Roca

Análisis: EL 100% de los Directivos están muy de acuerdo en que las Tecnología de Información y Comunicación deben ser aplicadas en los procesos administrativos y académicos.

**Fuente : Datos de la Investigación**

# **10.- ¿La Tecnología debe y puede colaborar en los proce procesos administrativos y producir cambios en la educación?**

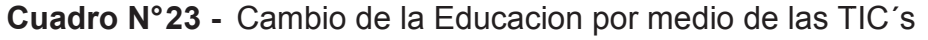

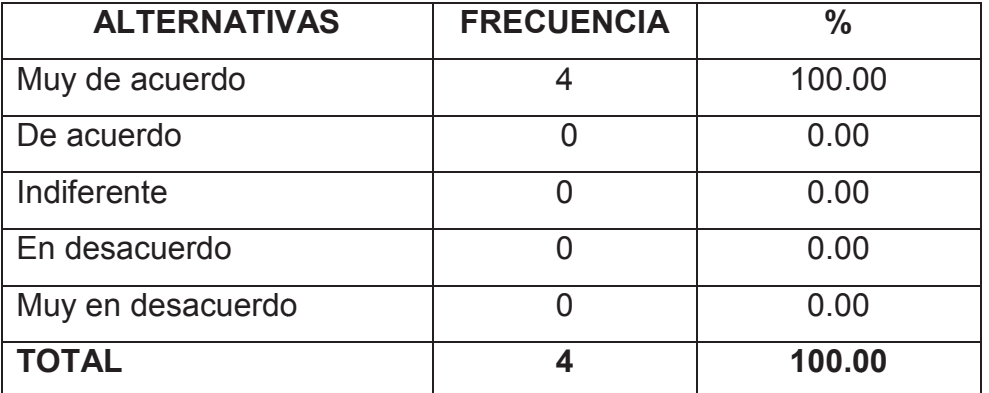

**Fuente : Datos de la Investigación**

Elaborado por: Tnlgo. Pdg. Rommel Astudillo Aguilar y Tnlga.Pdg. Jesenia León Roca

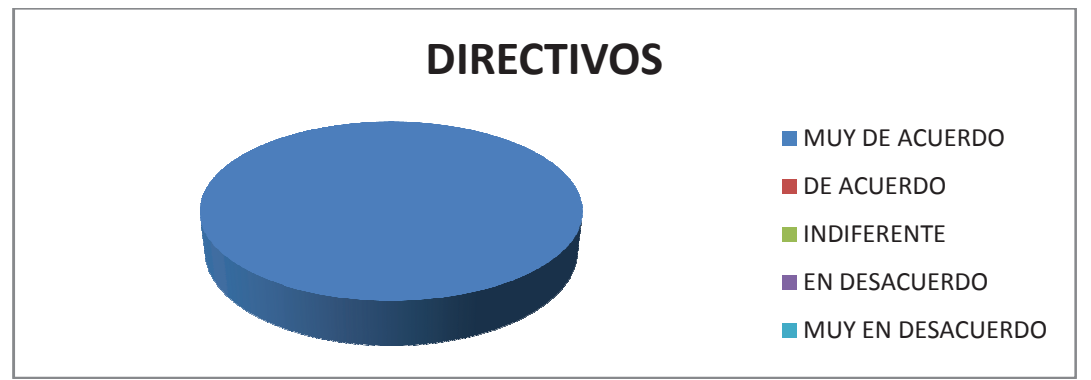

**Gráfico: N° 22 -** Cambio de la Educacion por medio de las TIC´s

Elaborado por: Tnlgo. Pdg. Rommel Astudillo Aguilar y Tnlga. Pdg. Jesenia León Roca

Análisis: Podemos observar que el 100% de los Directivos están muy de acuerdo que la Tecnología es una herramienta que nos permite dar solución a las necesidades de una entidad provocando cambios en quienes la conforman.

**Fuente : Datos de la Investigación**

**11.- ¿Considera que se deberían incrementar el uso de he herramientas tecnológicas que se aplican en la Facultad de Filos Filosofía para el co con**trol de paralelos y realizar un proceso administrativo ágil y eficien**te?** 

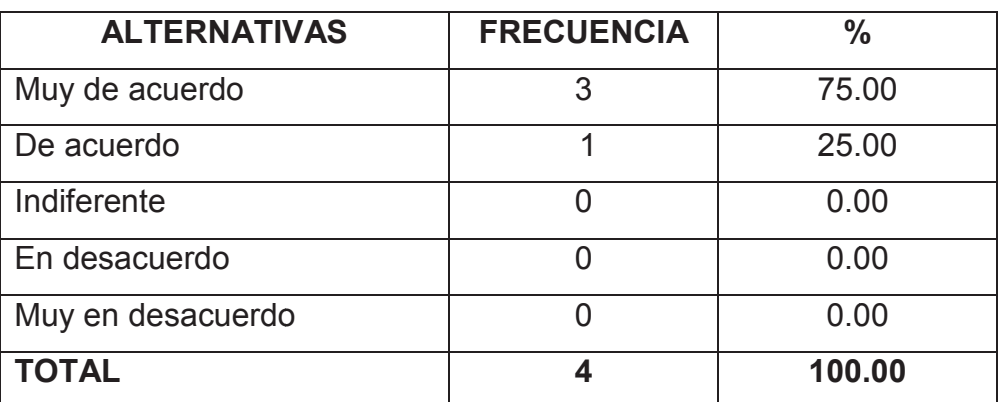

**Cuadro N° 24 -** Herramientas Tecnológicas en la Universidad

#### **Fuente : Datos de la Investigación**

Elaborado por: Tnlgo. Pdg. Rommel Astudillo Aguilar y Tnlga.Pdg. Jesenia León Roca **Gráfico: N° 23 -** Herramientas Tecnológicas en la Universidad

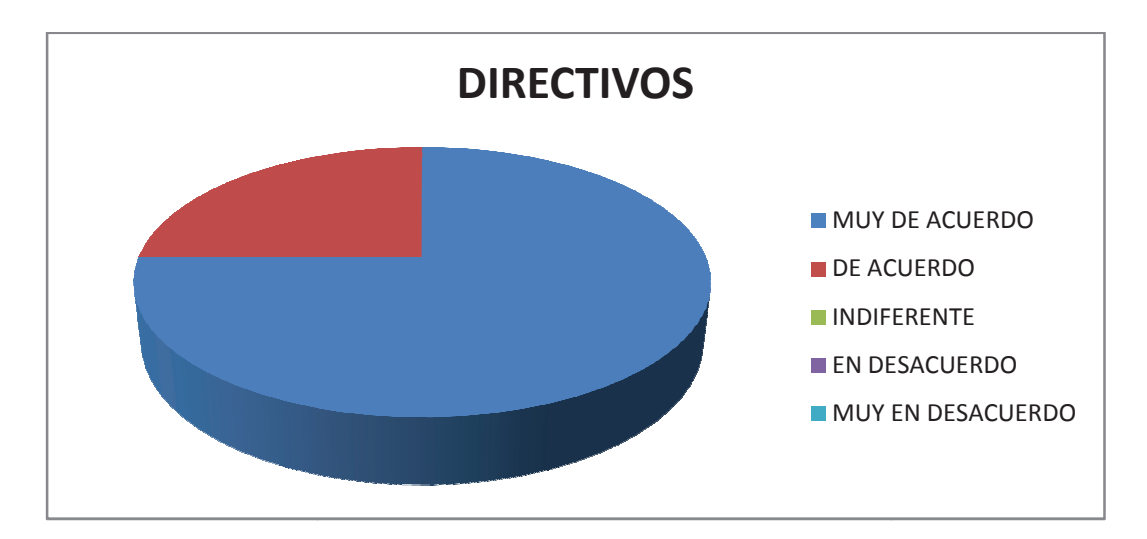

#### **Fuente : Datos de la Investigación**

Elaborado por: Tnlgo. Pdg. Rommel Astudillo Aguilar y Tnlga.Pdg. Jesenia León Roca

Análisis: Podemos observar que el 75% de los Directivos están muy de acuerdo en implementar nuevas tecnologías que contribuyan a mejorar los procesos administrativos para dar un servicio ágil y eficiente. El 25% están de acuerdo.

# **PROCESAMIENTO**

# DE LA

# INFORMACIÓN

# DE LOS DOCENTES

**1. ¿Considera que las Tecnologías de Información y com comunicación son muy importantes para el desarrollo signifi significativo de la Ed Educación Superior?** 

**Cuadro N° 25 -** La importancia de las T TIC´s en la Educación Superior

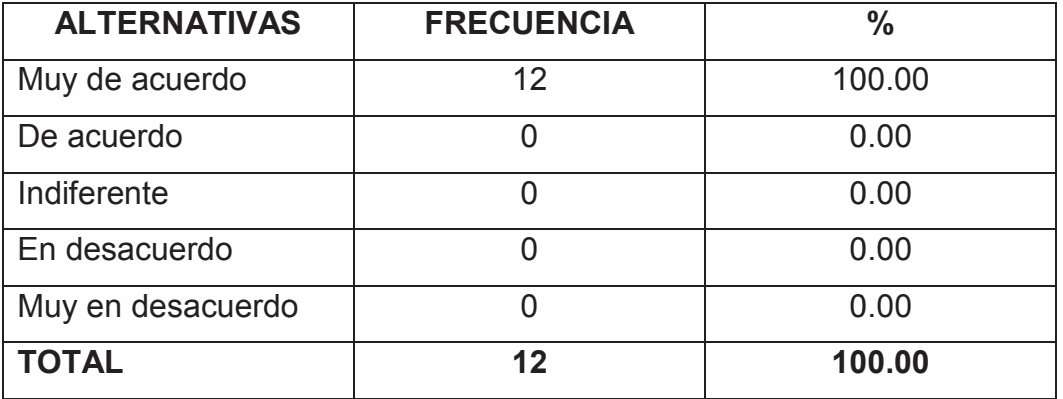

#### **Fuente : Datos de la Investigación**

Elaborado por: Tnlgo. Pdg. Rommel Astudillo Aguilar y Tnlga.Pdg. Jesenia León Roca

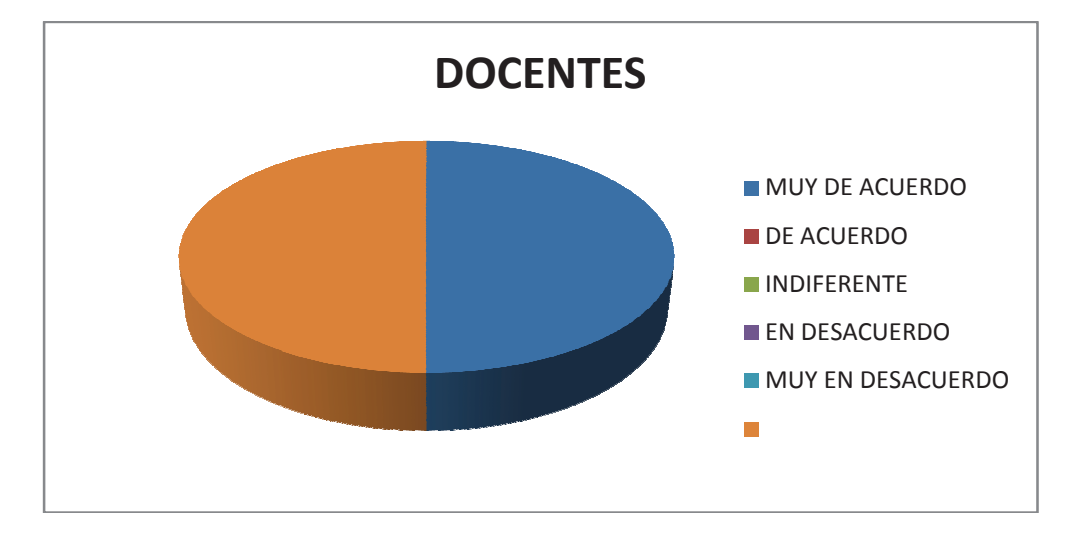

Gráfico: N°24 - La importancia de las TIC's en la Educación Superior

#### **Fuente : Datos de la Investigación**

Elaborado por: Tnlgo. Pdg. Rommel Astudillo Aguilar y Tnlga.Pdg. Jesenia León Roca

**Análisis:** Podemos observar que el 100% de los docentes encuestados están de acuerdo que las Tecnologías de Información y Comunicación contribuyen significativamente en el desarrollo de la educación superior.

# **2.-¿ Cree usted que el manejo de nuevas tecnologías in ¿ influye de m manera positiva en su vida cotidiana educativa?**

Cuadro N°26 - La importancia de las TIC's en la vida cotidiana y educativa

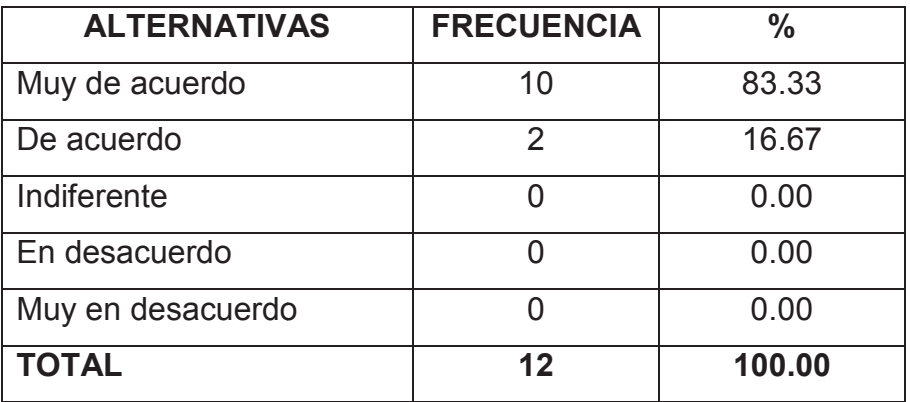

#### **Fuente : Datos de la Investigación**

Elaborado por: Tnlgo. Pdg. Rommel Astudillo Aguilar y Tnlga.Pdg. Jesenia León Roca

Gráfico: N°25 - La importancia de las TIC's en la vida cotidiana y educativa

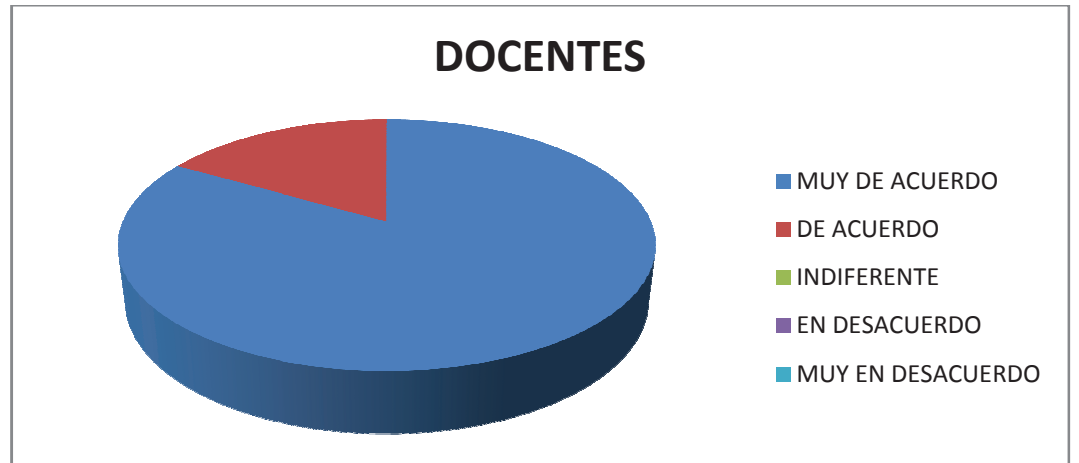

#### **Fuente : Datos de la Investigación**

Elaborado por: Tnlgo. Pdg. Rommel Astudillo Aguilar y Tnlga.Pdg. Jesenia León Roca Análisis: El 83.33% de los encuestados opinaron que están muy de acuerdo que la Tecnología es una herramienta que fa facilita sus actividades Análisis: El 83.33% de los encuestados opinaron que están muy de<br>acuerdo que la Tecnología es una herramienta que facilita sus actividades<br>cotidianas y que contribuyen en la metodología de la educación. Un 16.66% están de acuerdo.

#### **3.- ¿ Las Tecnologías de Información y Comunicación inc incorporadas a**

### la educación son una respuesta para la preparación de los estudian**tes a la sociedad?**

Cuadro N°27 - Las TIC's como respuesta a una preparación de la sociedad

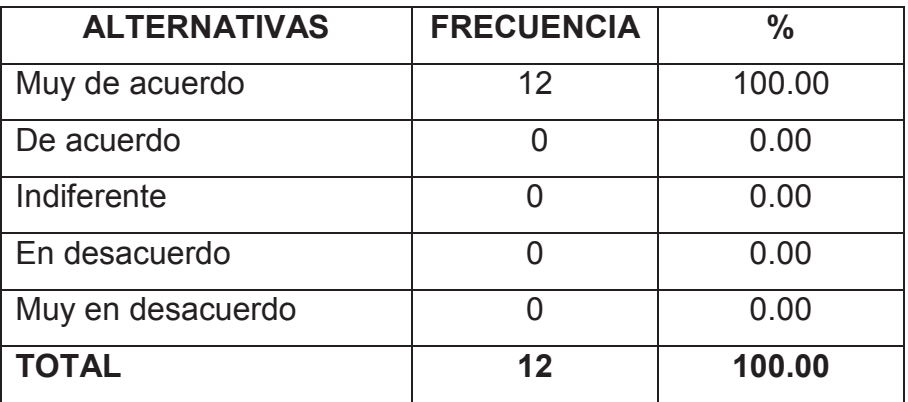

#### **Fuente : Datos de la Investigación**

Elaborado por: Tnlgo. Pdg. Rommel Astudillo Aguilar y Tnlga.Pdg. Jesenia León Roca Gráfico: N°26 - Las TIC's como respuesta a una preparación de la sociedad

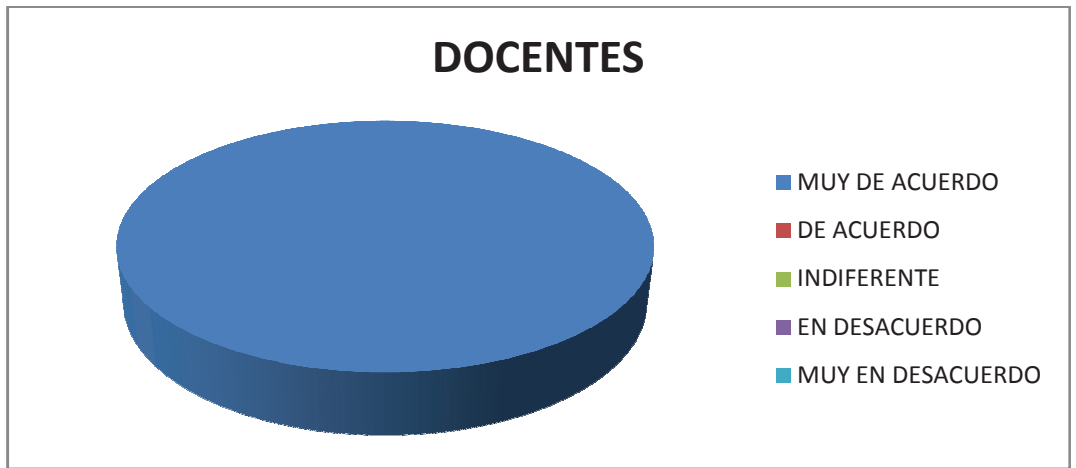

**Fuente : Datos de la Investigación**

Elaborado por: Tnlgo. Pdg. Rommel Astudillo Aguilar y Tnlga. Pdg. Jesenia León Roca

Análisis: Se puede observar que el 100.00% de los docentes encuestados están muy de acuerdo que al estar en contacto con las herramientas tecnológicas se pueden adquirir nuevos conocimientos que nos permitan desenvolvernos en una sociedad que avanza tecnológicamente.

# **4.- ¿Piensa usted que los coordinadores, docentes y est estudiantes d deberían tener una cultura digital?**

**Cuadro N° 28 -** La Cultura digital en la población Universitaria

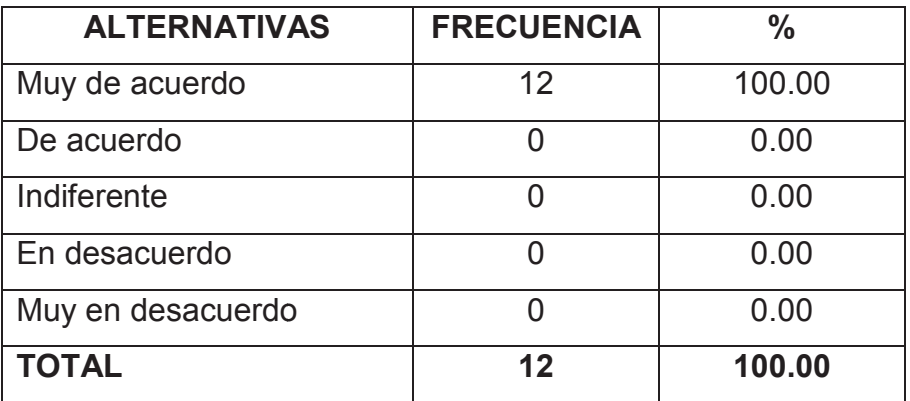

**Fuente : Datos de la Investigación**

Elaborado por: Tnlgo. Pdg. Rommel Astudillo Aguilar y Tnlga.Pdg. Jesenia León Roca

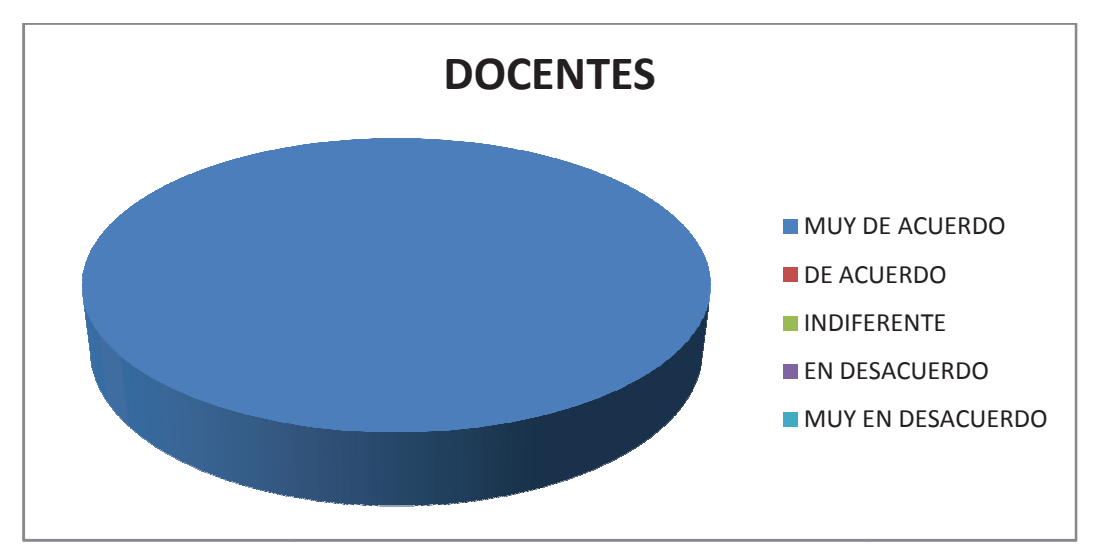

**Gráfico: N° 27 -** La Cultura digital en la población Universitaria

**Fuente : Datos de la Investigación**

Elaborado por: Tnlgo. Pdg. Rommel Astudillo Aguilar y Tnlga.Pdg. Jesenia León Roca

Análisis: Podemos observar que el 100% de los docentes encuestados están muy de acuerdo que toda la comunidad educativa debe tener conocimiento y aplicar las tecnologías de información y comunicación.

**5.- ¿Considera usted que con el uso de las Tecnologías de Inform Información y Comunicación se puede obtener una mejor reco recopilación de la**  Información de los docentes y estudiantes?

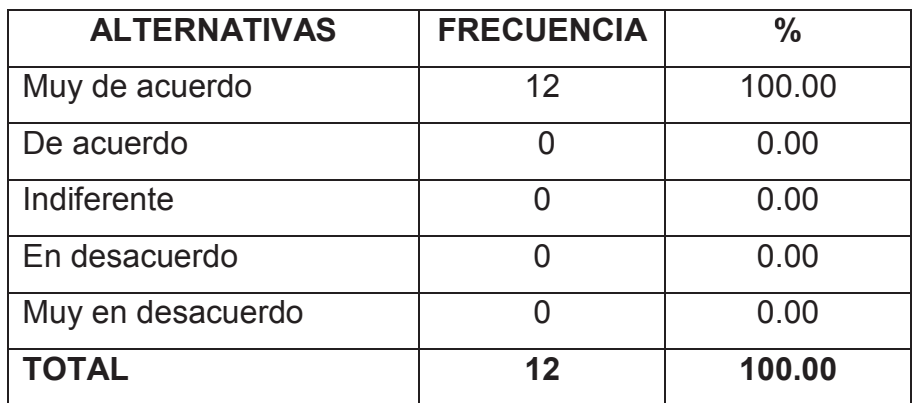

 **Cuadro N° 29 -** Recopilación de Información por medio de las TIC´s

#### **Fuente : Datos de la Investigación**

Elaborado por: Tnlgo. Pdg. Rommel Astudillo Aguilar y Tnlga.Pdg. Jesenia León Roca **Gráfico: N° 28 -** Recopilación de Información por medio de las TIC´s

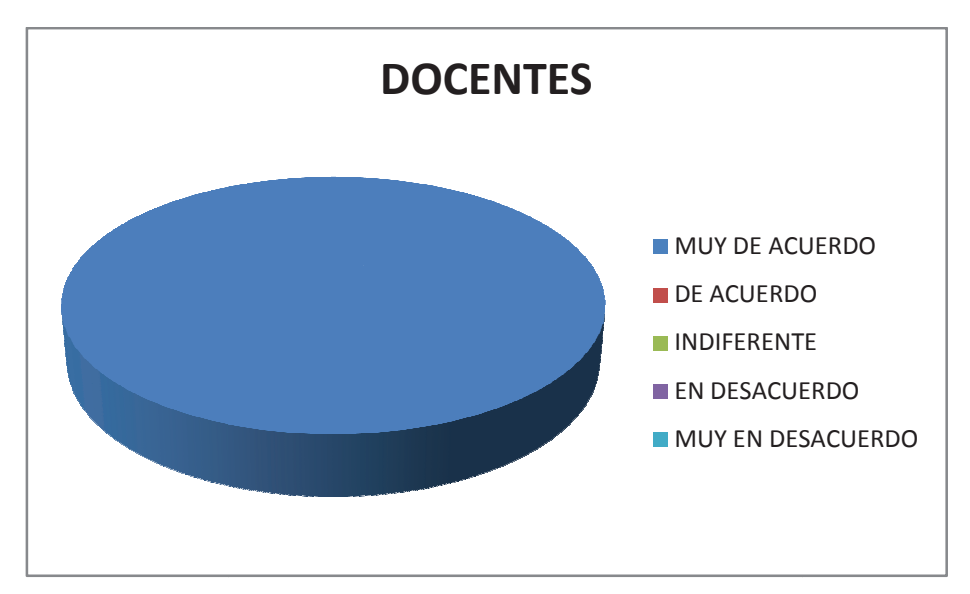

#### **Fuente : Datos de la Investigación**

Elaborado por: Tnlgo. Pdg. Rommel Astudillo Aguilar y Tnlga.Pdg. Jesenia León Roca

Análisis: El 100% de los docentes encuestados están muy de acuerdo que para obtener una información adecuada debemos aplicar las Tecnologías de Información y comunicación.

# **6.- ¿Los procesos administrativos que se llevan manualmente ca cau-**

#### **san pérdida de tiempo e información?**

Cuadro N°30 - Pérdida de tiempo e información en procesos administrativos manuales

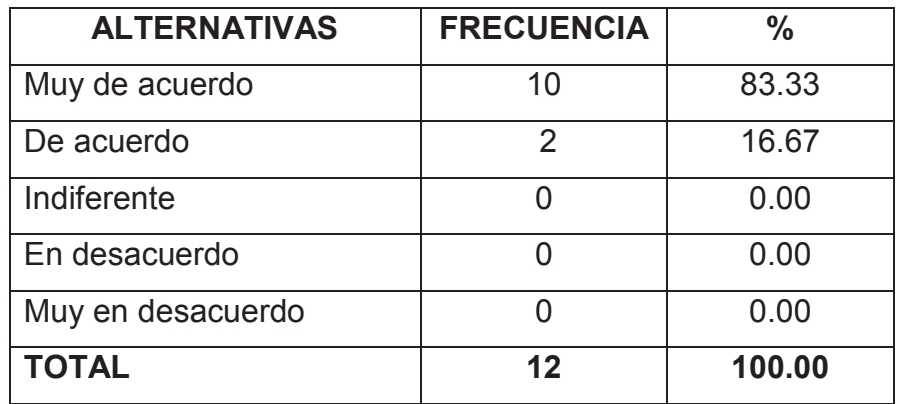

**Fuente : Datos de la Investigación**

Elaborado por: Tnlgo. Pdg. Rommel Astudillo Aguilar y Tnlga.Pdg. Jesenia León Roca

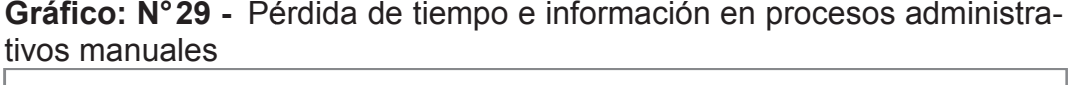

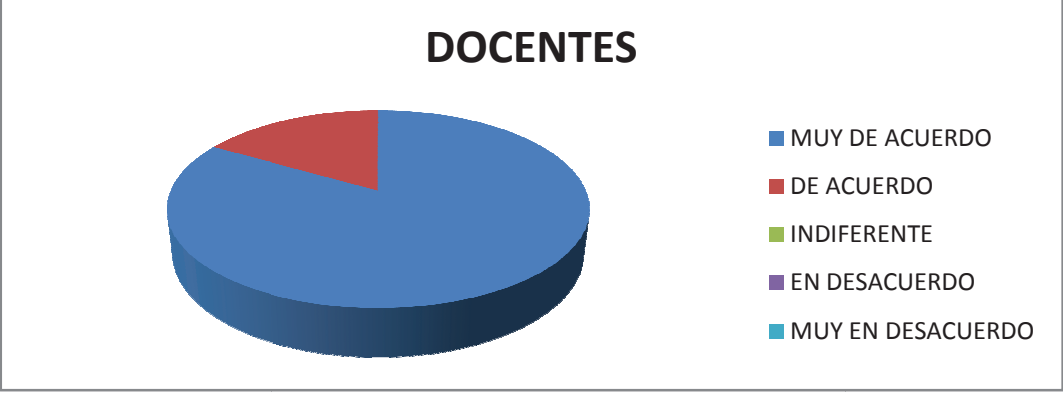

**Fuente : Datos de la Investigación Elaborado por: Tenlg. Rommel Freddy Astudillo Aguilar y Tenlg. Jes Jesenia León Roca**

Análisis: Según el resultado obtenido el 83.33% de los docentes encuestados están muy de acuerdo que una información que es llevada manualmente no es la indicada ya que en la actualidad contamos con la tecnología que nos permite tener una información a tiempo y respaldada y el 16.67% está de acuerdo.

# **7.- ¿Al automatizar los procesos administrativos de con contro control de para lelos mejoraría la calidad de la información?**

**Cuadro N° 31 -** Automatizar los procesos administrativos

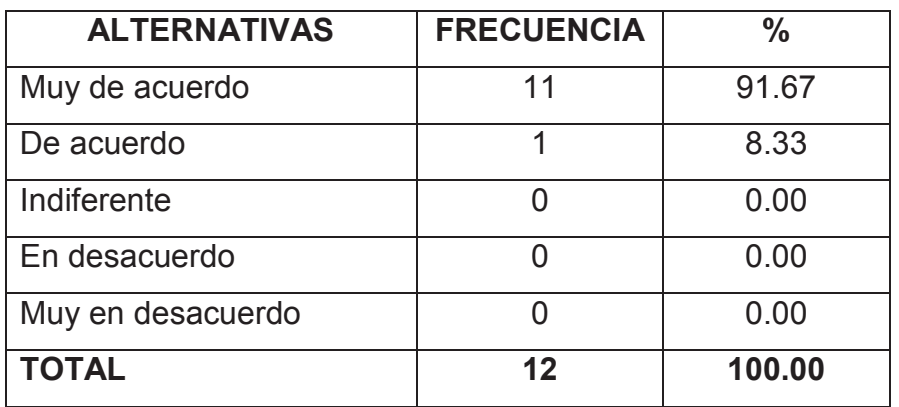

#### **Fuente : Datos de la Investigación**

Elaborado por: Tnlgo. Pdg. Rommel Astudillo Aguilar y Tnlga.Pdg. Jesenia León Roca

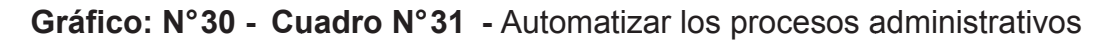

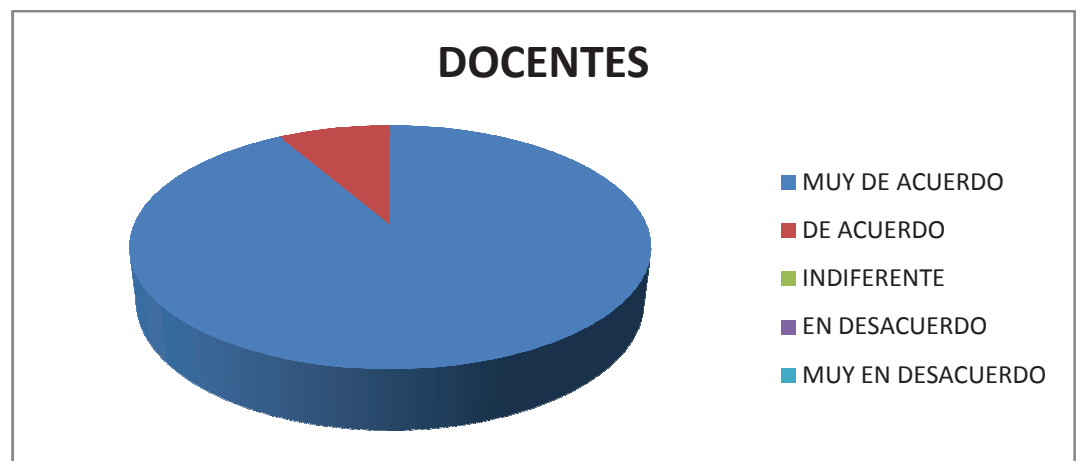

**Fuente : Datos de la Investigación**

Elaborado por: Tnlgo. Pdg. Rommel Astudillo Aguilar y Tnlga.Pdg. Jesenia León Roca

Análisis: Se puede observar que el 91.67% de los docentes encuestados están muy de acuerdo que al aplicar un sistema que les permite automatizar la información ésta se obtendría con mayor eficiencia y facilidad. Además el 8.33% está de acuerdo.

**8.- ¿La implementación de las Tecnologías de Información Información y Comunicación proporciona un efecto positivo en el proce La proceso administrativo de la Facultad de Filosofía?**

Cuadro N°32 - Implementación de las TIC´s en el Proceso Administrativo

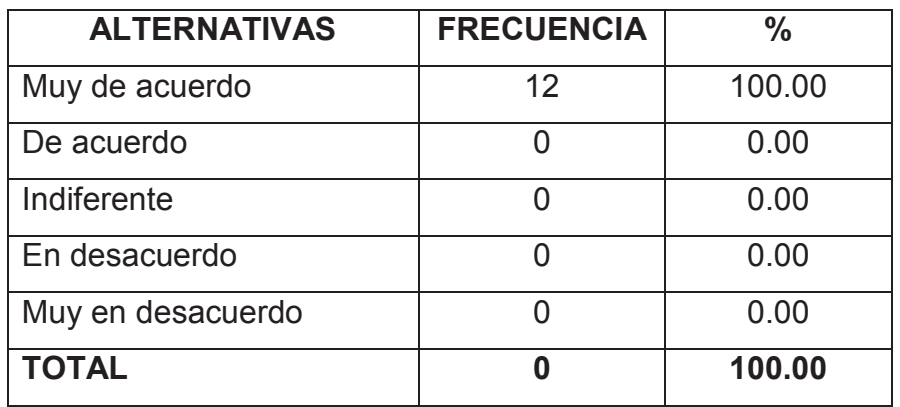

**Fuente : Datos de la Investigación**

Elaborado por: Tnlgo. Pdg. Rommel Astudillo Aguilar y Tnlga.Pdg. Jesenia León Roca Gráfico: N°31 - Implementación de las TIC´s en el Proceso Administrativo

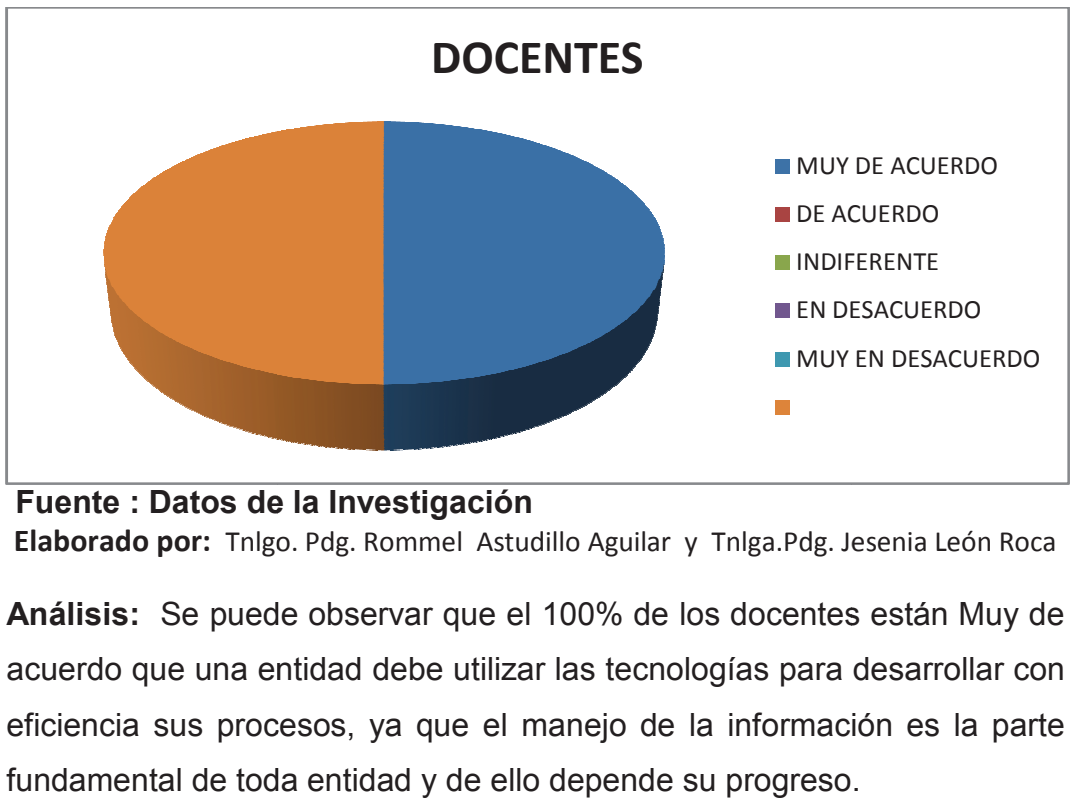

**Fuente : Datos de la Investigación**

Elaborado por: Tnlgo. Pdg. Rommel Astudillo Aguilar y Tnlga. Pdg. Jesenia León Roca

Análisis: Se puede observar que el 100% de los docentes están Muy de acuerdo que una entidad debe utilizar las tecnologías para desarrollar con eficiencia sus procesos, ya que el manejo de la inf información es la parte fundamental de toda entidad y de ello depende su progreso.

### **9.- La tecnología debe y puede colaborar en los procesos administrativos y producir cambios en la educación?**

**Cuadro N°33 -** La aplicación de las TIC's en los procesos administrativos y académicos

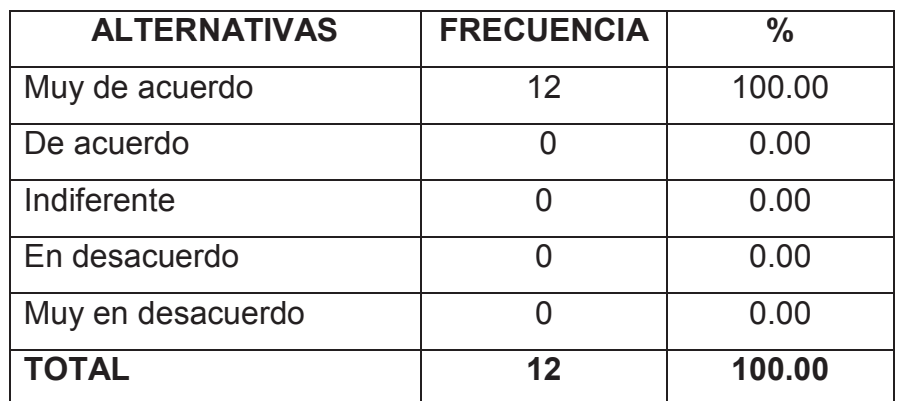

#### **Fuente : Datos de la Investigación**

Elaborado por: Tnlgo. Pdg. Rommel Astudillo Aguilar y Tnlga.Pdg. Jesenia León Roca Gráfico: N°34 - La aplicación de las TIC´s en los procesos administrativos y académicos

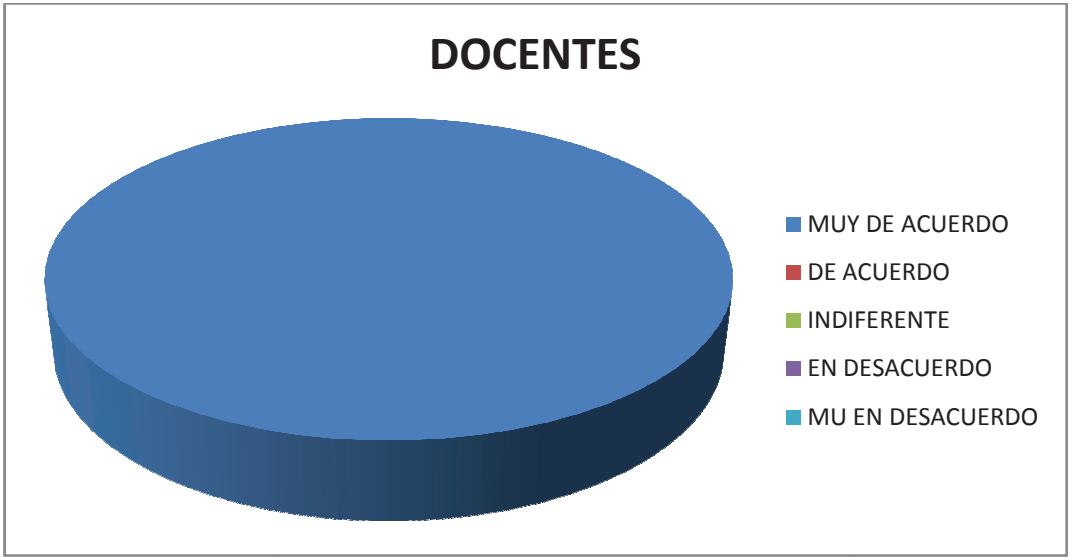

#### **Fuente : Datos de la Investigación**

Elaborado por: Tnlgo. Pdg. Rommel Astudillo Aguilar y Tnlga. Pdg. Jesenia León Roca Análisis: El 100% de los docentes encuestados están muy de acuerdo en que la Tecnología de Información y Comunicación deben están muy aplicadas en los procesos administrativos y académi académico

**10.- ¿Cree usted que los procesos administrativos de con control de paralelos deberían presentarse para su conocimiento en el Sistema<br>
Académico Web de la Facultad de Filosofía?<br>
Cuadro N°34 - La Tecnología con herramienta de apoyo<br>
ALTERNATIVAS | FRECUENCIA | Académico Web de la Facultad de Filosofía?**

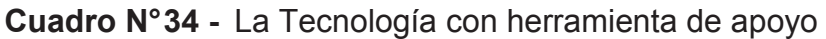

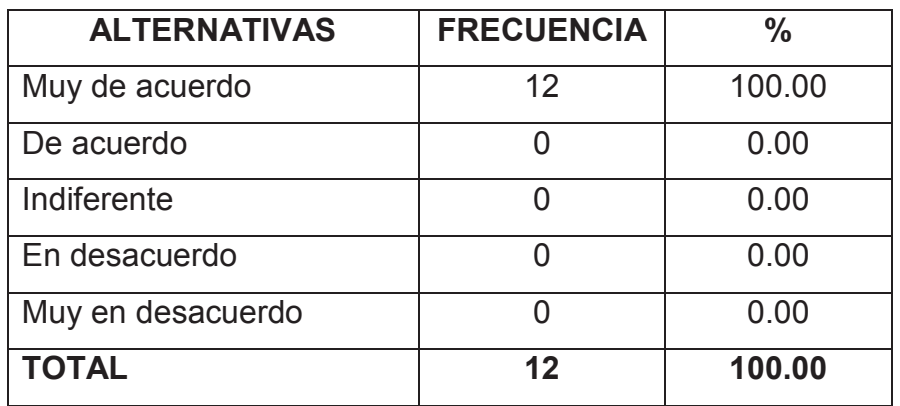

**Fuente :** Datos de la Investigación

Elaborado por: Tnlgo. Pdg. Rommel Astudillo Aguilar y Tnlga.Pdg. Jesenia León Roca **Gráfico: N° 35 -** La Tecnología con herramienta de apoyo

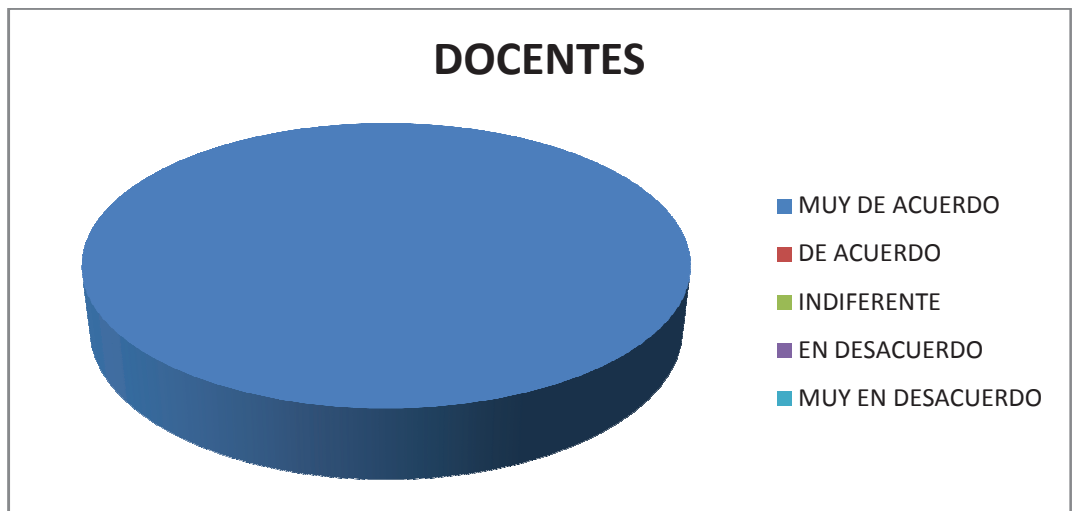

 **Fuente : Datos de la Investigación**

Elaborado por: Tnlgo. Pdg. Rommel Astudillo Aguilar y Tnlga. Pdg. Jesenia León Roca

**Análisis:** Según el resultado obtenido el 100% de los docentes encues-**Análisis:** Según el resultado obtenido el 100% de los docentes encues-<br>tados están muy de acuerdo que la Tecnología es una herramientas fundamental que al aplicarla de acuerdo a las necesidades de una entidad esta produce cambios positivos positivos.

**11.- ¿Considera que los coordinadores de paralelos deben deben utilizar las Tecnologías de Información y Comunicación para faci facilitar los proc procesos administrativo administrativos?** 

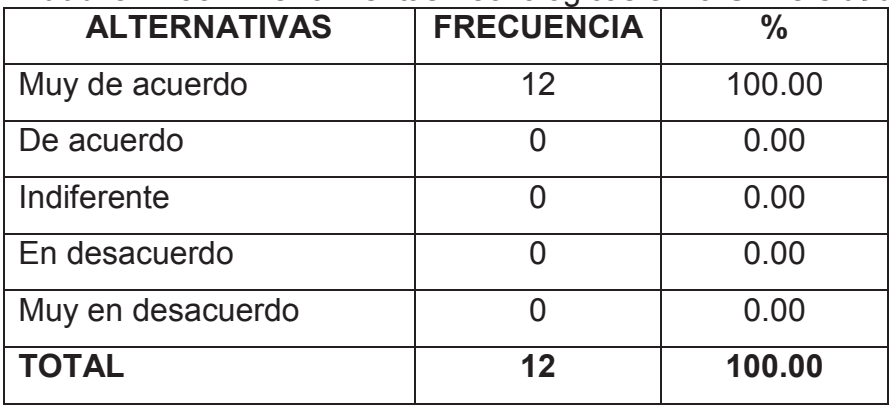

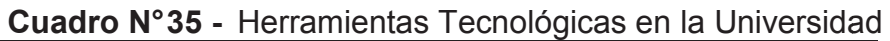

**Fuente :** Datos de la Investigación

Elaborado por: Tnlgo. Pdg. Rommel Astudillo Aguilar y Tnlga.Pdg. Jesenia León Roca

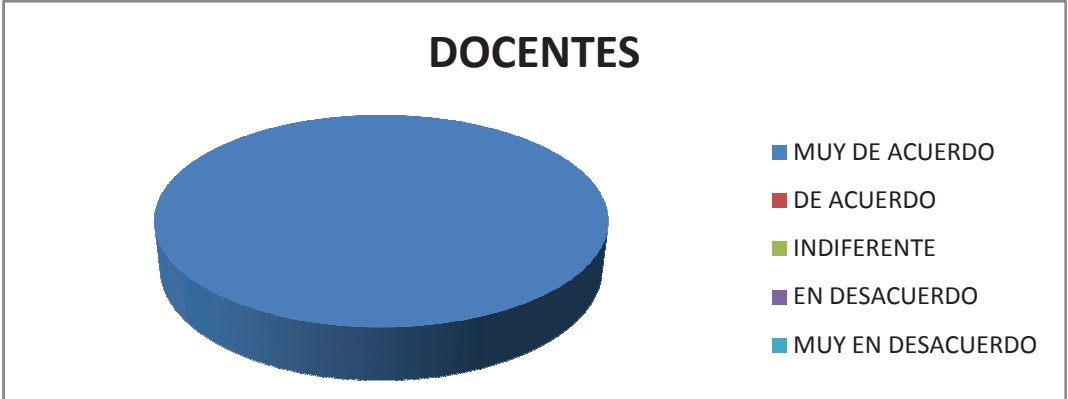

**Gráfico: N° 36 -** Herramientas Tecnológicas en la Universidad

**Fuente :** Datos de la Investigación

Elaborado por: Tnlgo. Pdg. Rommel Astudillo Aguilar y Tnlga.Pdg. Jesenia León Roca

Análisis: El 100.00% de los docentes encuestados están muy de acuerdo que los coordinadores deben implementar herramientas tecnológicas que les permitan optimizar recursos y mantener una información actualizada.

# **PROCESAMIENTO DE**

# **LA INFORMACIÓN**

# DE

# **LOS ADMINISTRATIVOS**

**1.-¿ Considera que las Tecnologías de Información y co ¿ comunicación son muy importantes para el desarrollo significativ significativo de la Educación Superior?** 

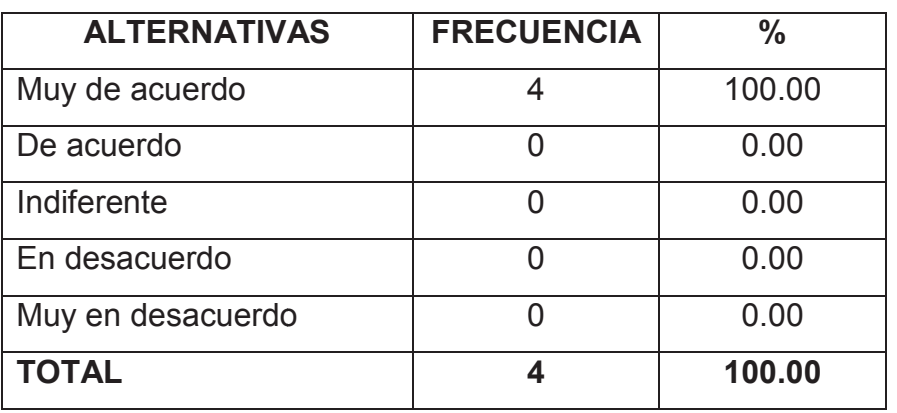

**Cuadro:** N° 36 - La importancia de las T TIC´s en la Educación Superior

**Fuente :** Datos de la Investigación

Elaborado por: Tnlgo. Pdg. Rommel Astudillo Aguilar y Tnlga.Pdg. Jesenia León Roca Gráfico: N°37 - La importancia de las TIC's en la Educación Superior

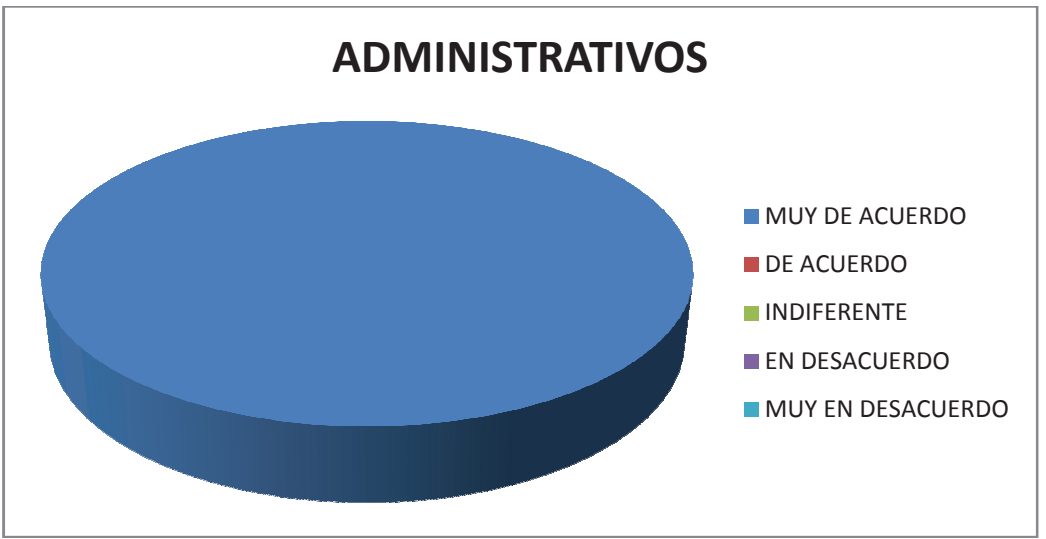

**Fuente :** Datos de la Investigación

Elaborado por: Tnlgo. Pdg. Rommel Astudillo Aguilar y Tnlga.Pdg. Jesenia León Roca

**Análisis:** Podemos observar que el 100% de los Administrativos están muy de acuerdo que las Tecnologías de Información y Comunicación contribuyen significativamente de la educación superio superior.

#### **2.- ¿Cree usted que el manejo de nuevas tecnologías infl Cree influye de m manera positiva en su vida cotid cotidiana y educativa?**

**Cuadro:** N°37 - La importancia de las TIC's en la vida cotidiana y educativa

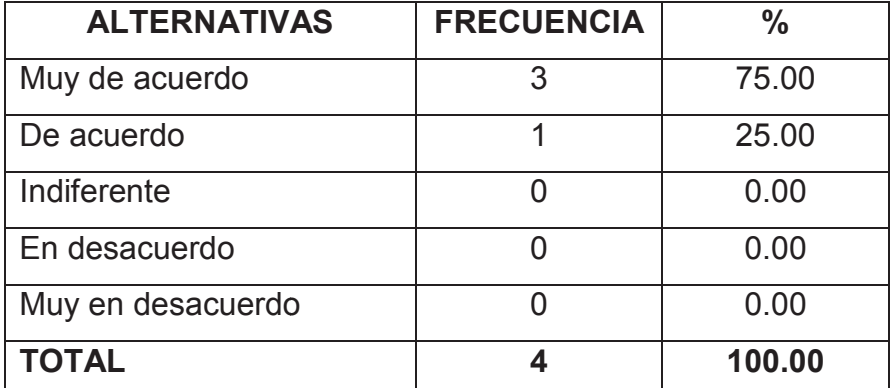

**Fuente :** Datos de la Investigación

Elaborado por: Tnlgo. Pdg. Rommel Astudillo Aguilar y Tnlga.Pdg. Jesenia León Roca

Gráfico: N°38 - La importancia de las TIC's en la vida cotidiana y educativa

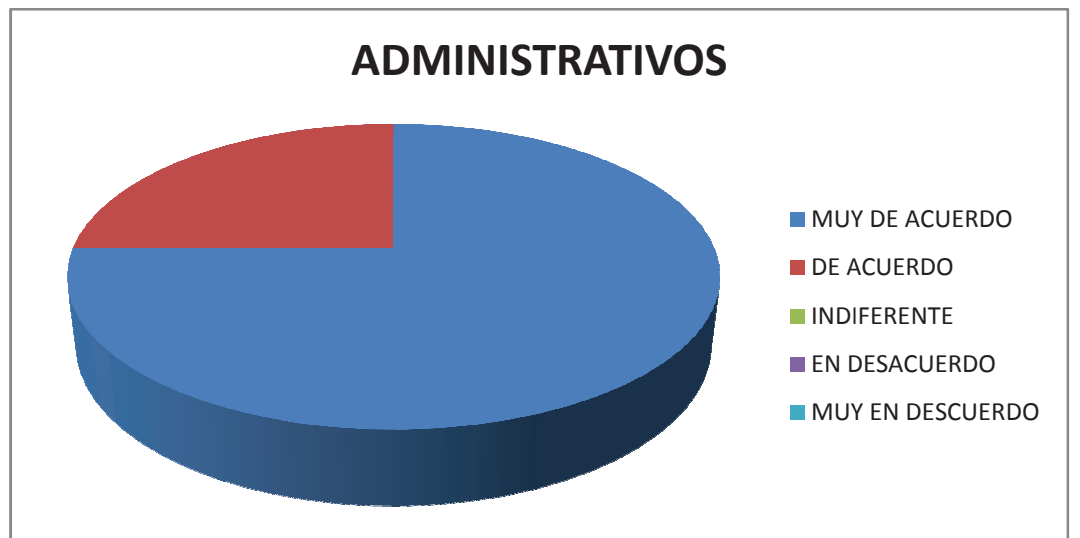

**Fuente :** Datos de la Investigación

Elaborado por: Tnlgo. Pdg. Rommel Astudillo Aguilar y Tnlga.Pdg. Jesenia León Roca

**Análisis:** El 75% de los Administrativos están muy de acuerdo que la Tecnología es una herramienta que facilita el proceso de sus actividades. El 25% está de acuerdo acuerdo.

# **3.- ¿ Las Tecnologías de Información y Comunicación incorporadas a**  ة Las Tecnologías de Información y Comunicación incorporadas<br>la educación son una respuesta para la preparación de los estudian**tes a la sociedad?**

Cuadro N° 38 - Las TIC's como respuesta a una preparación de la sociedad

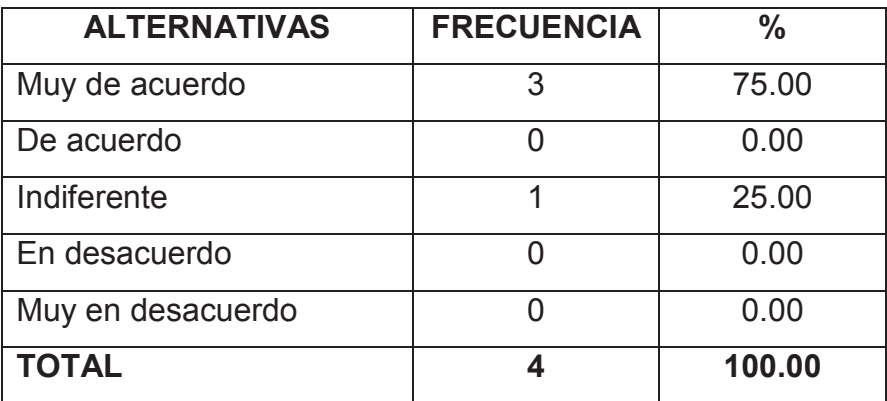

**Fuente :** Datos de la Investigación

Elaborado por: Tnlgo. Pdg. Rommel Astudillo Aguilar y Tnlga.Pdg. Jesenia León Roca Gráfico: N°39 - - Las TIC's como respuesta a una preparación de la sociedad

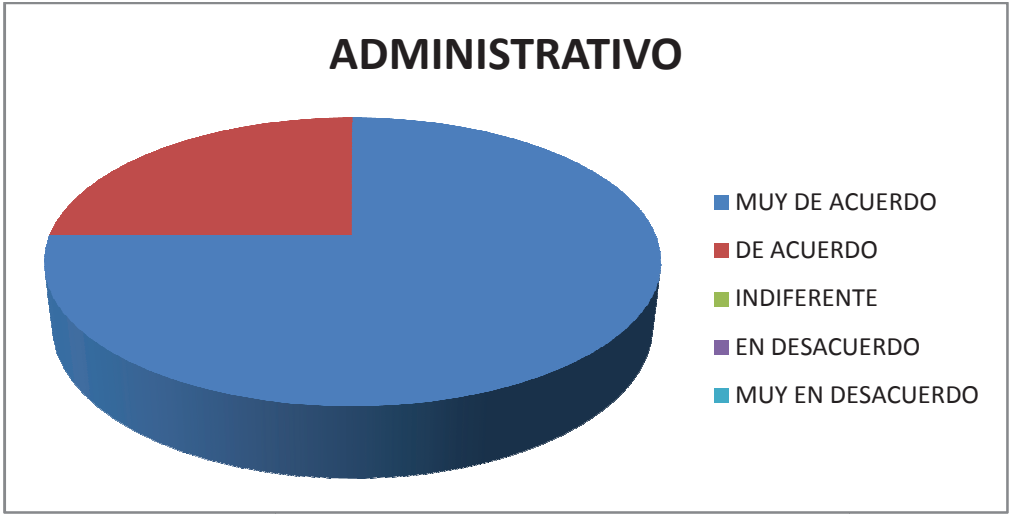

**Fuente :** Datos de la Investigación

Elaborado por: Tnlgo. Pdg. Rommel Astudillo Aguilar y Tnlga.Pdg. Jesenia León Roca

Análisis: Se puede observar que el 75% de los Administrativos están muy de acuerdo que con el manejo de las herramienta herramientas tecnológicas se puede adquirir una mayor preparación que nos permitan desenvolvernos en una sociedad que avanza tecnológicamente. El 25 25% les s es indiferente.
# **4.-¿ Piensa usted que los coordinadores, docentes y estudiantes deberían tener una cultura digital?**

**Cuadro N° 39 -** La Cultura digital en la población Universitaria

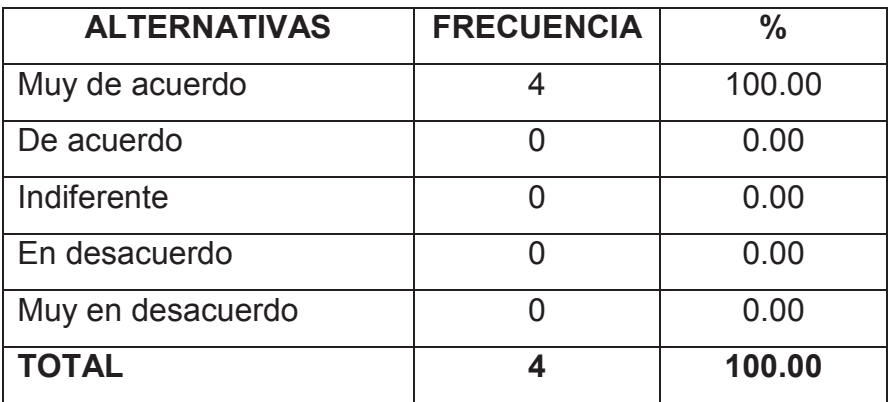

**Fuente :** Datos de la Investigación

Elaborado por: Tnlgo. Pdg. Rommel Astudillo Aguilar y Tnlga.Pdg. Jesenia León Roca

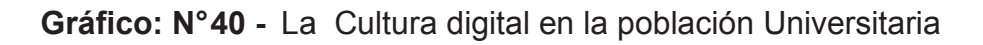

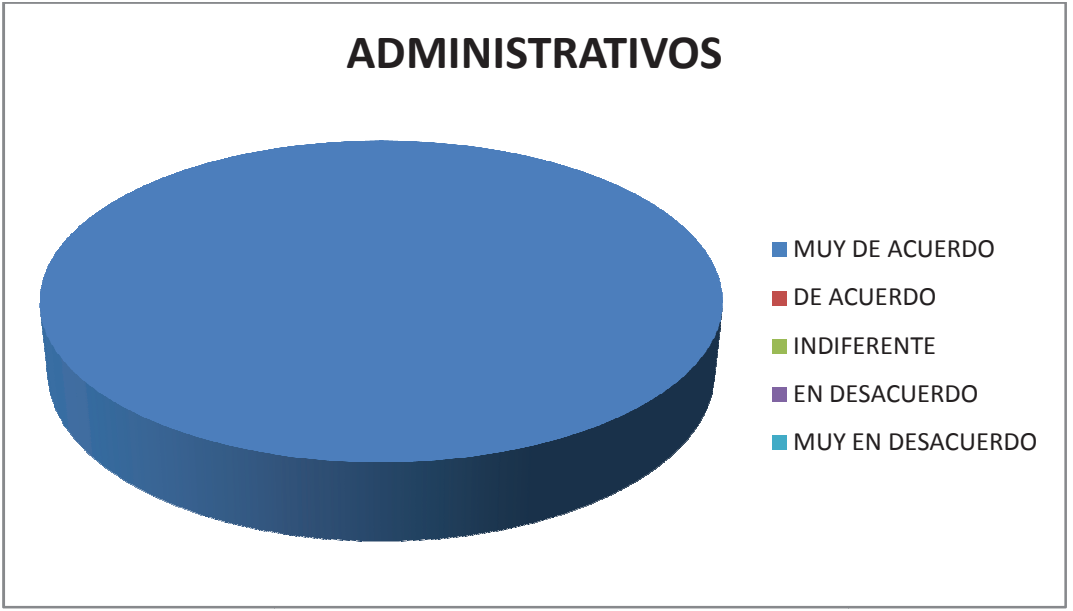

**Fuente :** Datos de la Investigación

Elaborado por: Tnlgo. Pdg. Rommel Astudillo Aguilar y Tnlga.Pdg. Jesenia León Roca

Análisis: Podemos observar que el 100% de los Administrativos están muy de acuerdo que toda la comunidad educativa debe tener conocimiento y aplicar las tecnologías de información y comunicación

**5.- ¿Está de acuerdo que se implemente un Sistema de Asi Asistencia Biométrica para los estudiantes de la carrera de In Está Informática Educat Educativa Presencial?** 

**Cuadro Nº** 40 - Implementación de las TIC's en la Carrera de Informatica

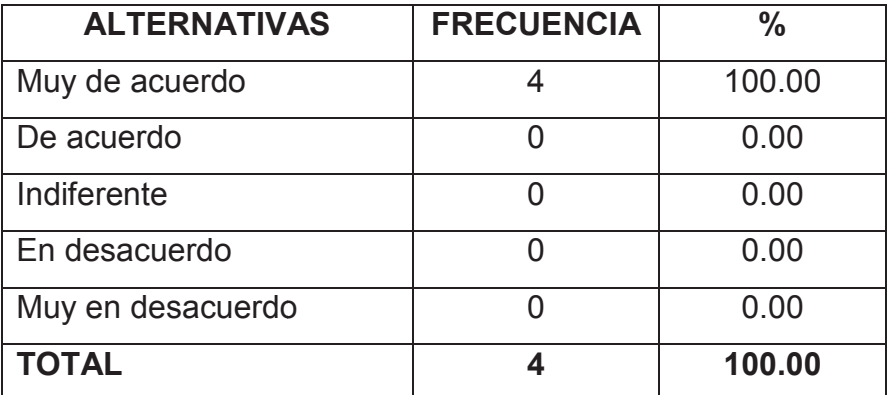

**Fuente :** Datos de la Investigación

Elaborado por: Tnlgo. Pdg. Rommel Astudillo Aguilar y Tnlga.Pdg. Jesenia León Roca

Gráfico: N°40 - Implementación de las TIC´s en la Carrera de Informatica

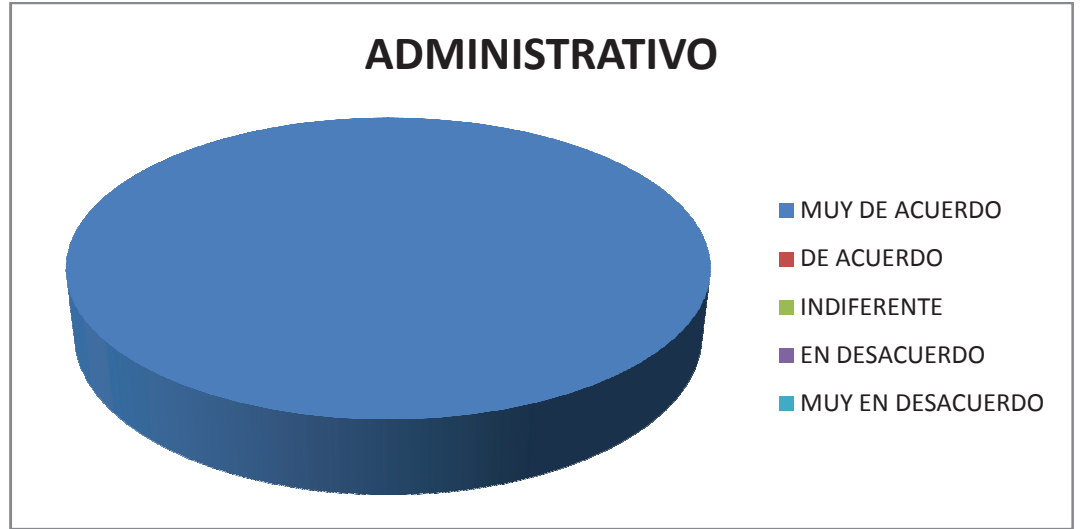

.**Fuente :** Datos de la Investigación

Elaborado por: Tnlgo. Pdg. Rommel Astudillo Aguilar y Tnlga. Pdg. Jesenia León Roca

Análisis:. El 100% de los Administrativos están muy de acuerdo en implementar un Sistema de Asistencia Biométrica para para los estudiantes estudiantes.

# **6.- ¿Los procesos administrativos que se llevan manualm manualmente causan pérdida de tiempo e información?**

Cuadro N°41 - Pérdida de tiempo e información en procesos administrativos manuales

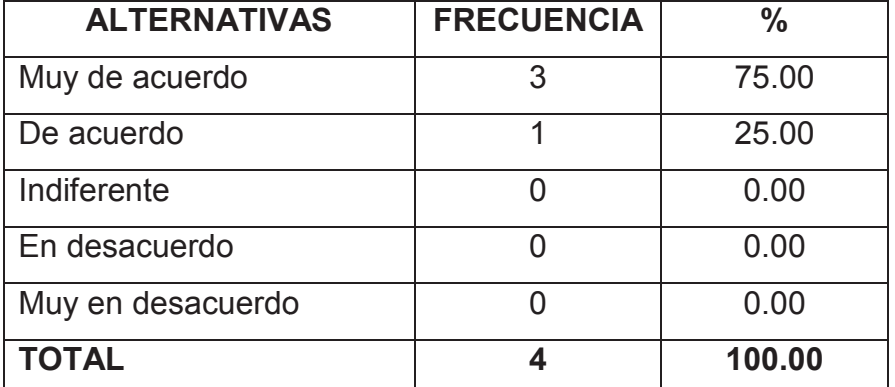

**Fuente :** Datos de la Investigación

Elaborado por: Tnlgo. Pdg. Rommel Astudillo Aguilar y Tnlga.Pdg. Jesenia León Roca Gráfico: N°41 - Pérdida de tiempo e información en procesos administrativos manuales

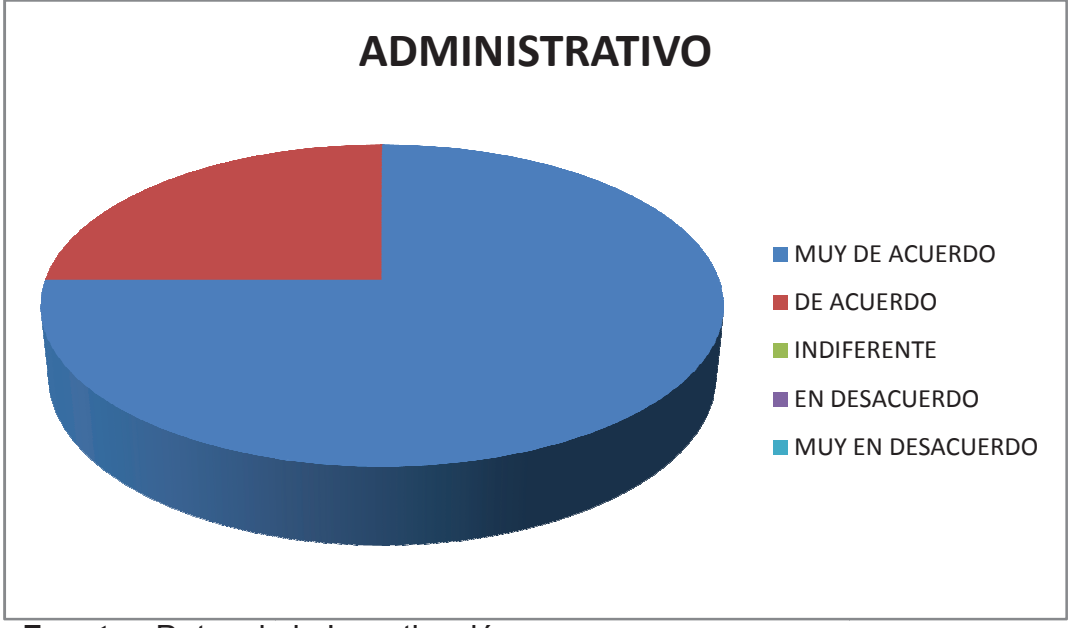

. **Fuente :** Datos de la Investigación

Elaborado por: Tnlgo. Pdg. Rommel Astudillo Aguilar y Tnlga.Pdg. Jesenia León Roca Análisis: Según el resultado obtenido el 75% de los Administrativos están muy de acuerdo que un proceso administrativo que se lleva de forma manual, puede ocasionar pérdida de tiempo. El 25% están de acuerdo.

# **7.- ¿Al automatizar los procesos administrativos de control de para-<br>lelos mejoraría la calidad de información?<br>Cuadro N°42 - Automatizar los procesos administrativos<br><b>ALTERNATIVAS** | FRECUENCIA | **lelos mejoraría la calidad de información?**

**Cuadro N° 42 -** Automatizar los procesos administrativos

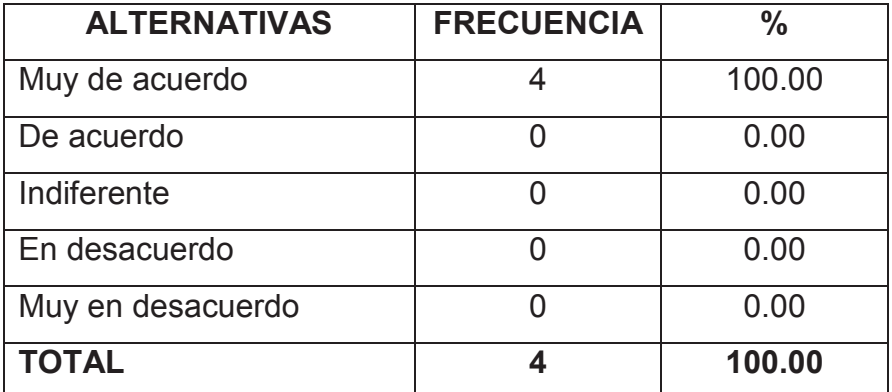

**Fuente :** Datos de la Investigación

Elaborado por: Tnlgo. Pdg. Rommel Astudillo Aguilar y Tnlga.Pdg. Jesenia León Roca **Gráfico: N° 42 -** Automatizar los procesos administrativos

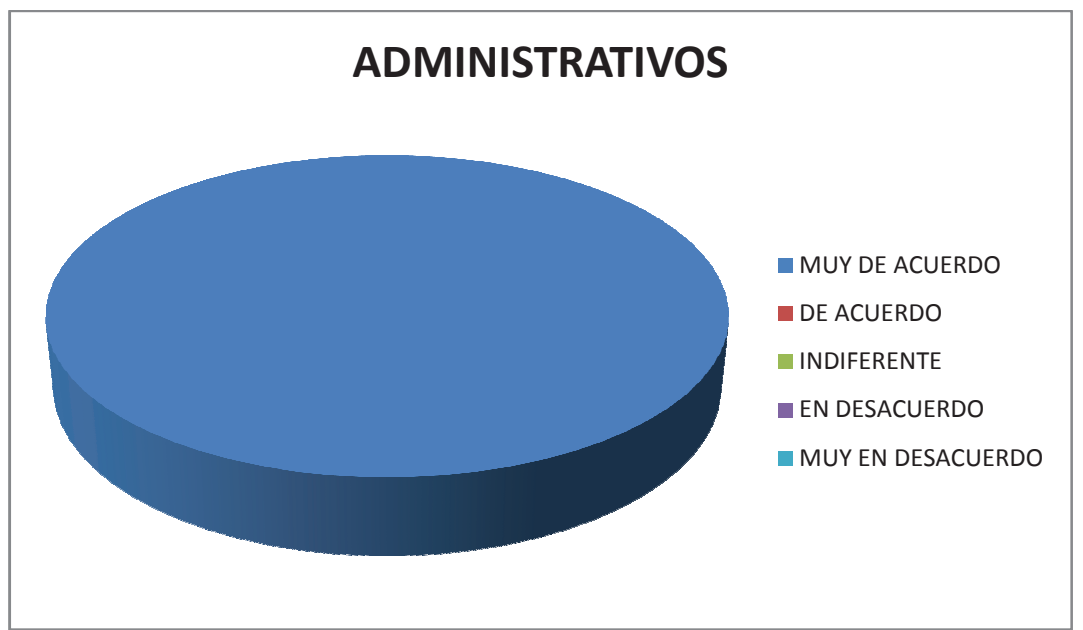

**Fuente :** Datos de la Investigación

Elaborado por: Tnlgo. Pdg. Rommel Astudillo Aguilar y Tnlga. Pdg. Jesenia León Roca

Análisis: El 100% de los Administrativos están muy de acuerdo que se debe automatizar los procesos administrativos para obtener una información con mayor facilidad.

#### 8.- La implementación de las Tecnologías de Información y Comunicación proporciona un efecto positivo en el proceso administrativo **de la Facultad de Filosofía Filosofía?**

Cuadro N°43 - Implementación de las TIC´s en el Proceso Administrativo

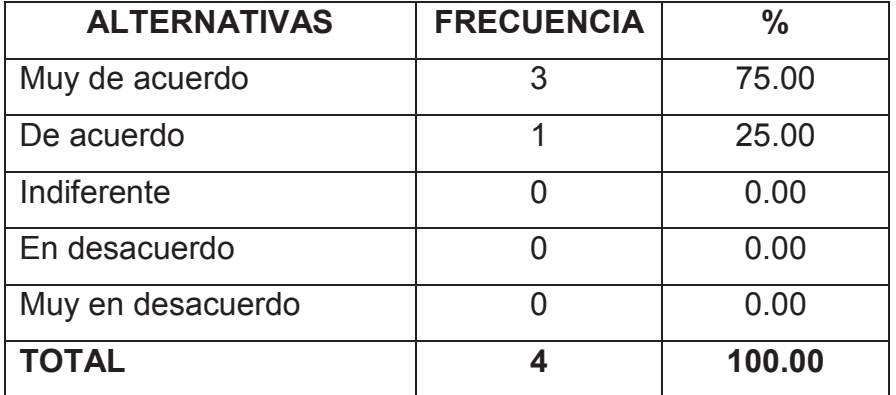

**Fuente :** Datos de la Investigación

Elaborado por: Tnlgo. Pdg. Rommel Astudillo Aguilar y Tnlga.Pdg. Jesenia León Roca Gráfico: N°43 - Implementación de las TIC´s en el Proceso Administrati-

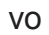

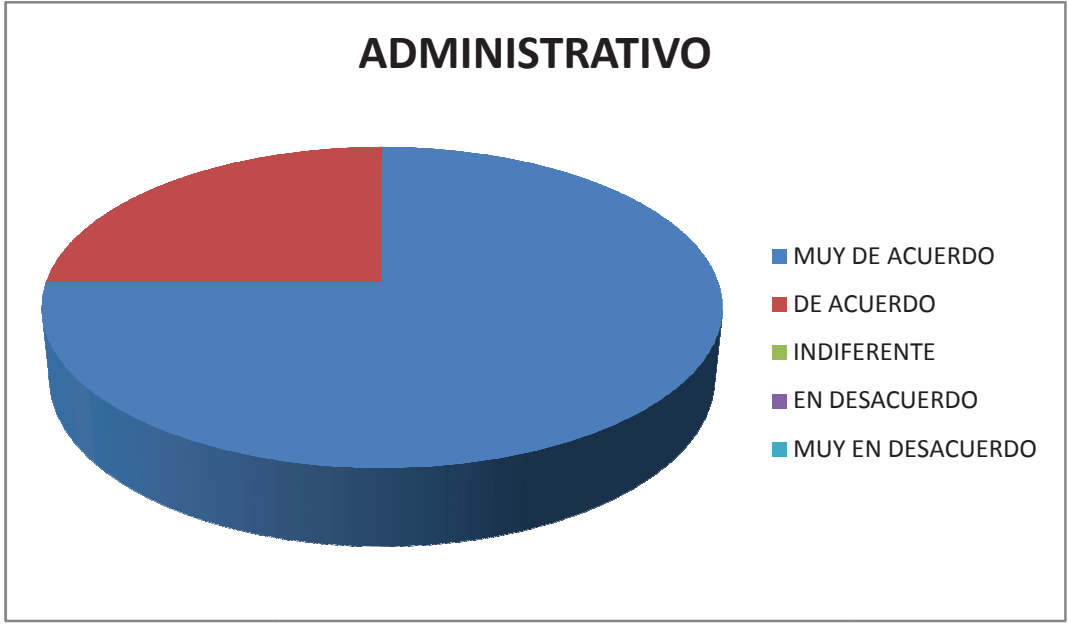

**Fuente :** Datos de la Investigación Elaborado por: Tnlgo. Pdg. Rommel Astudillo Aguilar y Tnlga.Pdg. Jesenia León Roca

**Análisis:** EL 75% de los Administrativos están muy de acuerdo que las TIC apoyan de manera positiva el desarrollo de los procesos administrativos, ya que permiten que la información se maneje de forma adecuada. El 25% está de acuerdo.

# **9.- ¿La Tecnología La debe y puede colaborar en los procesos admini administrativos y producir cambios en la educación educación?**

Cuadro N°44 - La aplicación de las TIC's en los procesos administrativos y académicos

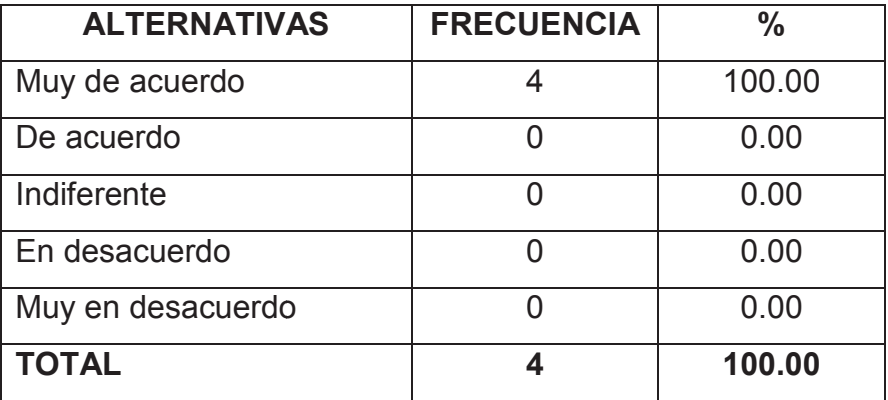

**Fuente :** Datos de la Investigación

Elaborado por: Tnlgo. Pdg. Rommel Astudillo Aguilar y Tnlga.Pdg. Jesenia León Roca Gráfico: N°44 - La aplicación de las TIC´s en los procesos administrativos y académicos

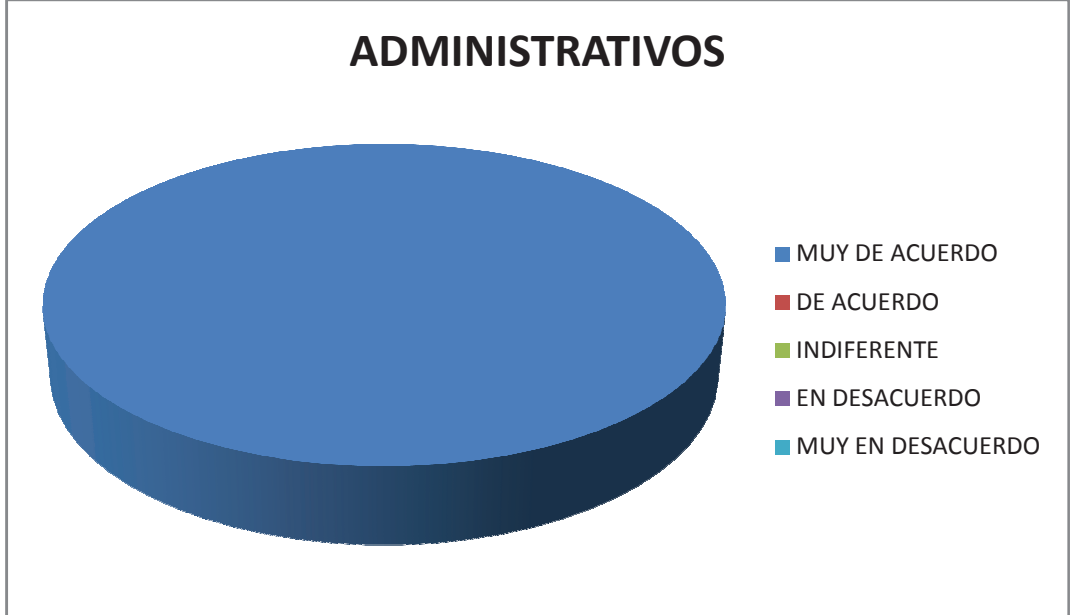

 **Fuente :** Datos de la Investigación

Elaborado por: Tnlgo. Pdg. Rommel Astudillo Aguilar y Tnlga. Pdg. Jesenia León Roca

**Análisis:** Podemos observar que el 100% de los Administrativos Administrativos están muy de acuerdo que se deben aplicar las Tecnologías de Información y Comunicación en los procesos administrativos y académicos.

**10.- ¿Cree usted que los procesos administrativos de cont control de paralelos deberían presentarse para su conocimiento e Cree en el Sistema académico Web de la Facultad de Filosofía? mico** 

| <b>ALTERNATIVAS</b> | <b>FRECUENCIA</b> | $\frac{0}{0}$ |
|---------------------|-------------------|---------------|
| Muy de acuerdo      |                   | 100.00        |
| De acuerdo          |                   | 0.00          |
| Indiferente         |                   | 0.00          |
| En desacuerdo       |                   | 0.00          |
| Muy en desacuerdo   |                   | 0.00          |
| <b>TOTAL</b>        |                   | 100.00        |

Cuadro N°45 - Procesos administrativos de control de paralelos.

**Fuente :** Datos de la Investigación

Elaborado por: Tnlgo. Pdg. Rommel Astudillo Aguilar y Tnlga.Pdg. Jesenia León Roca

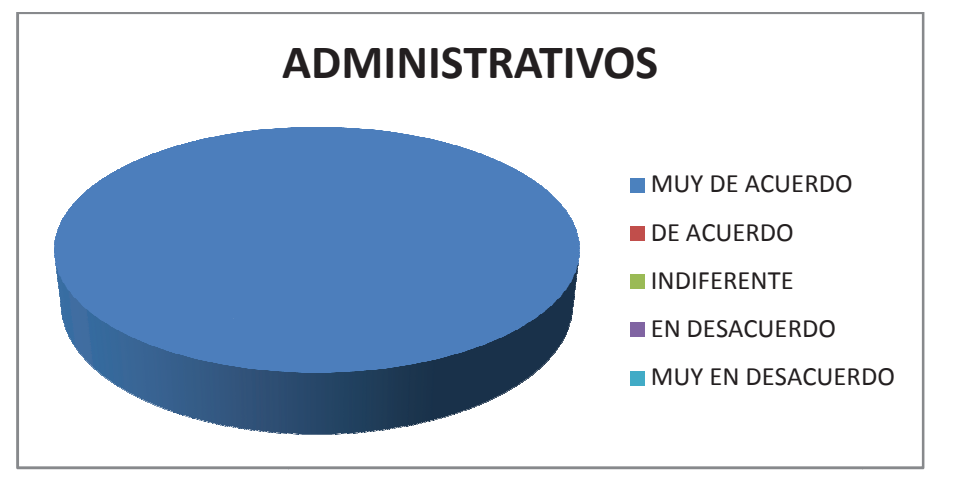

Gráfico: N°45 - Procesos administrativos de control de paralelos.

**Fuente :** Datos de la Investigación

Elaborado por: Tnigo. Pdg. Rommel Astudillo Aguilar y Tniga.Pdg. Jesenia León Roca

Análisis: El 100% de los Administrativos están muy de acuerdo que el uso de Tecnología nos permite agilitar y dar solución a las necesidades de una Institución logrando cambios positivos en quienes la conforman.

**11.- ¿Considera que los coordinadores de paralelos deben utilizar las Tecnologías de Información y Comunicación para faci facilitar los proc procesos administrativos?** 

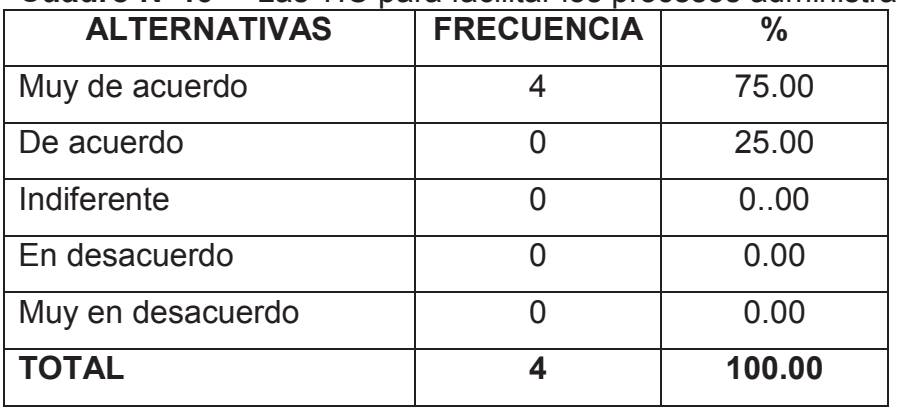

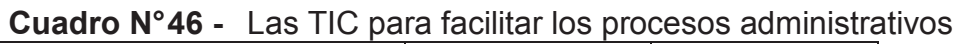

**Fuente :** Datos de la Investigación

**Elaborado por:** Tnlgo. Pdg. Rommel Astudillo Aguilar y Tnlga.Pdg. Jesenia León Roca

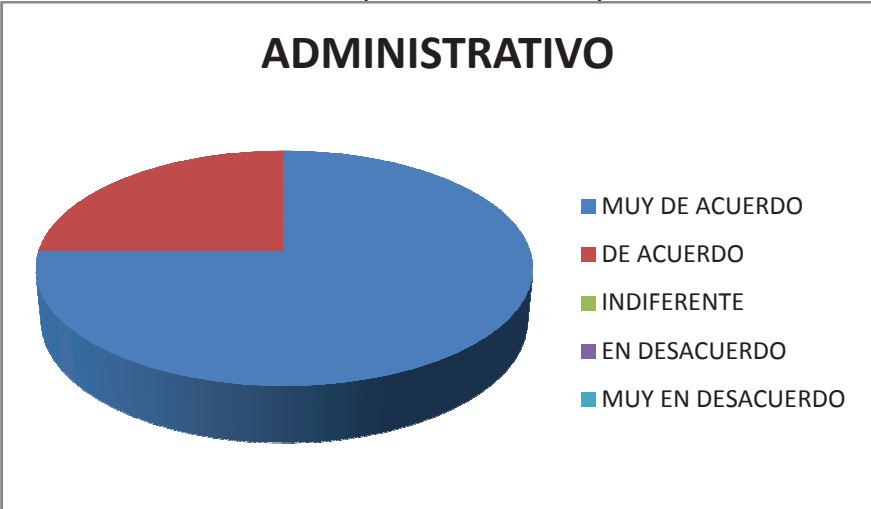

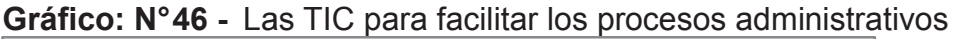

**Fuente :** Datos de la Investigación

Elaborado por: Tnlgo. Pdg. Rommel Astudillo Aguilar y Tnlga.Pdg. Jesenia León Roca

**Análisis:** Podemos observar que el 75% de los Administrativos está muy de acuerdo en implementar nuevas tecnologías que contribuyan a mejorar procesos administrativos para dar un servicio ágil y eficiente. El 25% está muy de acuerdo.

#### **DISCUSION DE LOS RESULTADOS**

La Facutad de Filosofia, en la actualidad es una de las Instituciones que forman parte de la Universidad de Guayaquil y que cuenta con un gran número de estudiantes por ser una de las Facultades que brinda la oportunidad de educarse con un bajo costo económico, pero de acuerdo al aálisi e interpretación de los resultados, es muy importante resaltar que en la pregunta número uno de la encuesta realizada la laternativa **Muy de acuerdo** con que las TIC´s son muy importantes para el desarrollo significativo en la Educación Superior , lo cual demuestra que la implementación de las TIC´s produce un efecto positivo.

Tambien analizando la pregunta número dos un gran porcentaje obtenido ene sta pregunta, considera que el manejo de nuevas tecnología influye de forma positiva en la vida cotidiana y educativa de las personas que conforman la comunidad universitaria.

Al observar el gan porcentaje obtenido con un **Muy de acuerdo** en la pregunta número cuatro por parte de los encuestados, podemos considerar que con el avance vertiginoso de la tecnología es muy importante tener una cultura digital, la cual nos permitirá ir de la mano con el avance tecnológico que se presenta cotidianamente.

 En la pregunta número cinco los encuestados opinaron que está ma **Muy de acuerdo** que la Tecnologías de la Información y Cmunicación son herramientas que pueden ayudar a obtener mejor recopilación de la información de los docentes y estudiantes, de esta manera nos permite automatizar los procesos administrativos.

De acuerdo a lo observado en la pregunta número seis la población involucrada está **Muy de acuerdo** que los procesos administrativos que se llevan manualmente causan perdida de tiempo y de la misma manera se puede perder la información esto haría que la información obtenida no sea confiable y mucho menos dejemos de preocuparnos.

Si sumamos las respuestas obtenidas de las encuestas, en cuanto al automatizar los procesos administrativos en relación al control de los paralelos mejoraría la calidad de la información y ésta a su vez nos permitiria automatizar los procesos administrativos que son parte fundamental para el desarrollo y bienestar de la comunidad universitaria, cabe señalar que estos procentajes crresponde a la pregunta número siete.

La repuesta en la pregunta número tres nos señala que los docente y la comunidad universitaria están consciente que las TIC´s son una respuesta para la preparación de los estudiantes a la sociedad, esta conclusión se obtiene porque el porcentaje de repuesta esta marcada con un Muy de acuerdo obteniendo un alto porcentaje.

Se ha podido establecer en la encuesta de campo, que las TIC´s proporciona un efecto positivo en el proceso administrativo que realiza la Facultad de Filosofia, este análisis se basa en el porcentaje obtenido en la pregunta número ocho.

La Facultad de Filosofia cuenta con recursos tecnológicos y el apoto de las autoridades que se interesan en el mejoramiento continuo, por lo tanto es fundamental que se implemente sistemas que permitan agilitar los procesos administrativos y de esta manera obtener una información fiable, actualizada y a tiempo.

### **CONTESTACIÓN A LA PREGUNTAS DE LA INVESTIGACIÓN**

Al analizar la propuesta y su debido tema se plantean las diferentes preguntas sobre la importancia de su elaboración:

1. ¿Qué importancia tiene aplicar las TIC en la educación superior? Las nuevas Tecnologías de la Información y la comunicación (TIC´s) es un conjunto de medios o herramientas tecnológicas de la informática y la comunicación de que podemos utilizar en pro del aprendizaje; su importancia no puede desconocerse. La Facilidad de crear, procesar, difundir información ha roto todas las barreras que limita la adquisición del conocimiento, contribuyendo al desarrollo de habilidades y destrezas comunicativas entre docentes y estudiantes.

2. ¿En la actualidad la Facultad de Filosofía lleva sus procesos administrativos de forma manual?

Si en la actualidad la Facultad de Filosofia lleva sus procesos administrativos de forma manual que normalmente requiere el seguimiento y acompañamiento de una o varias personas y controlar que se atienda en los tiempos y con la calidad adecuada.

3. ¿La Facultad de Filosofía utiliza las TIC para automatizar los procesos administrativos?

Las funciones que actualmente realiza la Facultad de Filosofi son automatizadas por medio de las TIC´s, puesto que las TIC´s no son simplemente máquinas, ni mentes ni cerebro, sino interactuadores de habilidades, ideas y servicio de colaboraciones infinitas entre los seres humanos.

4. ¿Qué beneficios tendría la Facultad de Filosofía y los estudiantes al contar con un sistema que automatice los procesos administrativos.

Contar con soluciones de automatización de los procesos administrativos genera grandes beneficios. Cuando se automatizan procesos se pueden contabilizar los tiempos de cada etapa, identificar dónde se generan "cuellos de botellas" y tomar correctivos; se puede saber y monitorear cuáles actividades fueron terminadas o no en los plazos y tiempos esperados, se elimina el uso de papeles y se reduce la dependencia de personas.

5. ¿La Facultad de Filosofía cuenta con un Sistema Académico Web?

Efectivamente la Facultad de Filosofia actualmente esta desarrollando un sistema Academico WEB propio que permita la gestión de :

- Planificación Académica
- Control de materias en curso
- Control de estudiantes activos
- Registro de estudiantes en línea
- Control de asistencia y calificación

Este sistema es una aplicación que automatiza todo el proceso de gestión académica de la Institución educativa, mediante ágiles opciones que permiten registrar y compartir información de estudiantes, profesores, cursos, aulas y la planificación de cada periodo en ejecución.

#### **Conclusiones**

Al terminar la presente investigación tiende a concluirse que:

La biometría informática se ha convertido en una de las formas mas segura parta identificar y verificar automáticamente la identidad de las personas.

El control de acceso le brinda seguridad y tranquilidad, al permitir saber por quién, cuando y como se está accediendo, al asistir a clases.

La protección de la información es un tema clave, representa la confidencialidad e integridad requerida para mantener regulado el acceso a infor,ación sensible dentro de la entidad educativa.

La capacitación a los estudiantes que conforman la entidad educativa es de alta importancia para que los mecanismos implementados funcionen de manera correcta.

La tecnología biométrica se puede aplicar a las áreas que requieren soluciones lógicas del acceso, y puede ser utilizado para tener acceso a los usos de aulas, asistencias, etc.

Autenticación de usuarios "reales"; la biometría está altamente relacionada con el propio usuario pues no puede ser prestada ni compartida, haciendo de esto un servicio personalizado evitando de esta manera cualquier tipo de maniobra por personas que desean cometer fraude.

El costo de un mantenimiento de un sistema biométrico, una vez implantado con éxito , es menor equivalente a nada, porque el tipo de mnatenimiento que se realiza es solamente para respaldar los registro y esto se lo realiza electrónicamente.

El software de reconocimiento de huellas dactilares es extremadamente útil para los jefes que no quieren utilizar las hojas de asistencia tradicionales porque son propensas ar fraude.

Con el software de reconocimiento de huellas dactilares sólo lee una sección del dedo de una persona, por tal motivo no es propenso al error.

Los sistemas biométricos especialmente los sistemas de bajo costo, no son propensos a tener errores, porque las minucias que posee cada persona en sus huellas digitales son diferentes y única por persona, por esa razón son bajos los índice de error que presentan estos sistemasde registro digital.

Los diferentes métodos o técnicas biométricas presentan ventajas y desventajas según el uso de los mismos, no se puede considerar que una técnica sea mejor que otra, pero hay que tomar en cuenta diversos factores, como el costo, la aceptación por parte de los usuarios, facilidad de manejo, etc.

Un sistema de huella dactilar se basa en la minucias, pero debido al gran número de estas características, es necesario que el sistema las clasifique primero, dicha clasificación va ha depender del tipo de método que utilice, ya sea del FBI, de Henry Faulds u otras metodologías.

Existen muchos dispositivos biométricos en el mercado, es importante conocer las características, para que puedan sastifacer de la mejor manera las necesidades al sistema que se desea implementar.

ISO Es el organismo máximo que controla y acredita a los diferentes grupos y consorcio para establecer estándares de aspectos concernientes a la biometría. La ISO creo SC 37 Biometrics, la cual coordina con el INCITS (Comité Internacional para Estándares de Tecnología de Información).

#### **Recomendaciones**

Luego de haber realizado la investigación es necesario que se aplique las siguientes recomendaciones:

Los sistemas biométrico hoy en día son conocidos como los más seguros, pero se debe tomar en cuenta que la implementación de una nueva tecnología conlleva nuevos inconvenientes. No se debe considerar que estos sitemas son totalmente seguros, sino que minimizan los riesgos de seguridad.

Se recomienda instalar un sistema de control de acceso, con la finalidad de poder obtener los registros de asistencias que sean fiables y agil al momento de realizar las marcaciones de las asistencias del personal estudiantil.

Para obtener de una manera rápida y confiable la información relacionada con el registro de asistencia a clases de los alumnos se recomienda instalar un sistema biométrico asistencial.

Es necesario y recomendable una vez implementado y en funcionamiento el sistema biométrico realizar un curso de capacitación a las personas que utilizaran el servicio de registro biométrico.

 Es importante la implementación del Sistema Biometrico puesto que en un panorama en la cual las entidades educativas autentifican el proceso de registro de la asistencia estudiantil los resultados pueden ser extremadamente beneficioso y fiable.

La autenticación de la persona nos permite tener seguridad que dicho estudiante es quien afirma ser y de esta manera evitamos que cometan fraude como puede ser el registrar la asistencia de otra persona la cual no asiste a clases, por esa razón se recmienda implementar un sistema que autentifique a la persona que registra la asistencia.

Al no haber ningún dispositivo externo de identificación, no hay que renovarlo cada cierto tiempo por caducidad, robo o perdida. El Mantenimiento que se realiza es el del registro y esto solo realiza electrónicamente y no tiene costo alguno. Por esta razón se recomienda obtener un equipo de sistema biométrico para registrar la asistencia del personal estudiantil.

El software que dicho sea de paso es el complemento al sistema biométrico este programa es de fácil manejo y esto se debe porque es un software intuitivo , por esa razón el acceso es fácil y esto permite que ayude en gran manitud, debido a que permite que el usuario se adapte al sistema sin problema alguno, por esta razón se recomienda el uso del software.

Al tener instalado un programa amigable y que una de sus caracteristicas sea ser intuitivo permite ahorrar tiempo tanto en el adiestramiento a las personas que van a hacer cargo del sistema, coerrores de marcaciones que en muchos casos pueden ser con malas intenciones, es por eso que se recomienda instalar un sistema biométrico con un software que sea amigable.

La istalación de un sistema de registro biométrico permitirá detectar y evitar lecturas falsas y de esta manera no será registrado puesto que trata de cometer un fraude intentando realizar un registro fraudulento, por esta razón se recomienda el uso del biométrico pues con su seguridad nos brinda confianza y seguridad en la información que se obtiene mediante este medio.

Para que los sistemas y equipos biométricos sean considerados como una solución de seguridad se debe analizar algo muy importante que es el factor humano ya que de la aceptación de los usuarios dependerá en gran parte el éxito o fracaso del sistema.

#### **CAPÍTULO V**

#### **LA PROPUESTA**

#### **Titulo de la Propuesta**

"Estudio y Diseño de un sistema de asistencia, biométrica para los estudiantes del cuarto curso jornada matutina de la carrera informática educativa presencial de la Facultad de Filosofía".

#### **Antecedentes**

Desde hace algunos años, los sistemas de identificación biométrica de personas eran exclusivamente utilizados por instituciones forenses y/o gubernamentales como producto de los grandes costos que involucran implementar esta tecnología, por tal motivo se hacía totalmente difícil aplicarla en instituciones gubernamentales o civiles. Hoy en día, el enorme crecimiento de la tecnología electrónica, las redes de computadoras y las tecnologías de información y comunicaciones (TIC) han permitido que la sociedad actual esté caracterizada por la comunicación mutua, globalizada e inmediata de personas naturales, entidades gubernamentales, académicas, bancarias, empresariales, entre otras a través de un sistema de interconexión que se presenta vulnerable.

Ésta ha favorecido a que el fraude producido por falsa identidad esté alcanzando proporciones nunca antes vista. Por esta razón, existe un creciente énfasis en el surgimiento de aplicaciones de identificación automática de personas basadas en sus huellas dactilares, puesto que es una de las alternativas más consolidada y fiable en la actualidad.

Por lo tanto podemos concluir que los sistemas biométricos en general, y especialmente los sistemas de reconocimiento automático basado en huellas dactilares, representan una importante área de investigación y desarrollo tecnológico, puesto que posee un amplio campo de aplicación y un mercado potencial creciente en los últimos años.

La Facultad de Filosofía dentro de su infraestructura educativa posee recursos tecnológicos y talento humano que están dispuestos a desarrollar o actualizar sistemas educativos y administrativos que contribuyen a mejorar los procesos de calidad de la educación superior.

#### **Justificación de la Propuesta**

Mediante nuestra investigación se pudo determinar que los controles de registro que actualmente se lleva a cabo de forma manual en la Facultad de Filosofía en la carrera de Informática modalidad presencial no son seguros, mucho menos rápidos y precisos.

Conociendo la realidad en que se vive, cabe anotar que existe un interés primordial en el amplio campo del conocimiento Informático.

La automatización es un mecanismo que permite obtener de forma clara, rápida y precisa todo tipo de información requerida.

Es por ello que en la presente propuesta se trata de crear un sistema automatizado de codificación, recolección automática de datos y control de la información que permite extraer, consolidar, dar forma y validar datos de la asistencia de los estudiantes de la Facultad de Filosofía de la carrera de informática modalidad presencial.

El sistema permitirá mejorar en forma significativa la disponibilidad de

datos y, con ello, la calidad de la toma de decisiones en la institución.

El diseño y ejecución de un sistema de asistencia biométrico debe ser el factor que justifique el desarrollo de este proyecto, lo que debe estar a la par con las adelantos tecnológicos del siglo XXI, con este proyecto se buscará digitalizar, automatizar y de esta forma mejorar el sistema de registro de las asistencias a clases.

#### **2. Objetivo General**

Diseñar de un sistema biométrico basado en el registro de huella digital para el control de asistencia de los estudiantes de la Carrera Informática de la Educación Presencial de la Facultad de Filosofía, Letras y Ciencias de la Educación.

#### **Objetivos específicos**

**2.1** Investigar y comparar las características tecnológicas sobre equipos de biometría basados en la huella digital.

**2.2** Analizar el Hardware y software que serán aplicados para el desarrollo del Sistema Biométrico basado en la huella digital que registre la asistencia de los estudiantes.

**2.3** Desarrollar un sistema para el registro aplicando medios de identificación biométrica de huella digital.

#### **Objetivo General de la Propuesta**

El 70 % de los encuestados están de acuerdo con un cambio para de esta manera mejorar el control de asistencia, que fomenta un ambiente de seguridad, rapidez y precisión de datos, de esta manera se ayuda a modernizar un proceso, que permite el desarrollo tecnológico de la Facultad de Filosofía.

#### **Objetivo Específicos de la Propuesta**

El 82,50 % de los estudiantes encuestados están muy de acuerdo que la Tecnología es una herramienta que facilita el manejo de sus actividades.

Bajo esta premisa los objetivos específico de la propuesta son:

Diseñar un sistema automatizado que permita el reconocimiento de las huellas digitales identificando a quien le pertenece basándose en la información almacenada en la base de datos.

Proporcionar la información adecuada y requerida basándose en el registro obtenido mediante la marcación digital.

Controlar la asistencia de manera sistemática que permitirá automatizar el proceso de registro a los estudiantes.

Realizar el proceso de identificación de huella digital para almacenarlo en el sistema y de esta manera formar parte de la base de datos.

Crear base de datos en Microsoft SQL Server para el almacenamiento de la información del registro de asistencia del personal estudiantil.

#### **Fundamentación**

En el desarrollo de este trabajo cabe resaltar la importancia que tiene la asistencia a las horas de clases dentro del proceso enseñanza - aprendizaje. La implementación de un sistema biométrico de control de asistencia al estudiante es fundamental porque se pone fin a las notas escritas a mano y a las hojas de asistencia que se pueden malinterpretar o se pueden perder entre la clase y la oficina.

En esta propuesta se busca mejorar la gestión administrativa, controlar con facilidad los requisitos de asistencia independientemente del tamaño, y de esta manera crear informes de asistencias de acuerdo con lo establecido en las normas y políticas de la institución educativa, el sistema es flexible y fácil de usar acepta la entrada de datos por parte de los estudiantes ahorrando tiempo.

El sistema permitiría automatizar un proceso y facilitar una información que será proporcionada mediante el sistema que ayudará y apoyará la toma de decisiones con mayores niveles de eficacia y eficiencia.

#### **Síntesis del Diagnóstico**

En la actualidad llevar el registro de asistencia mediante la firma en una hoja cada vez que se asista a clases es considerado molesto y obsoleto, porque no usar la tecnología que nos permite satisfacer necesidades y resolver problemas, es indiscutible que con el avance tecnológico que se tiene nos permite desarrollar sistemas que optimicen los procesos que generan información de gran utilidad e importancia.

La instalación del lector biométrico nos permitirá registrar de manera automática la asistencia de cada uno de los estudiantes que asistan diariamente a clases, para después si se considera necesario proceder a visualizar o imprimir las asistencias registradas según lo considere el usuario.

#### **Problemática Fundamental**

La Problemática Fundamental que se presenta es el proceso manual que se realiza al momento de registrar las marcaciones diarias de los estudiantes al momento de asistir a clases, esta forma de registrar la asistencia trae consigo problema con la pérdida de tiempo e incluso la suplantación de identidad, además que la información requerida no se encuentre actualizada por tal motivo los reportes requeridos no son fiables.

 Nuestra propuesta está relacionada con la tecnología de punta la cual nos permitirá desarrollar un sistema que automatizara por medio de la biométrica basado en la huella digital el control de asistencia de los estudiantes, este sistema permitirá automatizar el proceso de registro y proporcionara información que apoye la toma de decisiones con niveles de eficacia y eficiencia confiables.

#### **Importancia:**

Desde los orígenes de la revolución industrial, el tiempo que los trabajadores laboran ha sido monitoreado, controlado y manejado, para preservar los intereses de una empresa. Del mismo modo, dicho tiempo, ha sido usado en programas motivacionales a manera de refuerza negativo o positivo.

En el mundo de hoy, la necesidad de tener control de los horarios en los establecimientos educativos, hace que sean necesarios sistemas para tal fin, que sean más precisos y versátiles.

Los sistemas actuales, para el control de asistencia, no sólo registran horarios, sino que generan reportes y analizan datos. Además, pueden programarse y ajustarse a cambios de turnos. Incluso los sistemas más modernos, para el control de asistencia, mejoran cada día.

Mediante el uso de la biometría es posible implementar sistemas, ya sea para el control de acceso o de asistencia, que son precisos y confiables. En el pasado era casi imposible saber si un estudiante había asistido a clases mediante el registro de asistencia en una hoja con su firma. Eso se debía a que cualquier persona podía firmar en su hoja de asistencia.

Cuando se piensa en sistemas biométricos, en establecimiento educativo, los que más suenan son los dispositivos de análisis de huellas dactilares. Estos aparatos permiten un registro rápido y electrónico de la hora de entrada y salida de un estudiante.

Con estos registros, los directivos de una unidad educativa pueden tener material confiable, es por ello que los sistemas biométricos se han convertido en algo necesario, para cualquier entidad educativa.

#### **Factibilidad**

Esta propuesta es factible porque posee el apoyo de las autoridades de esta manera facilitan una solución o respuesta a un problema.

#### **Factibilidad Operacional**

La estrategia para obtener una factibilidad operacional se fundamenta en formar grupo de trabajo, donde están comprometidos en todas las etapas los usuarios y el grupo de desarrollo, lo cual permitirá romper los paradigmas de resistencia que se pueden presentar por las dudas de los usuarios y el tener al cambio en los procesos que se usan actualmente.

#### **Factibilidad Técnica**

La factibilidad técnica la dan las características de los equipos e infraestructura del establecimiento educativo donde se vaya a poner en producción el sistema, por esta razón se debe tomar en cuenta las características mínimas existentes para tener una base del software a implementarse.

La Facultad de Filosofía cuenta con la infraestructura y recursos tecnológicos que ayudan a la implementación de tecnología de punta.

#### **Factibilidad Económica**

La factibilidad económica que puede existir para este proyecto es que la Facultad presente como propuesta al Departamento de Planificación Universitaria quienes procederán a ingresarlo al sistema del SENPLADES para poderlo ejecutar con fondos propios.

La factibilidad económica de usar un sistema biométrico está dada por la siguiente fórmula:

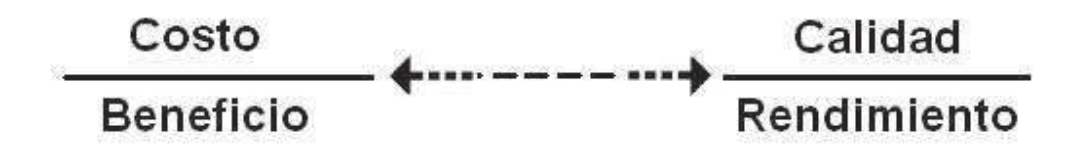

Bajo esta premisa se pueden establecer los siguientes beneficios:

Evitar suplantación de identidad en acceso a información con carácter confidencial o reservado.

Si se usa el sistema para el control de estudiantes, el uso de este sistema proporcionara al establecimiento educativo una mejor imagen por la novedad tecnológica.

Se puede asegurar de cierta forma que los estudiantes validados en el sistema con su ella digital realicen su asistencia a clases y controla el horario establecido para un mejor rendimiento académico.

Los costos de capacitación para la administración del sistema se limitan a conocimientos generales que tienen los usuarios informáticos de nuestro entorno (personal informático de la institución).

Bajo costo comparado con otros sistemas de adquisición como en soporte y mantenimiento.

#### **Descripción de la Propuesta**

Esta propuesta se hace realidad con el diseño de un sistema biométri-

co basado en el registro de huella digital para el control de asistencia de los estudiantes del cuarto curso jornada matutina de la carrera informática modalidad presencial de la Facultad de Filosofía, Letras y Ciencias de la Educación. Ya que estamos viviendo en un mundo de globalización en donde la ciencia y tecnología sufre constante cambio y por ello debe innovarse.

En los últimos años la biometría se está haciendo indispensable en todos los ámbitos. Ustedes se preguntarán del porqué ha tenido gran acogida, esto es debido a que como indicamos anteriormente estos aparatos permiten un registro rápido, evita suplantación de identidad, los costos de capacitación se limitan a conocimientos generales.

Para la creación de este proyecto vamos a utilizar los siguientes software: Microsoft Windows XP con Service Pack # 3, Microsoft Visual Estudio 2005 y Microsoft SQL Server 2005.

Además un ordenador o tablet y un sistema biométrico basado en el reconocimiento de huella dactilar.

#### **Requerimiento del sistema**

Los requerimientos de un sistema son la descripción de los servicios proporcionados por el sistema y sus restricciones operativas.

Estos requerimientos reflejan las necesidades de los clientes de un sistema que ayude a resolver algún problema como el encontrar una información, también puede ser el recopilar una información que se necesite para la toma de decisiones, etc.

#### **Requerimiento del software**

Los requerimientos del software fueron determinados mediante y en el proceso de programación, basado en esto se puede indicar que los requerimientos son:

- Microsoft Windows
- En disco duro 40 MB libre como mínimo (esto es para poder instalar la aplicación)
- Microsoft Internet Explorer 4.0 ó superior
- Unidad de CD-ROM o Pen drive (para poder realizar la instalación desde este medio)
- Configuración del equipo

Idioma Latinoamericano

Formato de fecha (dd/mm/aa)

#### **Requerimiento del hardware**

Los requerimientos del hardware necesario para que pueda ser instalado el programa y de esta manera trabajar sin problema alguno son:

- Procesador Intel Pentium 4 de 2.0 GHz o superior
- Memoria RAM de 250 MB como mínimo
- Disco Duro de 40 GB
- Un monitor
- Mouse
- Teclado
- Impresora

Cabe señalar que estos son los requerimientos básicos y necesarios para poder trabajar con el sistema.

#### **Requisitos fundamentales**

El uso de la huella digital como mecanismo de verificación o identificación es reconocido mundialmente por su alto nivel de confiabilidad. Como todo sistema, éste es vulnerable, aspecto que se disminuye según el sistema de control de asistencia que se adopte.

Para efecto de la alternativa de solución propuesta se consideran dos eventos o procesos esenciales, el enrolamiento del alumno(registrar la huella dactilar en la base de datos) y la posterior verificación de concordancia de identidad.

#### **POR QUÉ VISUAL STUDIO 2008**

**Visual Studio 2008 es un IDE** (Entorno Integrado de Desarrollo que le permite al programador realizar todas las tareas involucradas en el desarrollo de un sistema.

La plataforma Net es la propuesta de Microsoft para desarrollar aplicaciones completamente orientadas a objeto. Se puede heredar de sus clases base y modificar su comportamiento o implementar sus interfaces para desarrollar clases nuevas.

El entorno de programación de Visual Studio 2008, es uno de los más potentes en cuanto a facilidad de uso y proporciona una gran cantidad de herramientas.

Dentro de Visual Studio, se puede realizar

- . Aplicación graficas
- . Conectividad a mutuos tipos de bases de datos
- . Potentes aplicaciones cliente-servidor, utilizando componentes.

#### **Porque SQL Server 2005**

Es una base de datos que ofrece administración de datos empresariales. El motor de la base de datos SQL Server 2005 ofrece almacenamiento más seguro y confiable para datos relacionales como estructurados, lo que le permite crear y administrar aplicaciones de datos altamente disponibles y con mayor rendimiento.

#### **Características de Microsoft SQL Server**

Soporte de transacciones

#### Soporta procedimientos almacenados

Incluye también un entorno grafico de administración, que permite el uso de comandos DDL y DML gráficamente.

Permite trabajar en modo cliente-servidor, donde la información y datos se alojan en el servidor y los terminales o clientes de la red solo acceden a la información. Además permite administrar información de otros servidores de datos.

SQL Server 2005 introduce la posibilidad de desarrollar objetos de base de datos de lenguajes NET. Pueden crearse Objetos de código, incluyendo Funciones, Procedimientos y Triggers en lenguajes como C# y VB. NET.

Se utilizo la codificación en SQL server para crear una Base de Datos con clave primaria, lo cual va a permitir ingresar y almacenar los datos necesarios.

#### **Porque un Sistema Biométrico**

Los Sistemas de verificación o identificación de personal, basados en utilizar rasgos biométricos son en la actualidad los más confiables.

La implementación de estos sistemas en el control de asistencia de estudiantes, significa un mayor control de acceso físico y evitaría la pérdida de tiempo.

El manejo de estos sistemas es sencillo, simplemente se debe mostrar el rasgo físico a examinar el cual será comparado con los datos almacenados en la base de datos para luego proceder a la verificación y registro de la asistencia.

El sistema que se aplicara para el control de asistencia de los estudiantes es un biométrico basado en el reconocimiento de las huellas dactilares ya que es conocido por las ventajas que presenta, tales como resolución de imágenes, bajo costo y una interacción amigable, entre el dispositivo y el usuario.

La imagen capturada de la huella dactilar a través de un sensor es convertida o digitalizada para luego por medio de una interfaz la señal llega al computador para ser analizada y generar respuesta de verificación al usuario.

#### **Por qué un ordenador portátil**

El propósito del presente proyecto es obtener una información actualizada y que el tiempo empleado para registrar la asistencia sea optimizado. Además que ofrecer un mejor servicio a los estudiantes.

En la actualidad los sistemas de control de asistencia biométrica se encuentran instalados de una manera fija, donde el personal tiene que dirigirse a ellos para registrar su asistencia, ocasionando largas filas y pérdida de tiempo.

Para evitar los inconvenientes de las largas filas, pérdida de tiempo e información, se implementara al sistema biométrico un ordenador portátil, que le permitirá al coordinador de paralelos ingresar al aula y proceder a registrar la asistencia de los estudiantes.

Una computadora portátil, posee los mismos componentes que un ordenador de escritorio, pero con ciertas modificaciones en sus dimensiones. La computadora portátil es muy delgada, con la pantalla, teclado y mouse integrados, lo que permite la portabilidad para trasladarla y utilizarla de una manera fácil en todas partes.

La mayor ventaja que ofrece un ordenador portátil en comparación con una computadora de escritorio es su movilidad, así como su tamaño reducido. En contrapartida, su precio resulta por lo general más alto si tenemos en cuenta que su rendimiento no sale de lo común. Además la configuración del hardware es mucho menos adaptable, aunque es posible conectar periféricos externos adicionales gracias a los números gracias a los numerosos puertos de entrada y salida que el ordenador portátil posee. Por lo tanto, la motivación para adquirir un ordenador portátil debe ser, más que nada, la necesidad de movilidad o bien de ahorra espacio.

Además con el advenimiento de las redes inalámbricas, y en particular WiFi, es cada vez más fácil conectarse a Internet en zona locales de cobertura públicas o sencillas en cualquier habitación del hogar, siempre que esté equipada con un terminal WiFi.

Para usos de multimedia avanzados, (por ejemplo, manipulación digital de video, conexión a cámara digital o a un reproductor mp3, etc.), la elección debe hacerse en base del rendimiento del ordenador (y su potencial tanto gráfico como informático) y a la cantidad y tipo de puertos de entrada y salida que se encuentre disponibles.

#### http://es.kioskea.net/contents/389-ordenador-portatil

Además lleva su propio sistema de energía por lo que no depende totalmente del sistema eléctrico (por lo menos durante unas horas). Tiene una gran conexión por cable a la red.

#### **Función del sistema en ejecución:**

**. Ingresar.** El proceso del ingreso es mediante el lector biométrico que cap-

ta la muestra y el software biométrico transforma los putos característicos de esta muestra en una secuencia numérica a través de un algoritmo matemático. Esta secuencia numérica, llamada patrón de registro, queda almacenada en una base de datos segura que servirá para las siguientes comparaciones cada vez que el usuario proceda a registrar su asistencia por medio de la huella digital.

**. Reconocer**. El estudiante será reconocido mediante el ingreso de la huella digital, el cual verificara la información obtenida (por el patrón de registro) previa al ingreso de sus datos.

**. Verificar.** Con el ingreso de la huella digital por parte del estudiante se procede a la comparación, con la información que está registrada en la base de datos del sistema dicha información se obtuvo al ingresar los datos del estudiante por primera vez.

**. Identificar**. El proceso de identificación se basa fundamentalmente en la comparación de la información que se obtiene del estudiante ene se instante con la que está guardado en la base de datos, una vez ingresado la huella digital el sistema procederá a realizar un sinnúmeros de comparaciones para de esta manera proceder a identificar la huella digital que está siendo acezada.

**. Registrar**. Este procedimiento permite realizar la asistencia de los estu-

diantes de manera permanente, en dicho registro constara de la fecha, y hora. Una vez que se realiza el registro el estudiante el sistema toma ese registro como asistencia y procederá a guarda esta información en una base de datos que se creara diariamente.

**. Consultar**. El proceso de consulta será mediante reportes que pueden ser; diarios, semanales, o mensuales, dichos reportes pueden ser visuales o impreso de acuerdo a lo que solicite el usuario.

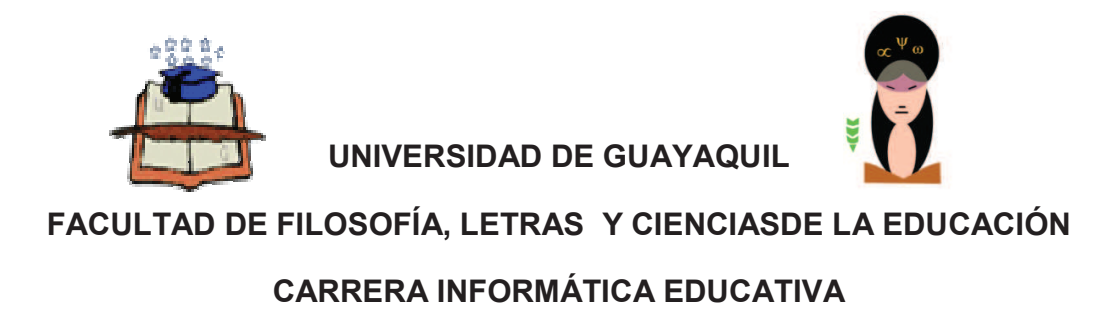

# **Manuales De Procedimiento**

**APLICADO A: SISTEMA DE ASISTENCIA BIOMÉTRICO PARA LOS ESTU-DIANTES DEL CUARTO CURSO JORNADA MATUTINA DE LA CARRERA DE INFORMÁTICA PRESENCIAL DE LA FACUL-TAD DE FILOSOFIA.** 

 **Autores:** 

**Tnlga. Pdg. Fátima Jesenia León Roca Tnlgo. Pdg. Rommel Astudillo Aguilar** 

**GUAYAQUIL, ENERO DEL 2014** 

## **INDICE DEL MANUAL**

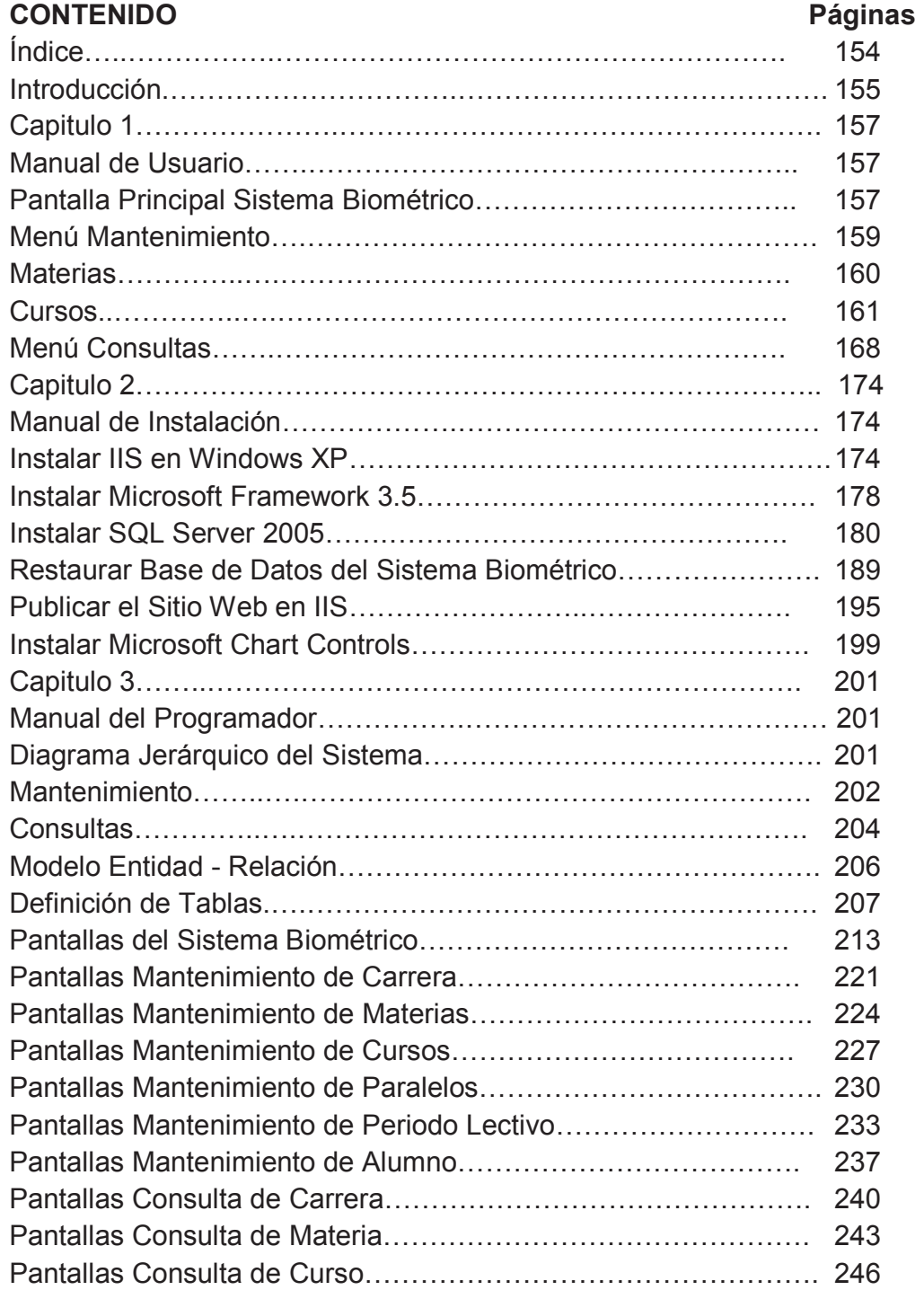

#### **INTRODUCCION**

La Identificación biométrica es la verificación de la identidad de una persona basado en características de su cuerpo o de su comportamiento, utilizando por ejemplo su mano, el iris de su ojo, su voz o su cara en el reconocimiento facial.

Los métodos de identificación biométrica, como aquellos usados en las películas de James Bond, el inolvidable agente 007, que nos parecían increíbles hace unos años, son ahora una realidad.

Bajo esas circunstancias se puede decir (sin temor a equivocación) que es de suma importancia y a su vez de gran ayuda para el usuario la elaboración de los manuales.

Cabe señalar que se han diseñado 3 manuales las cuales son:

- Manual de Usuario
- Manual de Instalación
- Manual del Programador

Manual de Usuario.- En este manual se señala con grafico incluido las pantallas que presenta el software del Sistema Biométrico, también se explica cómo se ingresa información de las carreras en modalidad presencial de la Facultad de Filosofía, entre otras opciones que están explicados en este manual.

Manual de Instalación.- Aquí se procede a señalar los pasos a seguir para la instalación del programa, el cual es fundamental para el buen funcionamiento del sistema biométrico.

Manual del programador.- En este manual indicamos el desarrollo y mantenimiento de la operación del sistema.

Debo indicar que en este manual será de mayor entendimiento (interpretación) y asimilación si es revisado, analizado por aquel usuario que posea el siguiente perfil:

- Analista de Sistemas (Web/Máster).
- Programadores encargados
- Personal con conocimientos de análisis y/o programación

Esta recomendación se la hace puesto que este manual de programación posee sintaxis y expresiones relacionada con la programación del sistema biométrico, a demás es de suma importancia que la persona que vaya a realizar algún tipo de cambio o diseñar una opción adicional por medio de la programación lo realice con sumo cuidado y con el conocimiento que se requiere puesto que una equivocación o algún error que se cometa en este lenguaje de programación puede ser fatal para el buen funcionamiento del sistema biométrico.

#### **CAPÍTULO I**

#### **MANUAL DE USUARIO**

El Sistema Biométrico de la Facultad de Filosofía modalidad Presencial, será el encargado de alimentar la Base de Datos con la información de las asistencias que los estudiantes registran al ingresar a clases en las diferentes materias que se encuentran matriculados. A continuación explicaremos detalladamente las opciones que contiene dicho sistema.

#### **Pantalla Principal Sistema Biométrico**

Una vez que usted haya ejecutado el Sistema Biométrico, aparecerá la pantalla principal en donde debe hacer un clic en la carrera que desea escoger.

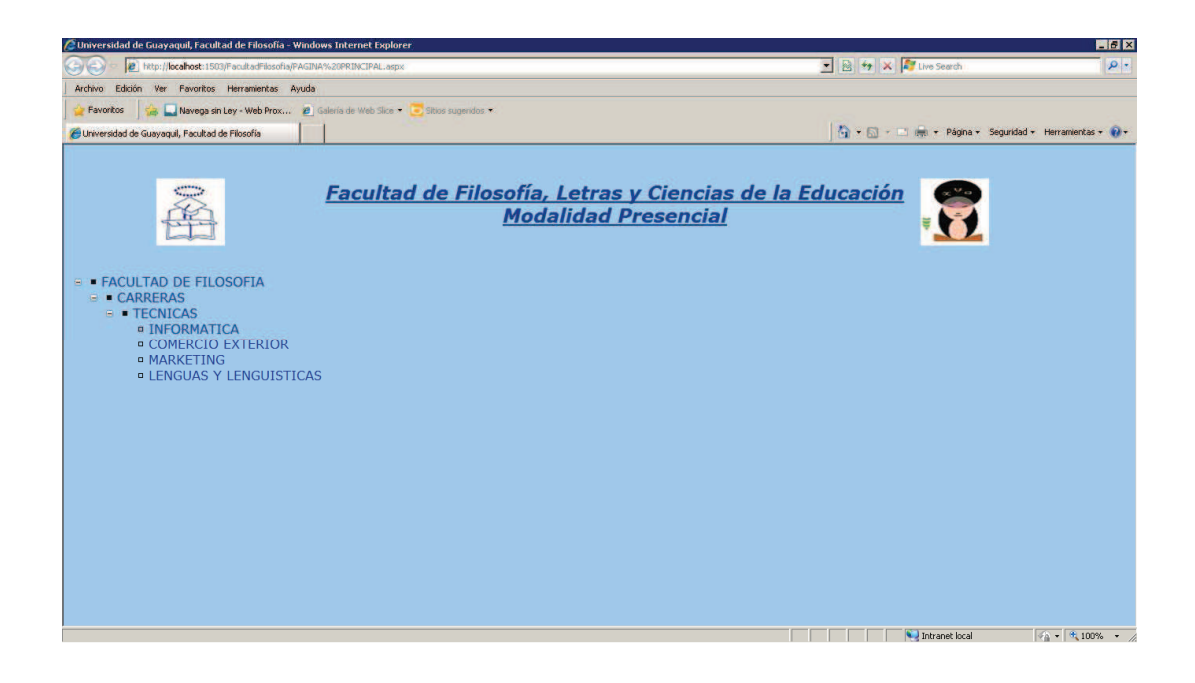

Luego se podrá visualizar un menú clasificado en dos secciones: Mantenimiento y Consultas.
En la primera sección se podrá realizar consulta, inserción, modificación y eliminación de registros de las pantallas de: carrera, materias, cursos, paralelo, periodo lectivo y alumnos.

En la segunda sección se podrán realizar las consultas de las pantallas descritas anteriormente. Además consta de un de un listado de alumnos clasificado por periodo lectivo y un listado de las asistencias que ha registrado un estudiante.

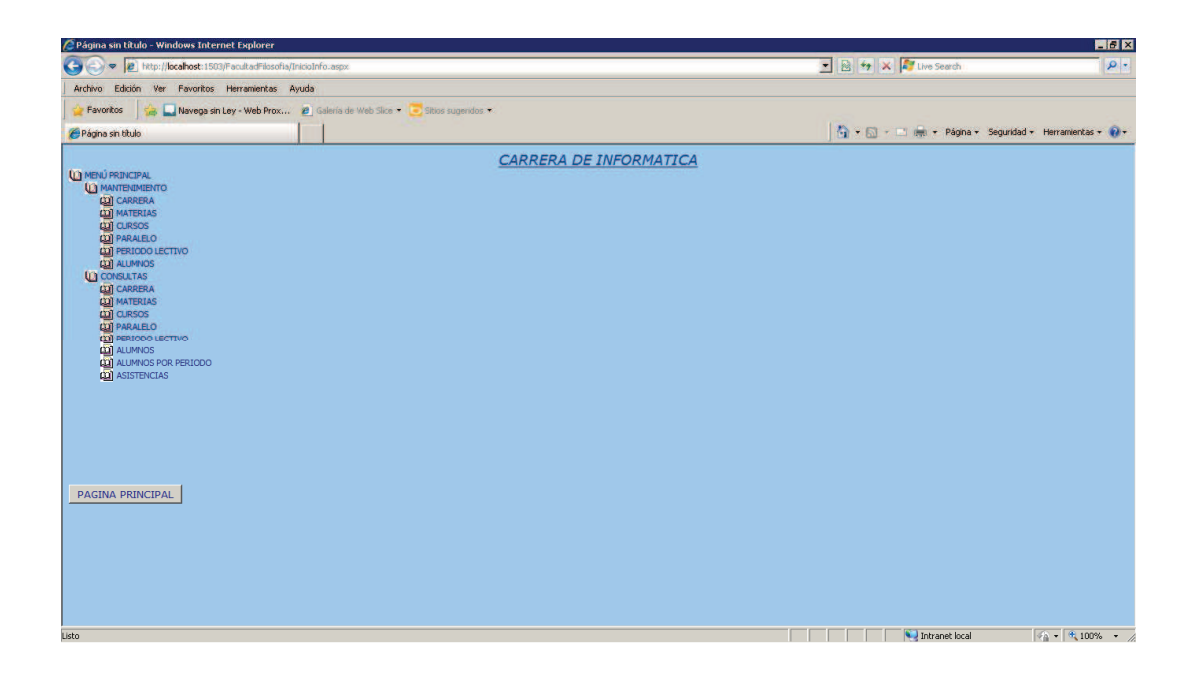

Para ir a la página principal, debe hacer clic en el botón PÁGINA PRINCI-PAL.

#### **MENÚ MANTENIMIENTO**

#### **Carrera**

En la siguiente pantalla se podrá realizar el ingreso, modificación y eliminación de las carreras que existen en la modalidad presencial de la Facultad de Filosofía.

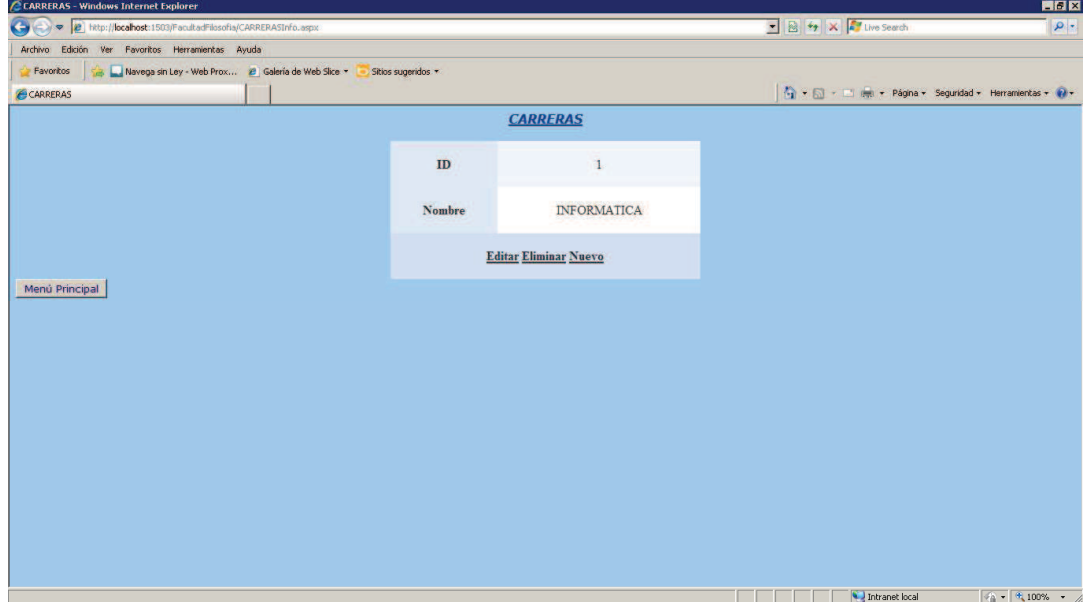

#### **Nueva Carrera**

Para ingresar una nueva carrera, debe hacer clic en la palabra **Nuevo,**  luego digite el nombre de la carreray finalmente debe hacer clic en la palabra **Insertar** para grabar el registro o en la palabra **Cancelar** para omitir el ingreso.

#### **Editar Carrera**

Para editar un registro ingresado, debe escoger un registro y hacer clic en la palabra **Editar** en donde podrá modificar el nombre de la carrera. Después de editarla podrá hacer clic en la palabra **Actualizar** para guardar el cambio realizado o en la palabra **Cancelar** para no guardar la modificación del registro.

#### **Eliminar Carrera**

Para eliminar una carrera ingresada, primero debe escogerla y luego hacer clic en la palabra **Eliminar.** 

Para ir a la página principal, debe hacer clic en el botón MENÚ PRINCIPAL.

## **Materias**

En la siguiente pantalla se podrá realizar el ingreso, modificación y eliminación de las materias que se dictan en las diferentes carreras.

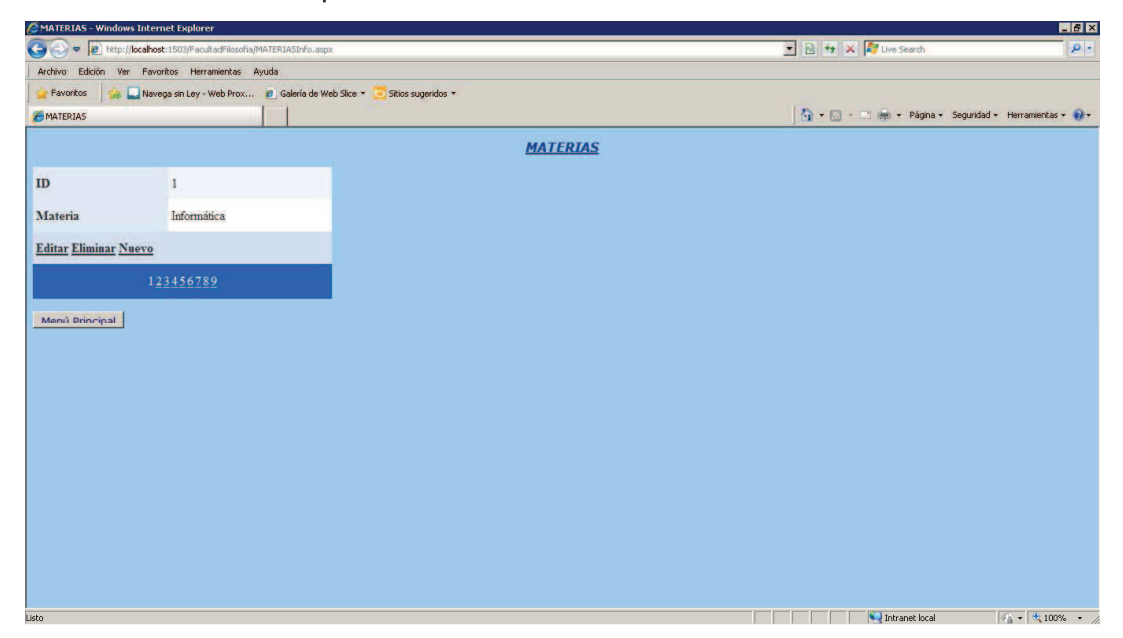

## **WALE** Nueva Materia

Para ingresar una nueva materia, debe hacer clic en la palabra **Nuevo,** luego digite el nombre de la materia y finalmente debe hacer clic en la palabra **Insertar** para grabar el registro o en la palabra **Cancelar** para omitir el ingreso.

## **Editar Materia**

Si desea editar el nombre de una materia registrada, debe escoger un registro y hacer clic en la palabra **Editar**. Después de editarla, debe hacer un clic en la palabra **Actualizar** para guardar el cambio realizado o en la palabra **Cancelar** para omitir su modificación.

# **Eliminar Materia**

Para eliminar una materia ingresada, primero debe escogerla, luego hacer clic en la palabra **Eliminar.** 

En la parte inferior de la pantalla, se puede observar la numeración de las materias ingresadas, sólo debe hacer clic en el número que desea para realizar la consulta específica.

Para ir a la página principal, debe hacer clic en el botón MENÚ PRINCIPAL.

## **Cursos**

La presente pantalla permitirá realizar el ingreso, modificación y eliminación de los cursos o niveles que pueden tener las carreras que ofrece la Facultad de Filosofía.

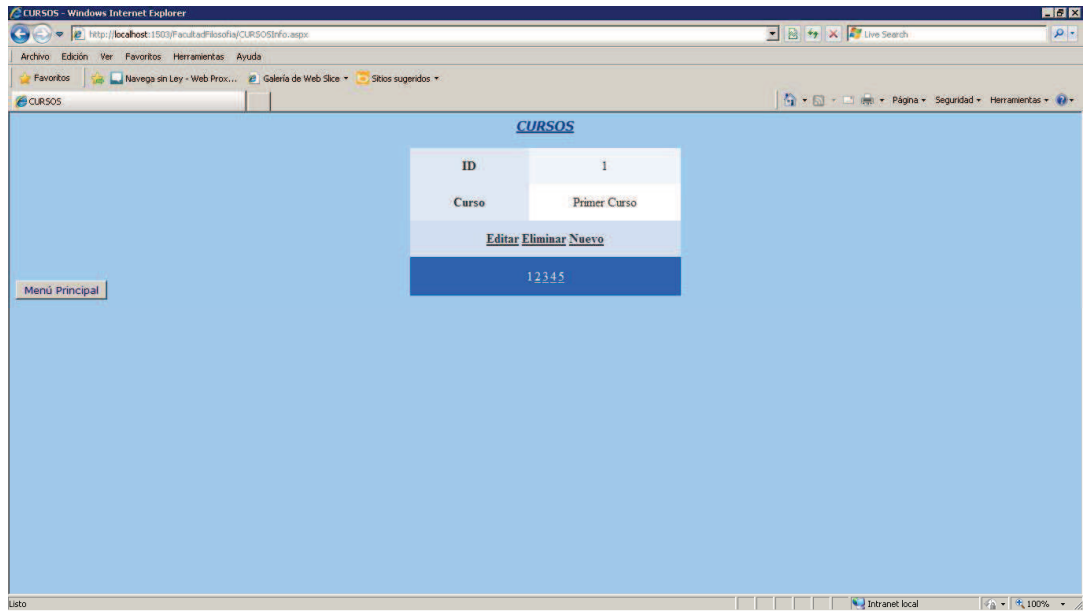

#### **Nuevo Curso**

Para ingresar un nuevo curso, debe hacer clic en la palabra **Nuevo,**  luego digite el nombre del curso y finalmente debe hacer clic en la palabra **Insertar** para grabar el registro o en la palabra **Cancelar** para omitir el ingreso.

#### **Editar Curso**

Si desea editar el nombre de un curso registrado, debe escoger un registro y hacer clic en la palabra **Editar**. Después de editarlo, podrá hacer un clic en la palabra **Actualizar** para guardar el cambio realizado o en la palabra **Cancelar** para omitir su modificación.

#### **Eliminar Curso**

Para eliminar un curso registrado, primero debe seleccionar el registro deseado y luego debe hacer clic en la palabra **Eliminar.** 

En la parte inferior del mantenimiento, se puede observar la numeración de los cursos ingresados, sólo debe hacer clic en el número que desea para realizar la consulta específica.

Para ir a la página principal, debe hacer clic en el botón MENÚ PRINCIPAL.

## **Paralelo**

Esta opción permite realizar el ingreso, modificación y eliminación de los paralelos.

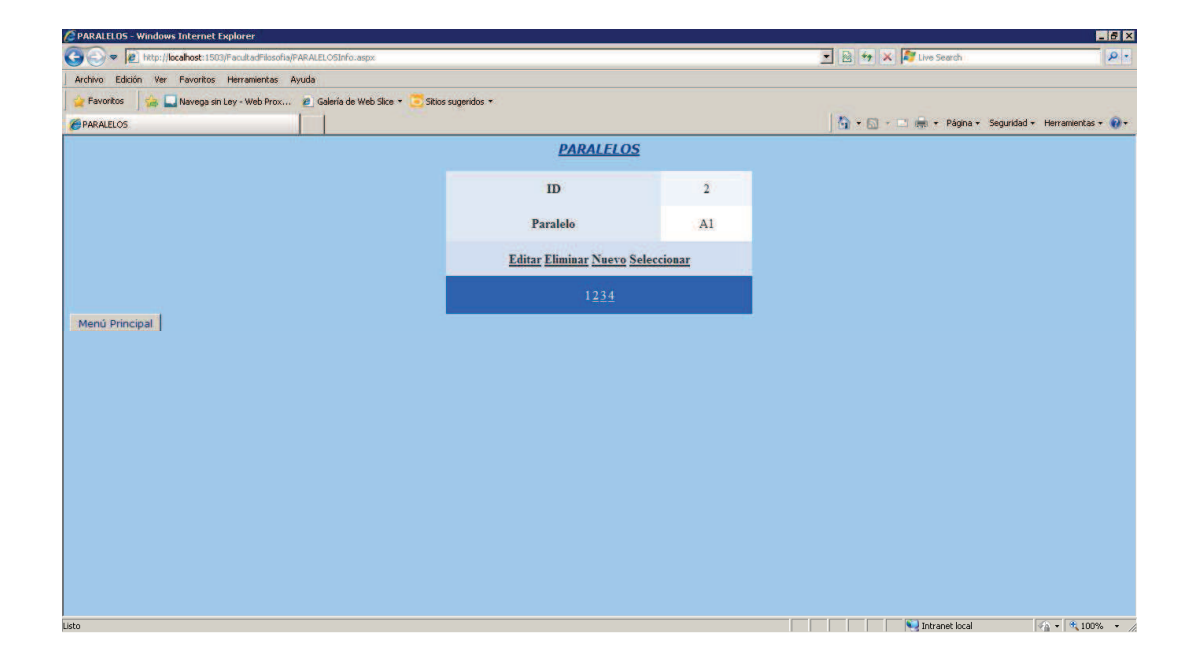

## **Kalledo** Paralelo

Para ingresar un nuevo paralelo, debe hacer clic en la palabra **Nuevo,**  luego digite el nombre del paralelo y finalmente debe hacer clic en la palabra **Insertar** para grabar el registro o en la palabra **Cancelar** para omitir el ingreso.

## **Editar Paralelo**

Si desea editar el nombre de un paralelo registrado, debe escoger un registro y hacer clic en la palabra **Editar**. Después de editarlo, podrá hacer un clic en la palabra **Actualizar** para guardar el cambio realizado o en la palabra **Cancelar** para omitir su modificación.

## **Eliminar Paralelo**

Para eliminar un paralelo registrado, primero debe seleccionar el registro deseado y luego debe hacer clic en la palabra **Eliminar.** 

En la parte inferior del mantenimiento, se puede observar la numeración de los paralelos ingresados, sólo debe hacer clic en el número que desea para realizar la consulta específica.

Para ir a la página principal, debe hacer clic en el botón MENÚ PRINCIPAL.

## **Periodo Lectivo**

Esta opción permite realizar el ingreso, modificación y eliminación de los periodos lectivos.

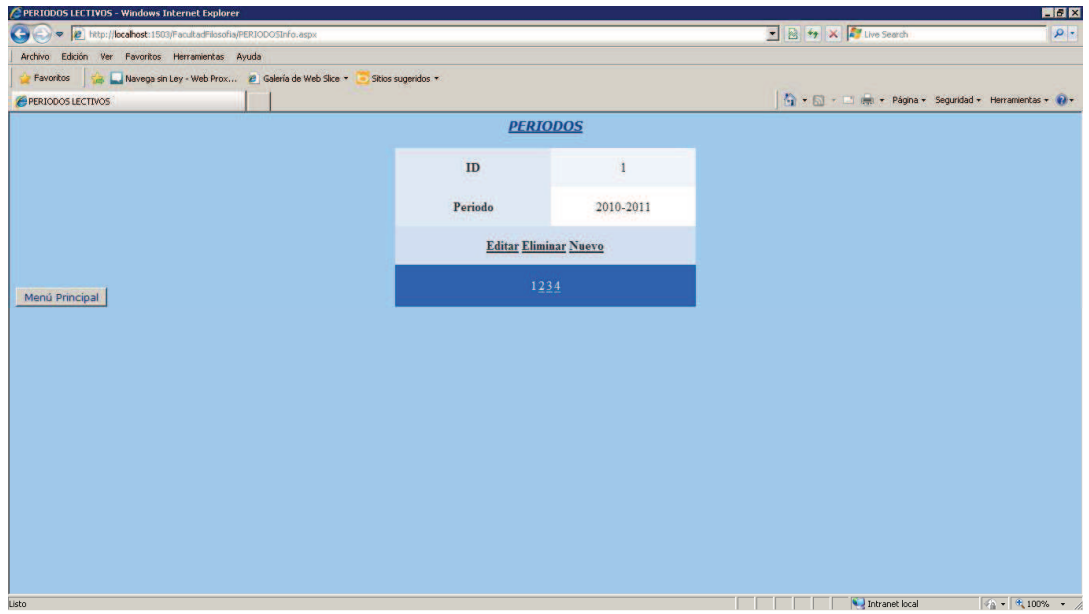

### **K** Nuevo Periodo lectivo

Para ingresar un nuevo periodo lectivo, debe hacer clic en la palabra **Nuevo,** luego digite el nombre del periodo y finalmente debe hacer clic en la palabra **Insertar** para grabar el registro o en la palabra **Cancelar** para omitir el ingreso.

### **Editar Periodo lectivo**

Si desea editar el nombre de un periodo lectivo registrado, debe escoger un registro y hacer clic en la palabra **Editar**. Después de editarlo, podrá hacer un clic en la palabra **Actualizar** para guardar el cambio realizado o en la palabra **Cancelar** para omitir su modificación.

**Eliminar Periodo lectivo**

Para eliminar un periodo registrado, primero debe seleccionar el registro deseado y luego debe hacer clic en la palabra **Eliminar.** 

En la parte inferior del mantenimiento, se puede observar la numeración de los periodos lectivos ingresados, sólo debe hacer clic en el número que desea para realizar la consulta específica.

Para ir a la página principal, debe hacer clic en el botón MENÚ PRINCIPAL.

#### **Alumnos**

La siguiente pantalla permitirá realizar el ingreso, modificación y eliminación de los alumnos que estudian en la Facultad de Filosofía.

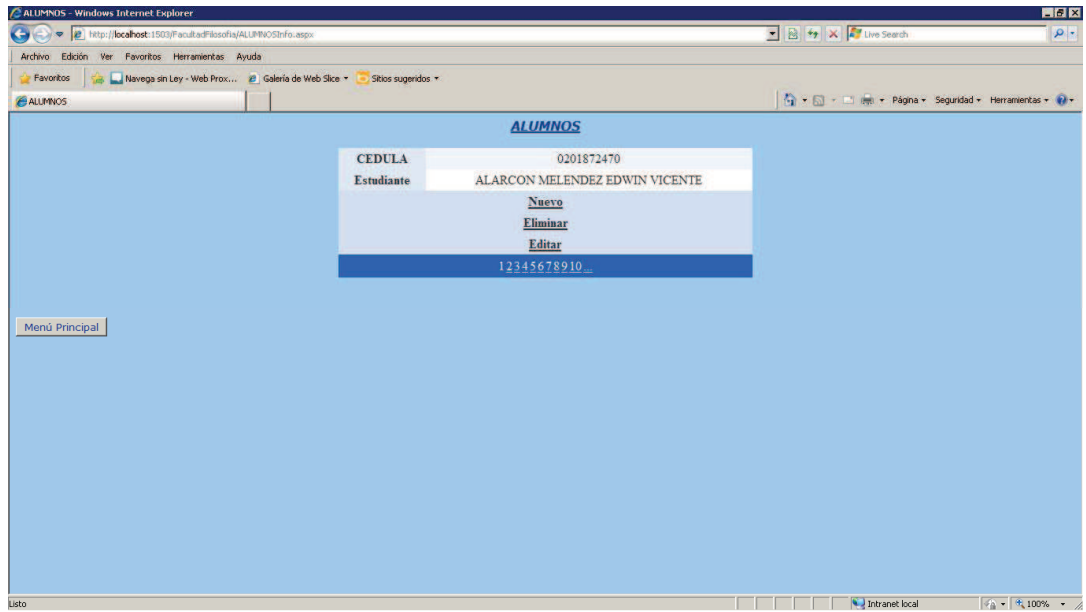

## **Nuevo Alumno**

Para ingresar un nuevo estudiante, debe hacer clic en la palabra **Nuevo,** luego digite el nombre del estudiante y finalmente debe hacer clic en la palabra **Insertar** para grabar el registro o en la palabra **Cancelar** para omitir el ingreso.

## **Editar Alumno**

Si desea editar el nombre de un estudiante registrado, debe escoger un registro y hacer clic en la palabra **Editar**. Después de editarlo, podrá hacer un clic en la palabra **Actualizar** para guardar el cambio realizado o en la palabra **Cancelar** para omitir su modificación.

## **Eliminar Alumno**

Para eliminar un estudiante registrado, primero debe seleccionar el registro deseado y luego debe hacer clic en la palabra **Eliminar.** 

En la parte inferior del mantenimiento, se puede observar la numeración de los estudiantes ingresados, sólo debe hacer clic en el número que desea para realizar la consulta específica.

Para ir a la página principal, debe hacer clic en el botón MENÚ PRINCIPAL.

# **MENÚ CONSULTAS**

## **Carrera**

En la siguiente pantalla podemos observar los registros de las carreras que existen en la modalidad presencial de la Facultad de Filosofía.

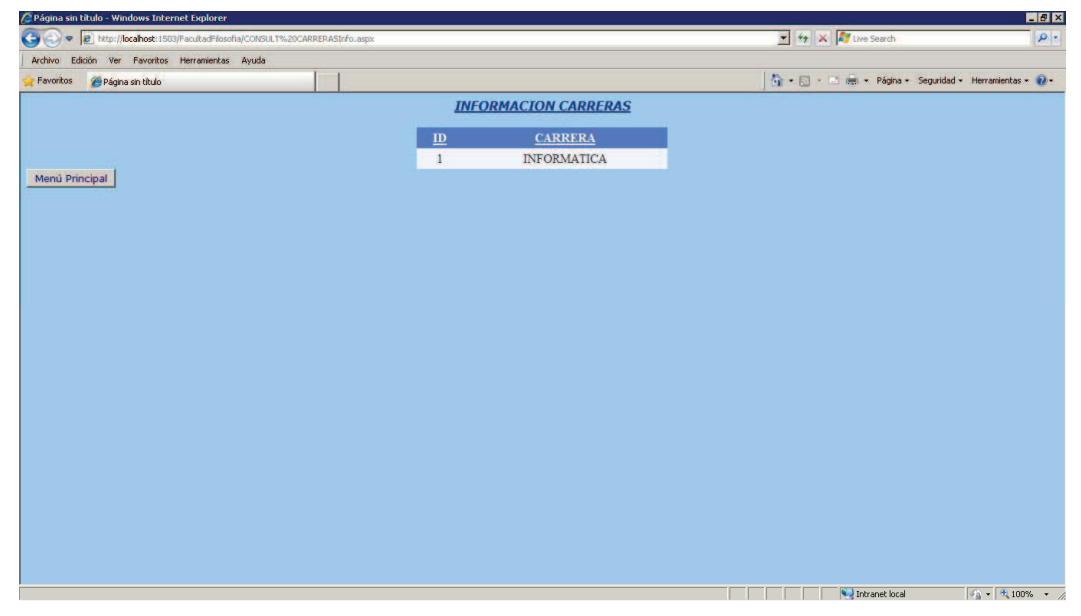

Para ir a la página principal, debe hacer clic en el botón MENÚ PRINCIPAL.

# **Materias**

En la pantalla que se encuentra a continuación, podemos observar los registros de las materias que se dictan en las diferentes carreras.

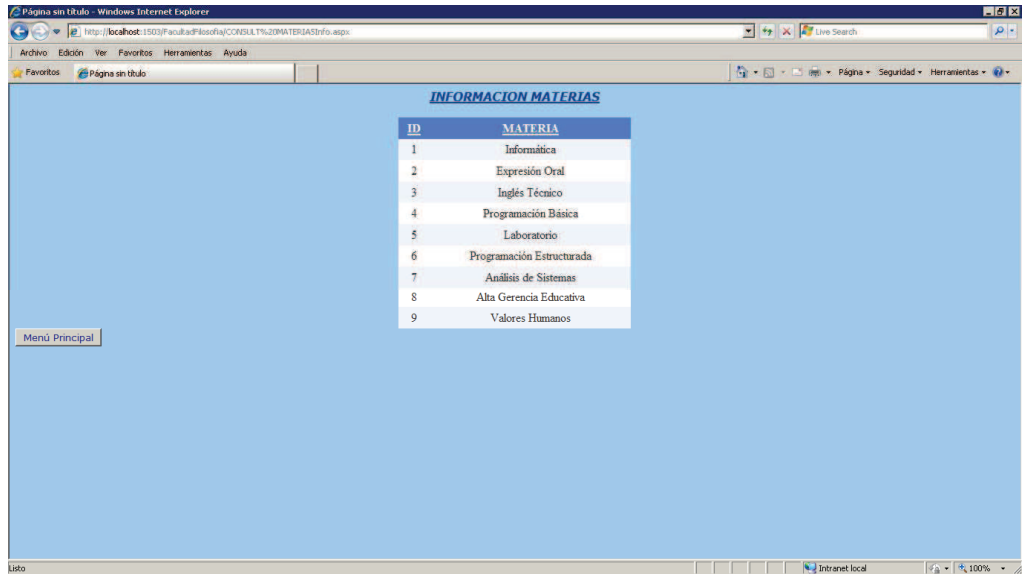

Para ir a la página principal, debe hacer clic en el botón MENÚ PRINCIPAL.

# **Cursos**

La presente pantalla permitirá realizar la consulta de los cursos o niveles que pueden tener las carreras que ofrece la Facultad de Filosofía.

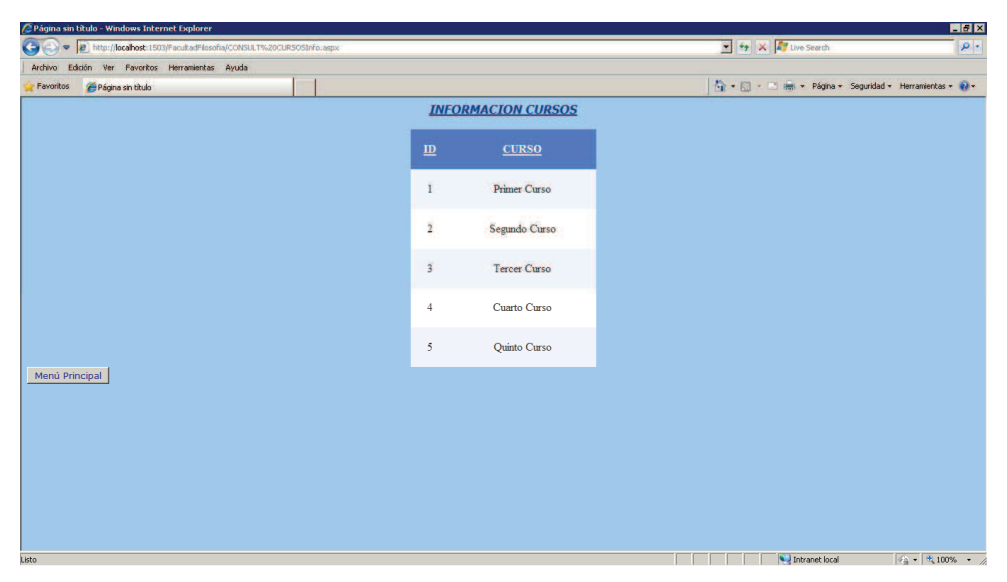

Para ir a la página principal, debe hacer clic en el botón MENÚ PRINCIPAL.

# **Paralelo**

Al dar clic en esta opción, podemos observar una consulta de los diferentes paralelos que tienen los cursos.

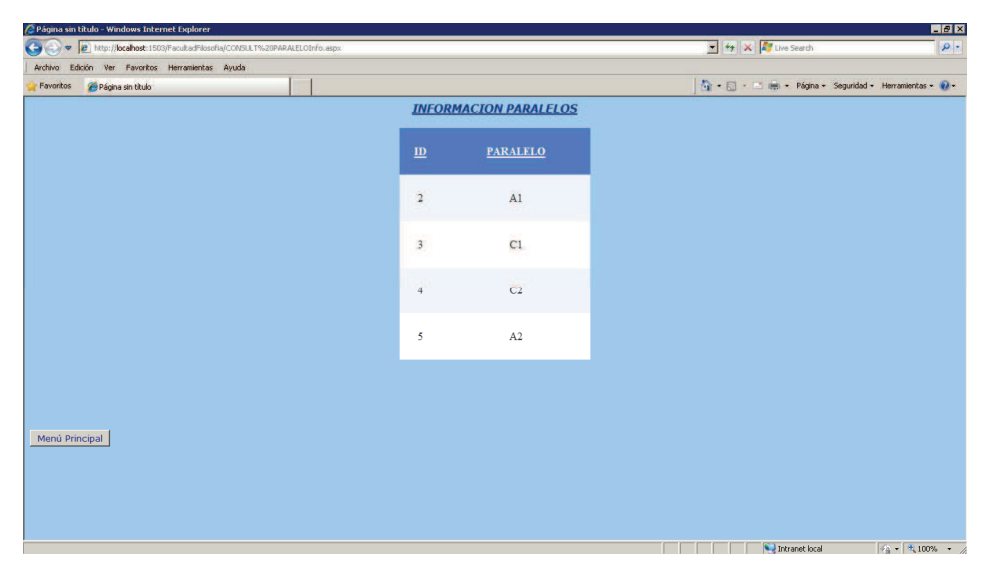

Para ir a la página principal, debe hacer clic en el botón MENÚ PRINCIPAL.

# **Periodo Lectivo**

En la siguiente pantalla podemos observar una consulta de los registros ingresados de los periodos lectivos.

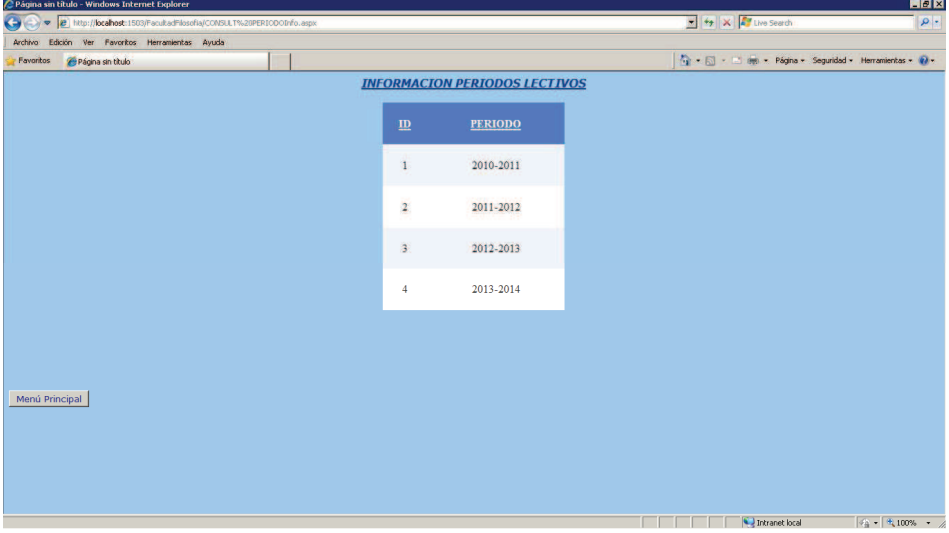

Para ir a la página principal, debe hacer clic en el botón MENÚ PRINCIPAL.

# **Alumnos**

La siguiente pantalla permitirá realizar una consulta general de los alumnos que estudian en la modalidad presencial de la Facultad de Filosofía.

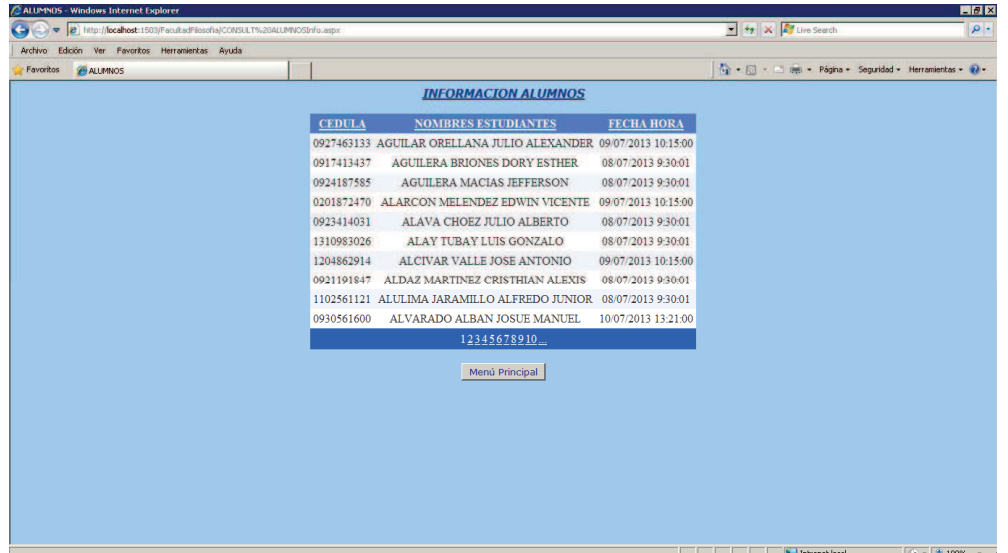

El listado de estudiantes aparecerá en orden alfabético y para ir a una determinada página, sólo debe hacer clic en el número de página que desea consultar.

Para ir a la página principal, debe hacer clic en el botón MENÚ PRINCIPAL.

## **Alumnos por Periodo**

En la pantalla que se encuentra a continuación, podemos observar los registros de los estudiantes matriculados por periodo lectivo. Para poder acceder a esta consulta, se debe escoger el periodo lectivo y luego dar un clic en el botón **Buscar.** Presentará la cédula, nombres de los estudiantes, fecha y hora de registro, periodo, curso y paralelo en donde fueron matriculados.

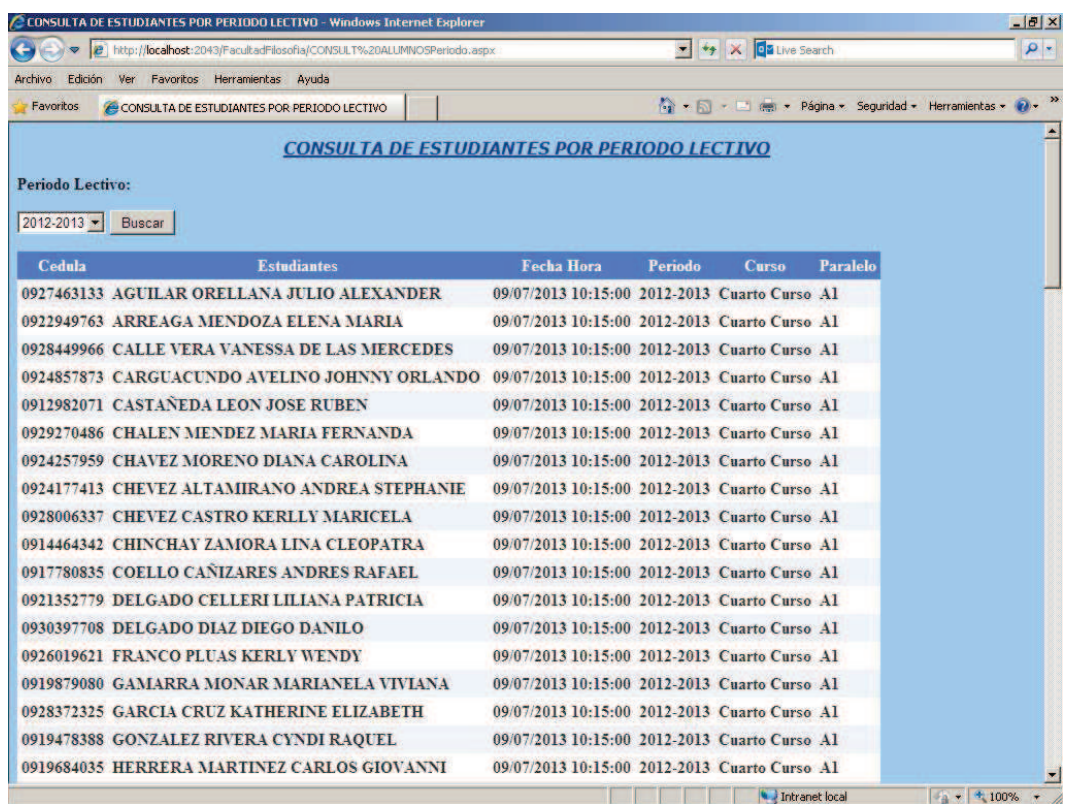

Para ir a la página principal, debe hacer clic en el botón MENÚ PRINCIPAL.

## **Asistencias**

La siguiente pantalla permitirá realizar una consulta general de las asistencias registradas en el sistema por alumno, además se podrá observar un cuadro estadístico de barras de las materias en las que ha asistido el estudiante y el número de asistencias.

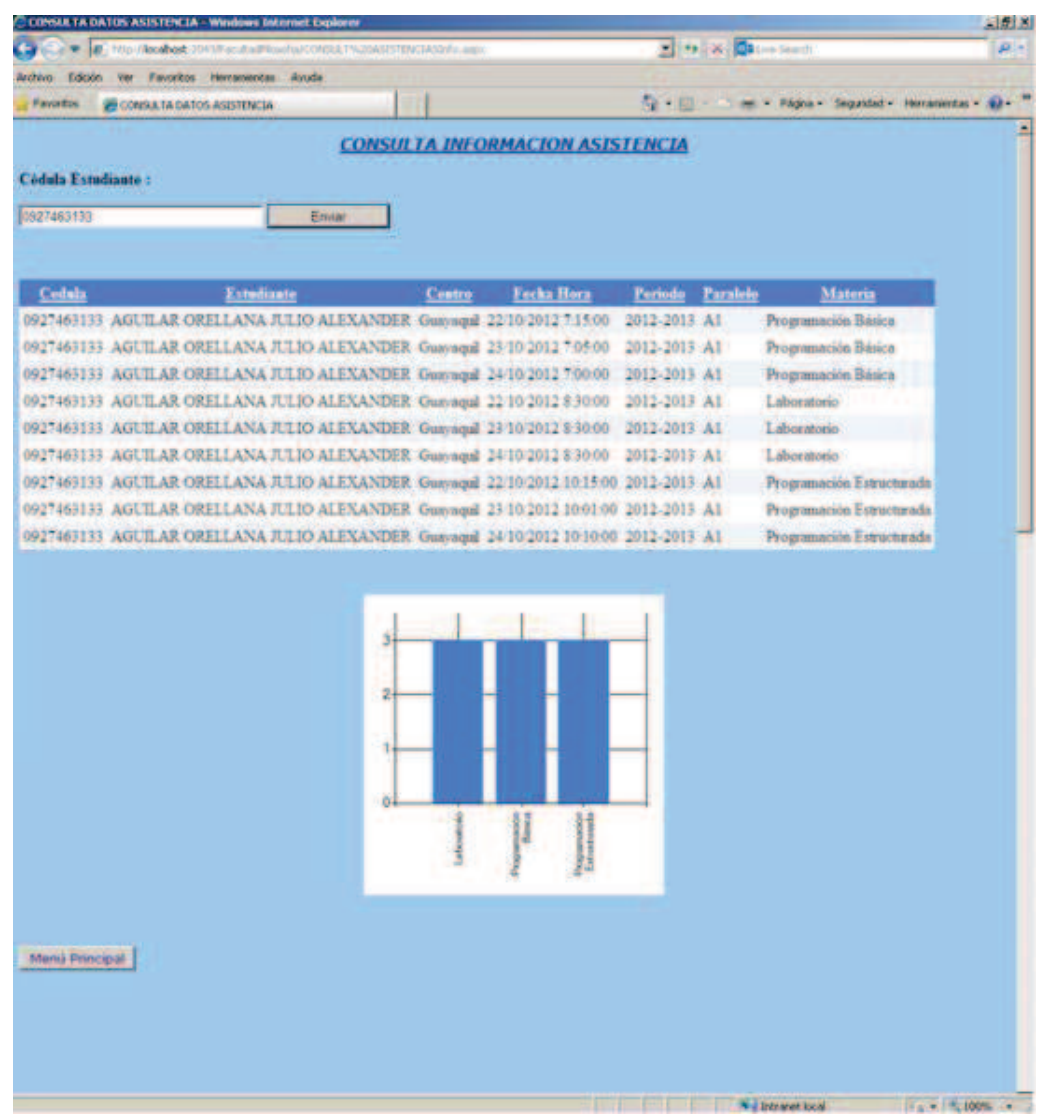

Para poder visualizar la consulta, deberá ingresar la cédula del estudiante y dar clic en el botón **Enviar.** 

Para ir a la página principal, debe hacer clic en el botón MENÚ PRINCIPAL.

#### **CAPÍTULO II MANUAL DE INSTALACIÓN**

## **Instalar IIS en Windows XP**

Ingrese el CD del sistema operativo Windows XP en el lector de CD ó DVD, luego acuda al panel de control de Windows XP. Posteriormente debe acceder a la sección **Agregar o quitar programas**.

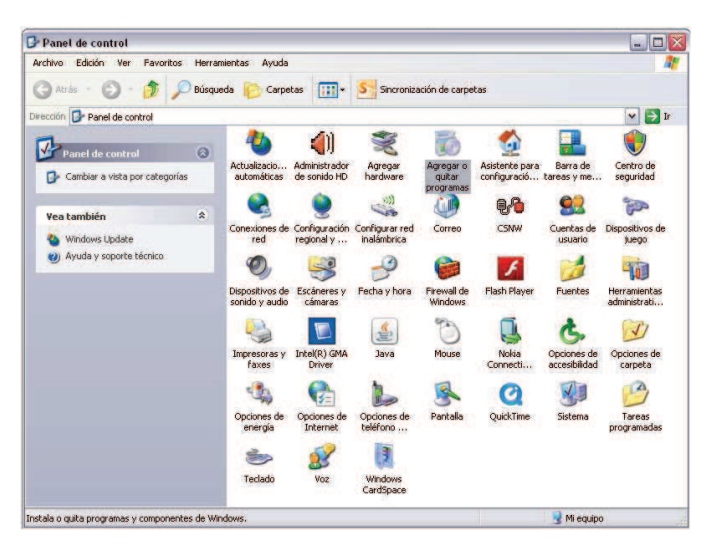

En ella **localice la entrada "Agregar o quitar componentes de Windows"** que se encuentra en el lado izquierdo de la pantalla.

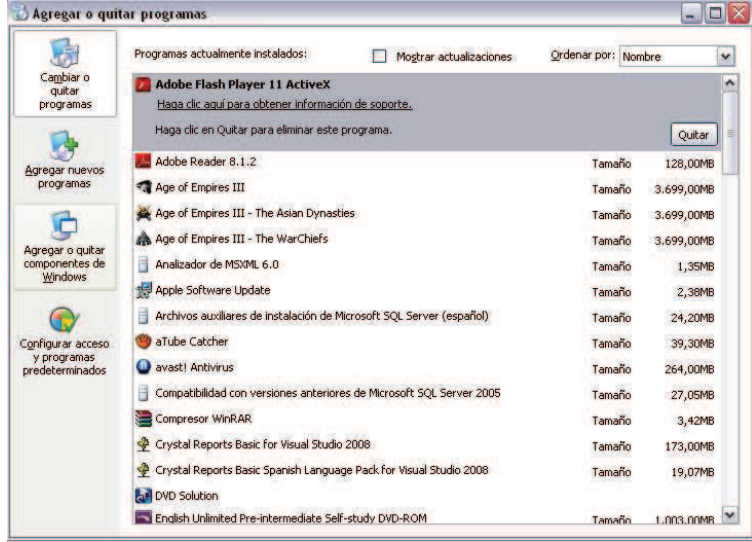

En la siguiente pantalla se podrá observar un listado de características que forman parte de Windows. Algunas están habilitadas por defecto, pero otras en cambio no. Debe hacer clic en **Servicios de Internet Information Server (IIS)** y dar un clic en el botón **Siguiente**.

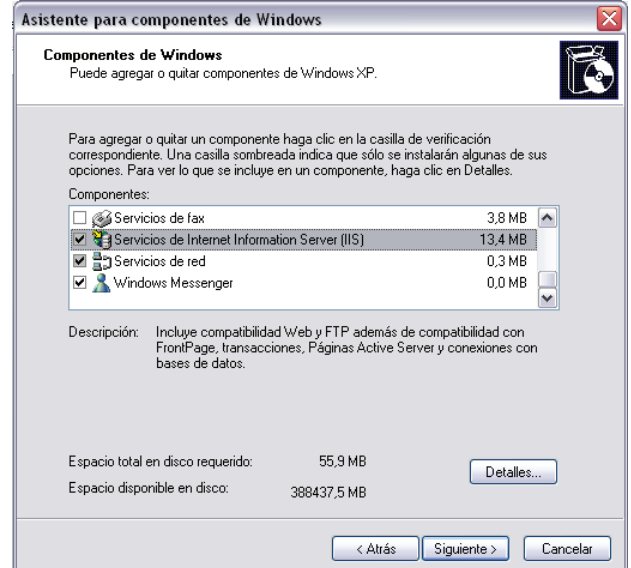

Se puede ver a continuación el progreso de la configuración del componente de Windows elegido.

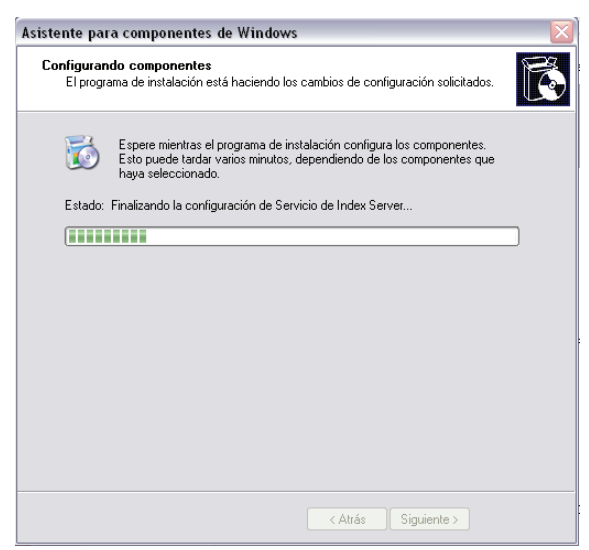

Finalmente aparecerá una pantalla indicando la finalización de la configuración del **Internet Information Service.**

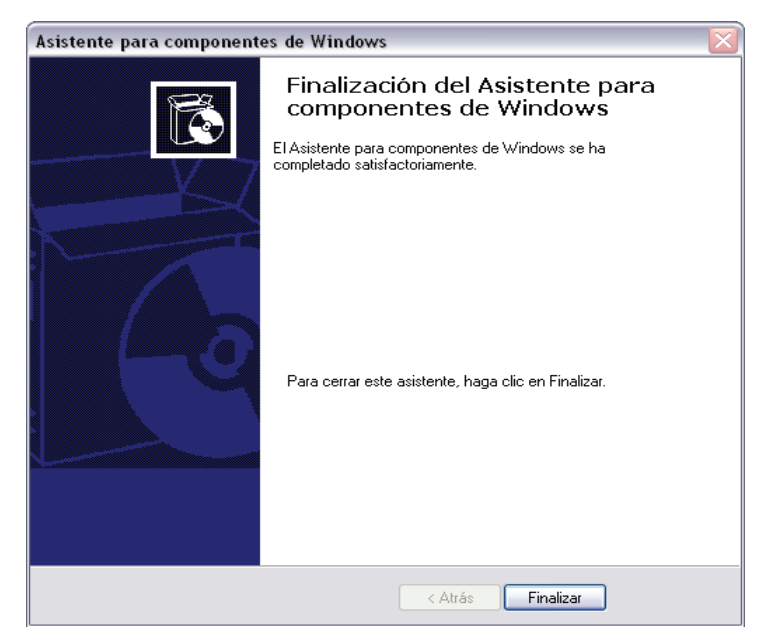

Una vez que se haya realizado dicha instalación, es preferible r**einiciar el sistema para permitir que Windows lleve a cabo los cambios necesarios.** Cuando vuelva a ejecutar el PC, podrá acceder a **http://localhost/** desde su navegador para acceder a IIS.

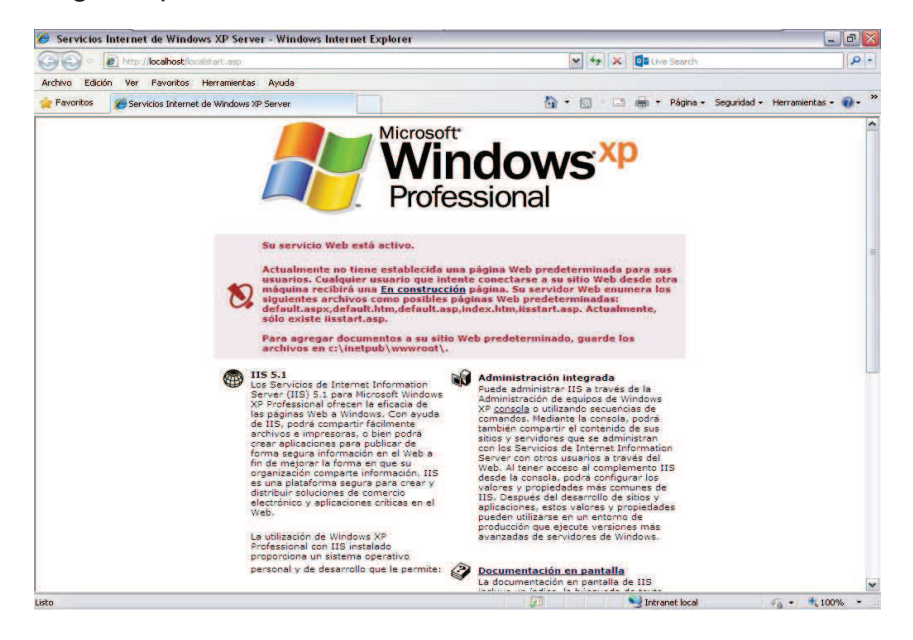

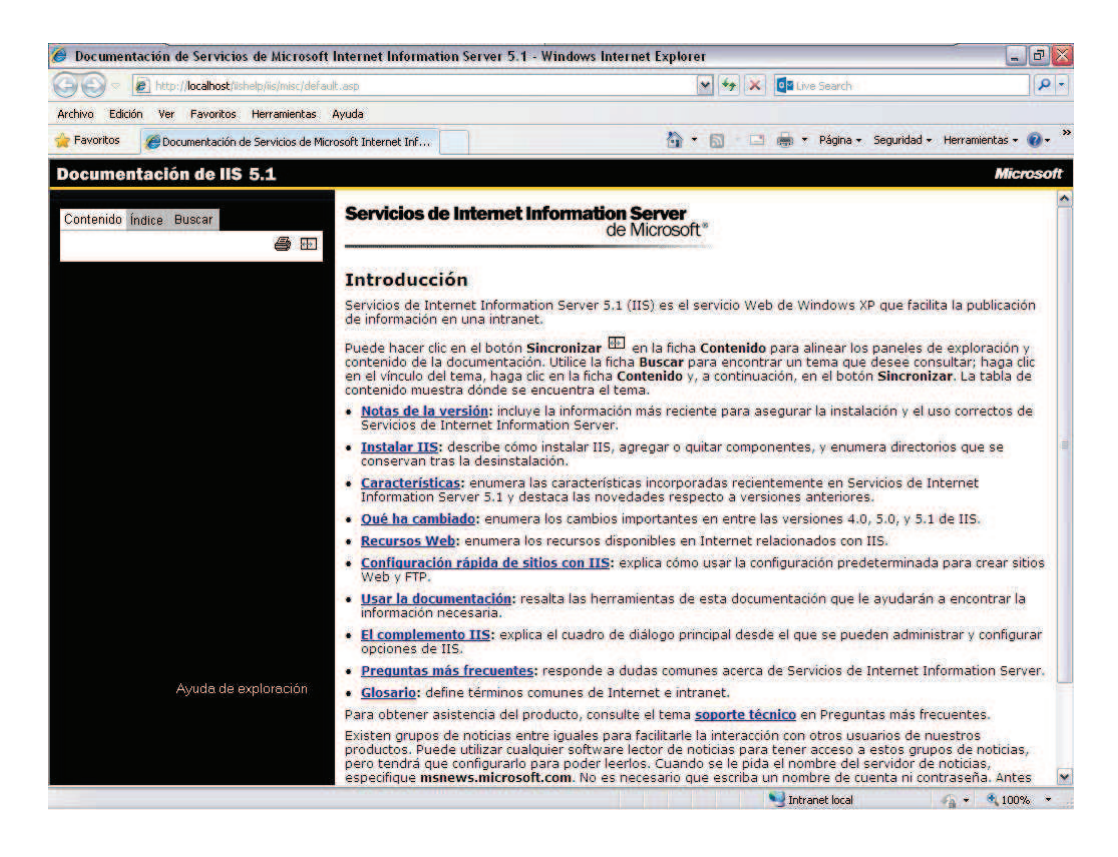

# **Instalar Microsoft Framework 3.5**

A continuación se indicarán los requisitos del sistema para instalar Microsoft Framework 3.5:

- **Sistema operativo compatible**: Windows Server 2003; Windows Server 2008; Windows Vista; Windows XP
- **Procesador**: Pentium a 400 MHz o equivalente (mínimo); procesador Pentium a 1 GHz o equivalente (recomendado)
- **RAM**: 96 MB (mínimo); 256 MB (recomendado)
- **Disco duro**: se pueden necesitar hasta 500 MB de espacio disponible
- **Unidad de CD o DVD**: no se necesita
- **Pantalla**: 800 x 600, 256 colores (mínimo); color de alta densidad de 1024 x 768, 32 bits (recomendado)

En el CD encontrara una carpeta llamado Instaladores, y dentro de ella, un archivo que se llama **dotNetFx35setup.exe,** lo debe ejecutar dando doble clic sobre el mismo y seguir las instrucciones del instalador.

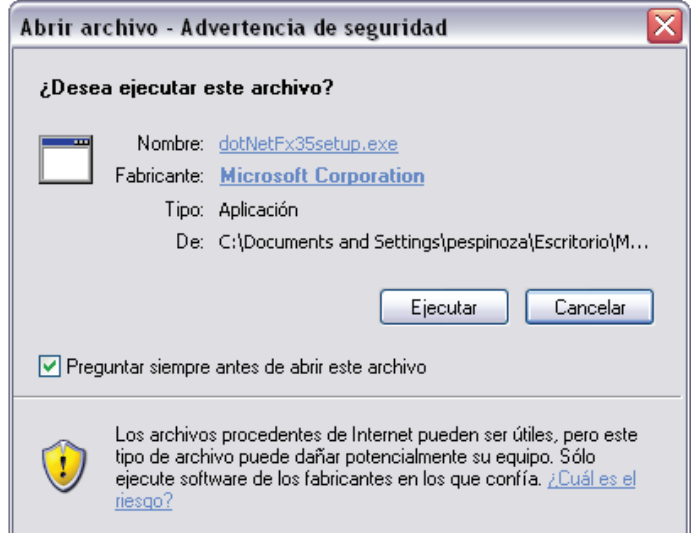

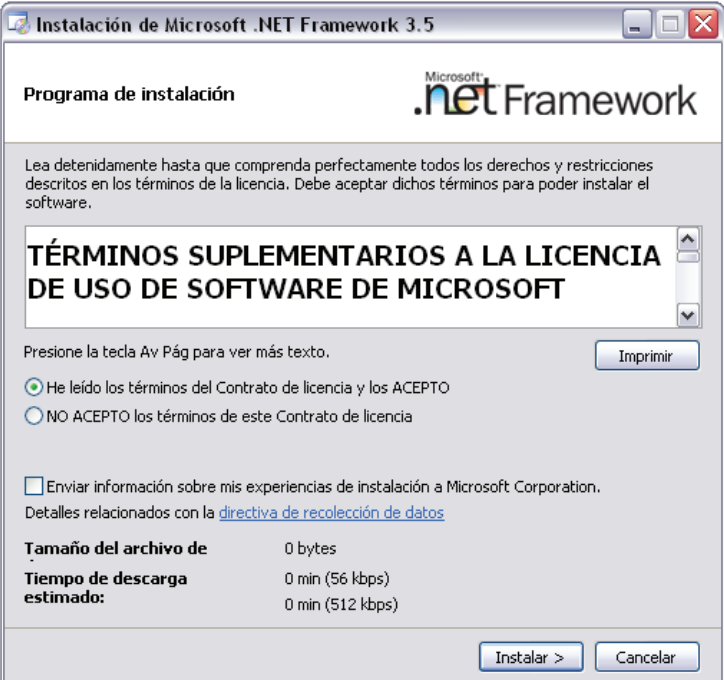

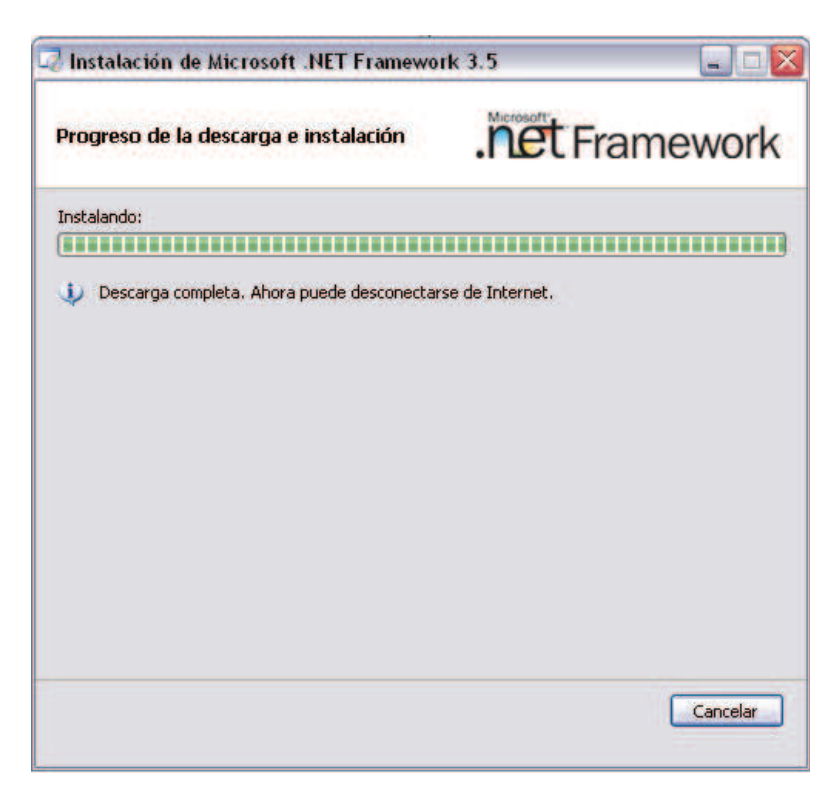

Al final indicará que se completó la instalación. Debe hacer clic en el botón **Finalizar**.

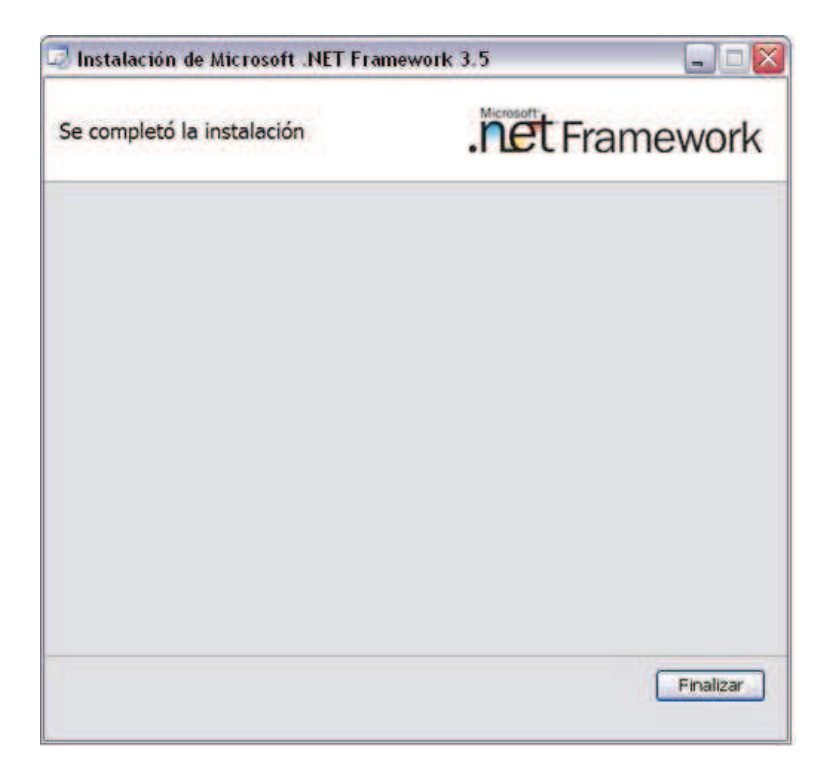

#### **Instalar SQL Server 2005**

Una vez instalados todos los prerrequisitos, debe ingresar el CD de instalación de SQL Server. Pasarán unos momentos hasta que toda la aplicación termine de descomprimirse para poder usarse. Una vez hecho esto, le mostrará la siguiente pantalla:

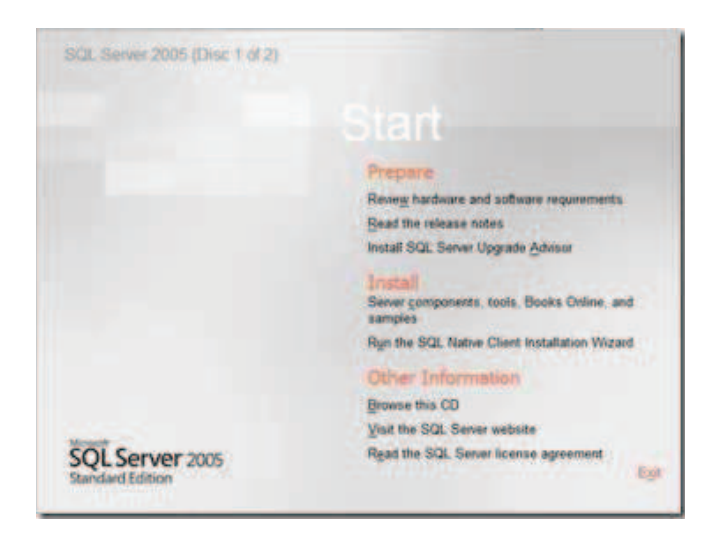

Al pulsar sobre **Review hardware and software requirements** se hará una evaluación si los requisitos previos como: Internet Information Service y Framework 3.5 han sido instalados. Como ya hemos instalado los prerrequisitos, pulsamos sobre **Server compoonents, tools, Books Online, and samples** y aparecerá una pantalla en donde deberá aceptar los términos y condiciones de licencia de SQL Server marcando en **I accept the licensing terms and conditions** y pulsando sobre el botón **Next**.

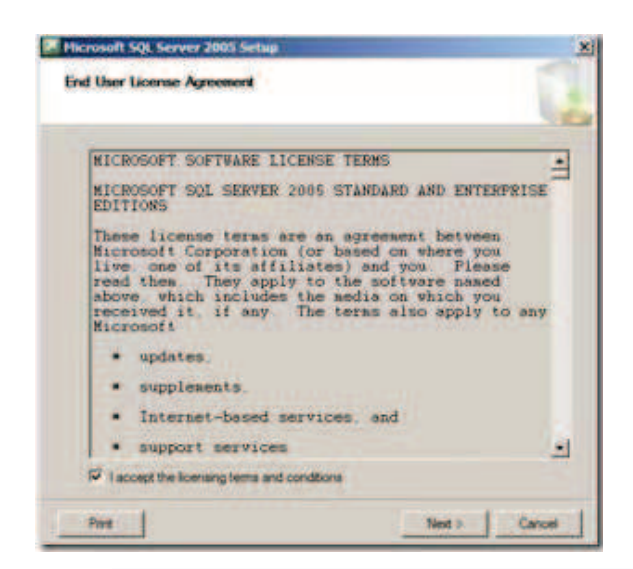

En la siguiente pantalla se debe hacer un clic sobre el botón **Install**.

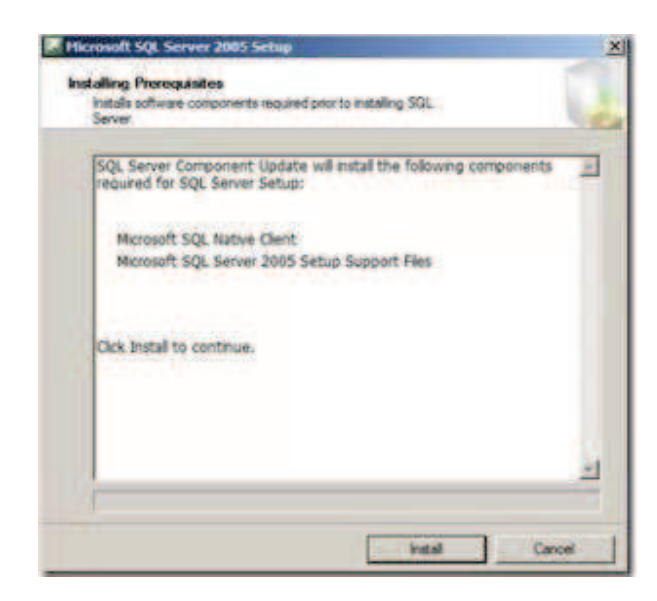

Luego pulsamos sobre el botón **Next.**

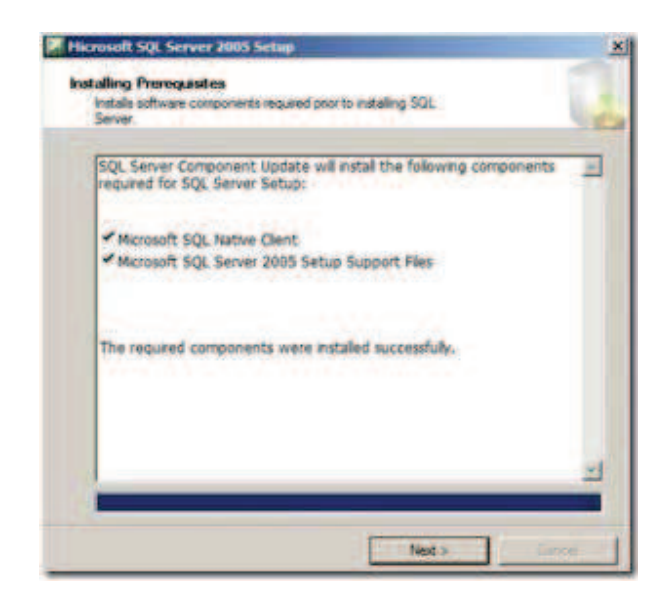

Aparecerá luego un asistente que ayudará a realizar la instalación de SQL con éxito. Pulsamos sobre **Next** 

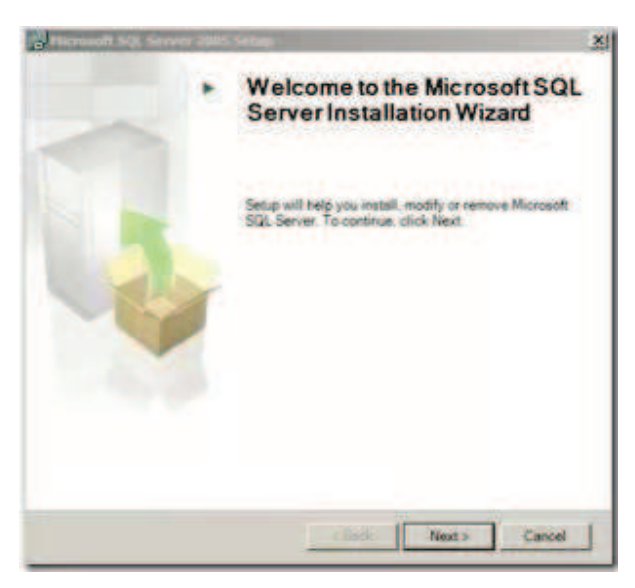

Una vez que ha hecho una revisión de la configuración del sistema, se debe hacer clic en **Next.**

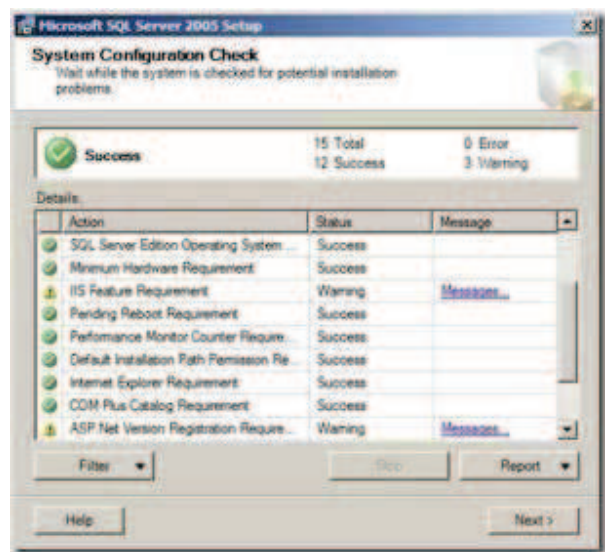

En la siguiente pantalla se hará el registro de la información del propietario del programa y el nombre de la compañía. Luego se debe pulsar sobre **Next**.

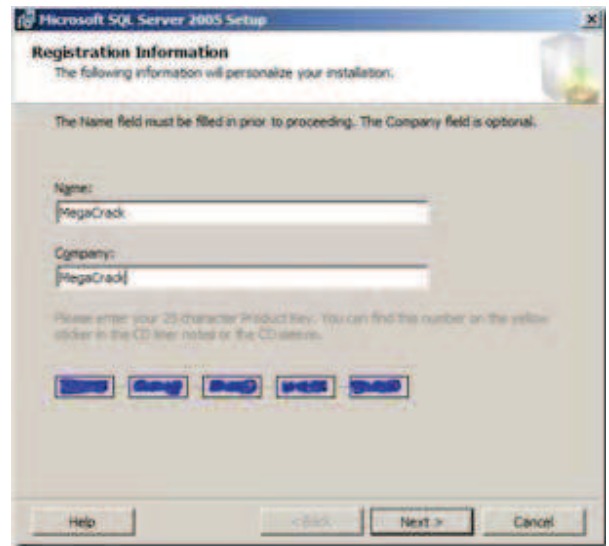

Marcamos las opciones que deseemos, en nuestro caso será suficiente con **SQL Server Database Services** y **Workstation components, Books Online and development tolos. P**ulsamos sobre **Next**.

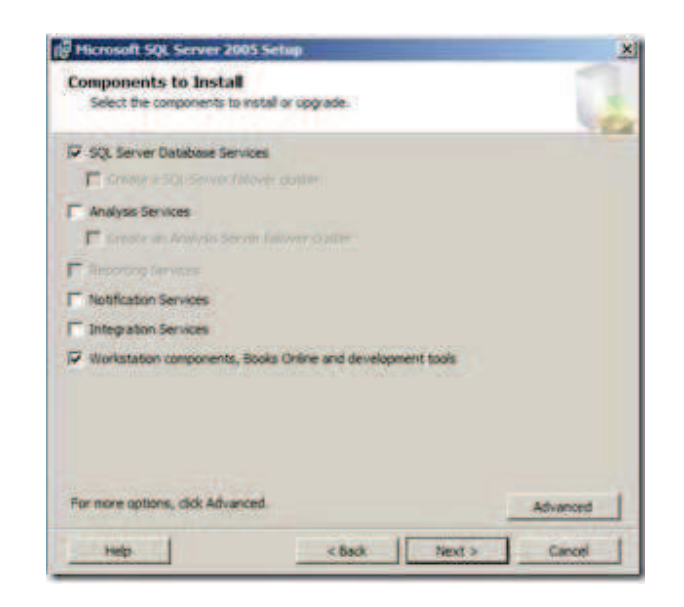

Como siguiente paso, nos solicita ingresar un nombre de instancia. Dejamos los datos predeterminados seleccionando **Default instance** y presionamos el botón Next.

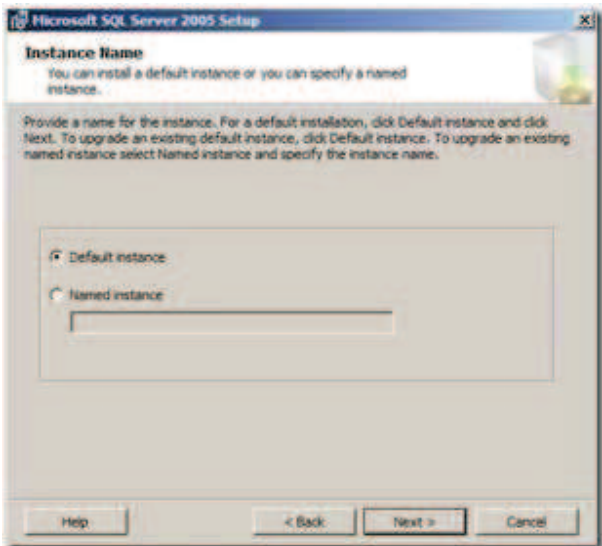

Marcamos **Use the built-in System account** y pulsamos sobre **Next**.

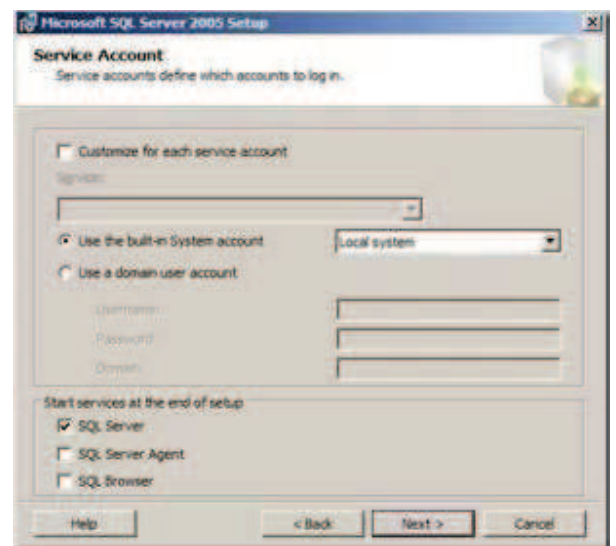

El siguiente paso es elegir el modo de autenticación. Elegimos el modo de Autenticación Mixto, así podremos definir mejores permisos a nivel de usuarios locales de SQL. Escribimos la contraseña del usuario **sa** (administrador del SQL) y pulsamos sobre **Next**.

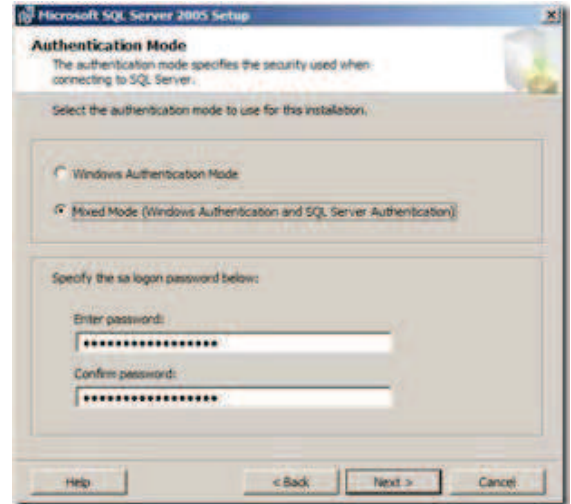

En la siguiente pantalla debemos pulsar sobre **Next**. (Estas opciones marcadas por defecto se deberán cambiar según los casos que se requieran).

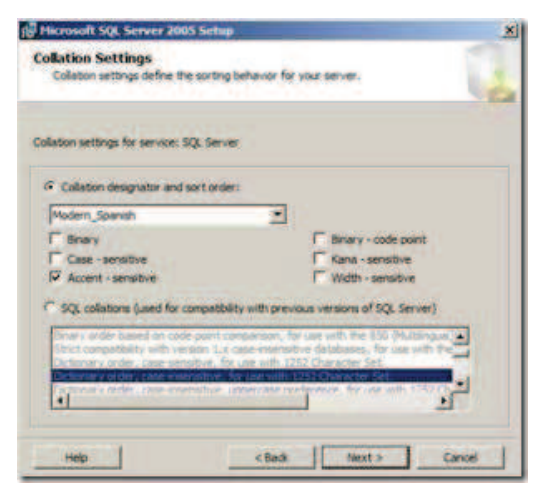

# Pulsamos sobre **Next**.

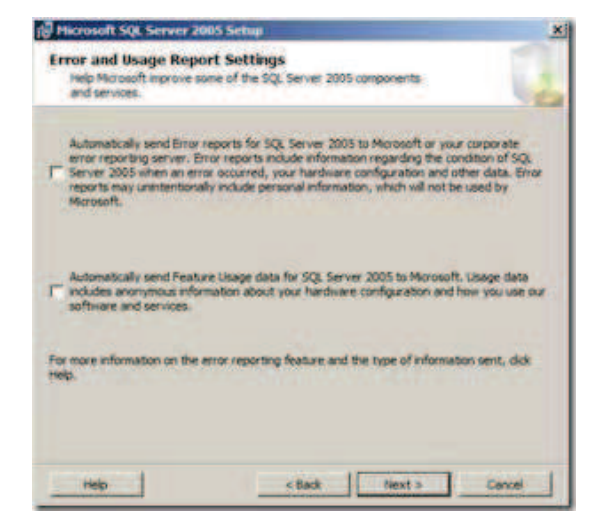

Luego se hace un clic en el botón **Install**.

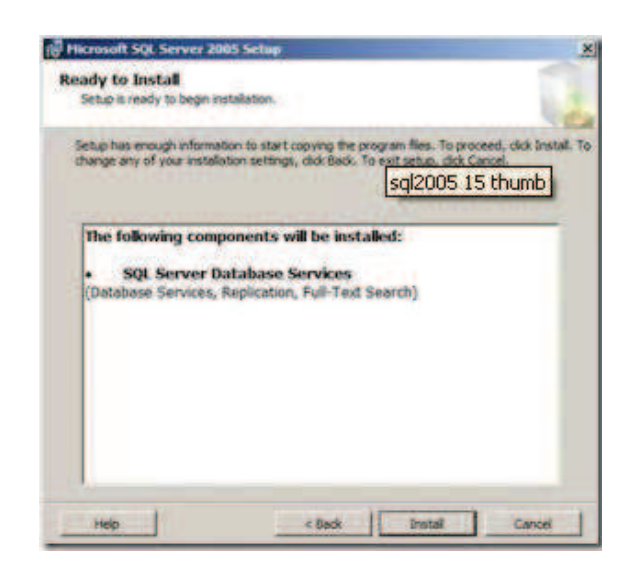

Como penúltimo paso, se podrá observar el progreso de la instalación de SQL Server 2005. Al finalizar se activará el botón **Next**, en donde debe hacer un clic.

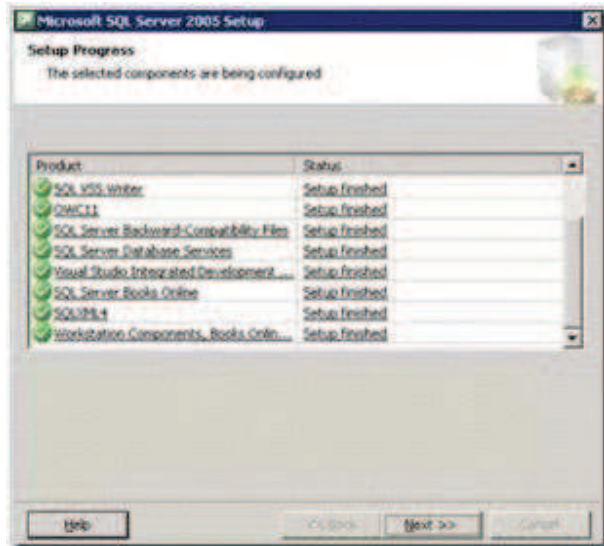

Finalmente aparecerá una pantalla indicando que la instalación se ha realizado con éxito.

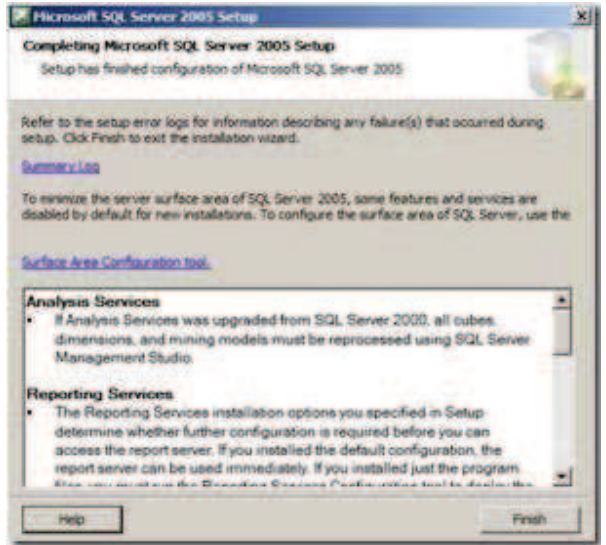

# **Restaurar la Base de datos del Sistema Biométrico datos**

Ingresar a SQL Server Management Studio y conectarse dando un clic en **Conectar.** 

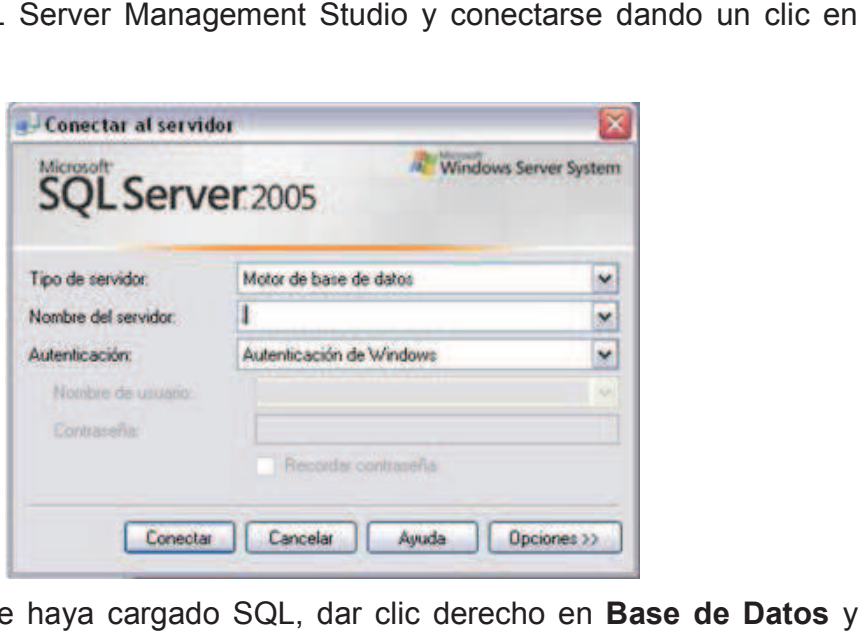

Una vez que se haya cargado SQL, dar clic derecho en **Base de Datos** escoger la opción **Nueva Base de datos.**

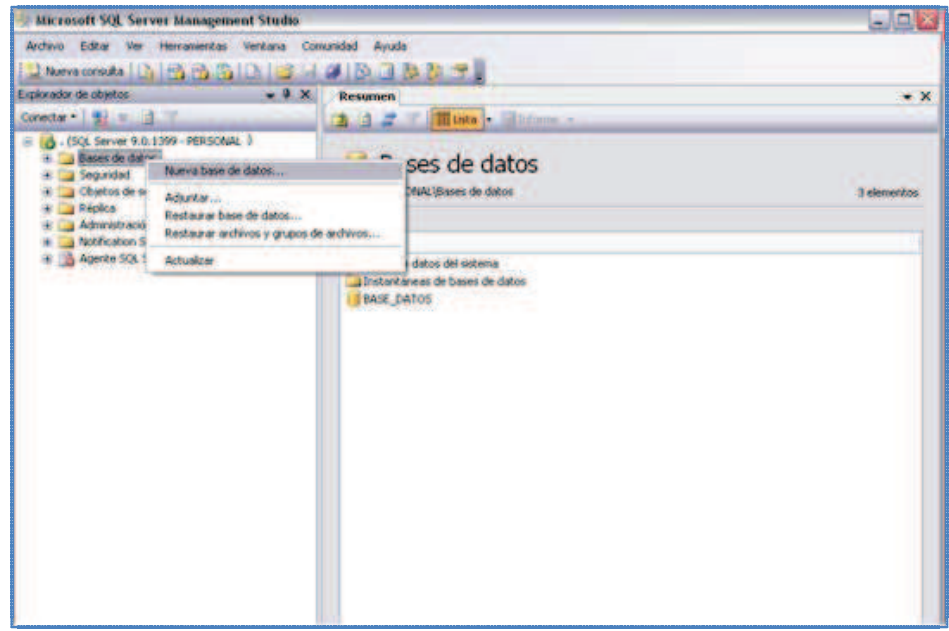

Luego colocar como nombre de la base de datos: BASE\_DATOS y dar clic en el botón **Agregar Agregar.**

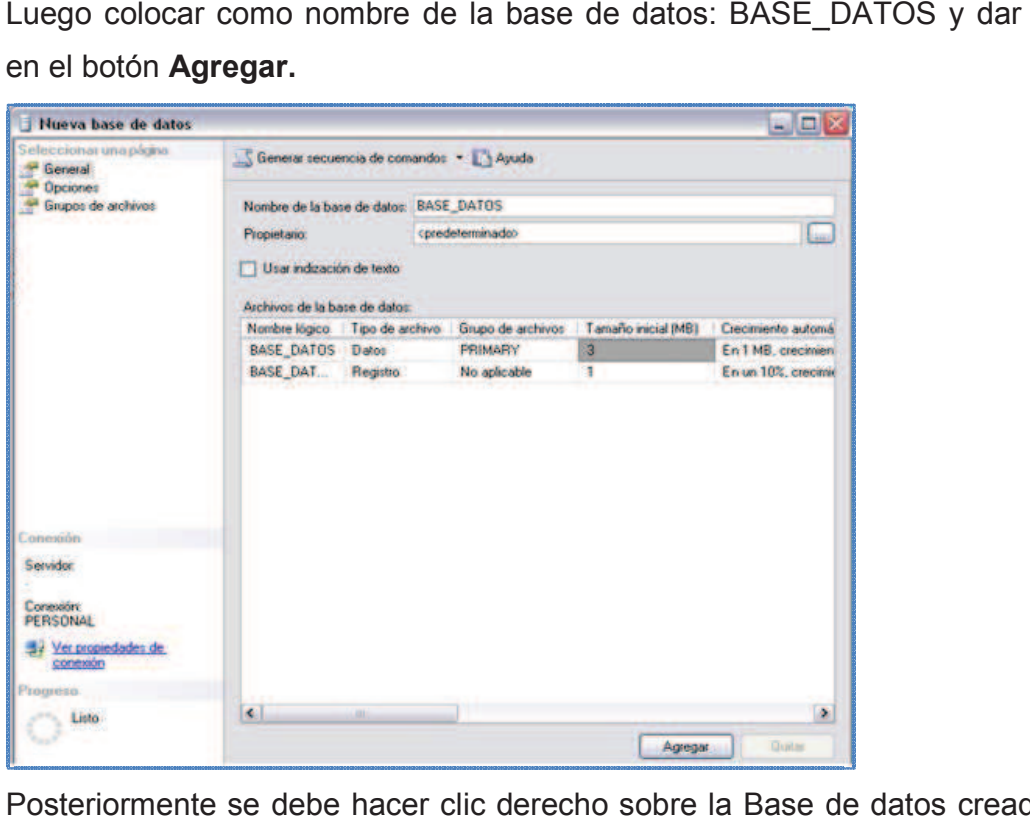

Posteriormente se debe hacer clic derecho sobre la Base de datos creada y escoger la opción **Tareas - Restaurar** - **Base de datos.**

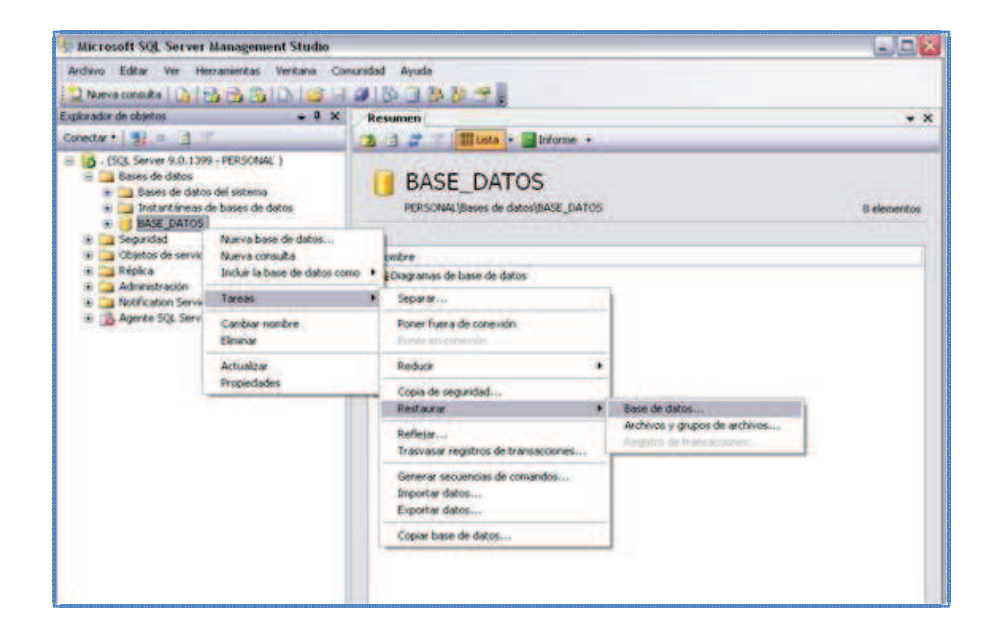

En la parte izquierda de la pantalla está seleccionado en **General**. Como origen de restauración, se debe escoger **Desde dispositivo** y dar clic en el botón **para escoger la ruta**.

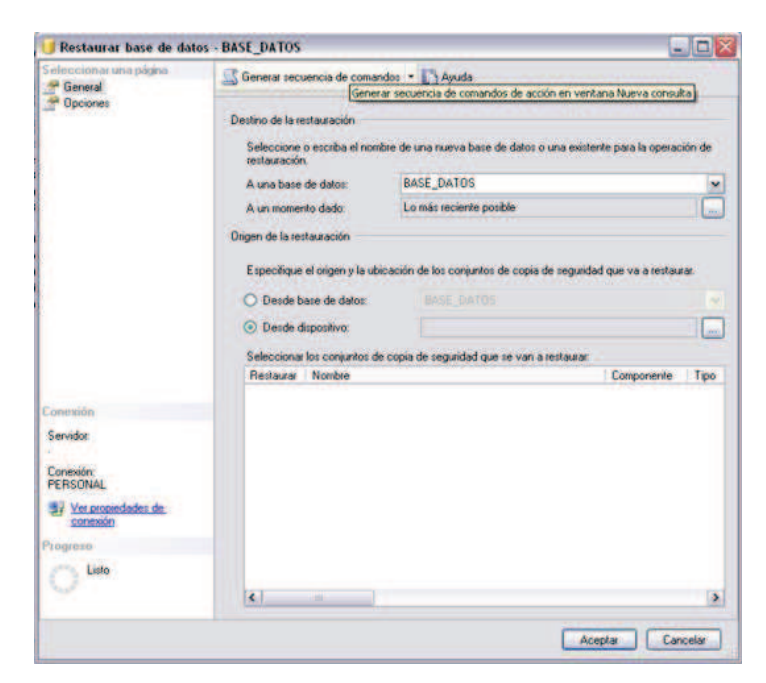

Aparecerá la siguiente ventana en donde debe dar un clic en el botón **Agregar**.

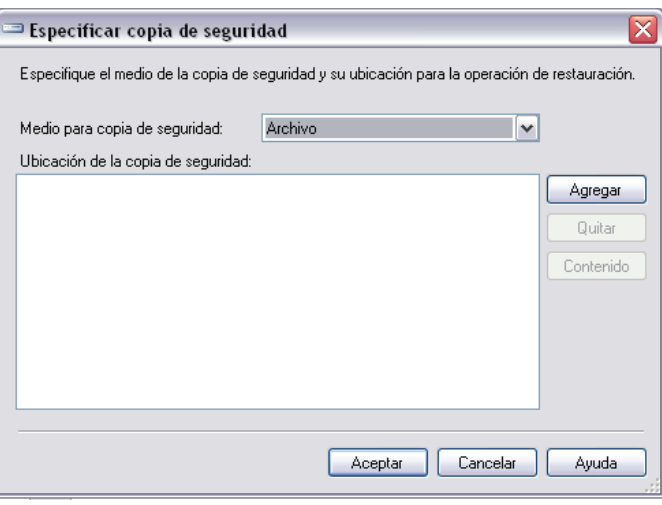

Luego se debe escoger la dirección en donde se encuentre la base de datos y darle clic en el botón **Aceptar.** 

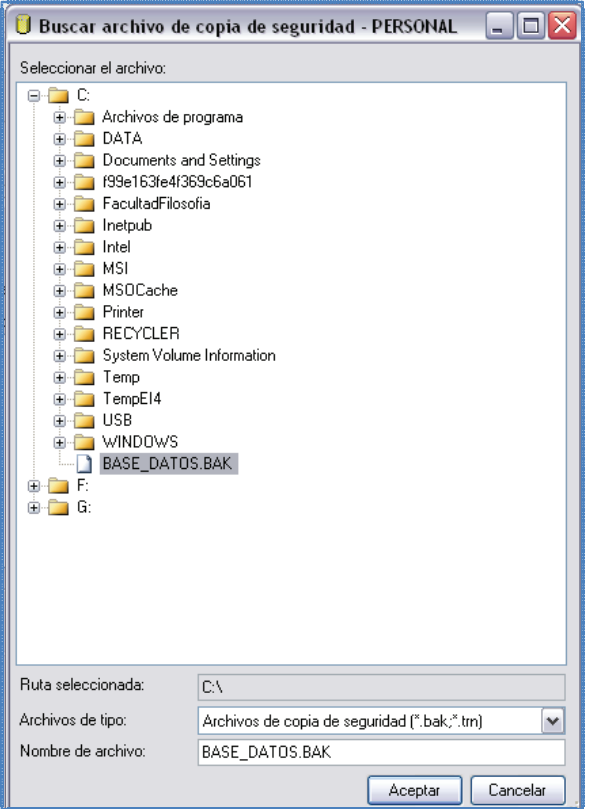

Vuelva a la pantalla anterior y debe dar clic en el botón **Aceptar**

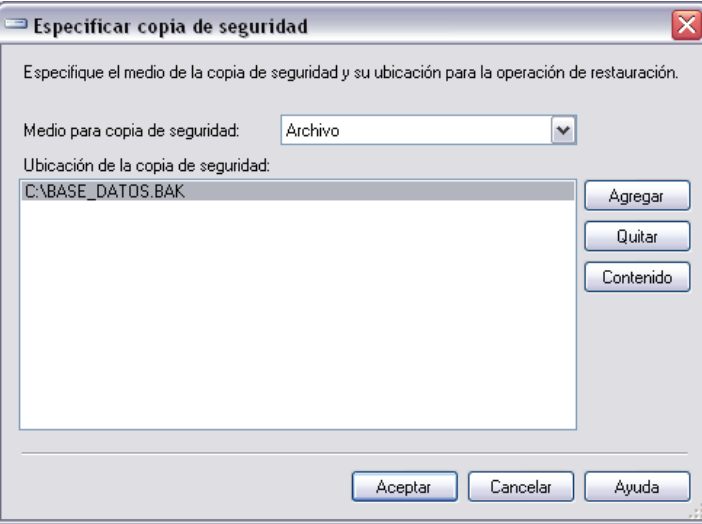

Luego debes escoger la fecha más actualizada y dar clic en el botón **Aceptar**.

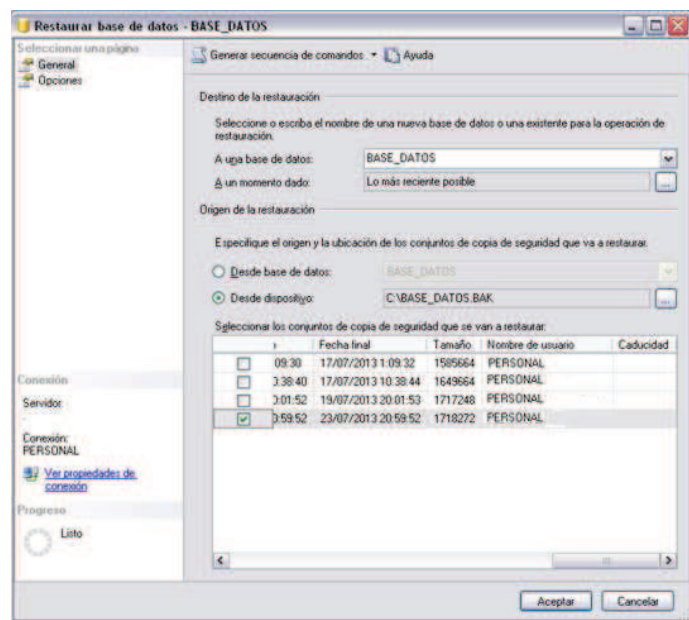

En la parte izquierda de la pantalla se debe seleccionar en **Opciones** y se debe escoger en **Sobrescribir la Base de Datos existente.**

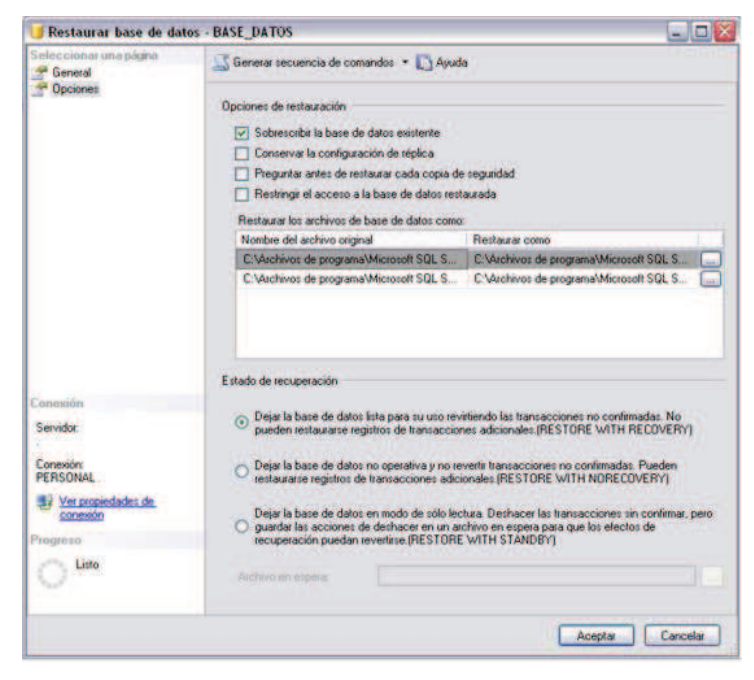

Finalmente dar clic en el botón **Aceptar** para restaurar la base de datos.
### **Publicar el Sito Web en IIS**

Copiar el sitio web dentro de la carpeta donde IIS hace posible que las aplicaciones web estén disponibles a través del browser: Es decir dentro de C:\inetpub\wwwroot copiar la carpeta **FacultadFilosofia**.

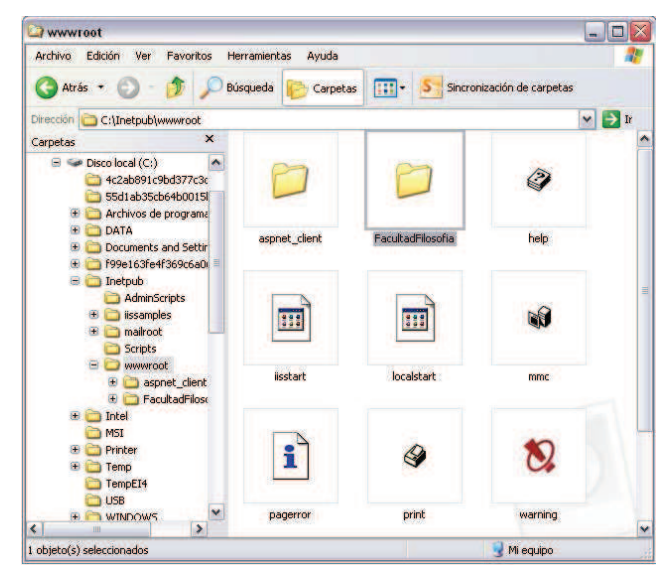

Ingresar al Panel de Control, **Herramientas Administrativas** y dar doble clic en **Servicios de Internet Information Server** tal como se muestra en la pantalla:

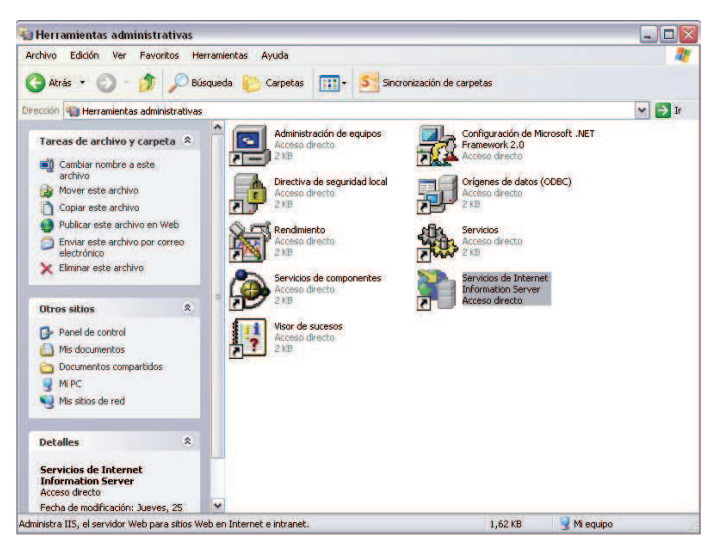

A continuación se va a crear un nuevo directorio virtual dando clic sobre **Sitio Web predeterminado,** opción **Nuevo.** 

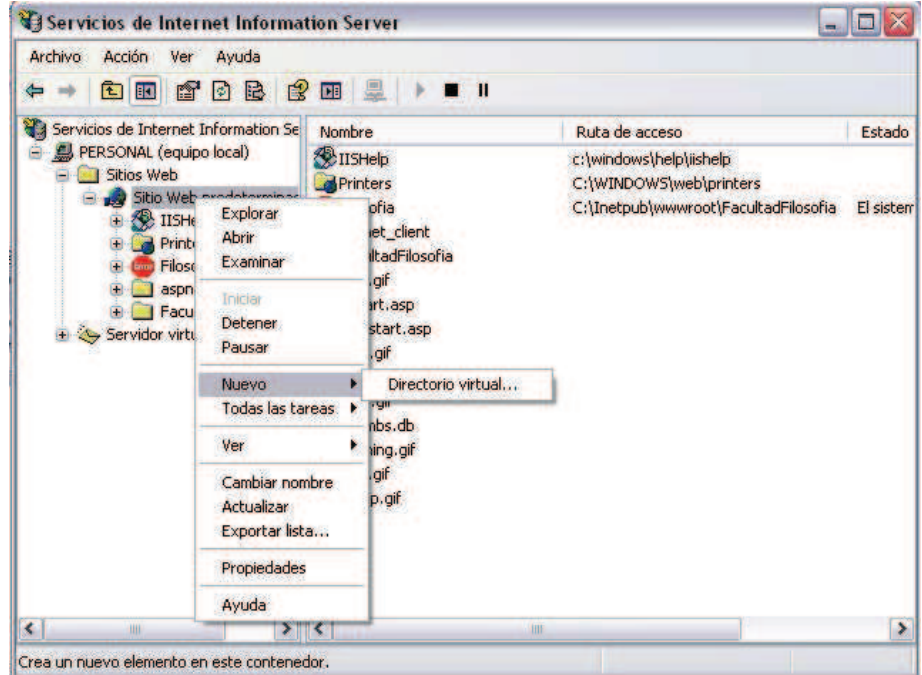

Aparecerá un asistente para crear un nuevo directorio virtual.

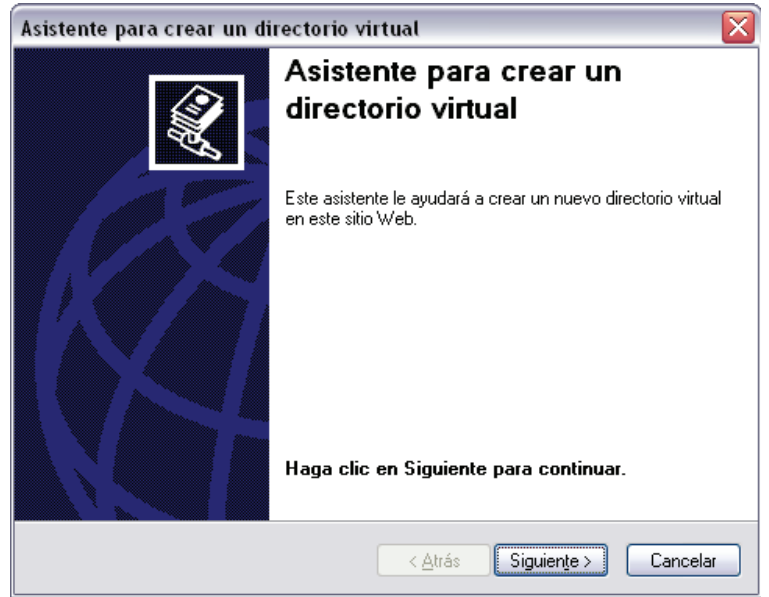

Coloque el nombre del nuevo directorio virtual y dar un clic en el botón **Siguiente**.

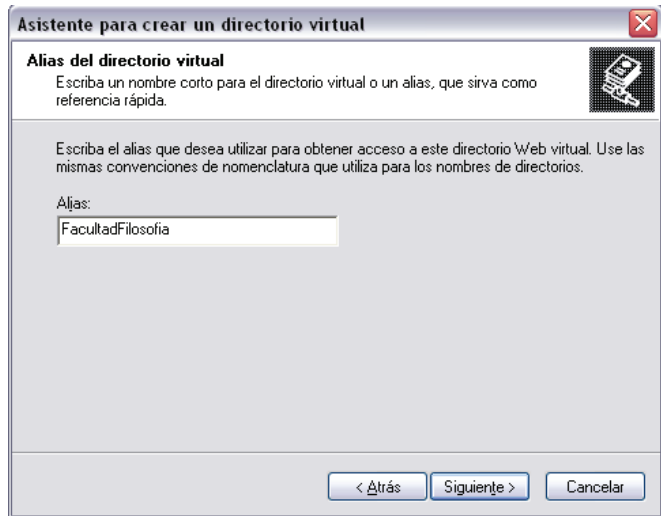

Luego debe seleccionar la ruta de la carpeta en donde se encuentra el Proyecto del Sistema Biométrico: C:\inetpub\wwwroot. Debe hacer un clic en el botón **Aceptar** y luego en el botón **Siguiente**.

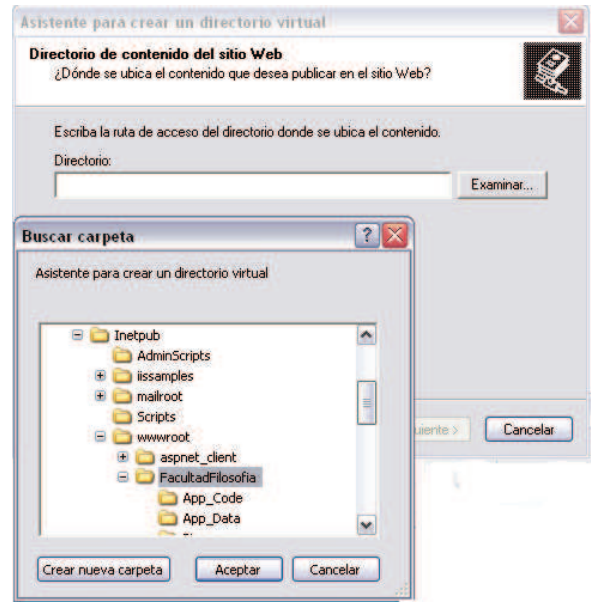

Seleccione los permisos de acceso del nuevo directorio virtual.

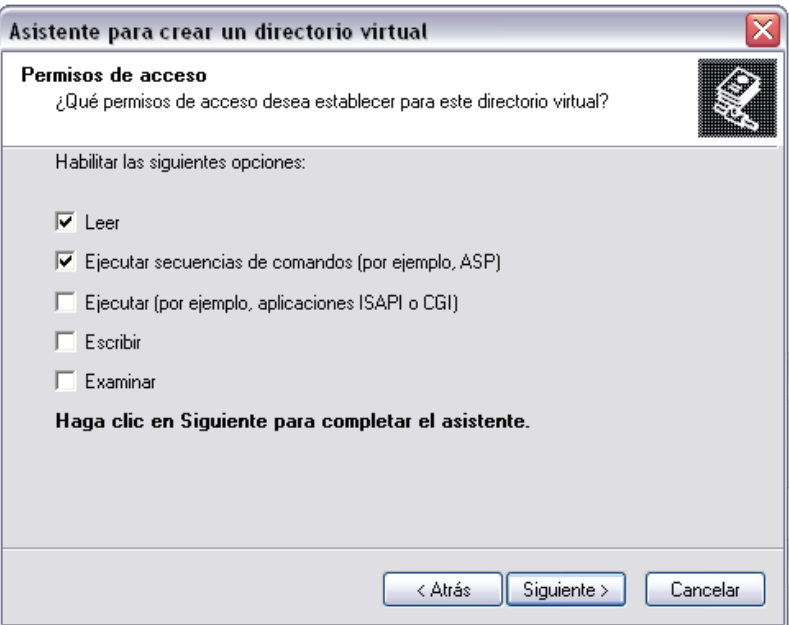

Aparecerá una pantalla indicando que ha finalizado la configuración del nuevo directorio virtual.

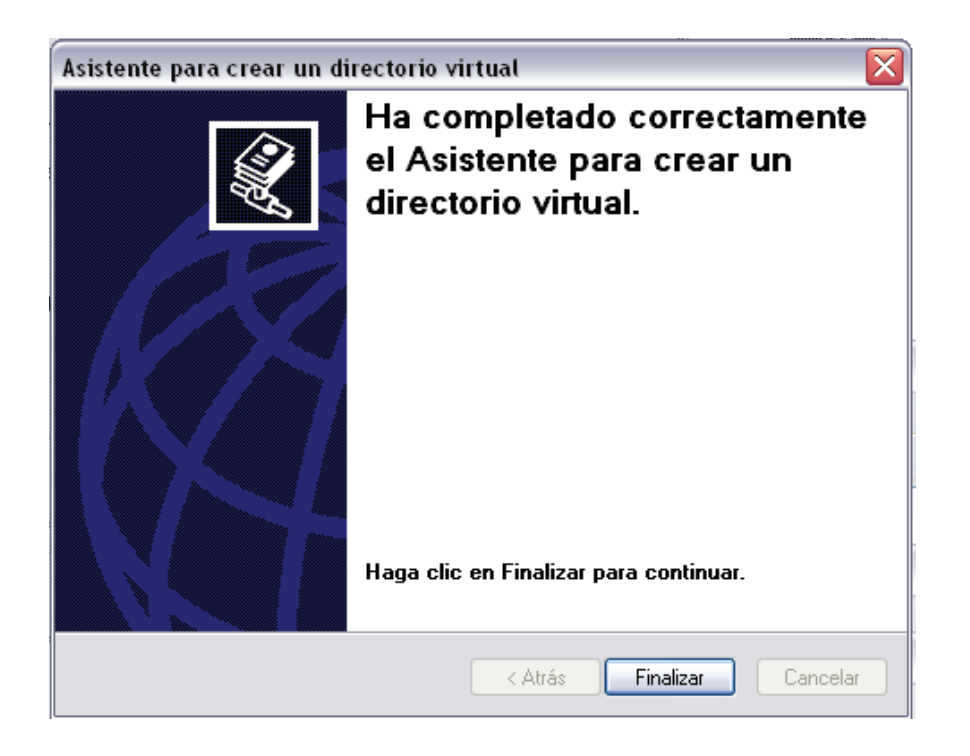

### **Instalar Microsoft Chart Controls**

Procederemos ahora a instalar un software muy importante para el sistema biométrico puesto que permitirá visualizar gráficos estadísticos. Dentro de la carpeta Instaladores se debe dar doble clic al archivo **MSChart.exe** y aparecerá la pantalla que sigue:

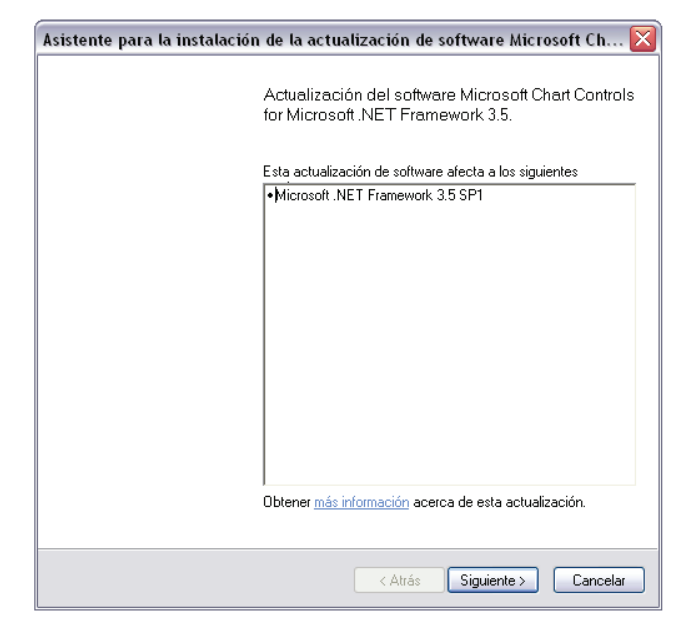

Luego se deberá aceptar los términos de licencia del software.

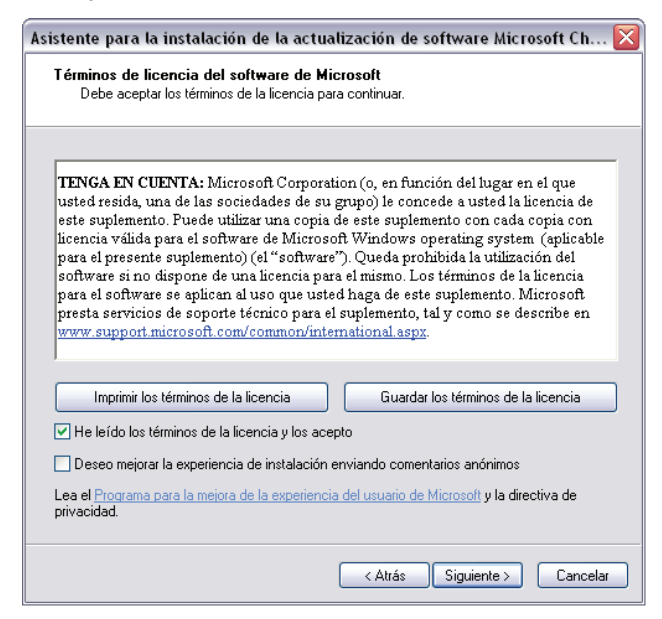

A continuación se visualizará el progreso de la instalación de Microsoft Chart Controls.

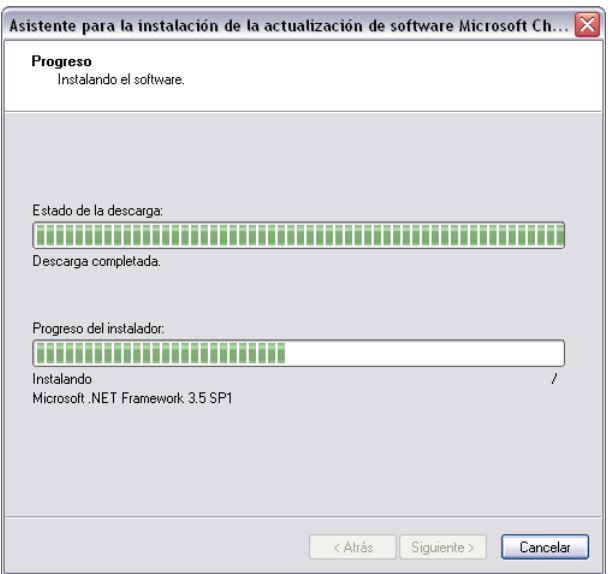

Al finalizar la instalación, dar clic en el botón **Finalizar**.

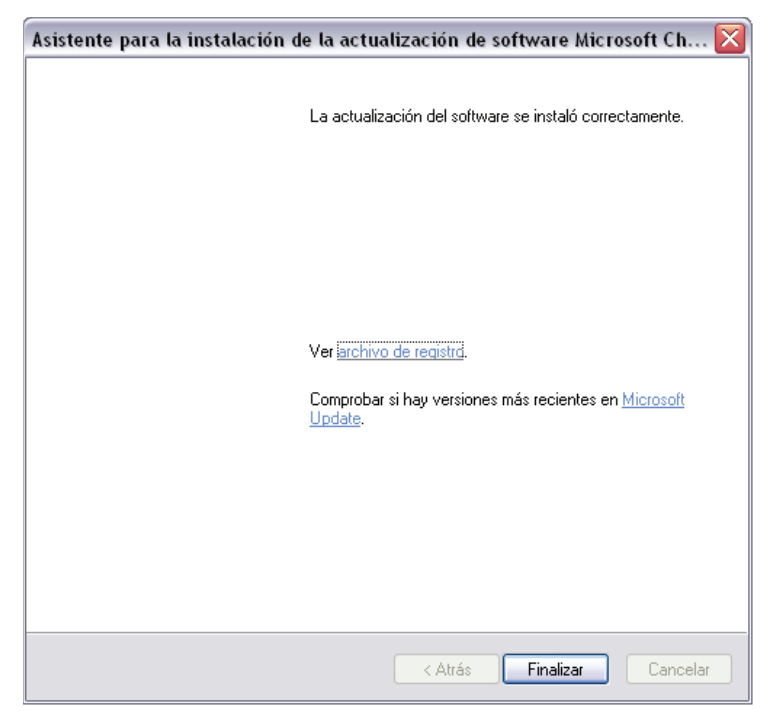

### **CAPÍTULO III MANUAL DEL PROGRAMADOR**

Este manual está elaborado como un soporte para el desarrollo y mantenimiento de la operación del sistema. Entre las personas que tendrán la responsabilidad de realizar estas tareas se encuentran:

- Analistas de Sistemas (Web Máster).
- $\checkmark$  Programadores encargados.
- $\checkmark$  Personal con conocimientos de Análisis y/o Programación.

Con este manual, los responsables del mantenimiento del Sistema Biométrico estarán en capacidad de conocer:

- $\checkmark$  Mantener cada página con los datos e información actualizada de manera oportuna.
- $\checkmark$  Elaborar informes estadísticos con la información registrada.
- $\checkmark$  Realizar consultas importantes relacionadas con la asistencia de los estudiantes.

### **DIAGRAMA JERÁRQUICO DEL SISTEMA**

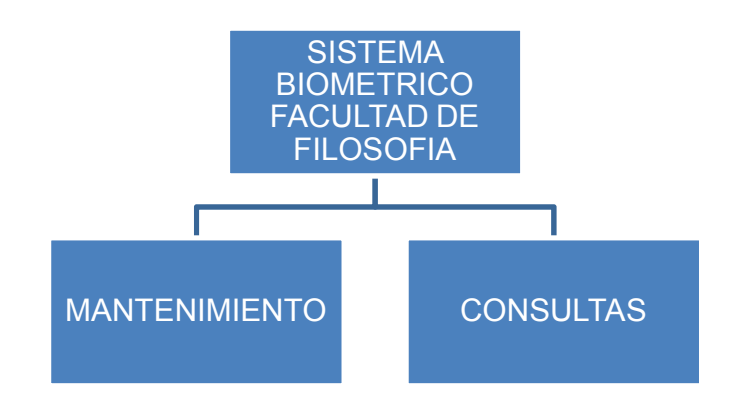

### **MENU PRINCIPAL**

Permite enlazar las opciones del Sistema Biométrico de la Facultad de Filosofía, mantenimiento de tablas y elaboración de consultas.

### **MANTENIMIENTO**

Permite ingresar, actualizar y eliminar los registros de las tablas maestras.

### **CONSULTAS**

Permite seleccionar los criterios para la presentación de los consultas del sistema.

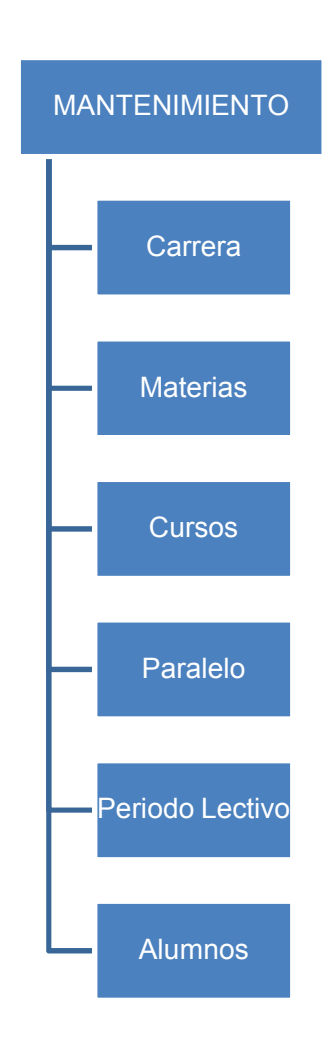

### **Mantenimiento**

- **CARRERA.-** Permite dar mantenimiento a la tabla que tenga relación con las carreras que posee la Facultad de Filosofía.
- **MATERIAS.-** Permite dar mantenimiento a la tabla que tenga relación con las materias que se estudien en las carreras.
- **CURSOS.-** Permite dar mantenimiento a la tabla que tenga relación con los cursos o niveles que poseen las carreras.
- **PARALELO.-** Permite dar mantenimiento a la tabla que tenga relación con los paralelos.
- **PERIODO LECTIVO.-** Permite dar mantenimiento a la tabla que tenga relación con los periodos lectivos.
- **ALUMNOS.-** Permite dar mantenimiento a la tabla que tenga relación con los alumnos que estudian en la Facultad de Filosofía.

### **Consultas**

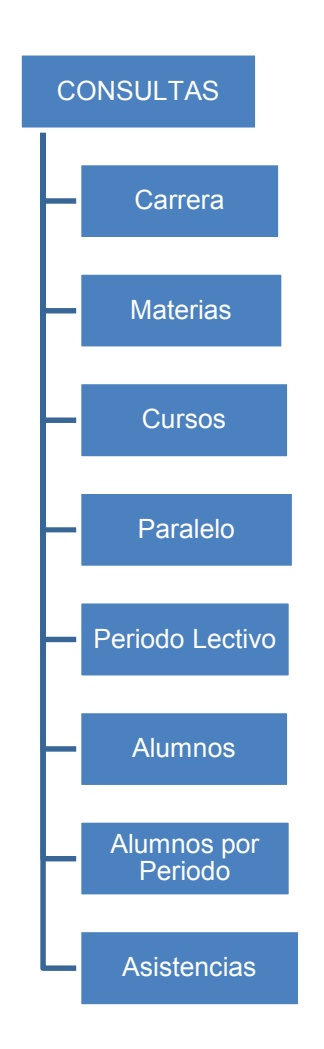

- **CARRERA.-** Son los registros de las carreras que existen en la modalidad presencial de la Facultad de Filosofía.
- **MATERIAS.-** Es el listado de las materias que se estudian en las carreras.
- **CURSOS.-** Presenta los registros de los cursos o niveles.
- **PARALELO.-** Muestra un listado de los paralelos.
- **PERIODO LECTIVO.-** Presenta un listado de los registros de los diferentes periodos lectivos
- **ALUMNOS.-** Son los registros de los alumnos que estudian en la Facultad.
- **ALUMNOS POR PERIODO.-** Muestra el listado de estudiantes que han sido matriculados en los diferentes periodos lectivos.
- **ASISTENCIAS.-** Es un listado de las asistencias que posee un estudiante.

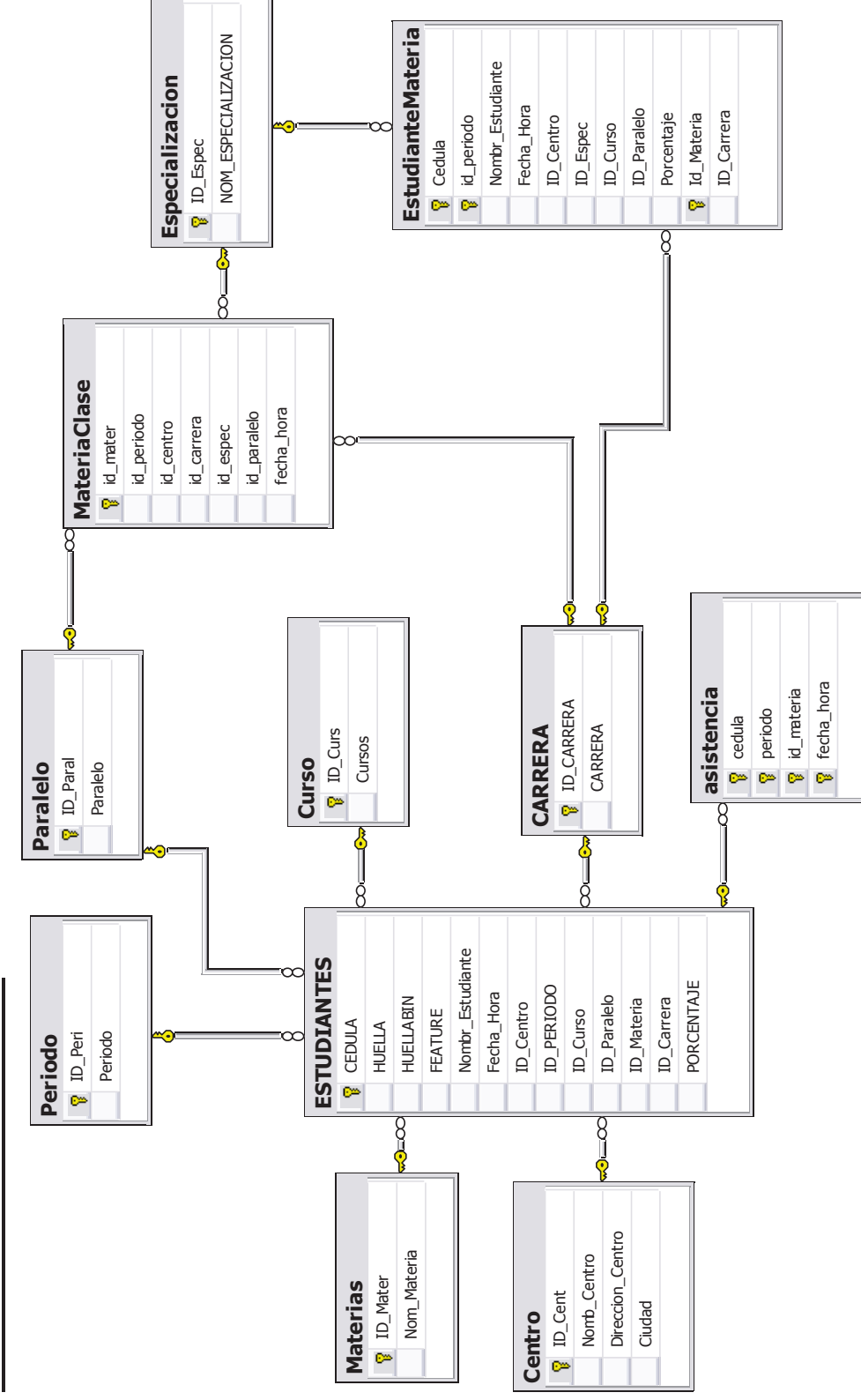

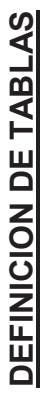

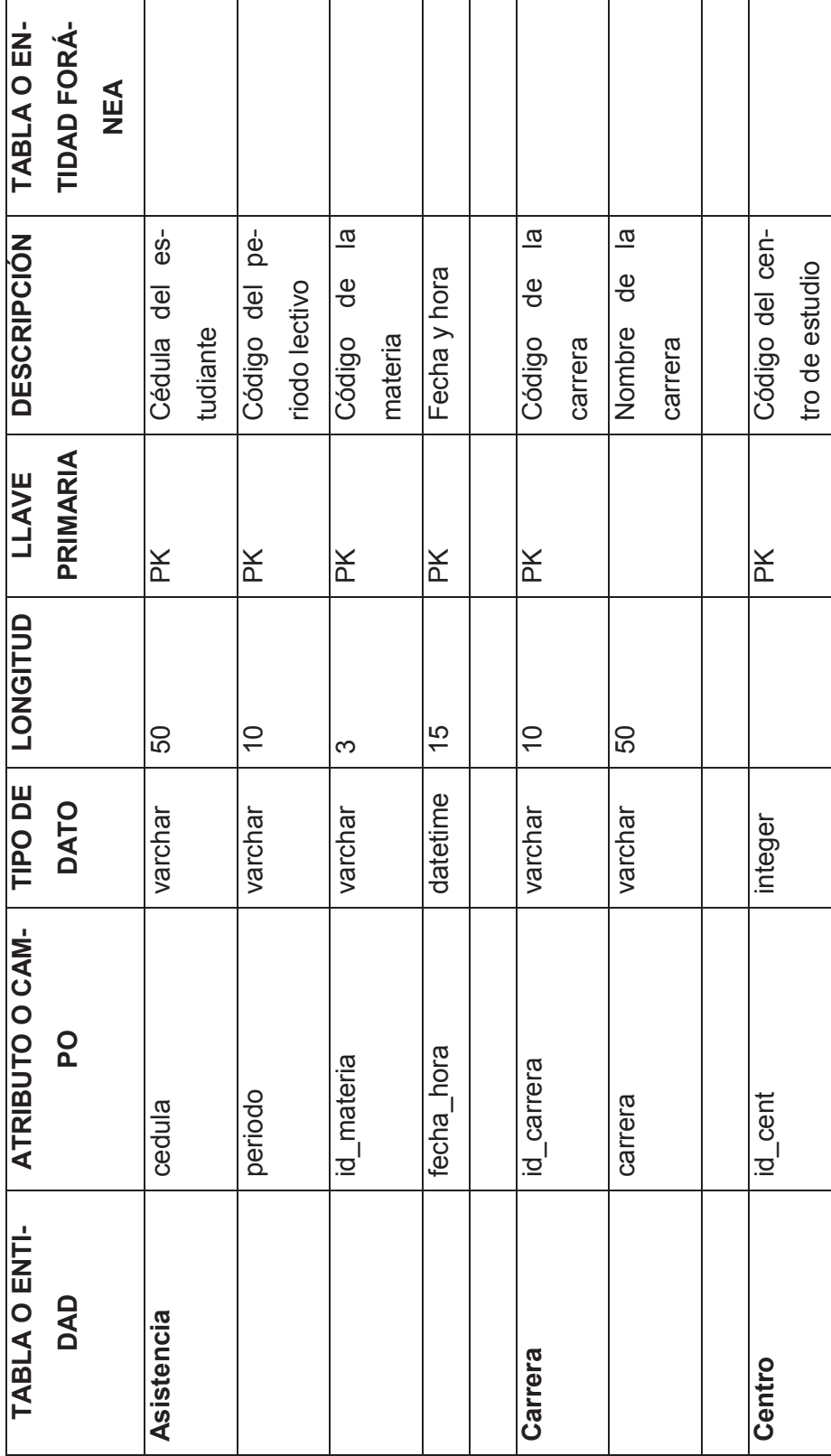

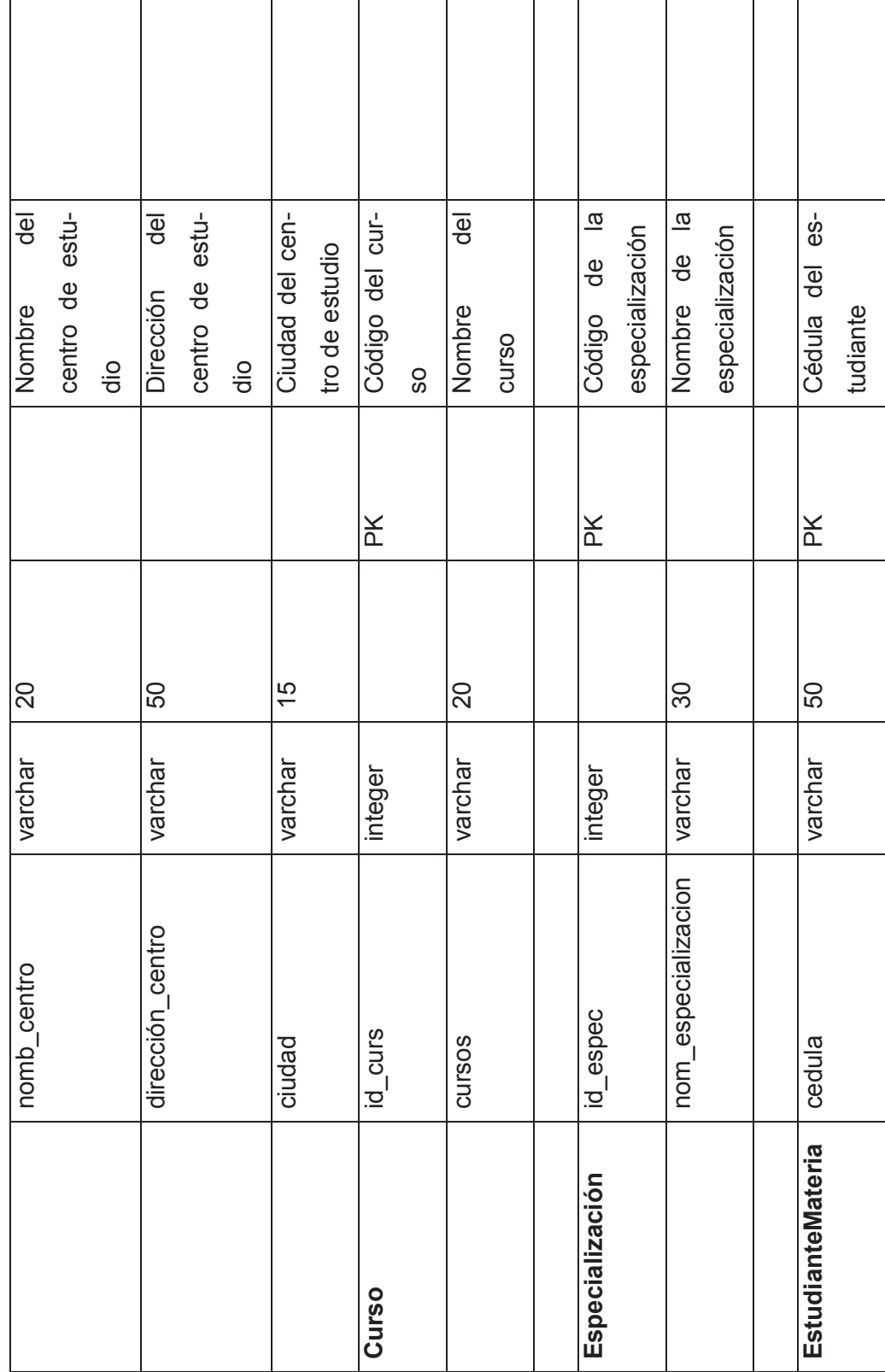

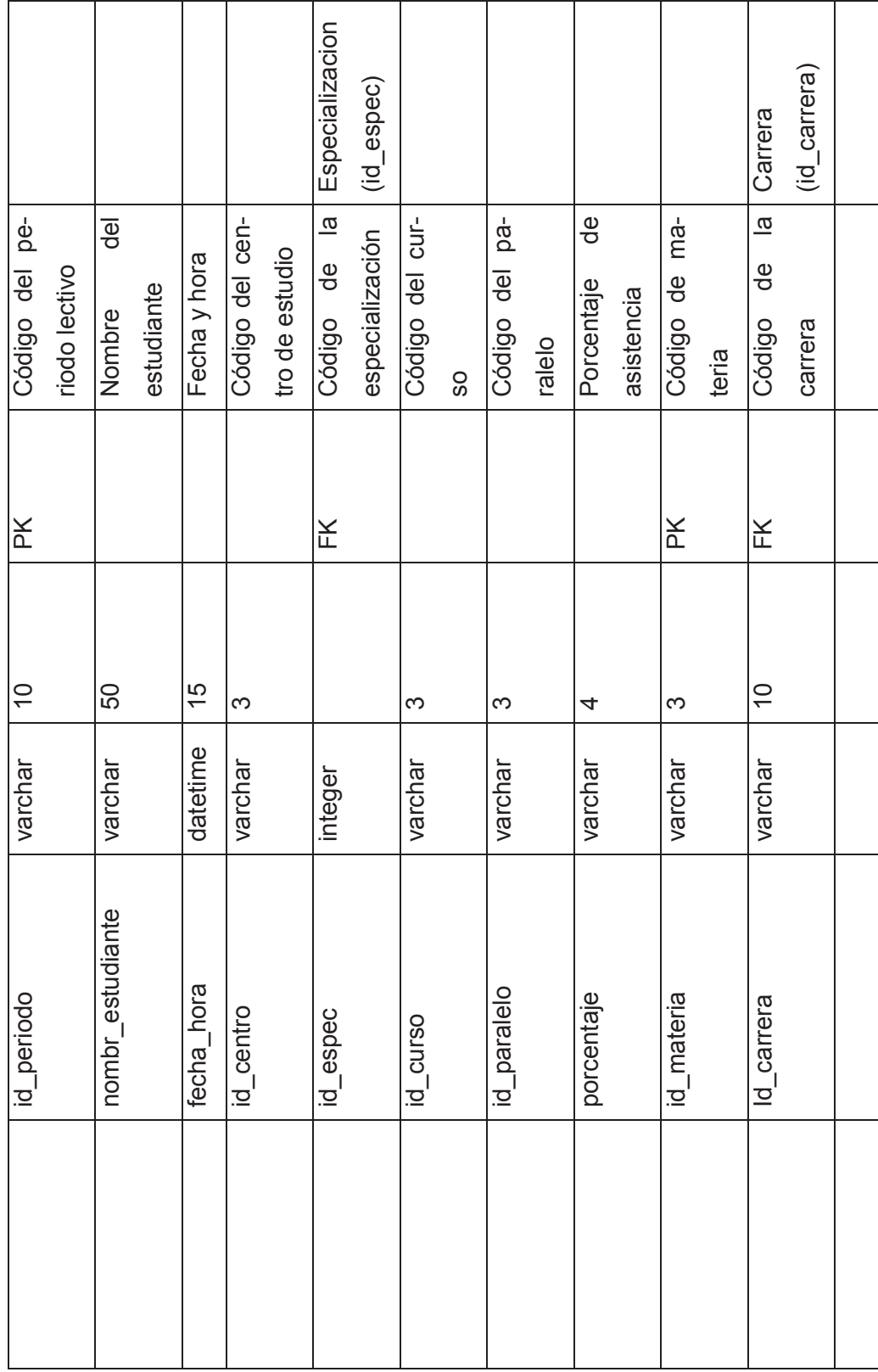

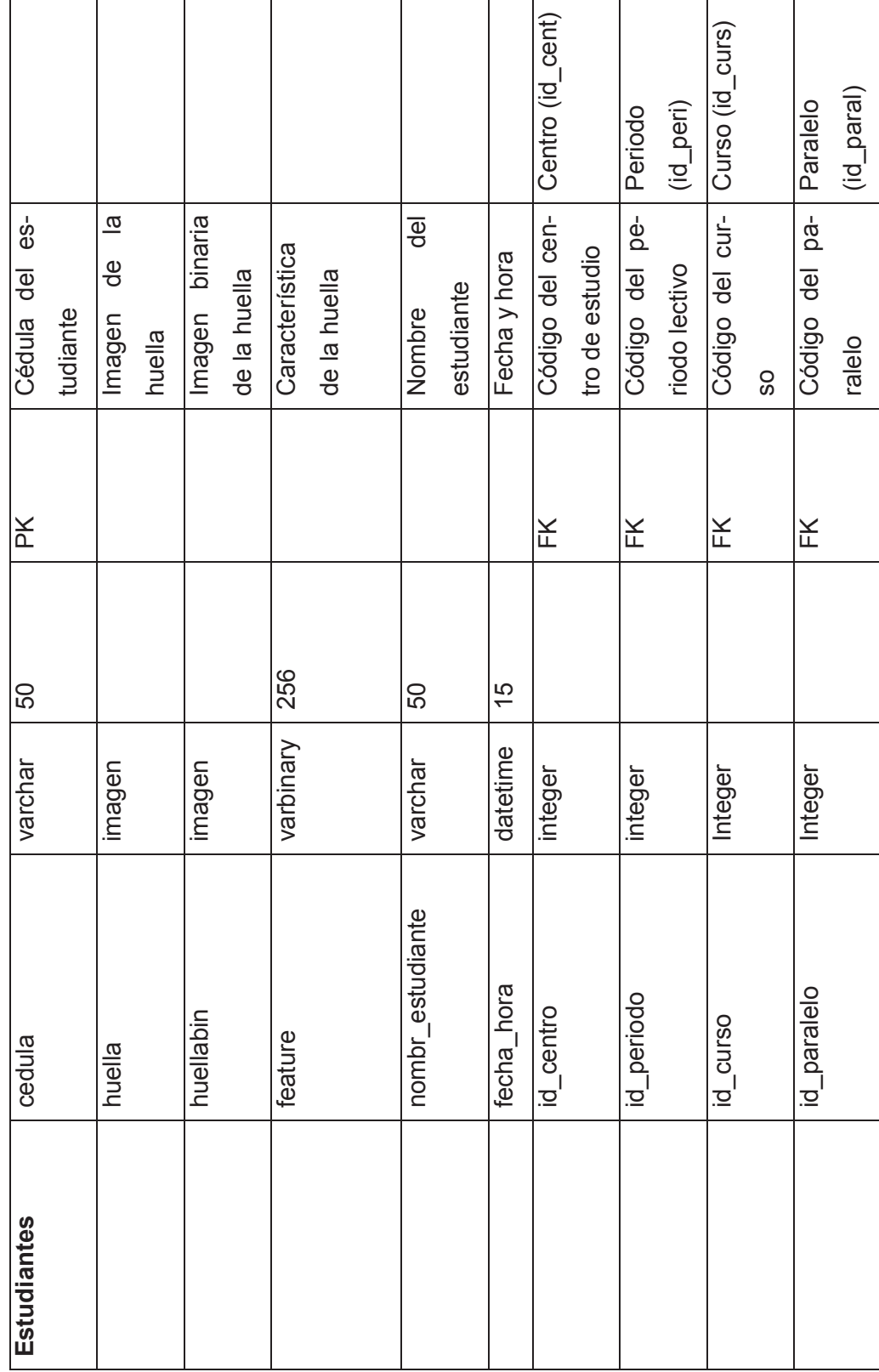

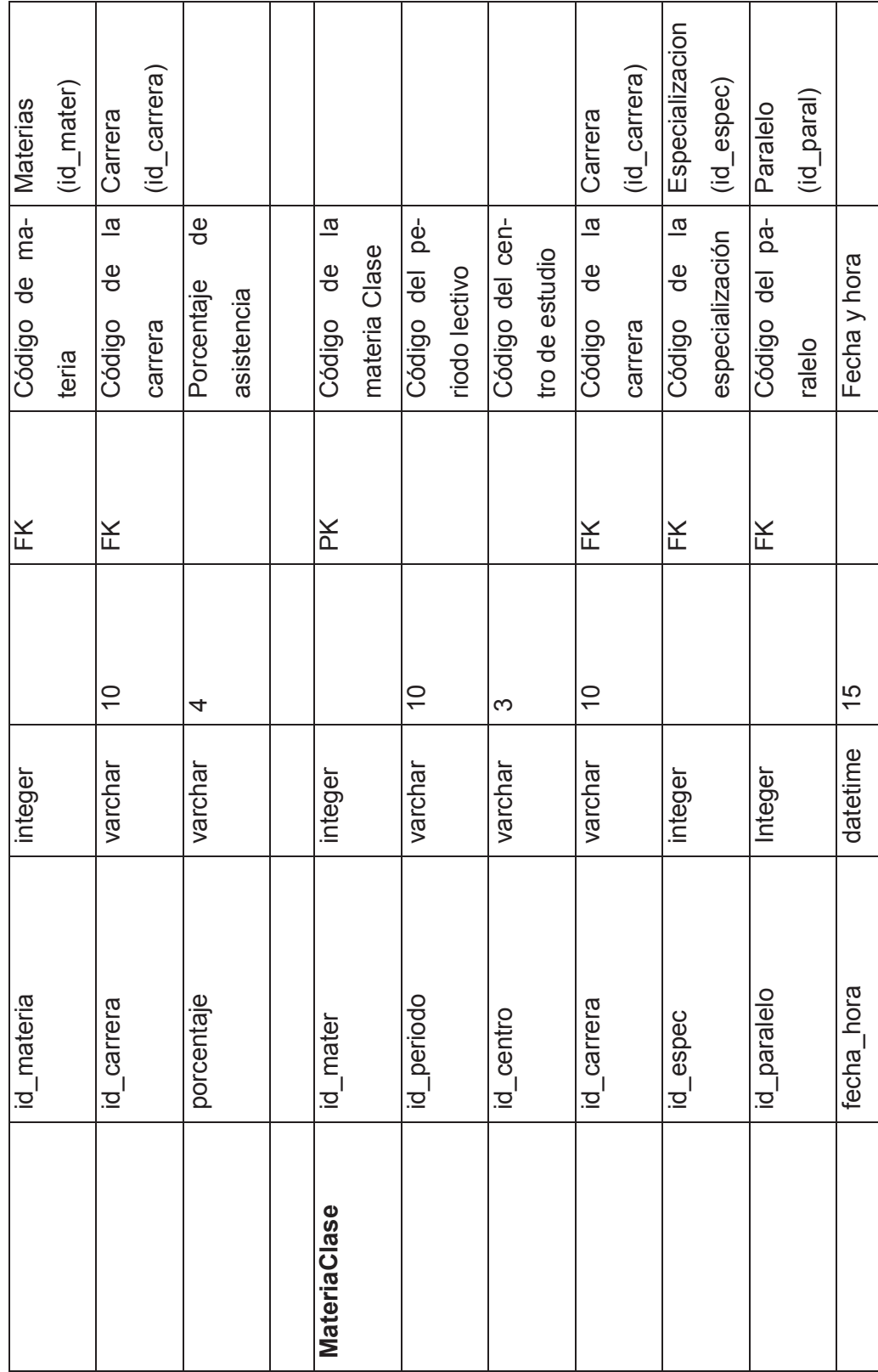

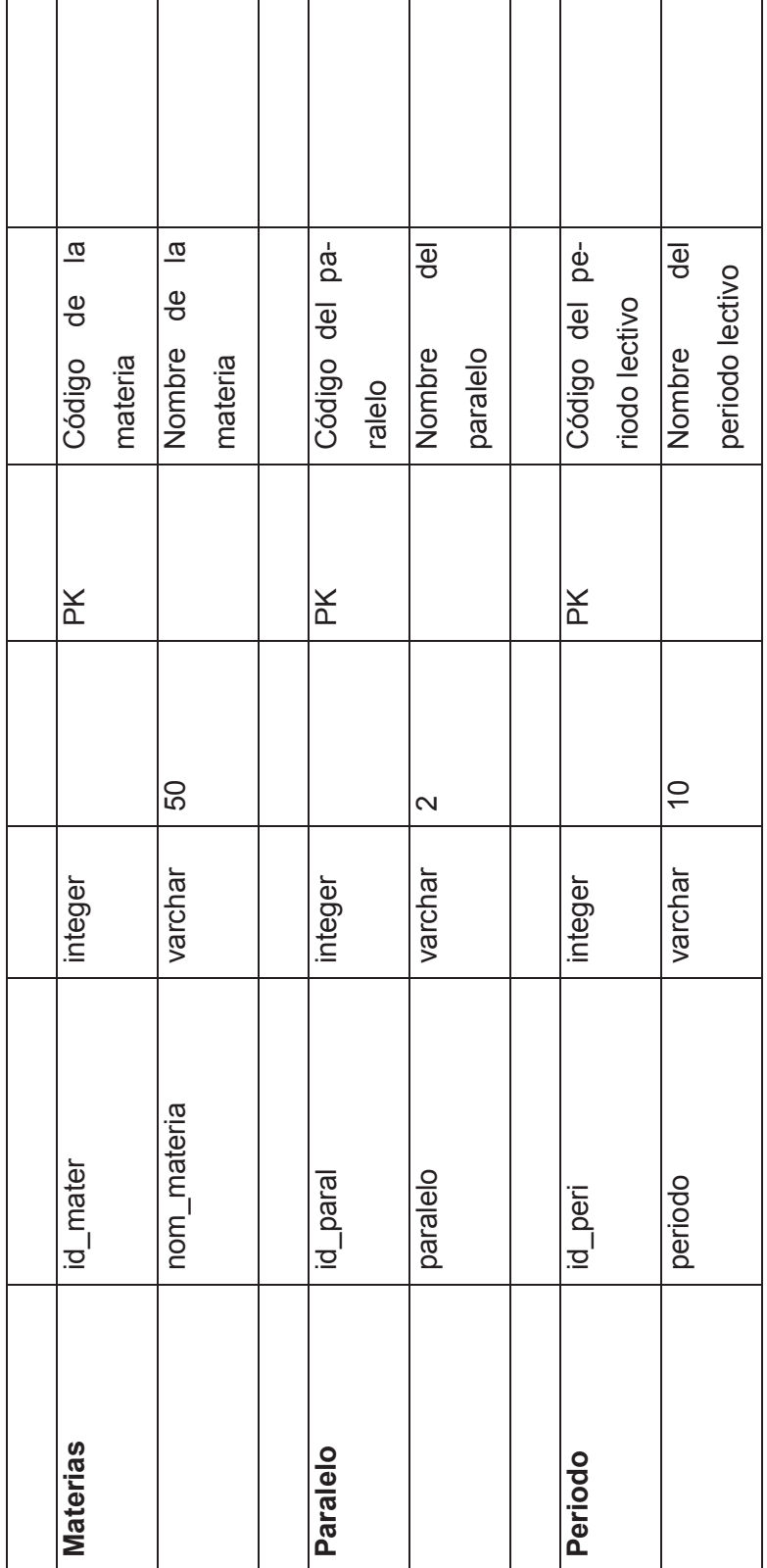

# PANTALLAS DEL SISTEMA BIOMETRICO

 $\checkmark$  Pantalla Principal Sistema Biométrico

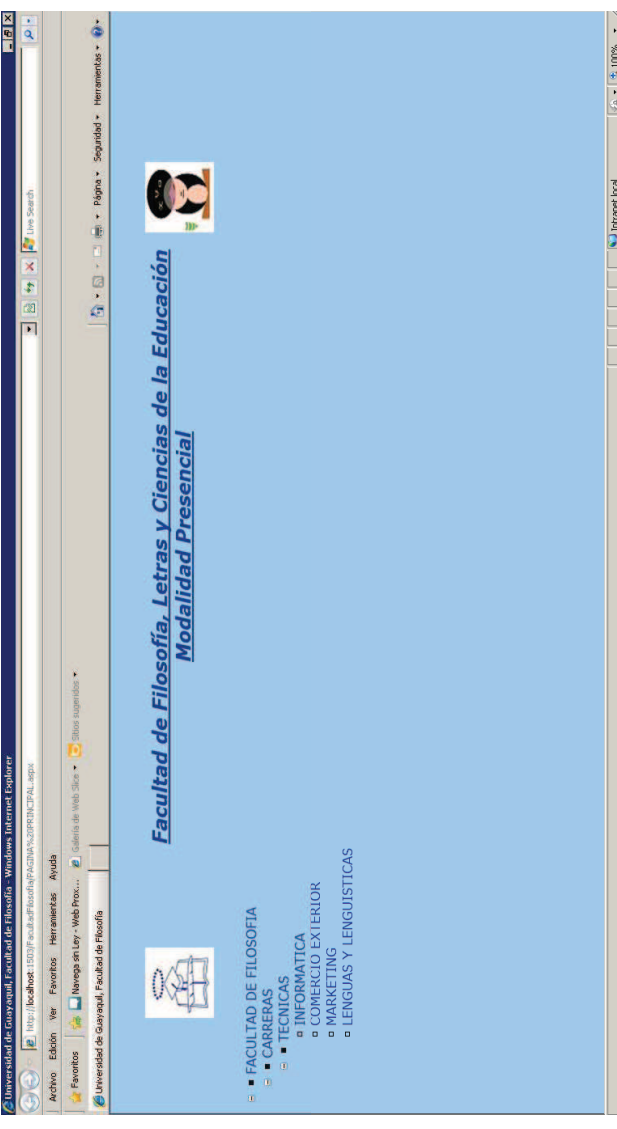

<html xmlns="http://www.w3.org/1999/xhtml"> transitional.dtd">

<head runat="server">

```
<title>Universidad de Guayaquil, Facultad de Filosofía</title>
                                                                                                                                                                                                                                                                                                                                                                    <form id="form1" runat="server">
                                                                      font-weight: bold;<br>width: 753px;<br>height: 78px;
                                                                                                                                                                                                                                                                                                                                                       <body bgcolor="#99ccff">
              <style type="text/css">
                                                                                                                                                                                                                                                                                                                                                                                   <table class="style2">
                                                                                                                                                                                                                                                                      o<br>
width: 807px;<br>
<br>
<//style><br>
</head><br>
∽ላγ br
                                                         font-size: large;
                                                                                                                                                                                                                    width: 87%;<br>height: 155px;<br>}
                                                                                                                                                              height: 333px;
                                                                                                                                                                           \}<br>style2
                                                                                                                       \frac{1}{\text{ftorn1}}\frac{1}{2}style1.
```
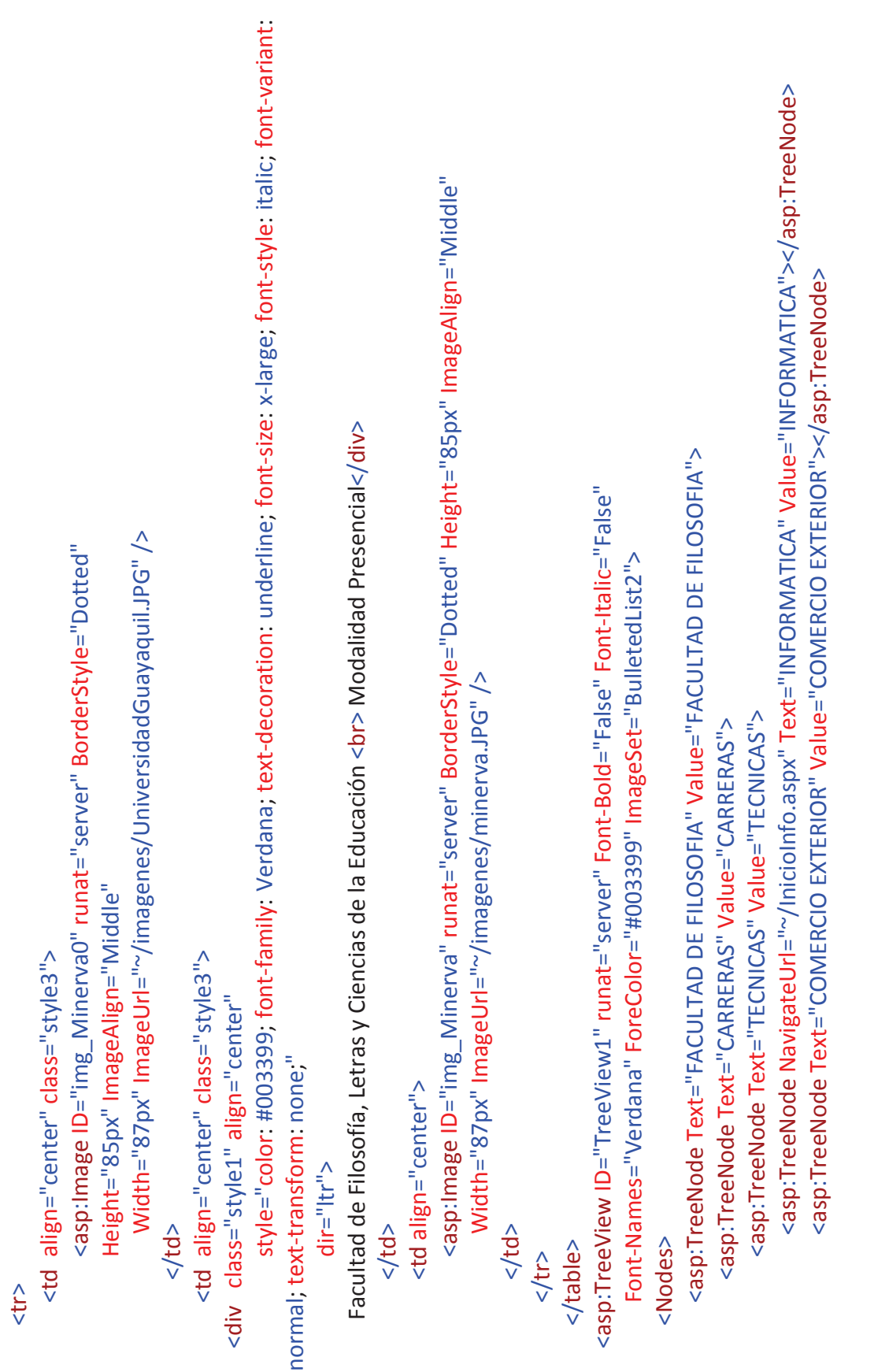

<asp:TreeNode Text="LENGUAS Y LENGUISTICAS" Value="LENGUAS Y LENGUISTICAS"> <asp:TreeNode Text="LENGUAS Y LENGUAS" Value="LENGUAS Y LENGUISTICAS"> <asp:TreeNode Text="MARKETING" <asp:TreeNode Text="MARKETING" Value="MARKETING"> Value="MARKETING"> </asp:TreeNode> </asp:TreeNode> </asp:TreeNode> </asp:TreeNode> </asp:TreeNode>

</asp:TreeNode>

</asp:TreeNode> </asp:TreeNode> </asp:TreeNode> </asp:TreeNode> </asp:TreeView> </asp:TreeView> </Nodes>  $\langle$ form> </body><br></html>

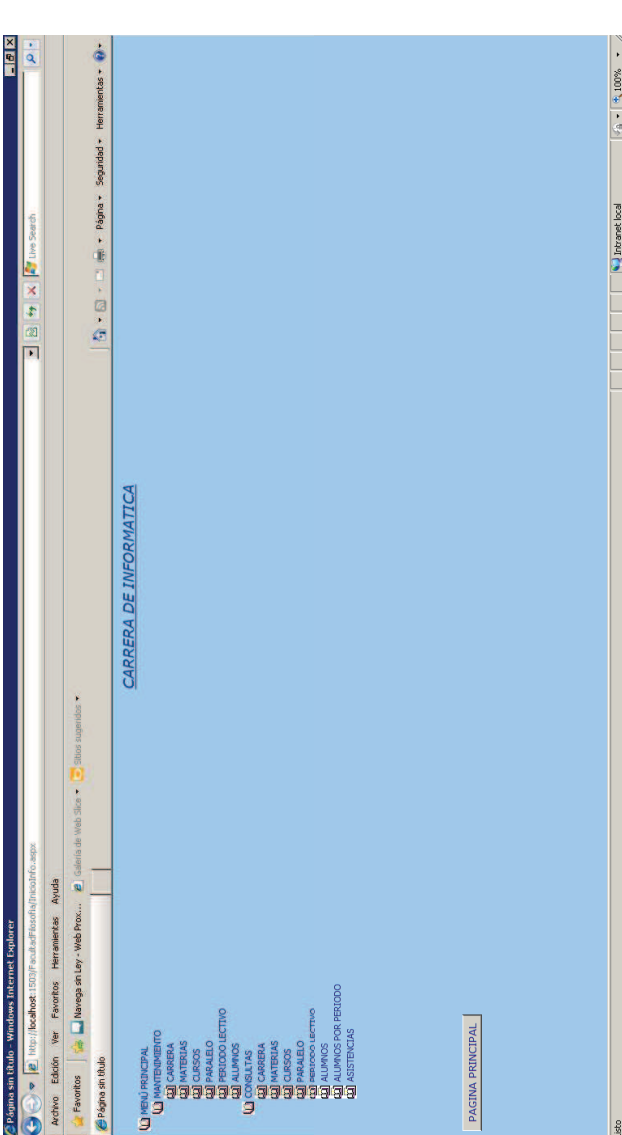

<%@ Page Language="C#" AutoEventWireup="true" CodeFile="Inicio.aspx.cs" Inherits="\_Default" %>

<!DOCTYPE html PUBLIC "-//W3C//DTD XHTML 1.0 Transitional//EN" "http://www.w3.org/TR/xhtml1/DTD/xhtml1-<html xmlns="http://www.w3.org/1999/xhtml"> <title>Página sin título</title> <style type="text/css"> <head runat="server"> transitional.dtd"> style<sub>1</sub>  $\overline{\phantom{a}}$ 

```
<div style="font-size: large; color: #003399; font-family: Verdana; text-decoration: underline; font-style: italic; font-variant:
                                                                                                                                                                                                                                                                                                                                                                                                                                                                                                                                                                                                                                                                                                                                                                              <asp:TreeView ID="TreeView1" runat="server" ImageSet="WindowsHelp" Font-Names="Verdana"
                                                                                                                                                                                                                                                                                                                                                                                                                                                                                                                                                                                                                                                                                                                                                                                                             ForeColor="#003399" Height="402px" Font-Size="Smaller" Width="300px">
                                                                                                                                                                                                                                                                                                                                                                                                                                                                                                                                                                                                                                                                                                                   normal; text-transform: none; text-align: center;">
                                                                                                                                                                                                                                                                                                                                                                                                                                                                                                                                                                                                                                                                                                                                                 CARRERA DE INFORMATICA</div>
                                                                                                                                                                                                                                                                                                                                                                                                                                                                                                                                                                                                                                                      <form id="form1" runat="server">
                                                                                                                                                                                                                                                                                                                                                                                                                                                                                                                                                                                                                     <body bgcolor="#99ccff">
                             font-weight: bold;
font-size: large;
                                                                                                                                                                                                              height: 483px;
                                                                                                                                                                                                                                                                                                                                                                      height: 155px;
                                                         width: 753px;
                                                                                                                                                                                                                                                                                                                                                                                                                                                                                               width: 807px;
                                                                                         height: 78px;
                                                                                                                                                                                                                                                                                                                                        width: 87%;
                                                                                                                                                   #form1
                                                                                                                                                                                                                                                                            .style2
                                                                                                                                                                                                                                                                                                                                                                                                                                   style3
                                                                                                                                                                                                                                                                                                                                                                                                                                                                                                                                                         </style>
                                                                                                                                                                                                                                                                                                                                                                                                                                                                                                                                                                                           </head>
```

```
<asp:TreeNode NavigateUrl="~/ALUMNOSInfo.aspx" Text="ALUMNOS" Value="ALUMNOS" >
                                                                                                                                                                                                                                                                                                                                                                                                                                                                                                                                                                                                                                                                                                                                                                                                                                                                                                                                                                                         <asp:TreeNode NavigateUrl="~/ALUMNOSInfo.aspx" Text="ALUMNOS" Value="ALUMNOS">
                                                                                                                                                                                                                                                                                                                                                                      <asp:TreeNode NavigateUrl="~/CARRERASInfo.aspx" Text="CARRERA" Value="CARRERA">
                                                                                                                                                                                                                                                                                                                                                           <asp:TreeNode NavigateUrl="~/CARRERASInfo.aspx" Text="CARRERA" Value="CARRERA">
                                                                                                                                                                                                                                                                                                                                                                                                                                                                                                                                                                                                                                  <asp:TreeNode NavigateUrl="~/CURSOSInfo.aspx" Text="CURSOS" Value="CURSOS">
                                                                                                                                                                                                                                                                                                                                                                                                                                                                                                                                                                                                                         <asp:TreeNode NavigateUrl="~/CURSOSInfo.aspx" Text="CURSOS" Value="CURSOS">
                                                                                                                                                                                                                                                                                                                                                                                                                                                                                                                                                                                                                                                                                                                                                                                                                                                                                     <asp:TreeNode NavigateUrl="~/PERIODOSInfo.aspx" Text="PERIODO LECTIVO"
                                                                                                                                                                                                                                                                                                                                                                                                                                                                                                                                                                                                                                                                                                                                                                                                                                                                                             -asp:TreeNode NavigateUrl="~/PERIODOSInfo.aspx" Text="PERIODO LECTIVO"
                                                                                                                                                                                                                                                                                                                                                                                                                                                                                                                                                                                                                                                                                                                           <asp:TreeNode NavigateUrl="~/PARALELOSInfo.aspx" Text="PARALELO"
                                                                                                                                                                                                                                                                                                                                                                                                                                                                                                                                                                                                                                                                                                                                      \precasp:TreeNode NavigateUrl="\sim/PARALELOSInfo.aspx" Text="PARALELO"
                                                                                                                                                                                                                                                                                                                                                                                                                                                                    <asp:TreeNode NavigateUrl="~/MATERIASInfo.aspx" Text="MATERIAS"
                                                                                                                                                                                                                                                                                                                                                                                                                                                                           <asp:TreeNode NavigateUrl="~/MATERIASInfo.aspx" Text="MATERIAS"
                                                                                                                                                                                                                                                                   <asp:TreeNode Text="MANTENIMIENTO" Value="MANTENIMIENTO">
                                                                                                                                                                                                                                                      <asp:TreeNode Text="MANTENIMIENTO" Value="MANTENIMIENTO">
                                                                                                                                                                                                           <asp:TreeNode Text="MENÚ PRINCIPAL" Value="MENÚ PRINCIPAL">
                                                                                                                                                                                                     <asp:TreeNode Text="MENÚ PRINCIPAL" Value="MENÚ PRINCIPAL">
                                                   <SelectedNodeStyle Font-Underline="True" HorizontalPadding="0px"
                                                          -SelectedNodeStyle Font-Underline="True" HorizontalPadding="0px"
       <HoverNodeStyle Font-Underline="True" ForeColor="Purple" />
<HoverNodeStyle Font-Underline="True" ForeColor="Purple" />
                                                                                                                                                                                                                                                                                                                                                                                                                                                                                                                                                                                                                                                                                                                                                                                                                                                                                                                                                                                                                                                                                                                                                         <asp:TreeNode Text="CONSULTAS" Value="CONSULTAS">
                                                                                                                                                                                                                                                                                                                                                                                                                                                                                                                                                                                                                                                                                                                                                                                                                                                                                                                                                                                                                                                                                                                                                   <asp:TreeNode Text="CONSULTAS" Value="CONSULTAS">
                                                                                                                                                                                                                                                                                                                                                                                                                                                                                                                                                                                                                                                                                                                                                                                                                                                                                                                                      Value="PERIODO LECTIVO"></asp:TreeNode>
                                                                                                                                                                                                                                                                                                                                                                                                                                                                                                                                                                                                                                                                                                                                                                                                                                                                                                                                               Value="PERIODO LECTIVO"></asp:TreeNode>
                                                                                                                                                                                                                                                                                                                                                                                                                                                                                                                               Value="MATERIAS">
                                                                                                                                                                                                                                                                                                                                                                                                                                                                                                                       Value="MATERIAS">
                                                                                                                                                                                                                                                                                                                                                                                                                                                                                                                                                                                                                                                                                                                                                                                          Value="PARALELO">
                                                                                                                                                                                                                                                                                                                                                                                                                                                                                                                                                                                                                                                                                                                                                                                   Value="PARALELO">
                                                                                                      VerticalPadding="0px" />
                                                                                                           VerticalPadding="0px" />
                                                                                                                                                                                                                                                                                                                                                                                                                        </asp:TreeNode>
                                                                                                                                                                                                                                                                                                                                                                                                                                                                                                                                                                               </asp:TreeNode>
                                                                                                                                                                                                                                                                                                                                                                                                                                                                                                                                                                                                                                                                                    </asp:TreeNode>
                                                                                                                                                                                                                                                                                                                                                                                                                                                                                                                                                                                                                                                                                                                                                                                                                                          </asp:TreeNode>
                                                                                                                                                                                                                                                                                                                                                                                                                                                                                                                                                                                                                                                                                                                                                                                                                                                                                                                                                                                                                                                   </asp:TreeNode>
                                                                                                                                                                                                                                                                                                                                                                                                                                                                                                                                                                        </asp:TreeNode>
                                                                                                                                                                                                                                                                                                                                                                                                                                                                                                                                                                                                                                                                            </asp:TreeNode>
                                                                                                                                                                                                                                                                                                                                                                                                                      </asp:TreeNode>
                                                                                                                                                                                                                                                                                                                                                                                                                                                                                                                                                                                                                                                                                                                                                                                                                                       </asp:TreeNode>
                                                                                                                                                                                                                                                                                                                                                                                                                                                                                                                                                                                                                                                                                                                                                                                                                                                                                                                                                                                                                                               </asp:TreeNode>
                                                                                                                                                                                                                                                                                                                                                                                                                                                                                                                                                                                                                                                                                                                                                                                                                                                                                                                                                                                                                                                                                                      </asp:TreeNode>
                                                                                                                                                                                                                                                                                                                                                                                                                                                                                                                                                                                                                                                                                                                                                                                                                                                                                                                                                                                                                                                                                                </asp:TreeNode>
                                                                                                                                                               <Nodes>
```
<ParentNodeStyle Font-Bold="False" />

<ParentNodeStyle Font-Bold="False" />

<asp:TreeNode NavigateUrl="~/CONSULT CARRERASInfo.aspx" Text="CARRERA" <asp:TreeNode NavigateUrl="~/CONSULT CARRERASInfo.aspx" Text="CARRERA" Value="CARRERA"></asp:TreeNode> Value="CARRERA"></asp:TreeNode>

<asp:TreeNode NavigateUrl="~/CONSULT ALUMNOSPeriodo.aspx" Text="ALUMNOS POR PERIODO" -asp:TreeNode NavigateUrl="~/CONSULT ALUMNOSPeriodo.aspx" Text="ALUMNOS POR PERIODO" <asp:TreeNode NavigateUrl="~/CONSULT PERIODOInfo.aspx" Text="PERIODO LECTIVO" -asp:TreeNode NavigateUrl="~/CONSULT PERIODOInfo.aspx" Text="PERIODO LECTIVO" <asp:TreeNode NavigateUrl="~/CONSULT ASISTENCIASInfo.aspx" Text="ASISTENCIAS" -asp:TreeNode NavigateUrl="~/CONSULT ASISTENCIASInfo.aspx" Text="ASISTENCIAS" <asp:TreeNode NavigateUrl="~/CONSULT ALUMNOSInfo.aspx" Text="ALUMNOS" -asp:TreeNode NavigateUrl="~/CONSULT ALUMNOSInfo.aspx" Text="ALUMNOS" <asp:TreeNode NavigateUrl="~/CONSULT MATERIASInfo.aspx" Text="MATERIAS" \asp:TreeNode NavigateUrl="~/CONSULT MATERIASInfo.aspx" Text="MATERIAS" <asp:TreeNode NavigateUrl="~/CONSULT PARALELOInfo.aspx" Text="PARALELO" -asp:TreeNode NavigateUrl="~/CONSULT PARALELOInfo.aspx" Text="PARALELO <asp:TreeNode NavigateUrl="~/CONSULT CURSOSInfo.aspx" Text="CURSOS" -asp:TreeNode NavigateUrl="~/CONSULT CURSOSInfo.aspx" Text="CURSOS" <asp:Button ID="Button1" runat="server" PostBackUrl="~/PAGINA PRINCIPAL.aspx" <asp:Button ID="Button1" runat="server" PostBackUrl="~/PAGINA PRINCIPAL.aspx" Text="PAGINA PRINCIPAL" 「cont-Mames="Verdang" Forgianal Mexi-"1000000000#" Text="PAGINA PRINCIPAL" Font-Names="Verdana" ForeColor="#000099"/> <NodeStyle Font-Names="Tahoma" Font-Size="8pt" ForeColor="DarkBlue" <NodeStyle Font-Names="Tahoma" Font-Size="8pt" ForeColor="DarkBlue" px" NodeSpacing="0px" VerticalPadding="0px" /> HorizontalPadding="5px" NodeSpacing="0px" VerticalPadding="0px" /> Value="PERIODO LECTIVO"></asp:TreeNode> Value="PERIODO LECTIVO"></asp:TreeNode> Value="ASISTENCIAS"></asp:TreeNode> Value="ASISTENCIAS"></asp:TreeNode> Value="MATERIAS"></asp:TreeNode> Value="PARALELO"></asp:TreeNode> Value="ALUMNOS"></asp:TreeNode> Value="ALUMNOS"></asp:TreeNode> Value="PARALELO"></asp:TreeNode> Value="ALUMNOS"></asp:TreeNode> Value="MATERIAS"></asp:TreeNode> Value="ALUMNOS"></asp:TreeNode> Value="CURSOS"> Value="CURSOS"> </asp:TreeNode> </asp:TreeNode> HorizontalPadding="5 </asp:TreeNode> </asp:TreeNode> </asp:TreeNode> </asp:TreeNode> </asp:TreeView> </asp:TreeView> </Nodes>  $\langle$ form> </body>  $\frac{1}{\sqrt{t}}$ 

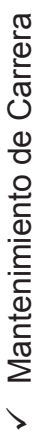

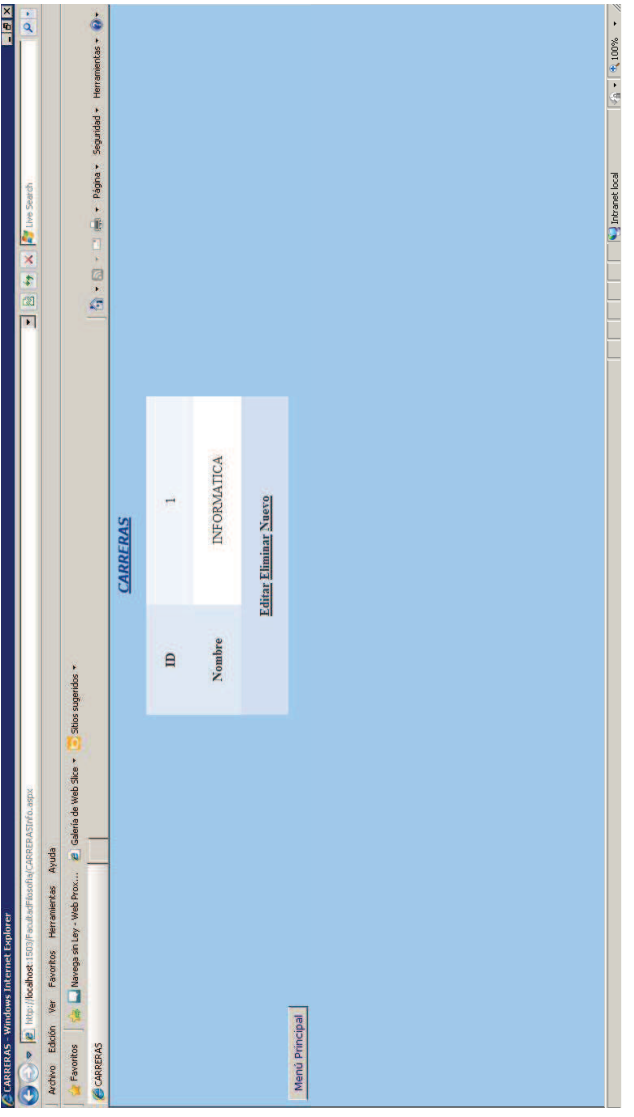

<IDOCTYPE html PUBLIC "-//W3C//DTD XHTML 1.0 Transitional//EN" "http://www.w3.org/TR/xhtml1/DTD/xhtml1-<%@ Page Language="C#" AutoEventWireup="true" CodeFile="CARRERAS.aspx.cs" Inherits="CARRERAS" %> transitional.dtd">

<html xmlns="http://www.w3.org/1999/xhtml">

<head runat="server">

<title>CARRERAS</title>

</head>

<body bgcolor="#99ccff">

<form id="form1" runat="server">

## <divalign="center">

<PagerStyle BackColor="#2461BF" ForeColor="White" HorizontalAlign="Center" /> DataSourceID="SqlDataSource1" Height="82px" Width="289px" CellPadding="4" AllowPaging="True" AutoGenerateRows="False" DataKeyNames="ID CARRERA" <asp:BoundField DataField="ID CARRERA" HeaderText="ID" ReadOnly="True" <HeaderStyle BackColor="#507CD1" Font-Bold="True" ForeColor="White" /> <FooterStyle BackColor="#507CD1" Font-Bold="True" ForeColor="White" /> <asp:CommandField ShowDeleteButton="True" ShowEditButton="True" <asp:Label ID="Label1" runat="server" Font-Bold="True" Font-Italic="True" Font-Names="Verdana" Font-Underline="True" ForeColor="#003399" <asp:BoundField DataField="CARRERA" HeaderText="Nombre" <CommandRowStyle BackColor="#D1DDF1" Font-Bold="True" /> <FieldHeaderStyle BackColor="#DEE8F5" Font-Bold="True" /> <asp:DetailsView ID="DetailsView1" runat="server" <AlternatingRowStyle BackColor="White" /> ForeColor="#333333" GridLines="None"> <EditRowStyle BackColor="#2461BF" /> SortExpression="ID\_CARRERA" /> <RowStyle BackColor="#EFF3FB" /> SortExpression="CARRERA" /> ShowinsertButton="True" /> Text="CARRERAS"></asp:Label> </Fields> <Fields>  $\frac{1}{2}$  $\frac{1}{2}$ 

```
UpdateCommand="UPDATE [CARRERA] SET [CARRERA] = @CARRERA WHERE [ID_CARRERA] = @ID_CARRERA">
                                                                                                                                                                                                                                                                                                                           UpdateCommand="UPDATE [CARRERA] SET [CARRERA] = @CARRERA WHERE [ID_CARRERA] = @ID_CARRERA">
                                                                                                                                                                                                                                                                          InsertCommand="INSERT INTO [CARRERA] ([ID CARRERA], [CARRERA]) VALUES (@ID CARRERA, @CARRERA)"
                                                                                                                                                                                                                                                                                   InsertCommand="INSERT INTO [CARRERA] ([ID_CARRERA]) VALUES (@ID_CARRERA, @CARRERA)"
                                                                                                                                                                                                                     DeleteCommand="DELETE FROM [CARRERA] WHERE [ID CARRERA] = @ID CARRERA"
                                                                                                                                                                                                                              DeleteCommand="DELETE FROM [CARRERA] WHERE [ID_CARRERA] = @ID_CARRERA"
                                                                                                                                                                                                                                                                                                                                                                                                                                                                                                                                                                                                                                                                                                                                                                                                                                                                                                                                                                                                                                                                                                             <asp:Button ID="Button1" runat="server" PostBackUrl="~/InicioInfo.aspx"
                                                                                                                                                                                                                                                                                                                                                                                                                                                                                                                                                                                                                                                                                                                                                                                                                                                                                                                                                                                                                                                                                                                      <asp:Button ID="Button1" runat="server" PostBackUrl="~/InicioInfo.aspx"
                                                                                                                                                                                                                                                                                                                                                                                                                                                                                                                                                                                                                                                                                                                                                                                                                                                                                                                                                                                                                                                                                                                                                                           Text="Menú Principal" Font-Names="Verdana" ForeColor="#09000000" />
                                                                                                                                                                                                                                                                                                                                                                                                                                                                                                                                                                                                                                                                                                                                                                                                                                                                                                                                                                                                                                                                                                                                                                       Text="Menú Principal" Font-Names="Verdana" ForeColor="#0000099" />
                                                                                                          ConnectionString="<%$ ConnectionStrings:BDConnectionString %>"
                                                                                                                ConnectionString="<mark><%</mark>$ ConnectionStrings:BDConnectionString <mark>%></mark>"
                                                                                                                                                                                                                                                                                                                                                                                                                                                  <asp:Parameter Name="ID_CARRERA" Type="String" />
                                                                                                                                                                                                                                                                                                                                                                                                                                                                                                                                                                                                                                                                         <asp:Parameter Name="ID_CARRERA" Type="String" />
                                                                                                                                                                                                                                                                                                                                                                                                                                                                                                                                                                                                                                                                                                                                                                                                                                          <asp:Parameter Name="ID_CARRERA" Type="String" />
                                                                                                                                                                                                                                                                                                                                                                                                                                           <asp:Parameter Name="ID CARRERA" Type="String" />
                                                                                                                                                                                                                                                                                                                                                                                                                                                                                                                                                                                                                                                                 <asp:Parameter Name="ID CARRERA" Type="String" />
                                                                                                                                                                                                                                                                                                                                                                                                                                                                                                                                                                                                                                                                                                                                                                                                                                   <asp:Parameter Name="ID CARRERA" Type="String" />
                                                 <asp:SqlDataSource ID="SqlDataSource1" runat="server"
                                                                                                                                                                                                                                                                                                                                                                                                                                                                                                                                                                                                                    <asp:Parameter Name="CARRERA" Type="String" />
                                                                                                                                                                                                                                                                                                                                                                                                                                                                                                                                                                                                                                                                                                                                                                                                                                                                                               <asp:Parameter Name="CARRERA" Type="String" />
                                                             -asp:SqlDataSource ID="SqlDataSource1" runat="server
                                                                                                                                                                                                                                                                                                                                                                                                                                                                                                                                                                                                           <asp:Parameter Name="CARRERA" Type="String" />
                                                                                                                                                                                                                                                                                                                                                                                                                                                                                                                                                                                                                                                                                                                                                                                                                                                                                          <asp:Parameter Name="CARRERA" Type="String" />
                                                                                                                                                               SelectCommand="SELECT * FROM [CARRERA]"
                                                                                                                                                                        \operatorname{\mathsf{Sel}}ect\operatorname{\mathsf{Comm}}and="SELECT * FROM [\operatorname{\mathsf{CAR}}RERA]"
                                                                                                                                                                                                                                                                                                                                                                                                                                                                                                                                                                                                                                                                                                                               </UpdateParameters>
                                                                                                                                                                                                                                                                                                                                                                                                                                                                                                                                                                                                                                                                                                                        </UpdateParameters>
                                                                                                                                                                                                                                                                                                                                                                                                                                                                                                  </DeleteParameters>
                                                                                                                                                                                                                                                                                                                                                                                                                                                                                                        </DeleteParameters>
                                                                                                                                                                                                                                                                                                                                                                                                                                                                                                                                                               <UpdateParameters>
                                                                                                                                                                                                                                                                                                                                                                                                                                                                                                                                                         <UpdateParameters>
                                                                                                                                                                                                                                                                                                                                                                                              <DeleteParameters>
                                                                                                                                                                                                                                                                                                                                                                                                                                                                                                                                                                                                                                                                                                                                                                                                                                                                                                                                                     </InsertParameters>
                                                                                                                                                                                                                                                                                                                                                                                       <DeleteParameters>
                                                                                                                                                                                                                                                                                                                                                                                                                                                                                                                                                                                                                                                                                                                                                                                                                                                                                                                                                 </InsertParameters>
                                                                                                                                                                                                                                                                                                                                                                                                                                                                                                                                                                                                                                                                                                                                                                                        <InsertParameters>
                                                                                                                                                                                                                                                                                                                                                                                                                                                                                                                                                                                                                                                                                                                                                                                                                                                                                                                                                                                                           </asp:SqlDataSource>
                                                                                                                                                                                                                                                                                                                                                                                                                                                                                                                                                                                                                                                                                                                                                                                                                                                                                                                                                                                                        </asp:SqlDataSource>
                                                                                                                                                                                                                                                                                                                                                                                                                                                                                                                                                                                                                                                                                                                                                                                  <InsertParameters>
      </asp:DetailsView>
</asp:DetailsView>
                                                                                                                                                                                                                                                                                                                                                                                                                                                                                                                                                                                                                                                                                                                                                                                                                                                                                                                                                                                                                                                                                                                                                                                                                                                                                  \langleform>
                                                                                                                                                                                                                                                                                                                                                                                                                                                                                                                                                                                                                                                                                                                                                                                                                                                                                                                                                                                                                                                                                                                                                                                                                                                                                                                                      </body>
                                                                                                                                                                                                                                                                                                                                                                                                                                                                                                                                                                                                                                                                                                                                                                                                                                                                                                                                                                                                                                                               \frac{1}{2}\frac{1}{\sqrt{}}
```
## $\times$  Mantenimiento de Materias

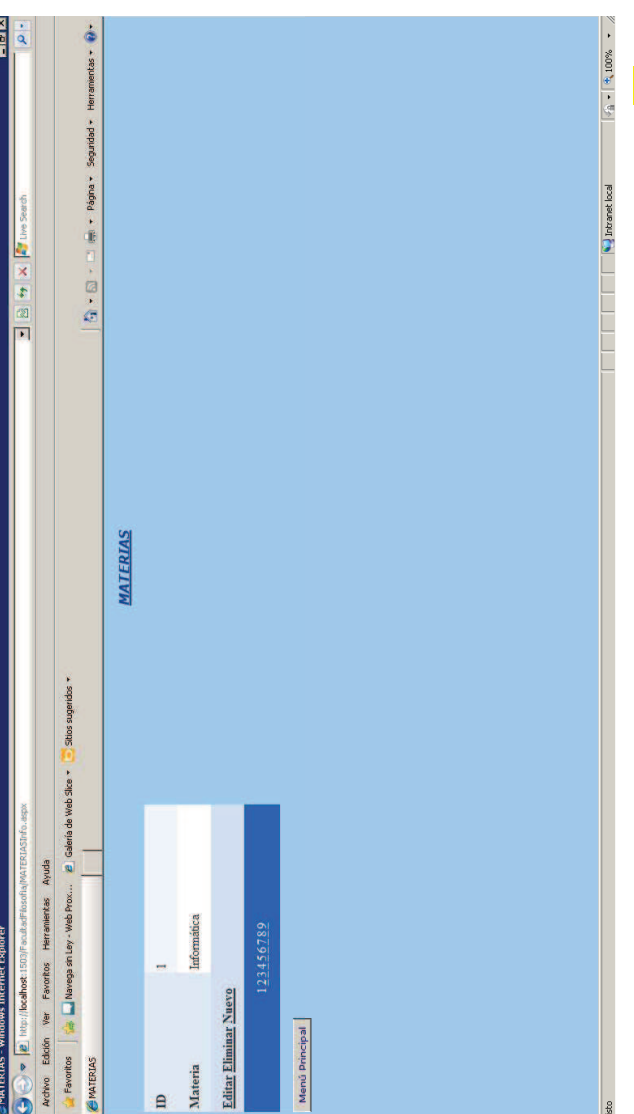

<IDOCTYPE html PUBLIC "-//W3C//DTD XHTML 1.0 Transitional//EN" "http://www.w3.org/TR/xhtml1/DTD/xhtml1-<%@ Page Language="C#" AutoEventWireup="true" CodeFile="MATERIAS.aspx.cs" Inherits="MATERIAS" %> transitional.dtd">

<html xmlns="http://www.w3.org/1999/xhtml">

<head runat="server">

<title>MATERIAS</title>

</head>

<body bgcolor="#99ccff">

<form id="form1" runat="server">

### <palign="center">

<asp:Label ID="Label1" runat="server" Font-Bold="True" Font-Italic="True" Font-Names="Verdana" Font-Underline="True" ForeColor="#003399" Text="MATERIAS"></asp:Label>

### $\frac{1}{2}$

<PagerStyle BackColor="#2461BF" ForeColor="White" HorizontalAlign="Center" /> "DataSourceID="SqlDataSource1" Height="93px" Width="305px" CellPadding="4 AllowPaging="True" AutoGenerateRows="False" DataKeyNames="ID Mater" <asp:BoundField DataField="ID\_Mater" HeaderText="ID" ReadOnly="True" <HeaderStyle BackColor="#507CD1" Font-Bold="True" ForeColor="White" /> <FooterStyle BackColor="#507CD1" Font-Bold="True" ForeColor="White" /> <asp:CommandField ShowDeleteButton="True" ShowEditButton="True" <asp:BoundField DataField="Nom\_Materia" HeaderText="Materia" <CommandRowStyle BackColor="#D1DDF1" Font-Bold="True" /> <FieldHeaderStyle BackColor="#DEE8F5" Font-Bold="True" /> <asp:DetailsView ID="DetailsView1" runat="server" ForeColor="#333333" GridLines="None"> SortExpression="Nom Materia" /> <EditRowStyle BackColor="#2461BF" /> <RowStyle BackColor="#EFF3FB" /> SortExpression="ID\_Mater" /> ShowInsertButton="True" /> <palign="center"> </Fields> <Fields>

<AlternatingRowStyle BackColor="White" />

</asp:DetailsView>

```
UpdateCommand="UPDATE [Materias] SET [Nom_Materia] = @Nom_Materia WHERE [ID_Mater] = @ID_Mater">
                                                                                                                                                                                                                                                                     UpdateCommand="UPDATE [Materias] SET [Nom_Materia] = @Nom_Materia WHERE [ID_Mater] = @ID_Mater">
                                                                                                                                                                                                                   lnsertCommand="INSERT INTO [Materias] ([ID_Mater], [Nom_Materia]) VALUES (@ID_Mater, @Nom_Materia)"
                                                                                                                                                                                                                          InsertCommand="INSERT INTO [Materias] ([ID_Mater], [Nom_Materia]) VALUES (@ID_Mater, @Nom_Materia)"
                                                                                                                                                        DeleteCommand="DELETE FROM [Materias] WHERE [ID_Mater] = @ID_Mater"
                                                                                                                                                                      DeleteCommand="DELETE FROM [Materias] WHERE [ID _Mater] = @ID _Mater" \:Text="Menú Principal" Font-Names="Verdana" ForeColor="#09000000" />
                                                                                                                                                                                                                                                                                                                                                                                                                                                                                                                                                                                                                                                                                                                                                                                                                                                                                                                                                                                                                                                                                    <asp:Button ID="Button1" runat="server" PostBackUrl="~/Iniciolnfo.aspx"
                                                                                                                                                                                                                                                                                                                                                                                                                                                                                                                                                                                                                                                                                                                                                                                                                                                                                                                                                                                                                                                                                                                                       Text="Menú Principal" Font-Names="Verdana" ForeColor="#000099" />
                                                                                                                                                                                                                                                                                                                                                                                                                                                                                                                                                                                                                                                                                                                                                                                                                                                                                                                                                                                                                                                                                            <asp:Button ID="Button1" runat="server" PostBackUrl="~/InicioInfo.aspx"
                                                     ConnectionString="<%$ ConnectionStrings:BDConnectionString %>"
                                                           ConnectionString="<mark><%</mark>$ ConnectionStrings:BDConnectionString <mark>%></mark>"
                                                                                                                                                                                                                                                                                                                                                                                                                                                                                                                                                  <asp:Parameter Name="Nom_Materia" Type="String" />
                                                                                                                                                                                                                                                                                                                                                                                                                                                                                                                                                                                                                                                                                                                                                                                                                       <asp:Parameter Name="Nom_Materia" Type="String" />
                                                                                                                                                                                                                                                                                                                                                                                                                                                                                                                                           <asp:Parameter Name="Nom Materia" Type="String" />
                                                                                                                                                                                                                                                                                                                                                                                                                                                                                                                                                                                                                                                                                                                                                           <asp:Parameter Name="ID_Mater" Type="Int32" /><br><asp:Parameter Name="Nom_Materia" Type="String" />
<asp:SqlDataSource ID="SqlDataSource1" runat="server"
          -asp:SqlDataSource ID="SqlDataSource1" runat="server
                                                                                                                                                                                                                                                                                                                                                                                <asp:Parameter Name="ID_Mater" Type="Int32" />
                                                                                                                                                                                                                                                                                                                                                                                                                                                                                                                                                                                                 <asp:Parameter Name="ID_Mater" Type="Int32" />
                                                                                                                                                                                                                                                                                                                                                                                       <asp:Parameter Name="ID_Mater" Type="Int3
                                                                                                                                                                                                                                                                                                                                                                                                                                                                                                                                                                                                        <asp:Parameter Name="ID_Mater" Type="Int3
                                                                                                                                                                                                                                                                                                                                                                                                                                                                                                                                                                                                                                                                                                                                                                     <asp:Parameter Name="ID_Mater" Type="Int3
                                                                                                          SelectCommand="SELECT * FROM [Materias]"
                                                                                                                  SelectCommand="SELECT ^* FROM [Materias]"
                                                                                                                                                                                                                                                                                                                                                                                                                                                                                                                                                                                                                                                           </UpdateParameters>
                                                                                                                                                                                                                                                                                                                                                                                                                                                                                                                                                                                                                                                      </UpdateParameters>
                                                                                                                                                                                                                                                                                                                                                                                                                                          </DeleteParameters>
                                                                                                                                                                                                                                                                                                                                                                                                                                                                                      <UpdateParameters>
                                                                                                                                                                                                                                                                                                                                                                                                                                                                                                <UpdateParameters>
                                                                                                                                                                                                                                                                                                                                                                                                                                      </DeleteParameters>
                                                                                                                                                                                                                                                                                                                                   <DeleteParameters>
                                                                                                                                                                                                                                                                                                                                                                                                                                                                                                                                                                                                                                                                                                                                                                                                                                                                            </InsertParameters>
                                                                                                                                                                                                                                                                                                                             <DeleteParameters>
                                                                                                                                                                                                                                                                                                                                                                                                                                                                                                                                                                                                                                                                                                                                                                                                                                                                         </InsertParameters>
                                                                                                                                                                                                                                                                                                                                                                                                                                                                                                                                                                                                                                                                                                                   <InsertParameters>
                                                                                                                                                                                                                                                                                                                                                                                                                                                                                                                                                                                                                                                                                                                                                                                                                                                                                                                                </asp:SqlDataSource>
                                                                                                                                                                                                                                                                                                                                                                                                                                                                                                                                                                                                                                                                                                                                                                                                                                                                                                                            </asp:SqlDataSource>
                                                                                                                                                                                                                                                                                                                                                                                                                                                                                                                                                                                                                                                                                                           <InsertParameters>
                                                                                                                                                                                                                                                                                                                                                                                                                                                                                                                                                                                                                                                                                                                                                                                                                                                                                                                                                                                                                                                                                                                                                                                                  </form>
                                                                                                                                                                                                                                                                                                                                                                                                                                                                                                                                                                                                                                                                                                                                                                                                                                                                                                                                                                                                                                                                                                                                                                                                                                                  </body>
                                                                                                                                                                                                                                                                                                                                                                                                                                                                                                                                                                                                                                                                                                                                                                                                                                                                                                                                                                                                                                                                                                                                                                                                                                                                                                       \frac{1}{\sqrt{}}\leq/p>
```
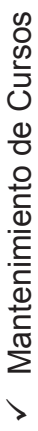

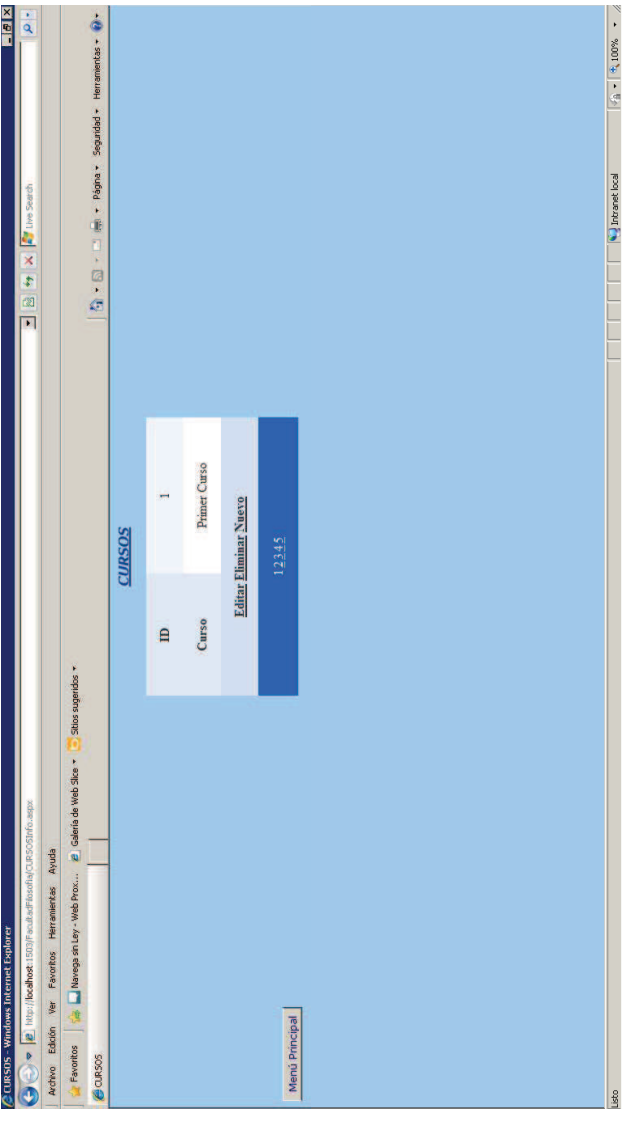

<%@ Page Language="C#" AutoEventWireup="true" CodeFile="CURSOS.aspx.cs" Inherits="CURSOS" %>

<IDOCTYPE html PUBLIC "-//W3C//DTD XHTML 1.0 Transitional//EN" "http://www.w3.org/TR/xhtml1/DTD/xhtml1transitional.dtd">

<html xmlns="http://www.w3.org/1999/xhtml">

<head runat="server">

<title>CURSOS</title>

</head>

<body bgcolor="#99ccff">

<form id="form1" runat="server">

<PagerStyle BackColor="#2461BF" ForeColor="White" HorizontalAlign="Center" /> DataSourceID="SqlDataSource1" Height="50px" Width="235px" CellPadding="4" <HeaderStyle BackColor="#507CD1" Font-Bold="True" ForeColor="White" /> <FooterStyle BackColor="#507CD1" Font-Bold="True" ForeColor="White" /> AllowPaging="True" AutoGenerateRows="False" DataKeyNames="ID Curs" <asp:BoundField DataField="ID\_Curs" HeaderText="ID" ReadOnly="True" <asp:CommandField ShowDeleteButton="True" ShowEditButton="True" <asp:Label ID="Label1" runat="server" Font-Bold="True" Font-Italic="True" Font-Names="Verdana" Font-Underline="True" ForeColor="#003399" <CommandRowStyle BackColor="#D1DDF1" Font-Bold="True" /> <FieldHeaderStyle BackColor="#DEE8F5" Font-Bold="True" /> <asp:BoundField DataField="Cursos" HeaderText="Curso" <asp:DetailsView ID="DetailsView1" runat="server" <div align="center" dir="ltr" style="height: 205px"> <AlternatingRowStyle BackColor="White" /> ForeColor="#333333" GridLines="None"> <EditRowStyle BackColor="#2461BF" /> <RowStyle BackColor="#EFF3FB" /> SortExpression="ID\_Curs"/> ShowInsertButton="True" /> SortExpression="Cursos" /> Text="CURSOS"></asp:Label> </asp:DetailsView> </Fields> <Fields>  $\frac{1}{2}$  $\frac{1}{2}$ 

```
VpdateCommand="UPDATE [Curso] SET [Cursos] = @Cursos WHERE [ID_Curs] = @ID_Curs">
                                                                                                                                                                                                                                                  UpdateCommand="UPDATE [Curso] SET [Cursos] = @Cursos WHERE [ID_Curs] = @ID_Curs">
                                                                                                                                                                                                   InsertCommand="INSERT INTO [Curso] ([ID_Curs], [Cursos]) VALUES (@ID_Curs, @Cursos)"
                                                                                                                                                                                                          InsertCommand="INSERT INTO [Curso] (ID_Cursos]) VALUES (@ID_Cursos)"
                                                                                                                                             DeleteCommand="DELETE FROM [Curso] WHERE [ID_Curs] = @ID_Curs"
                                                                                                                                                          \mathsf{DeleteCommand}\text{-}\text{\texttt{!}} \mathsf{DELETE} FROM [Curso] WHERE [ID_Curs] = @ ID_Curs"
                                                                                                                                                                                                                                                                                                                                                                                                                                                                                                                                                                                                                                                                                                                                                                                                                                                                                                                                                                                                                                                                Text="Menú Principal" Font-Names="Verdana" ForeColor="#09000000" />
                                                                                                                                                                                                                                                                                                                                                                                                                                                                                                                                                                                                                                                                                                                                                                                                                                                                                                                                                                                                     <asp:Button ID="Button1" runat="server" PostBackUrl="~/Iniciolnfo.aspx"
                                                                                                                                                                                                                                                                                                                                                                                                                                                                                                                                                                                                                                                                                                                                                                                                                                                                                                                                                                                                                                                       Text="Menú Principal" Font-Names="Verdana" ForeColor="#000099" />
                                                                                                                                                                                                                                                                                                                                                                                                                                                                                                                                                                                                                                                                                                                                                                                                                                                                                                                                                                                                                <asp:Button ID="Button1" runat="server" PostBackUrl="~/InicioInfo.aspx"
                                                 ConnectionString="<%$ ConnectionStrings:BDConnectionString %>"
                                                       ConnectionString="<mark><%</mark>$ ConnectionStrings:BDConnectionString <mark>%></mark>"
<asp:SqlDataSource ID="SqlDataSource1" runat="server"
         -asp:SqlDataSource ID="SqlDataSource1" runat="server
                                                                                                                                                                                                                                                                                                                                                     <asp:Parameter Name="ID_Curs" Type="Int32" />
                                                                                                                                                                                                                                                                                                                                                                                                                                                                                                                                                                                                                                                                                                      <asp:Parameter Name="ID_Curs" Type="Int32" /><br><asp:Parameter Name="Cursos" Type="String" />
                                                                                                                                                                                                                                                                                                                                                                                                                                                                                                                                                    <asp:Parameter Name="ID_Curs" Type="Int32" />
                                                                                                                                                                                                                                                                                                                                                                                                                                                                                                           <asp:Parameter Name="Cursos" Type="String" />
                                                                                                                                                                                                                                                                                                                                                                                                                                                                                                                                                                                                                                                                                                                                                              <asp:Parameter Name="Cursos" Type="String" />
                                                                                                                                                                                                                                                                                                                                                                                                                                                                                                  <asp:Parameter Name="Cursos" Type="String" />
                                                                                                                                                                                                                                                                                                                                                            <asp:Parameter Name="ID_Curs" Type="Int3
                                                                                                                                                                                                                                                                                                                                                                                                                                                                                                                                                              <asp:Parameter Name="ID_Curs" Type="Int3
                                                                                                                                                                                                                                                                                                                                                                                                                                                                                                                                                                                                                                                                                                               <asp:Parameter Name="ID_Curs" Type="Int3
                                                                                                SelectCommand="SELECT * FROM [Curso]"
                                                                                                         SelectCommand="SELECT * FROM [Curso]"
                                                                                                                                                                                                                                                                                                                                                                                                                                                                                                                                                                                                             </UpdateParameters>
                                                                                                                                                                                                                                                                                                                                                                                                                                                                                                                                                                                                        </UpdateParameters>
                                                                                                                                                                                                                                                                                                                                                                                                           </DeleteParameters>
                                                                                                                                                                                                                                                                                                                                                                                                                                                   <UpdateParameters>
                                                                                                                                                                                                                                                                                                                                                                                                                                                             <UpdateParameters>
                                                                                                                                                                                                                                                                                                                                                                                                       </DeleteParameters>
                                                                                                                                                                                                                                                                                                           <DeleteParameters>
                                                                                                                                                                                                                                                                                                                                                                                                                                                                                                                                                                                                                                                                                                                                                                                                              </InsertParameters>
                                                                                                                                                                                                                                                                                                    <DeleteParameters>
                                                                                                                                                                                                                                                                                                                                                                                                                                                                                                                                                                                                                                                                                                                                                                                                         </InsertParameters>
                                                                                                                                                                                                                                                                                                                                                                                                                                                                                                                                                                                                                                                                <InsertParameters>
                                                                                                                                                                                                                                                                                                                                                                                                                                                                                                                                                                                                                                                                                                                                                                                                                                                              </asp:SqlDataSource>
                                                                                                                                                                                                                                                                                                                                                                                                                                                                                                                                                                                                                                                                                                                                                                                                                                                           </asp:SqlDataSource>
                                                                                                                                                                                                                                                                                                                                                                                                                                                                                                                                                                                                                                                          <InsertParameters>
                                                                                                                                                                                                                                                                                                                                                                                                                                                                                                                                                                                                                                                                                                                                                                                                                                                                                                            \frac{1}{2}</form>
                                                                                                                                                                                                                                                                                                                                                                                                                                                                                                                                                                                                                                                                                                                                                                                                                                                                                                                                                           \lt/div</body>
                                                                                                                                                                                                                                                                                                                                                                                                                                                                                                                                                                                                                                                                                                                                                                                                                                                                                                                                                                                                                                                                                                                                                                                                            \frac{1}{\sqrt{}}
```
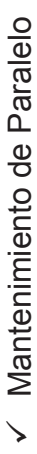

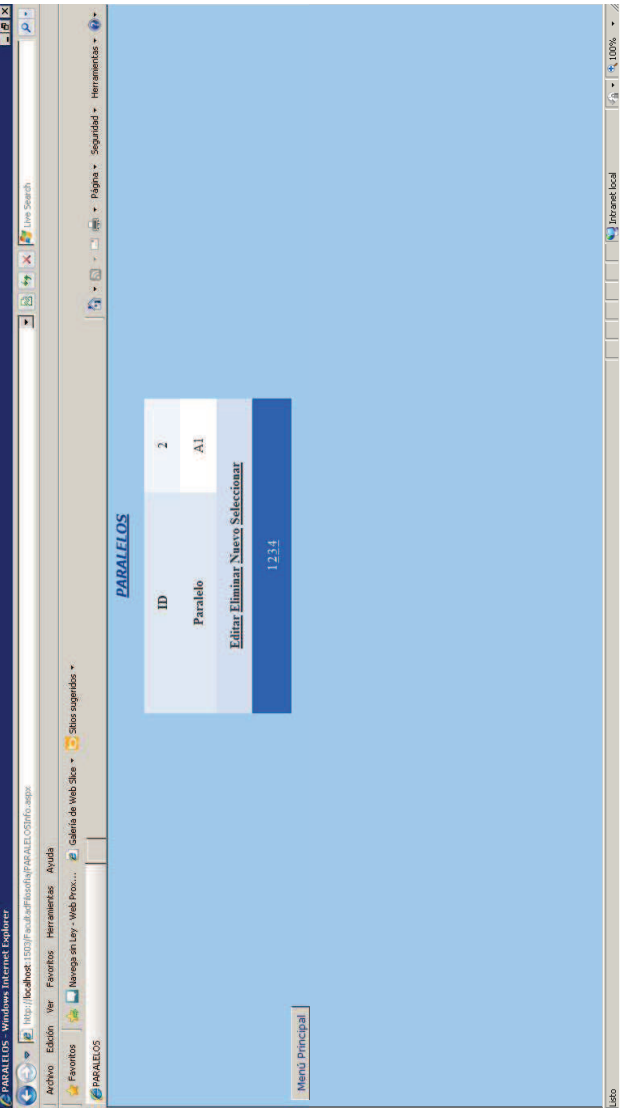

<IDOCTYPE html PUBLIC "-//W3C//DTD XHTML 1.0 Transitional//EN" "http://www.w3.org/TR/xhtml1/DTD/xhtml1-<%@ Page Language="C#" AutoEventWireup="true" CodeFile="PARALELOS.aspx.cs" Inherits="PARALELOS" %> transitional.dtd">

<html xmlns="http://www.w3.org/1999/xhtml">

<head runat="server">

<title>PARALELOS</title>

</head>

<body bgcolor="#99ccff">

<form id="form1" runat="server">
<divalign="center" dir="ltr">

AutoGenerateRows="False" DataKeyNames="ID\_Paral" DataSourceID="SqlDataSource1" <PagerStyle BackColor="#2461BF" ForeColor="White" HorizontalAlign="Center" /> <HeaderStyle BackColor="#507CD1" Font-Bold="True" ForeColor="White" /> <FooterStyle BackColor="#507CD1" Font-Bold="True" ForeColor="White" /> <asp:BoundField DataField="ID\_Paral" HeaderText="ID" ReadOnly="True" <asp:CommandField ShowDeleteButton="True" ShowEditButton="True" <asp:Label ID="Label1" runat="server" Font-Bold="True" Font-Italic="True" Font-Names="Verdana" Font-Underline="True" ForeColor="#003399" <asp:DetailsView ID="DetailsView1" runat="server" AllowPaging="True" Height="50px" Width="362px" CellPadding="4" ForeColor="#333333" <CommandRowStyle BackColor="#D1DDF1" Font-Bold="True" /> <asp:BoundField DataField="Paralelo" HeaderText="Paralelo" <FieldHeaderStyle BackColor="#DEE8F5" Font-Bold="True" /> ShowInsertButton="True" ShowSelectButton="True" /> <AlternatingRowStyle BackColor="White" /> <EditRowStyle BackColor="#2461BF" /> <RowStyle BackColor="#EFF3FB" /> SortExpression="Paralelo" /> SortExpression="ID\_Paral" /> Text="PARALELOS"></asp:Label> GridLines="None"> </Fields> <Fields>  $\frac{1}{2}$  $\frac{1}{2}$ 

```
0pdateCommand="UPDATE [Paralelo] SET [Paralelo] = @Paralelo WHERE [ID_Paral] = @ID_Paral">
                                                                                                                                                                                                                                                                                             UpdateCommand="UPDATE [Paralelo] SET [Paralelo] = @Paralelo WHERE [ID_Paral] = @ID_Paral">
                                                                                                                                                                                                                                            InsertCommand="INSERT INTO [Paralelo] ([ID_Paral], [Paralelo]) VALUES (@ID_Paral, @Paralelo)"
                                                                                                                                                                                                                                                      \sf InsetCommand="MSERT\;INTO\; [Paralelo] \; ([ID\_Paralelo])\; VALUES \; (\textcircled{0}1D\_Paralelo)''DeleteCommand="DELETE FROM [Paralelo] WHERE [ID_Paral] = @ID_Paral"
                                                                                                                                                                                                       DeleteCommand="DELETE FROM [Paralelo] WHERE [ID_Paral] = @ID_Paral"
                                                                                                                                                                                                                                                                                                                                                                                                                                                                                                                                                                                                                                                                                                                                                                                                                                                                                                                                                                                                                                                       399"/>
                                                                                                                                                                                                                                                                                                                                                                                                                                                                                                                                                                                                                                                                                                                                                                                                                                                                                                                                                                                               <asp:Button ID="Button1" runat="server" PostBackUrl="~/Iniciolnfo.aspx"
                                                                                                                                                                                                                                                                                                                                                                                                                                                                                                                                                                                                                                                                                                                                                                                                                                                                                                                                                                                                       <asp:Button ID="Button1" runat="server" PostBackUrl="~/InicioInfo.aspx"
                                                                                               ConnectionString="<%$ ConnectionStrings:BDConnectionString %>"
                                                                                                    ConnectionString="<mark><%</mark>$ ConnectionStrings:BDConnectionString <mark>%></mark>"
                                                                                                                                                                                                                                                                                                                                                                                                                                                                                                                                                                                                                                                                                                                                                                                                                                                                                                                                                                                                                                                        Text="Menú Principal" Font-Names="Verdana" ForeColor="#003
                                            <asp:SqlDataSource ID="SqlDataSource1" runat="server"
                                                       -asp:SqlDataSource ID="SqlDataSource1" runat="server
                                                                                                                                                                                                                                                                                                                                                                                                                                                                                                                                                      <asp:Parameter Name="Paralelo" Type="String" />
                                                                                                                                                                                                                                                                                                                                                                                                                                                                                                                                                                                                                                                                                                                                                                                                       <asp:Parameter Name="Paralelo" Type="String" />
                                                                                                                                                                                                                                                                                                                                                                                                                                                                                                                                                                                                                                                                                                                                                 <asp:Parameter Name="ID_Paral" Type="Int32" /><br><asp:Parameter Name="Paralelo" Type="String" />
                                                                                                                                                                                                                                                                                                                                                                                               <asp:Parameter Name="ID_Paral" Type="Int32" />
                                                                                                                                                                                                                                                                                                                                                                                                                                                                                                                                              <asp:Parameter Name="Paralelo" Type="String" />
                                                                                                                                                                                                                                                                                                                                                                                                                                                                                                                                                                                          <asp:Parameter Name="ID_Paral" Type="Int32" />
                                                                                                                                                                                                                                                                                                                                                                                                       <asp:Parameter Name="ID_Paral" Type="Int3
                                                                                                                                                                                                                                                                                                                                                                                                                                                                                                                                                                                                        <asp:Parameter Name="ID_Paral" Type="Int3
                                                                                                                                                                                                                                                                                                                                                                                                                                                                                                                                                                                                                                                                                                                                                        <asp:Parameter Name="ID_Paral" Type="Int3
                                                                                                                                              SelectCommand="SELECT * FROM [Paralelo]"
                                                                                                                                                      SelectCommand="SELECT * FROM [Paralelo]"
                                                                                                                                                                                                                                                                                                                                                                                                                                                                                                                                                                                                                                                      </UpdateParameters>
                                                                                                                                                                                                                                                                                                                                                                                                                                                                                                                                                                                                                                                 </UpdateParameters>
                                                                                                                                                                                                                                                                                                                                                                                                                                                      </DeleteParameters>
                                                                                                                                                                                                                                                                                                                                                                                                                                                                                                       <UpdateParameters>
                                                                                                                                                                                                                                                                                                                                                                                                                                                 </DeleteParameters>
                                                                                                                                                                                                                                                                                                                                                                                                                                                                                                  <UpdateParameters>
                                                                                                                                                                                                                                                                                                                                                       <DeleteParameters>
                                                                                                                                                                                                                                                                                                                                                                                                                                                                                                                                                                                                                                                                                                                                                                                                                                                       </InsertParameters>
                                                                                                                                                                                                                                                                                                                                                 <DeleteParameters>
                                                                                                                                                                                                                                                                                                                                                                                                                                                                                                                                                                                                                                                                                                                                                                                                                                                   </InsertParameters>
                                                                                                                                                                                                                                                                                                                                                                                                                                                                                                                                                                                                                                                                                                          <InsertParameters>
                                                                                                                                                                                                                                                                                                                                                                                                                                                                                                                                                                                                                                                                                                                                                                                                                                                                                                       </asp:SqlDataSource>
                                                                                                                                                                                                                                                                                                                                                                                                                                                                                                                                                                                                                                                                                                                                                                                                                                                                                                    </asp:SqlDataSource>
                                                                                                                                                                                                                                                                                                                                                                                                                                                                                                                                                                                                                                                                                                    <InsertParameters>
     </asp:DetailsView>
</asp:DetailsView>
                                                                                                                                                                                                                                                                                                                                                                                                                                                                                                                                                                                                                                                                                                                                                                                                                                                                                                                                                                                                                                                                                                  </form>
                                                                                                                                                                                                                                                                                                                                                                                                                                                                                                                                                                                                                                                                                                                                                                                                                                                                                                                                                     \frac{1}{2}</body>
                                                                                                                                                                                                                                                                                                                                                                                                                                                                                                                                                                                                                                                                                                                                                                                                                                                                                                                                                                                                                                                                                                                                                                                                  \frac{1}{\sqrt{}}
```
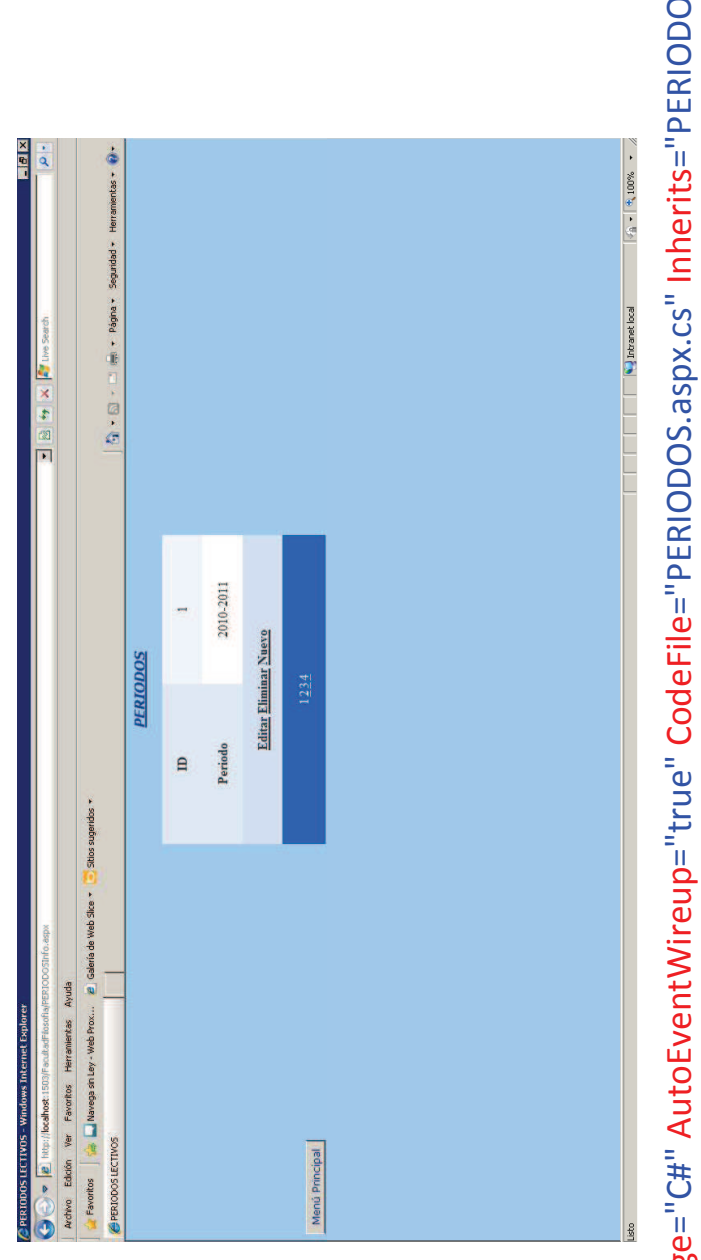

V Mantenimiento de Periodo Lectivo

Transitional//EN" <%@ Page Language="C#" AutoEventWireup="true" CodeFile="PERIODOS.aspx.cs" Inherits="PERIODOS" <mark>%></mark><br><!DOCTYPE html PUBLIC "-//W3C//DTD XHTML 1.0 Transitional// "http://www.w3.org/TR/xhtml1/DTD/xhtml1-transitional.dtd"> <html xmlns="http://www.w3.org/1999/xhtml"> <title>PERIODOS LECTIVOS</title> <style type="text/css"> <head runat="server"> #form1

```
AutoGenerateRows="False" DataKeyNames="ID_Peri" DataSourceID="SqlDataSource1"
                                                                                                                                                                                                                                                                                                                                                                                                                                                                                                                                                                                                                                                                                                                                                                                                                                                                                                                                                                   <PagerStyle BackColor="#2461BF" ForeColor="White" HorizontalAlign="Center" />
                                                                                                                                                                                                                                                                                                                                                                                                                                                                                                                                                                                                                                                                                                                                                                       <FooterStyle BackColor="#507CD1" Font-Bold="True" ForeColor="White" />
                                                                                                                                                                                                                                                                                                                                 <asp:Label ID="Label1" runat="server" Font-Bold="True" Font-Italic="True"
                                                                                                                                                                                                                                                                                                                                                                                                                                                                                                                                                                                 <asp:DetailsView ID="DetailsView1" runat="server" AllowPaging="True"
                                                                                                                                                                                                                                                                                                                                                                                                                                                                                                                                                                                                                                                                       Height="50px" Width="263px" CellPadding="4" ForeColor="#333333"
                                                                                                                                                                                                                                                                                                                                                                                    Font-Names="Verdana" Font-Underline="True" ForeColor="#003399"
                                                                                                                                                                                                                                                                                                                                                                                                                                                                                                                                                                                                                                                                                                                                                                                                                      <CommandRowStyle BackColor="#D1DDF1" Font-Bold="True" />
                                                                                                                                                                                                                                                                                                                                                                                                                                                                                                                                                                                                                                                                                                                                                                                                                                                                                                                  <FieldHeaderStyle BackColor="#DEE8F5" Font-Bold="True" />
                                                                                                                                                                                                                                                                                      <divalign="center" style="height: 214px">
                                                                                                                                                                                                                                                                                                                                                                                                                                                                                                                                                                                                                                                                                                                                                                                                                                                                       <RowStyle BackColor="#EFF3FB" />
                                                                                                                                                                                                                                                                                                                                                                                                                                 Text="PERIODOS"></asp:Label>
                                                                                                                                                                                                                                         <form id="form1" runat="server">
                                                                                                                                                                                      <body bgcolor="#99ccff">
                                                                                                                                                                                                                                                                                                                                                                                                                                                                                                                                                                                                                                                                                                                              GridLines="None">
height: 210px;
                                                                                                                                                                                                                                                                                                                                                                                                                                                                                                                                                                                                                                                                                                                                                                                                                                                                                                                                                                                                                        \leFields>
                                                                                                                                                                                                                                                                                                                                                                                                                                                                                    \frac{1}{2}\frac{1}{2}</style>
                                                                                                                                                 \langlehead>
```

```
UpdateCommand="UPDATE [Periodo] SET [Periodo] = @Periodo WHERE [ID_Peri] = @ID_Peri">
                                                                                                                                                                                                                                                                                                                                                                                                                                                                                                                                                                                                                                                                                                                                                                                        InsertCommand="INSERT INTO [Periodo] ([ID_Peri], [Periodo]) VALUES (@ID_Peri, @Periodo)"
                                                                                                                                                                                                                                                                                                                                                                     <HeaderStyle BackColor="#507CD1" Font-Bold="True" ForeColor="White" />
<asp:BoundField DataField="ID Peri" HeaderText="ID" ReadOnly="True"
                                                                                                                                                                                                         <asp:CommandField ShowDeleteButton="True" ShowEditButton="True"
                                                                                                                                                                                                                                                                                                                                                                                                                                                                                                                                                                                                                                                                                                                                    DeleteCommand="DELETE FROM [Periodo] WHERE [ID_Peri] = @ID_Peri"
                                                                                                                                                                                                                                                                                                                                                                                                                                                                                                                                                                                                                                    ConnectionString="<%$ ConnectionStrings:BDConnectionString %>"
                                                                                                <asp:BoundField DataField="Periodo" HeaderText="Periodo"
                                                                                                                                                                                                                                                                                                                                                                                                                                                                                                                                                                            <asp:SqlDataSource ID="SqlDataSource1" runat="server"
                                                                                                                                                                                                                                                                                                                                                                                                                                                                                                                                                                                                                                                                                                                                                                                                                                                                                                                                                                                                                                                                                                            <asp:Parameter Name="Periodo" Type="String" />
                                                                                                                                                                                                                                                                                                                                                                                                                                                                                                                                                                                                                                                                                                                                                                                                                                                                                                                                                  <asp:Parameter Name="ID_Peri" Type="Int32" />
                                                                                                                                                                                                                                                                                                                                                                                                                                                                                                                                                                                                                                                                                                                                                                                                                                                                                                                                                                                                                                                                                                                                                                <asp:Parameter Name="ID_Peri" Type="Int32" />
                                                                                                                                                                                                                                                                                                                                                                                                                                                                                                                                                                                                                                                                                     SelectCommand="SELECT * FROM [Periodo]"
                                                                                                                                                                                                                                                                                                                                                                                                                                                                          <AlternatingRowStyle BackColor="White" />
                                                                                                                                                                                                                                                                                                                                                                                                                      <EditRowStyle BackColor="#2461BF" />
                                                                                                                                                          SortExpression="Periodo" />
                                                                                                                                                                                                                                                                 ShowinsertButton="True" />
                                                 SortExpression="ID_Peri"/>
                                                                                                                                                                                                                                                                                                                                                                                                                                                                                                                                                                                                                                                                                                                                                                                                                                                                                                                                                                                                          </DeleteParameters>
                                                                                                                                                                                                                                                                                                                                                                                                                                                                                                                                                                                                                                                                                                                                                                                                                                                                                                                                                                                                                                                               <UpdateParameters>
                                                                                                                                                                                                                                                                                                                                                                                                                                                                                                                                                                                                                                                                                                                                                                                                                                                                                                   <DeleteParameters>
                                                                                                                                                                                                                                                                                                                                                                                                                                                                                                                                  </asp:DetailsView>
                                                                                                                                                                                                                                                                                                                      </Fields>
```

```
Text="Menú Principal" Font-Names="Verdana" ForeColor="#003399" />
                                                                                                                                                                                                                  <asp:Button ID="Button1" runat="server" PostBackUrl="~/Iniciolnfo.aspx"
                                                                                          <asp:Parameter Name="Periodo" Type="String" />
                                                         <asp:Parameter Name="ID_Peri" Type="Int32" />
</UpdateParameters>
                                                                                                                      </InsertParameters>
                               <InsertParameters>
                                                                                                                                                       </asp:SqlDataSource>
                                                                                                                                                                                                                                                                                   \frac{1}{2}\frac{1}{2} /body>
                                                                                                                                                                                       \frac{1}{2}
```
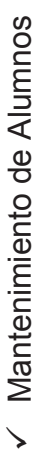

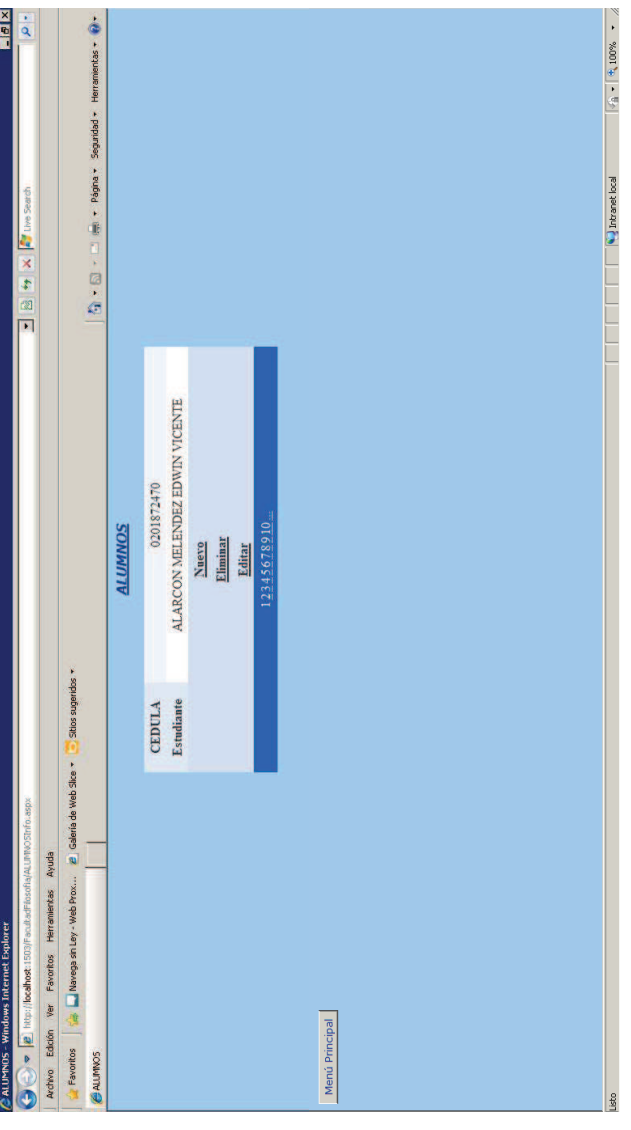

<IDOCTYPE html PUBLIC "-//W3C//DTD XHTML 1.0 Transitional//EN" "http://www.w3.org/TR/xhtml1/DTD/xhtml1-<%@ Page Language="C#" AutoEventWireup="true" CodeFile="ALUMNOS.aspx.cs" Inherits="ALUMNOS" %> transitional.dtd">

<html xmlns="http://www.w3.org/1999/xhtml">

<head runat="server">

<title>ALUMNOS</title>

</head>

<body bgcolor="#99ccff">

<form id="form1" runat="server">

<PagerStyle BackColor="#2461BF" ForeColor="White" HorizontalAlign="Center" /> <asp:BoundField DataField="CEDULA" HeaderText="CEDULA" ReadOnly="True" DataSourceID="SqlDataSource1" Height="50px" Width="526px" CellPadding="4" <asp:BoundField DataField="Nombr\_Estudiante" HeaderText="Estudiante" <HeaderStyle BackColor="#507CD1" Font-Bold="True" ForeColor="White" /> <FooterStyle BackColor="#507CD1" Font-Bold="True" ForeColor="White" /> AllowPaging="True" AutoGenerateRows="False" DataKeyNames="CEDULA" <asp:Label ID="Label1" runat="server" Font-Bold="True" Font-Italic="True" Font-Names="Verdana" Font-Underline="True" ForeColor="#003399" <CommandRowStyle BackColor="#D1DDF1" Font-Bold="True" /> <FieldHeaderStyle BackColor="#DEE8F5" Font-Bold="True" /> <asp:CommandField ShowDeleteButton="True" /> <asp:CommandField ShowInsertButton="True" /> <asp:CommandField ShowEditButton="True" /> <asp:DetailsView ID="DetailsView1" runat="server" <AlternatingRowStyle BackColor="White" /> SortExpression="Nombr\_Estudiante"/> ForeColor="#333333" GridLines="None"> <EditRowStyle BackColor="#2461BF" /> <div align="center" style="height: 253px"> <RowStyle BackColor="#EFF3FB" /> SortExpression="CEDULA" /> Text="ALUMNOS"></asp:Label> </asp:DetailsView> </Fields> <Fields>  $\frac{1}{2}$ 

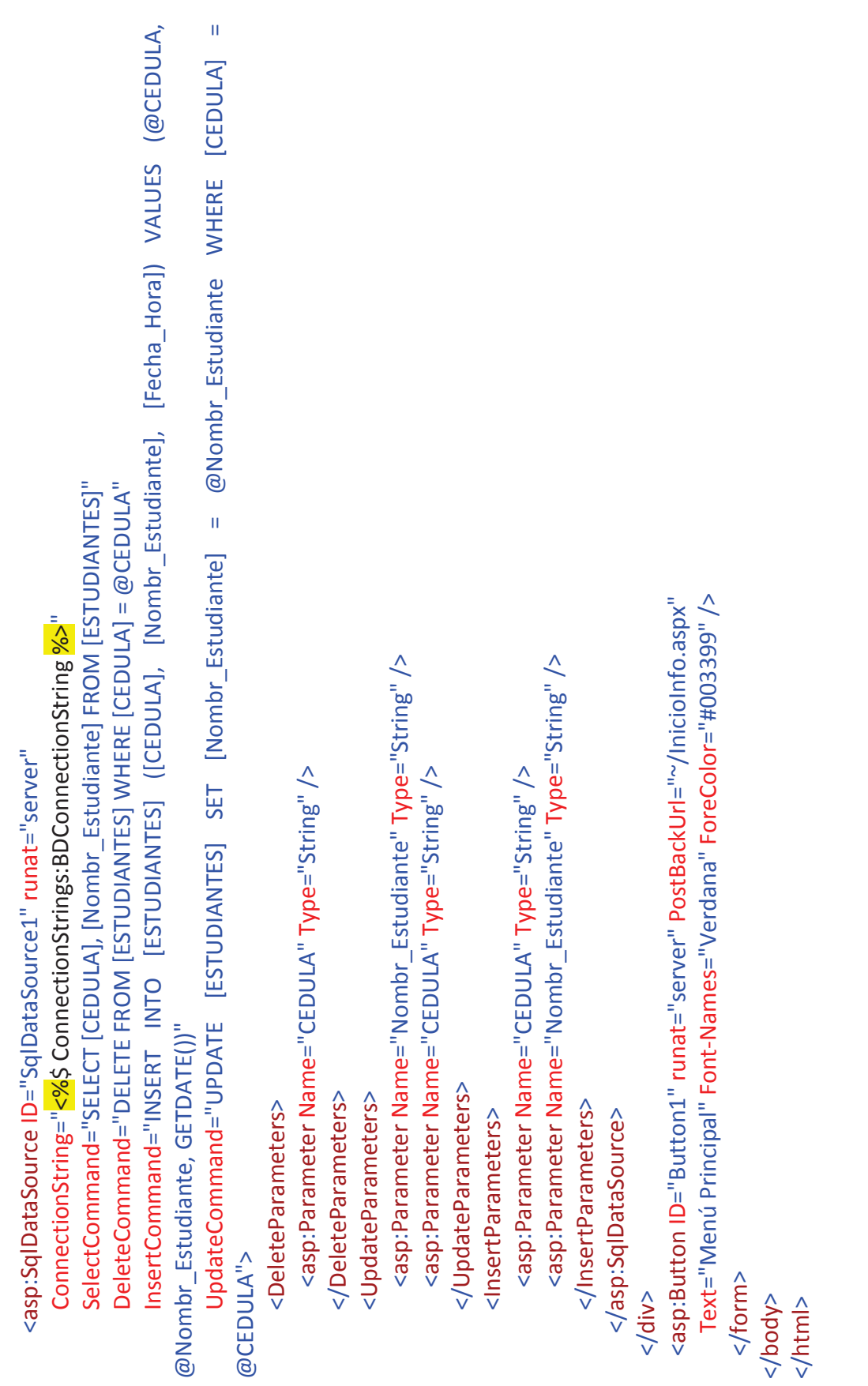

V Consulta de Carreras

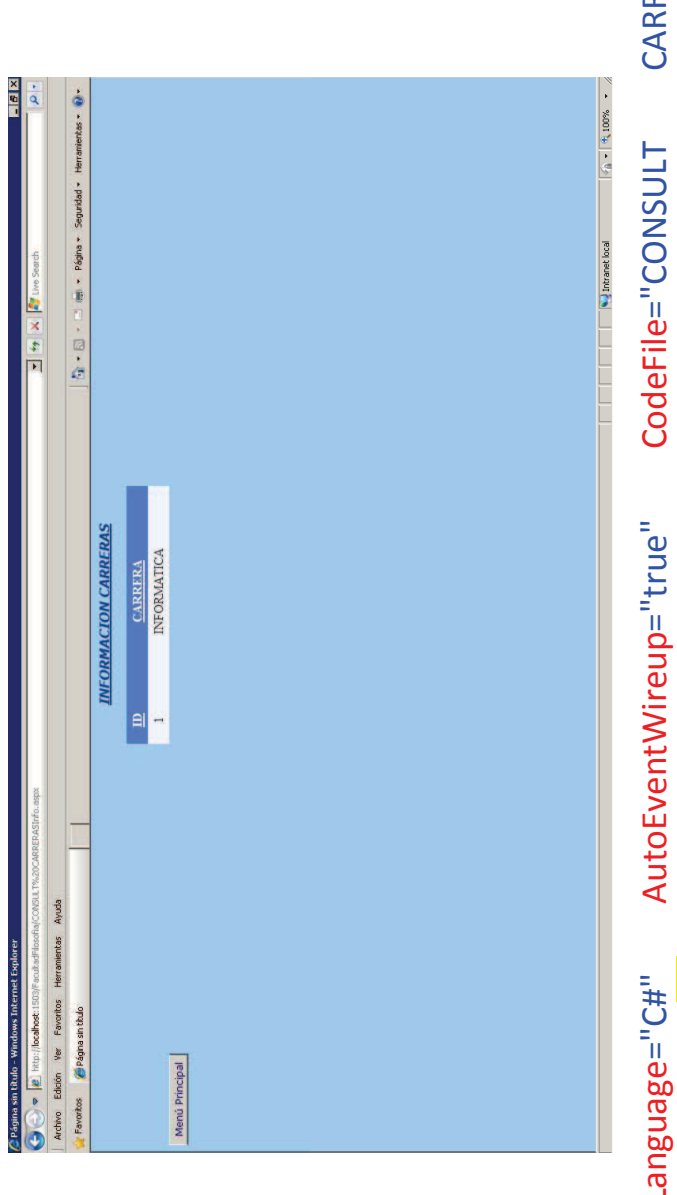

RERAS.aspx.cs" Transitional//EN"  $1.0$ XHTML <!DOCTYPE html PUBLIC "-//W3C//DTD"<br>"http://www.w3.org/TR/xhtml1/DTD/xhtml1-transitional.dtd"> <html xmlns="http://www.w3.org/1999/xhtml"> <%@Page Language="C#"<br>Inherits="CONSULT\_CARRERAS" <mark>%></mark> <title>Página sin título</title> <head runat="server"> </head>

```
<form id="form1" runat="server">
<body bgcolor="#99ccff">
                                                        <divalign="center">
```

```
<SelectedRowStyle BackColor="#D1DDF1" Font-Bold="True" ForeColor="#33333" />
                                                                                                                                                                                                                                                                                                                                                                    AllowSorting="True" AutoGenerateColumns="False" DataKeyNames="ID_CARRERA"
                                                                                                                                                                                                                                                                                                                                                                                                                                                                                                                                                                                                                                                                                                                                                                                                                                                                                                                                                                                                                                               <PagerStyle BackColor="#2461BF" ForeColor="White" HorizontalAlign="Center" />
                                                                                                                                                                                                                                                                                                                                                                                                                                                                                                                                                                                                                                                                          <asp:BoundField DataField="ID_CARRERA" HeaderText="ID" ReadOnly="True"
                                                                                                                                                                                                                                                                                                                                                                                                                                                                                                                                                                                                                                                                                                                                                                                                                                                                                                                                                                                     <FooterStyle BackColor="#507CD1" Font-Bold="True" ForeColor="White" />
<asp:Label ID="Label1" runat="server" Font-Bold="True" Font-Italic="True"
                                                                                                                                                                                                                                                                                                                                                                                                                                DataSourceID="SqlDataSource1" CellPadding="4" ForeColor="#333333"
                                                           Font-Names="Verdana" Font-Underline="True" ForeColor="#003399"
                                                                                                                                                                                                                                                                                                                                                                                                                                                                                                                                                                                                                                                                                                                                                                                                  <asp:BoundField DataField="CARRERA" HeaderText="CARRERA"
                                                                                                                                                                                                                                                                                                        <asp:GridView ID="GridView1" runat="server" AllowPaging="True"
                                                                                                                                                                                                                                                                                                                                                                                                                                                                                         GridLines="None" Height="368px" Width="269px">
                                                                                                                     Text="INFORMACION CARRERAS"></asp:Label>
                                                                                                                                                                                                                                                                                                                                                                                                                                                                                                                                                                                                                                                                                                                                           SortExpression="ID_CARRERA"/>
                                                                                                                                                                                                                                                                                                                                                                                                                                                                                                                                                     <RowStyle BackColor="#EFF3FB" />
                                                                                                                                                                                                                                                                                                                                                                                                                                                                                                                                                                                                                                                                                                                                                                                                                                                                   SortExpression="CARRERA" />
                                                                                                                                                                                                                                                                                                                                                                                                                                                                                                                                                                                                                                                                                                                                                                                                                                                                                                                                 </Columns>
                                                                                                                                                                                                                                                                                                                                                                                                                                                                                                                                                                                                                         <Columns>
                                                                                                                                                                                        \frac{1}{2}\frac{1}{2}
```

```
<HeaderStyle BackColor="#507CD1" Font-Bold="True" ForeColor="White" />
                                                                                                                                                                                                                                                                                                                         SelectCommand="SELECT * FROM [CARRERA]"></asp:SqlDataSource>
                                                                                                                                                                                                                                                                                                                                                                                                                                                                                          Text="Menú Principal" Font-Names="Verdana" ForeColor="#000099" />
                                                                                                                                                                                                                                                                                                                                                                                                                                     <asp:Button ID="Button1" runat="server" PostBackUrl="~/InicioInfo.aspx"
                                                                                                                                                                                                                                                                      ConnectionString="<%$ ConnectionStrings:BDConnectionString %>"
                                                                                                                                                                                                             <asp:SqlDataSource ID="SqlDataSource1" runat="server"
                                                                                                       <AlternatingRowStyle BackColor="White" />
                                                    <EditRowStyle BackColor="#2461BF" />
                                                                                                                                                                   </asp:GridView>
                                                                                                                                                                                                                                                                                                                                                                                \frac{1}{2}
```
 $\langle$ form> </body>

 $\frac{1}{2}$ 

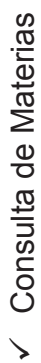

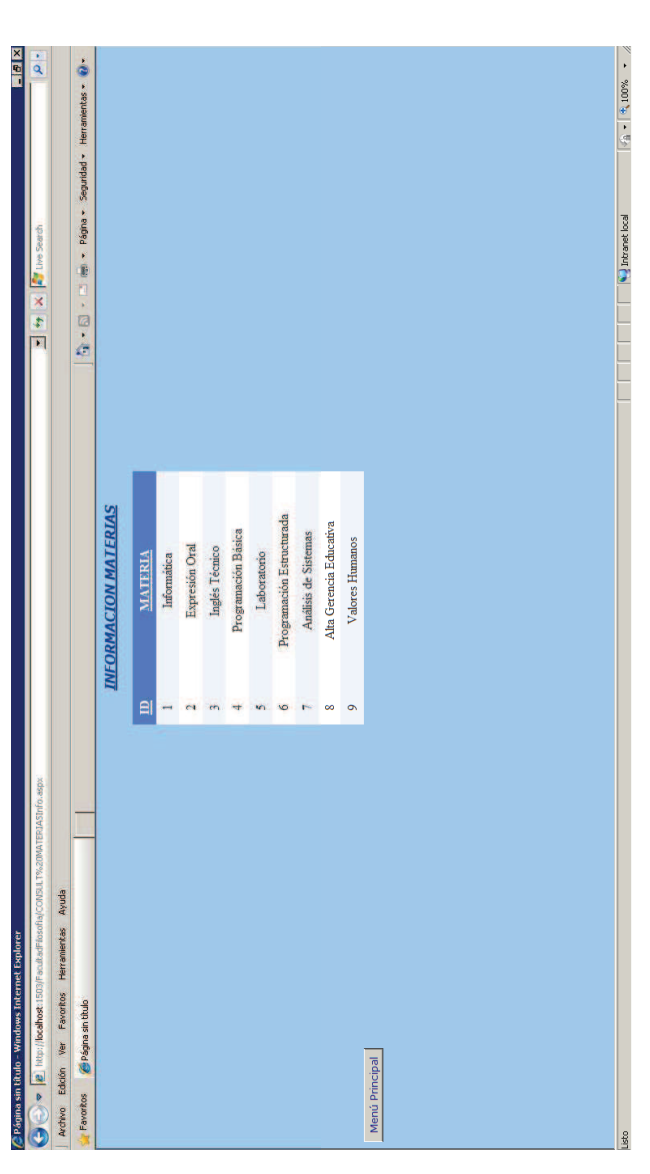

MATERIAS.aspx.cs" Transitional//EN" CodeFile="CONSULT  $1.0$ XHTML AutoEventWireup="true" <html xmlns="http://www.w3.org/1999/xhtml"><br><head runat="server"> Language="C#" <title>Página sin título</title> Page </head>  $\frac{1}{\sqrt{2}}$ 

```
<SelectedRowStyle BackColor="#D1DDF1" Font-Bold="True" ForeColor="#33333" />
                                                                                                                                                                                                                                                                                                                                                                                                                                                                                                                                                                                                                                                                                                                                                                                                                                                                                                                                                                                                                                                                                                                                                  <PagerStyle BackColor="#2461BF" ForeColor="White" HorizontalAlign="Center" />
                                                                                                                                                                                                                                                                                                                                                                                                                                                                                                                                                                              DataSourceID="SqlDataSource1" Height="286px" Width="313px" CellPadding="4"
                                                                                                                                                                                                                                                                                                                                                                                                                                                                                                                      AllowSorting="True" AutoGenerateColumns="False" DataKeyNames="ID_Mater"
                                                                                                                                                                                                                                                                                                                                                                                                                                                                                                                                                                                                                                                                                                                                                                                                      <asp:BoundField DataField="ID_Mater" HeaderText="ID" ReadOnly="True"
                                                                                                                                                                                                                                                                                                                                                                                                                                                                                                                                                                                                                                                                                                                                                                                                                                                                                                                                                                                                                                                                                                                                                                                                                                                                    <HeaderStyle BackColor="#507CD1" Font-Bold="True" ForeColor="White" />
                                                                                                                                                                                                                                                                                                                                                                                                                                                                                                                                                                                                                                                                                                                                                                                                                                                                                                                                                                                                                                                                                           <FooterStyle BackColor="#507CD1" Font-Bold="True" ForeColor="White" />
                                                                                                                                                                       <asp:Label ID="Label1" runat="server" Font-Bold="True" Font-Italic="True"
                                                                                                                                                                                                                                                                                                                                                                                                                                                                                                                                                                                                                                                                                                                                                                                                                                                                                                                     <asp:BoundField DataField="Nom_Materia" HeaderText="MATERIA"
                                                                                                                                                                                                                                 Font-Names="Verdana" Font-Underline="True" ForeColor="#003399"
                                                                                                                                                                                                                                                                                                                                                                                                                                                            <asp:GridView ID="GridView1" runat="server" AllowPaging="True"
                                                                                                                                                                                                                                                                                       Text="INFORMACION MATERIAS"></asp:Label>
                                                                                                                                                                                                                                                                                                                                                                                                                                                                                                                                                                                                                                   ForeColor="#333333" GridLines="None">
                                                                                                                                                                                                                                                                                                                                                                                                                                                                                                                                                                                                                                                                                                                                                                                                                                                                                                                                                                                  SortExpression="Nom_Materia"/>
                                                                                                                                                                                                                                                                                                                                                                                                                                                                                                                                                                                                                                                                                           <RowStyle BackColor="#EFF3FB" />
                                                                                                                                                                                                                                                                                                                                                                                                                                                                                                                                                                                                                                                                                                                                                                                                                                                              SortExpression="ID_Mater" />
                                                       <form id="form1" runat="server">
<body bgcolor="#99ccff">
                                                                                                               <div align="center">
                                                                                                                                                                                                                                                                                                                                                                                                                                                                                                                                                                                                                                                                                                                                                                                                                                                                                                                                                                                                                                            </Columns>
                                                                                                                                                                                                                                                                                                                                                                                                                                                                                                                                                                                                                                                                                                                                                        <Columns>
                                                                                                                                                                                                                                                                                                                                                   \frac{1}{2}\frac{1}{2}
```

```
Text="Menú Principal" Font-Names="Verdana" ForeColor="#000099" />
                                                                                                                                                                                                                                                                                                                  <asp:Button ID="Button1" runat="server" PostBackUrl="~/Iniciolnfo.aspx"
                                                                                                                                                                                                                           SelectCommand="SELECT * FROM [Materias]"></asp:SqlDataSource>
                                                                                                                                                                                 ConnectionString="<%$ ConnectionStrings:BDConnectionString %>"
                                                                                                                                   <asp:SqlDataSource ID="SqlDataSource1" runat="server"
                                            <AlternatingRowStyle BackColor="White" />
<EditRowStyle BackColor="#2461BF" />
                                                                                            </asp:GridView>
                                                                                                                                                                                                                                                                                                                                                                                                                                                       \langle \text{body} \rangle<br>\langle \text{html} \rangle\langleform>
                                                                                                                                                                                                                                                                        \frac{1}{2}
```
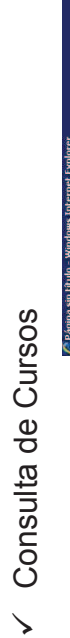

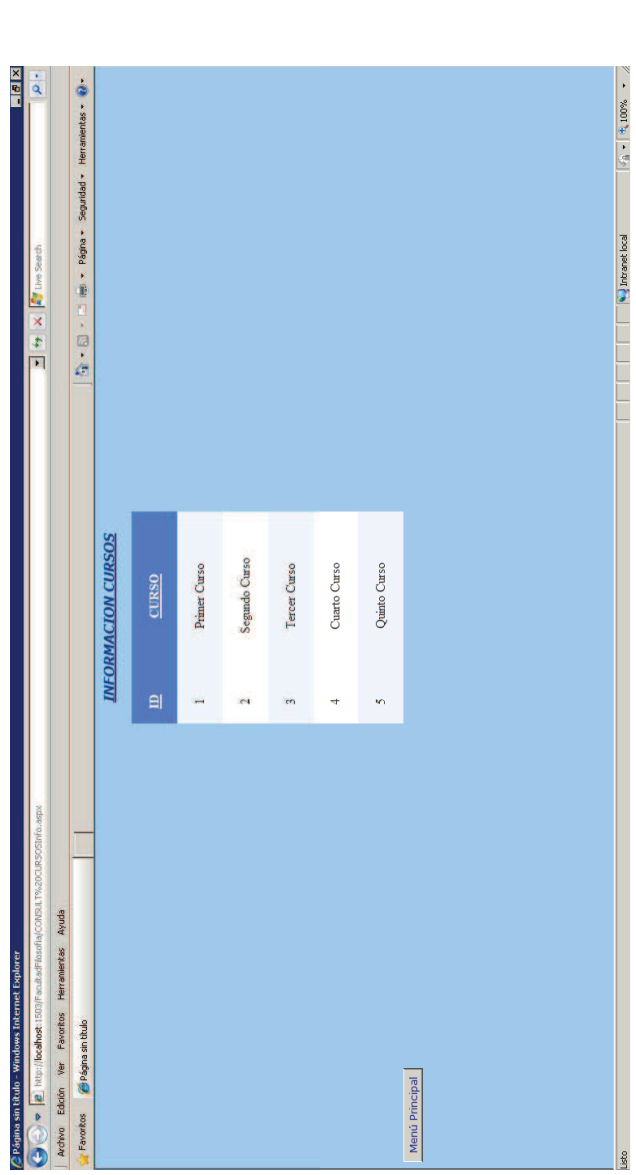

CURSOS.aspx.cs" Transitional//EN" CodeFile="CONSULT  $1.0$ XHTML AutoEventWireup="true" <!DOCTYPE html PUBLIC "-//W3C//DTD"<br>"http://www.w3.org/TR/xhtml1/DTD/xhtml1-transitional.dtd"> <html xmlns="http://www.w3.org/1999/xhtml"><br><head runat="server"> Language="C#" inherits="CONSULT\_CURSOS" <mark>%></mark><br><!DOCTYPE html PU <title>Página sin título</title> Page </head>  $\frac{1}{2}$ 

```
<form id="form1" runat="server">
<body bgcolor="#99ccff">
                                                         <divalign="center">
```

```
<SelectedRowStyle BackColor="#D1DDF1" Font-Bold="True" ForeColor="#33333" />
                                                                                                                                                                                                                                                                                                                                                                                                                                                                                                                                                                                                                                                                                                                                                                                                                                                                                                                                                                                                              <PagerStyle BackColor="#2461BF" ForeColor="White" HorizontalAlign="Center" />
                                                                                                                                                                                                                                                                                                                                                         AllowSorting="True" AutoGenerateColumns="False" DataKeyNames="ID_Curs"
                                                                                                                                                                                                                                                                                                                                                                                                                                                                                                                                                                                                                                                                                                                                                                                                                                                                                                                                                         <FooterStyle BackColor="#507CD1" Font-Bold="True" ForeColor="White" />
                                                                                                                                                                                                                                                                                                                                                                                                                                                                                                                                                                                                                                                         <asp:BoundField DataField="ID_Curs" HeaderText="ID" ReadOnly="True"
<asp:Label ID="Label1" runat="server" Font-Bold="True" Font-Italic="True"
                                                                                                                                                                                                                                                                                                                                                                                                                   DataSourceID="SqlDataSource1" CellPadding="4" ForeColor="#33333"
                                                          Font-Names="Verdana" Font-Underline="True" ForeColor="#003399"
                                                                                                                                                                                                                                                                                               <asp:GridView ID="GridView1" runat="server" AllowPaging="True"
                                                                                                                                                                                                                                                                                                                                                                                                                                                                                                                                                                                                                                                                                                                                                                           <asp:BoundField DataField="Cursos" HeaderText="CURSO"
                                                                                                                                                                                                                                                                                                                                                                                                                                                                           GridLines="None" Height="336px" Width="262px">
                                                                                                                 Text="INFORMACION CURSOS"></asp:Label>
                                                                                                                                                                                                                                                                                                                                                                                                                                                                                                                                       <RowStyle BackColor="#EFF3FB" />
                                                                                                                                                                                                                                                                                                                                                                                                                                                                                                                                                                                                                                                                                                                   SortExpression = "ID_Curs"/>
                                                                                                                                                                                                                                                                                                                                                                                                                                                                                                                                                                                                                                                                                                                                                                                                                                          SortExpression="Cursos"/>
                                                                                                                                                                                                                                                                                                                                                                                                                                                                                                                                                                                                                                                                                                                                                                                                                                                                                                      </Columns>
                                                                                                                                                                                                                                                                                                                                                                                                                                                                                                                                                                                                       <Columns>
                                                                                                                                                                                   \frac{1}{2}\frac{1}{2}
```

```
<HeaderStyle BackColor="#507CD1" Font-Bold="True" ForeColor="White" />
                                                                                                                                                                                                                                                                                                                                                                                                                                                       Text="Menú Principal" Font-Names="Verdana" ForeColor="#000099" />
                                                                                                                                                                                                                                                                                                                                                                                                    <asp:Button ID="Button1" runat="server" PostBackUrl="~/InicioInfo.aspx"
                                                                                                                                                                                                                                                   ConnectionString="<%$ ConnectionStrings:BDConnectionString %>"
                                                                                                                                                                                                                                                                                                  SelectCommand="SELECT * FROM [Curso]"></asp:SqlDataSource>
                                                                                                                                                                                               <asp:SqlDataSource ID="SqlDataSource1" runat="server"
                                                                                               <AlternatingRowStyle BackColor="White" />
                                                 <EditRowStyle BackColor="#2461BF" />
                                                                                                                                                       </asp:GridView>
                                                                                                                                                                                                                                                                                                                                                                                                                                                                                                    \langle/form>
                                                                                                                                                                                                                                                                                                                                                           div
```
</body> </html>

 $\checkmark$  Consulta de Paralelos

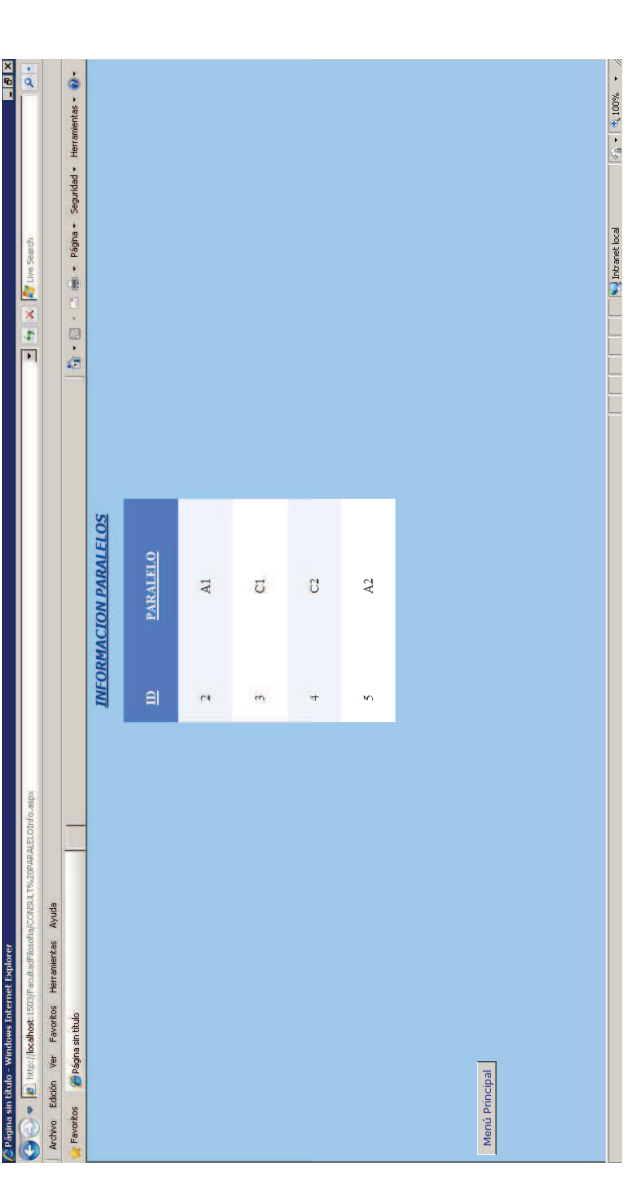

PARALELOt.aspx.cs" Transitional//EN" CodeFile="CONSULT  $1.0$ XHTML AutoEventWireup="true" Page Language="C#" <title>Página sin título</title> <style type="text/css"> <%@

```
AllowSorting="True" AutoGenerateColumns="False" DataKeyNames="ID_Paral"
                                                                                                                                                                                                                                                                                                                                                                                                                                                                                                                                                                                                                                                                                                                                                                                                                                                       <asp:BoundField DataField="ID_Paral" HeaderText="ID" ReadOnly="True"
                                                                                                                                                                                                                                                                                                                                                                               <asp:Label ID="Label1" runat="server" Font-Bold="True" Font-Italic="True"
                                                                                                                                                                                                                                                                                                                                                                                                                                                                                                                                                                                                                                                                                     DataSourceID="SqlDataSource1" CellPadding="4" ForeColor="#333333"
                                                                                                                                                                                                                                                                                                                                                                                                                         Font-Names="Verdana" Font-Underline="True" ForeColor="#003399"
                                                                                                                                                                                                                                                                                                                                                                                                                                                                                                                                                                                                                                                                                                                                                                                                                                                                                                                                         <asp:BoundField DataField="Paralelo" HeaderText="PARALELO"
                                                                                                                                                                                                                                                                                                                                                                                                                                                                                                                                                                                              <asp:GridView ID="GridView1" runat="server" AllowPaging="True"
                                                                                                                                                                                                                                                                                                                                                                                                                                                                                                                                                                                                                                                                                                                           GridLines="None" Height="336px" Width="276px">
                                                                                                                                                                                                                                                                                                                                                                                                                                                                  Text="INFORMACION PARALELOS"></asp:Label>
                                                                                                                                                                                                                                                                                                                                       <div align="center" style="height: 474px">
                                                                                                                                                                                                                                                                                                                                                                                                                                                                                                                                                                                                                                                                                                                                                                       <RowStyle BackColor="#EFF3FB" />
                                                                                                                                                                                                                                                                                                                                                                                                                                                                                                                                                                                                                                                                                                                                                                                                                                                                                               SortExpression="ID_Paral" />
                                                                                                                                                                                                                                                                                             <form id="form1" runat="server">
                                                                                                                                                                                                                                                 <body bgcolor="#99ccff">
                                                                            height: 475px;
                                                                                                                                                                                                                                                                                                                                                                                                                                                                                                                                                                                                                                                                                                                                                                                                                   <Columns>
#form1
                                                                                                                                                          </style>
                                                                                                                                                                                                                                                                                                                                                                                                                                                                                                                                                        \frac{1}{2}\frac{1}{2}</head>
```

```
<SelectedRowStyle BackColor="#D1DDF1" Font-Bold="True" ForeColor="#33333" />
                                                                                                                                                                  <PagerStyle BackColor="#2461BF" ForeColor="White" HorizontalAlign="Center" />
                                                                                                                                                                                                                                                                           <HeaderStyle BackColor="#507CD1" Font-Bold="True" ForeColor="White" />
                                                                                                         <FooterStyle BackColor="#507CD1" Font-Bold="True" ForeColor="White" />
                                                                                                                                                                                                                                                                                                                                                                                                                                                                                                                                                                                                                                                                                                                                                                             Text="Menú Principal" Font-Names="Verdana" ForeColor="#000099" />
                                                                                                                                                                                                                                                                                                                                                                                                                                                                                                                                                                                                                                                                                                                     <asp:Button ID="Button1" runat="server" PostBackUrl="~/InicioInfo.aspx"
                                                                                                                                                                                                                                                                                                                                                                                                                                                                                                                                                                                                             SelectCommand="SELECT * FROM [Paralelo]"></asp:SqlDataSource>
                                                                                                                                                                                                                                                                                                                                                                                                                                                                                                                                                          ConnectionString="<%$ ConnectionStrings:BDConnectionString %>"
                                                                                                                                                                                                                                                                                                                                                                                                                                                                                                 <asp:SqlDataSource ID="SqlDataSource1" runat="server"
                                                                                                                                                                                                                                                                                                                                                                                     <AlternatingRowStyle BackColor="White" />
                                                                                                                                                                                                                                                                                                                               <EditRowStyle BackColor="#2461BF" />
SortExpression="Paralelo" />
                                                                                                                                                                                                                                                                                                                                                                                                                                                </asp:GridView>
                                                          </Columns>
                                                                                                                                                                                                                                                                                                                                                                                                                                                                                                                                                                                                                                                                                                                                                                                                                                 \langleform>
                                                                                                                                                                                                                                                                                                                                                                                                                                                                                                                                                                                                                                                                   \frac{1}{2}</body>
                                                                                                                                                                                                                                                                                                                                                                                                                                                                                                                                                                                                                                                                                                                                                                                                                                                                                                                                                  \frac{1}{\sqrt{t}}
```
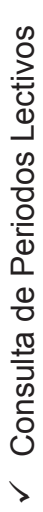

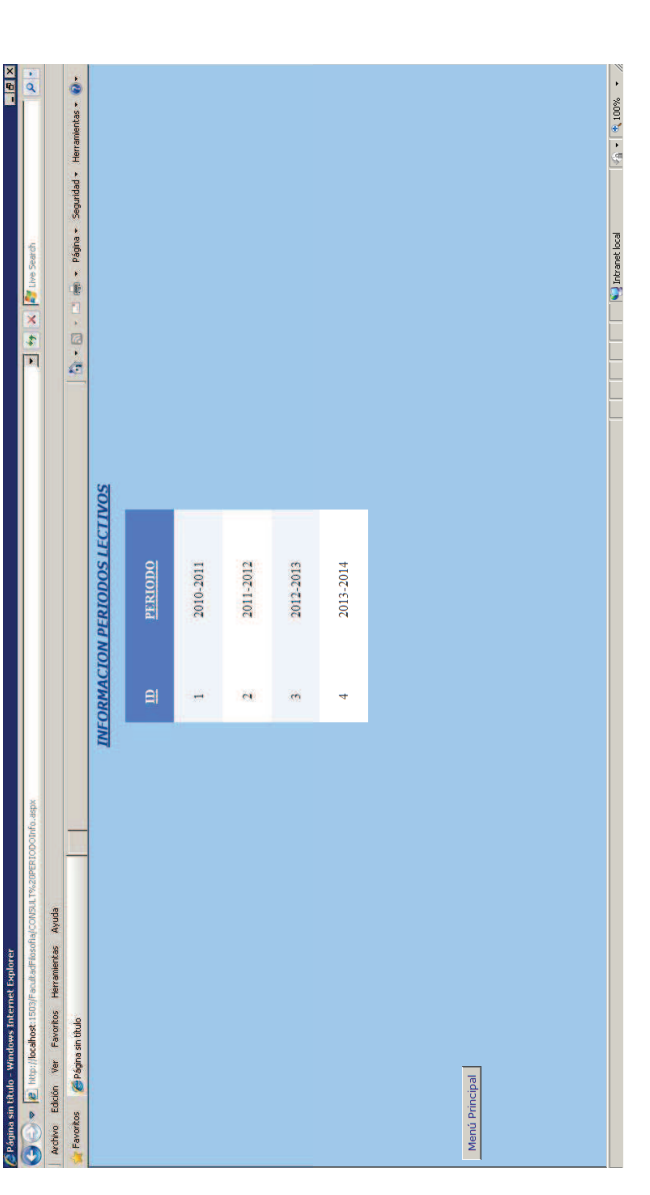

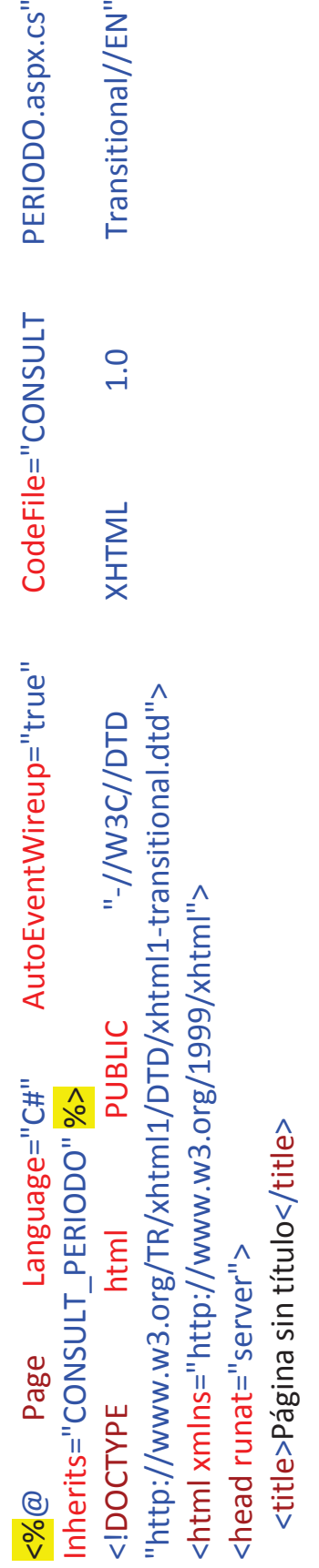

```
<SelectedRowStyle BackColor="#D1DDF1" Font-Bold="True" ForeColor="#33333" />
                                                                                                                                                                                                                                                                                                                                                                                                                                                                                                                                                                                                                                                                                                                                                                                                                                                                                                                                                                                                                                                                                                                                                                                         <PagerStyle BackColor="#2461BF" ForeColor="White" HorizontalAlign="Center" />
                                                                                                                                                                                                                                                                                                                                                                                                                                                                                                                                                               AllowSorting="True" AutoGenerateColumns="False" DataKeyNames="ID_Peri"
                                                                                                                                                                                                                                                                                                                                                                                                                                                                                                                                                                                                                                                                                                                                                                                                                                                                                                                                                                                                                                                                                                                                    <FooterStyle BackColor="#507CD1" Font-Bold="True" ForeColor="White" />
                                                                                                                                                                                                                                                                                                                                                                                                                                                                                                                                                                                                                                                                                                                                                                                                                                                  <asp:BoundField DataField="ID_Peri" HeaderText="ID" ReadOnly="True"
                                                                                                                                                                                                                   <asp:Label ID="Label1" runat="server" Font-Bold="True" Font-Italic="True"
                                                                                                                                                                                                                                                                                                                                                                                                                                                                                                                                                                                                                       DataSourceID="SqlDataSource1" CellPadding="4" ForeColor="#333333"
                                                                                                                                                                                                                                                                             Font-Names="Verdana" Font-Underline="True" ForeColor="#003399"
                                                                                                                                                                                                                                                                                                                                                                                                                                                                                                        <asp:GridView ID="GridView1" runat="server" AllowPaging="True"
                                                                                                                                                                                                                                                                                                                                                                                                                                                                                                                                                                                                                                                                                                                                                                                                                                                                                                                                                              <asp:BoundField DataField="Periodo" HeaderText="PERIODO"
                                                                                                                                                                                                                                                                                                                                  Text="INFORMACION PERIODOS LECTIVOS"></asp:Label>
                                                                                                                                                                                                                                                                                                                                                                                                                                                                                                                                                                                                                                                                         GridLines="None" Height="301px" Width="263px">
                                                                                                                                                                   <div align="center" style="height: 454px">
                                                                                                                                                                                                                                                                                                                                                                                                                                                                                                                                                                                                                                                                                                                                     <RowStyle BackColor="#EFF3FB" />
                                                                                                                                                                                                                                                                                                                                                                                                                                                                                                                                                                                                                                                                                                                                                                                                                                                                                                                                                                                                                          SortExpression="Periodo"/>
                                                                                                                                                                                                                                                                                                                                                                                                                                                                                                                                                                                                                                                                                                                                                                                                                                                                                                           SortExpression="ID_Peri" />
                                                                                                            <form id="form1" runat="server">
                                             <body bgcolor="#99ccff">
                                                                                                                                                                                                                                                                                                                                                                                                                                                                                                                                                                                                                                                                                                                                                                                                                                                                                                                                                                                                                                                                                    </Columns>
                                                                                                                                                                                                                                                                                                                                                                                                                                                                                                                                                                                                                                                                                                                                                                                                  <Columns>
                                                                                                                                                                                                                                                                                                                                                                                                                                                        \frac{1}{2}\frac{1}{2}\langlehead>
```

```
<HeaderStyle BackColor="#507CD1" Font-Bold="True" ForeColor="White" />
                                                                                                                                                                                                                                                                                                                                                                                                                                                                                               Text="Menú Principal" Font-Names="Verdana" ForeColor="#000099" />
                                                                                                                                                                                                                                                                                                                                                                                                                                       <asp:Button ID="Button1" runat="server" PostBackUrl="~/InicioInfo.aspx"
                                                                                                                                                                                                                                                                                                                                SelectCommand="SELECT * FROM [Periodo]"></asp:SqlDataSource>
                                                                                                                                                                                                                                                                         ConnectionString="<%$ ConnectionStrings:BDConnectionString %>"
                                                                                                                                                                                                              <asp:SqlDataSource ID="SqlDataSource1" runat="server"
                                                                                                        <AlternatingRowStyle BackColor="White" />
                                                     <EditRowStyle BackColor="#2461BF" />
                                                                                                                                                                     </asp:GridView>
                                                                                                                                                                                                                                                                                                                                                                                      \frac{1}{2}
```

```
\langle/form>
```
</body>

</html>

## V Consulta de Alumnos

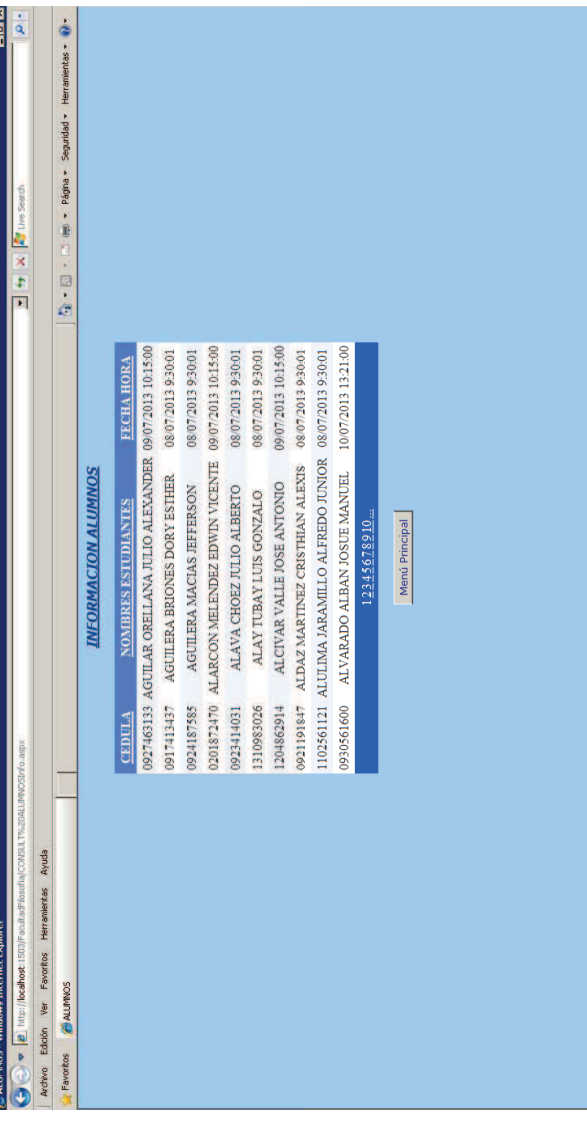

<iDOCTYPE html PUBLIC "-//W3C//DTD XHTML 1.0 Transitional//EN" "http://www.w3.org/TR/xhtml1/DTD/xhtml1-<%@ Page Language="C#" AutoEventWireup="true" CodeFile="CONSULT ALUMNOS.aspx.cs" Inherits="CONSULT\_ALUMNOS" %> transitional.dtd">

 $\begin{array}{|c|c|c|c|c|}\hline \text{--} & \text{--} & \text{$ 

<html xmlns="http://www.w3.org/1999/xhtml">

<head runat="server">

<title>ALUMNOS</title>

</head>

<body bgcolor="#99ccff">

<form id="form1" runat="server">

<asp:BoundField DataField="Nombr\_Estudiante" HeaderText="NOMBRES ESTUDIANTES" <SelectedRowStyle BackColor="#D1DDF1" Font-Bold="True" ForeColor="#333333" /> <PagerStyle BackColor="#2461BF" ForeColor="White" HorizontalAlign="Center" /> <asp:BoundField DataField="CEDULA" HeaderText="CEDULA" ReadOnly="True" AllowSorting="True" AutoGenerateColumns="False" DataKeyNames="CEDULA" <HeaderStyle BackColor="#507CD1" Font-Bold="True" ForeColor="White" /> <FooterStyle BackColor="#507CD1" Font-Bold="True" ForeColor="White" /> <asp:Label ID="Label1" runat="server" Font-Bold="True" Font-Italic="True" <asp:BoundField DataField="Fecha\_Hora" HeaderText="FECHA HORA" Font-Names="Verdana" Font-Underline="True" ForeColor="#003399" DataSourceID="SqlDataSource1" CellPadding="4" ForeColor="#333333" <asp:GridView ID="GridView1" runat="server" AllowPaging="True" <asp:SqlDataSource ID="SqlDataSource1" runat="server" Text="INFORMACION ALUMNOS"></asp:Label> SortExpression="Nombr\_Estudiante"/> <AlternatingRowStyle BackColor="White" /> <EditRowStyle BackColor="#2461BF" /> <div align="center" style="height: 27px"> SortExpression="Fecha\_Hora" /> <RowStyle BackColor="#EFF3FB" /> SortExpression="CEDULA" /> GridLines="None"> </asp:GridView> </Columns> <Columns>  $\langle$ BR/>  $\langle$ BR />

SelectCommand="SELECT \* FROM [ESTUDIANTES] ORDER BY Nombr\_Estudiante"></asp:SqlDataSource> ConnectionString="<%\$ ConnectionStrings:BDConnectionString %>"  $\frac{1}{2}$ 

Text="Menú Principal" Font-Names="Verdana" ForeColor="#000099" /> <asp:Button ID="Button1" runat="server" PostBackUrl="~/InicioInfo.aspx"

 $\langle \text{form} \rangle$ </body>  $\frac{1}{2}$ 

## V Consulta de Alumnos por periodo

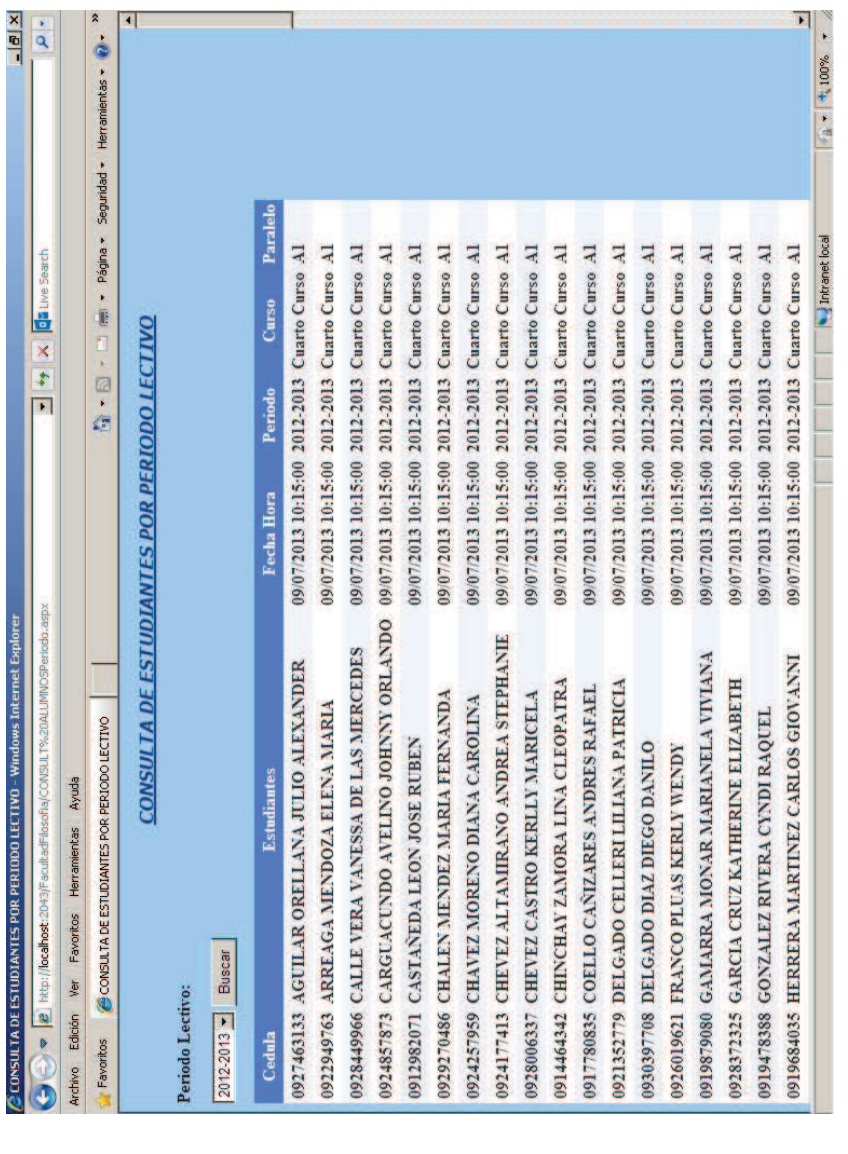

<%@ Page Language="C#" AutoEventWireup="true" CodeFile="CONSULT ALUMNOSPeriodo.aspx.cs" Inherits="\_Default" %>

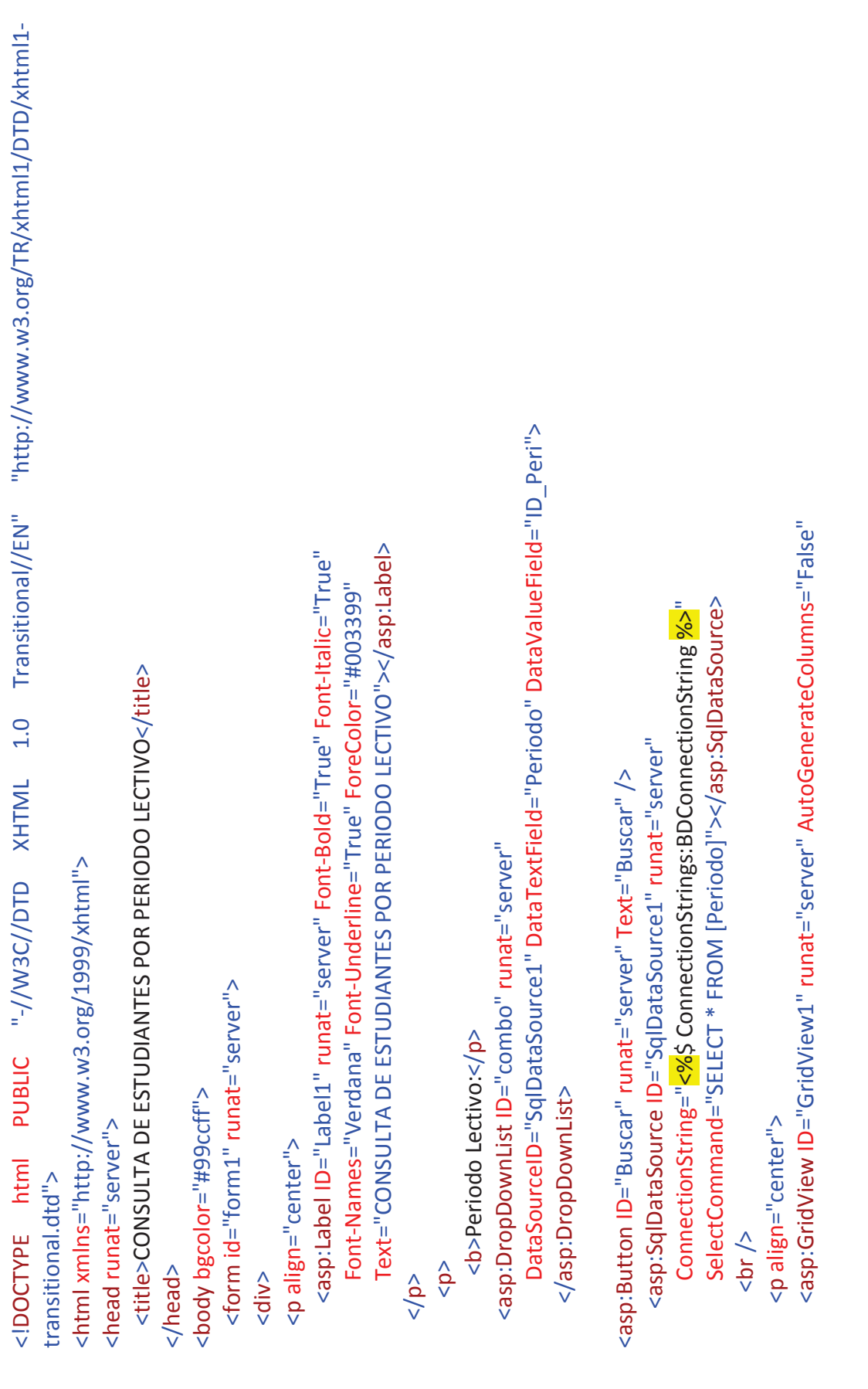

SelectCommand="SELECT e.CEDULA, e.Nombr\_Estudiante, e.Fecha\_Hora, p.PERIODO, c.Cursos, pa.Paralelo <SelectedRowStyle BackColor="#D1DDF1" Font-Bold="True" ForeColor="#333333" /> <PagerStyle BackColor="#2461BF" ForeColor="White" HorizontalAlign="Center" /> <asp:BoundField DataField="CEDULA" HeaderText="Cedula" ReadOnly="True" <asp:BoundField DataField="Nombr Estudiante" HeaderText="Estudiantes" <HeaderStyle BackColor="#507CD1" Font-Bold="True" ForeColor="White" /> <FooterStyle BackColor="#507CD1" Font-Bold="True" ForeColor="White" /> CellPadding="4" DataKeyNames="CEDULA" DataSourceID="SqlDataSource2" <asp:BoundField DataField="Fecha Hora" HeaderText="Fecha Hora" ConnectionString="<%\$ ConnectionStrings:BDConnectionString %>" <asp:BoundField DataField="PERIODO" HeaderText="Periodo" <asp:BoundField DataField="Paralelo" HeaderText="Paralelo" <asp:BoundField DataField="Cursos" HeaderText="Curso" <asp:SqlDataSource ID="SqlDataSource2" runat="server" SortExpression="Nombr Estudiante" /> <AlternatingRowStyle BackColor="White" /> -oreColor="#333333" GridLines="None"> <EditRowStyle BackColor="#2461BF" /> SortExpression="Fecha\_Hora" /> <RowStyle BackColor="#EFF3FB" /> SortExpression="PERIODO" /> SortExpression="Paralelo" /> SortExpression="CEDULA" /> SortExpression="Cursos" /> </asp:GridView> </Columns> <Columns>

```
<asp:Button ID="Button1" runat="server" PostBackUrl="~/InicioInfo.aspx"
                                                                                                                                                                                                                                                                                                                                                                                                                                                 Text="Menú Principal" Font-Names="Verdana" ForeColor="#000099" />
                                                                                                                                                                                             <asp:ControlParameter ControlID="combo" Name="PERIODO"
FROM ESTUDIANTES e, Periodo p, Curso c, Paralelo pa
                                                                                                                                                                                                                       PropertyName="SelectedValue" />
                                                                                                                                        order by pa.paralelo,nombr_estudiante">
                          where e.ID_PERIODO=p.ID_Peri
                                                                                and pa.Id_Paral=e.Id_Paralelo<br>and e.ID_PERIODO=@PERIODO
                                                                                                                                                                                                                                                      </SelectParameters>
                                                                                                                                                                    <SelectParameters>
                                                                                                                                                                                                                                                                                </asp:SqlDataSource>
                                                       and c.id_curs=e.id_curso
                                                                                                                                                                                                                                                                                                                                                               rac{1}{2}<br>rac{1}{2}<br><br/>br/>5\langleform>
                                                                                                                                                                                                                                                                                                                                                                                                                                                                                                                                   \frac{1}{2}div></p>
```
## V Consulta de Asistencias Consulta de Asistencias

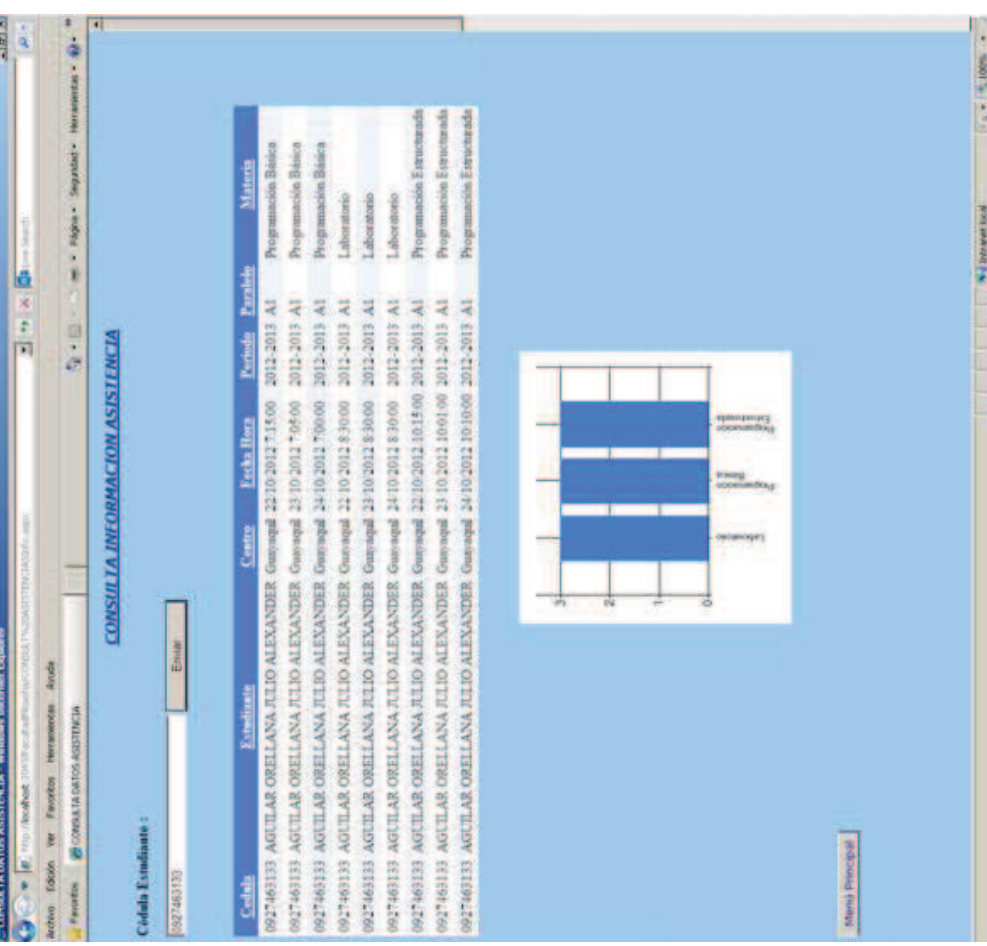

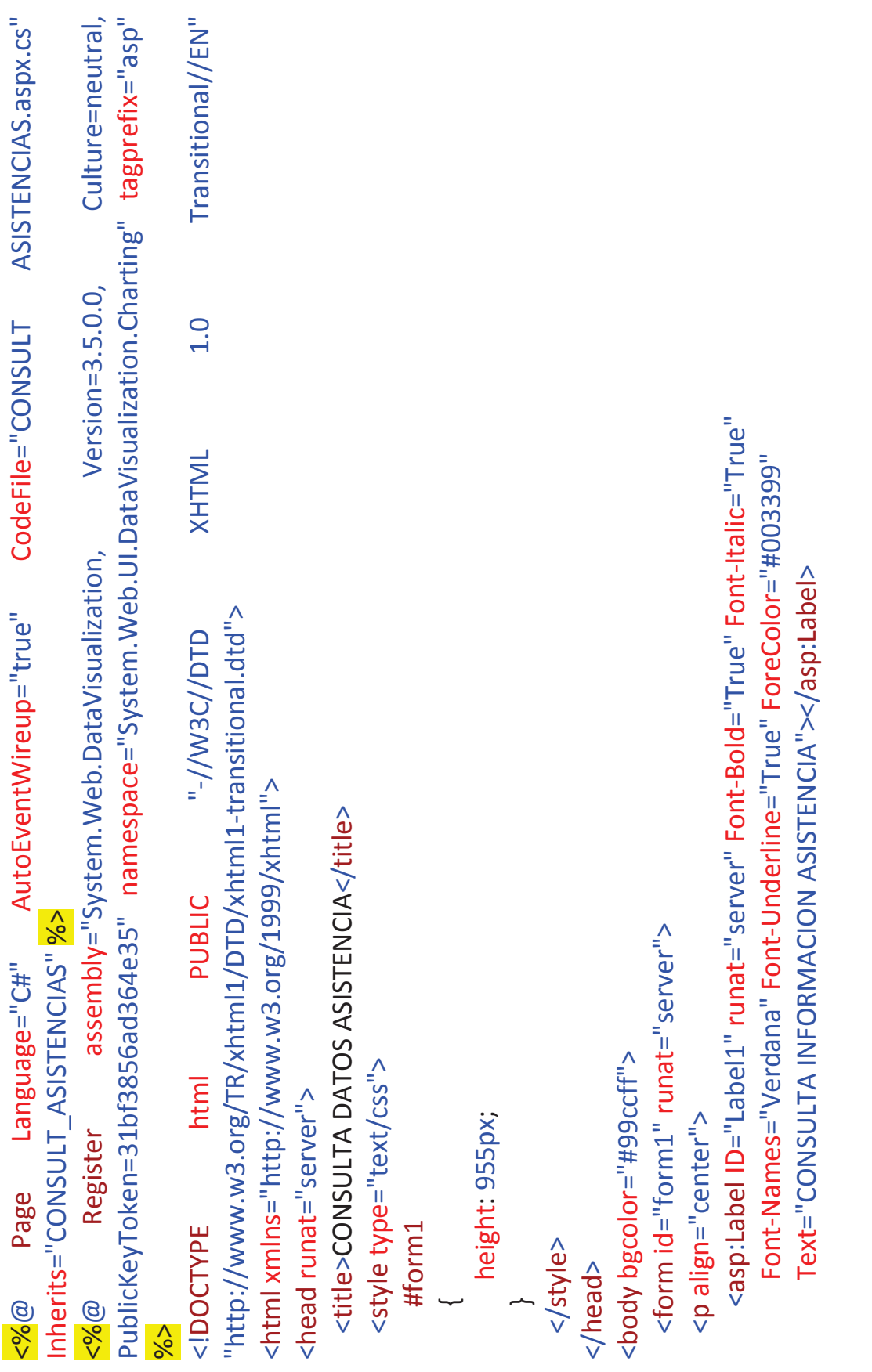

```
<asp:BoundField DataField="Nombr_Estudiante" HeaderText="Estudiante"
                                                                                                                                                                 <asp:TextBox ID="Txtcedula" runat="server" Width="238px"></asp:TextBox>
                                                                                                                                                                                                                                                                                                                                                                                                                                                                                                                                                                  DataSourceID="SqlDataSource1" CellPadding="4" ForeColor="#333333"
                                                                                                                                                                                                                 <asp:Button ID="Button2" runat="server" Text="Enviar" Width="122px"
                                                                                                                                                                                                                                                                                                                                                                                                                                                                                                                                                                                                                                                                                                                                                                                                                                                                                                                      <asp:BoundField DataField="Nomb_Centro" HeaderText="Centro"
                                                                                                                                                                                                                                                                                                                                                                                                                                                                            <asp:GridView ID="GridView1" runat="server" AllowPaging="True"
                                                                                                                                                                                                                                                                                                                                                                                                                                                                                                                                                                                                                                                                                                                                           <asp:BoundField DataField="Cedula" HeaderText="Cedula"
                                                                                                                                                                                                                                                                                                                                                                                                                                                                                                                         AllowSorting="True" AutoGenerateColumns="False"
                                                                                                                                                                                                                                                                                                                                                                                                                                                                                                                                                                                                                                                                                                                                                                                       SortExpression="Cedula" ReadOnly="True" />
                                                                                                                                                                                                                                                                                                                                                                                                                                                                                                                                                                                                            GridLines="None" DataKeyNames="Cedula">
                                                                                                                                                                                                                                                                                                                                                                                                                                                                                                                                                                                                                                                                                                                                                                                                                                                                         SortExpression="Nombr_Estudiante" />
                                                                                                                                                                                                                                                                                                                                                                                                                                                                                                                                                                                                                                                                                                                                                                                                                                                                                                                                                                  SortExpression="Nomb_Centro"/>
                                                                                                                                                                                                                                                                                                                                                                                                                                                                                                                                                                                                                                                       <RowStyle BackColor="#EFF3FB" />
                                                                               <b>Cédula Estudiante :</b></p>
                                                                                                                                                                                                                                                                                                                                                                                                                                  <palign="center">
                                                                                                                                                                                                                                                                                                                                                                                                                                                                                                                                                                                                                                                                                                       <Columns>
                                                                                                                                                                                                                                                              \frac{1}{2}\frac{1}{2}<br>\frac{1}{2}</p>
                                                                                                                                                                                                                                                                                                                                                                                            \leqdiv>
                                                                                                                                   \frac{1}{2}\leq
```
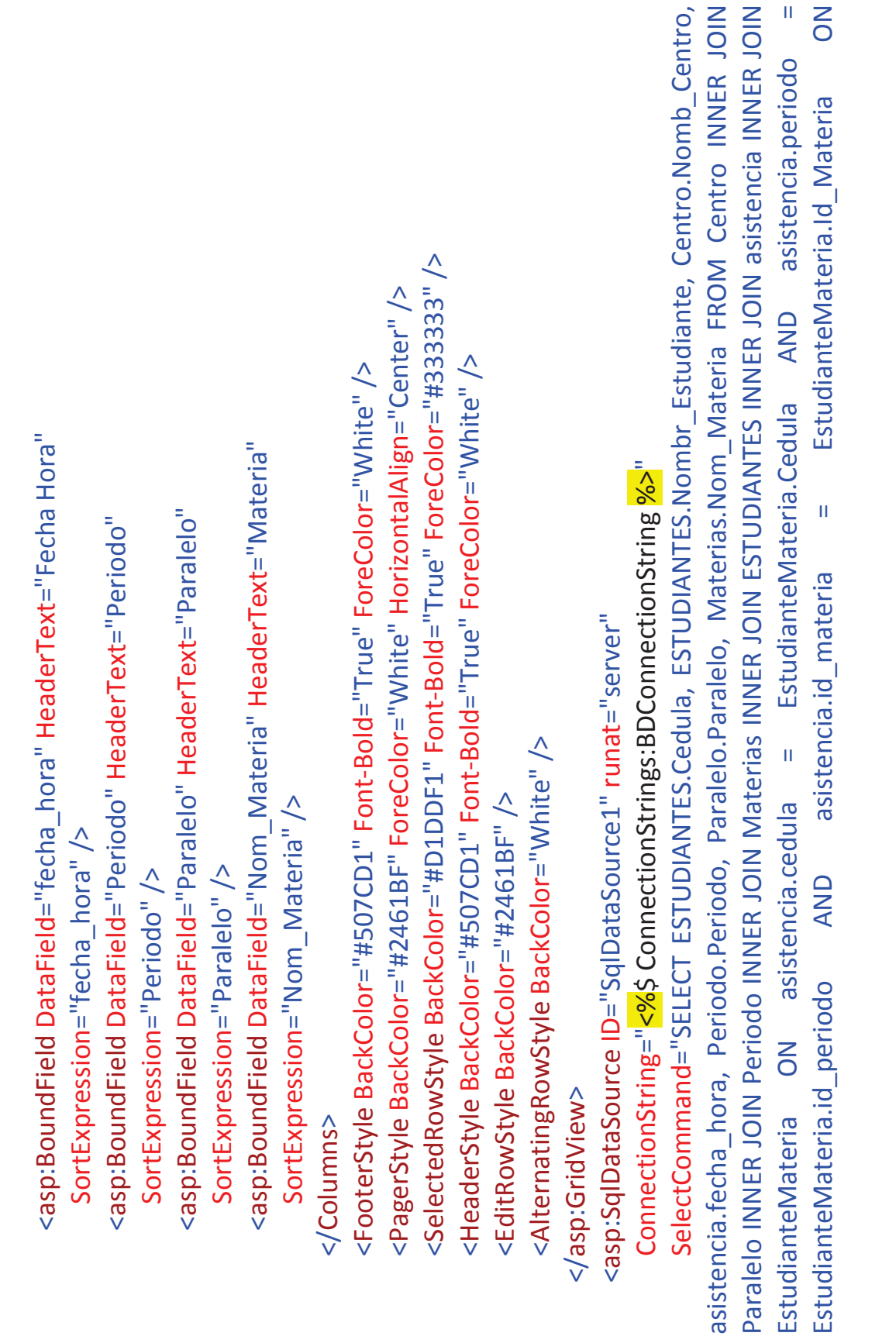

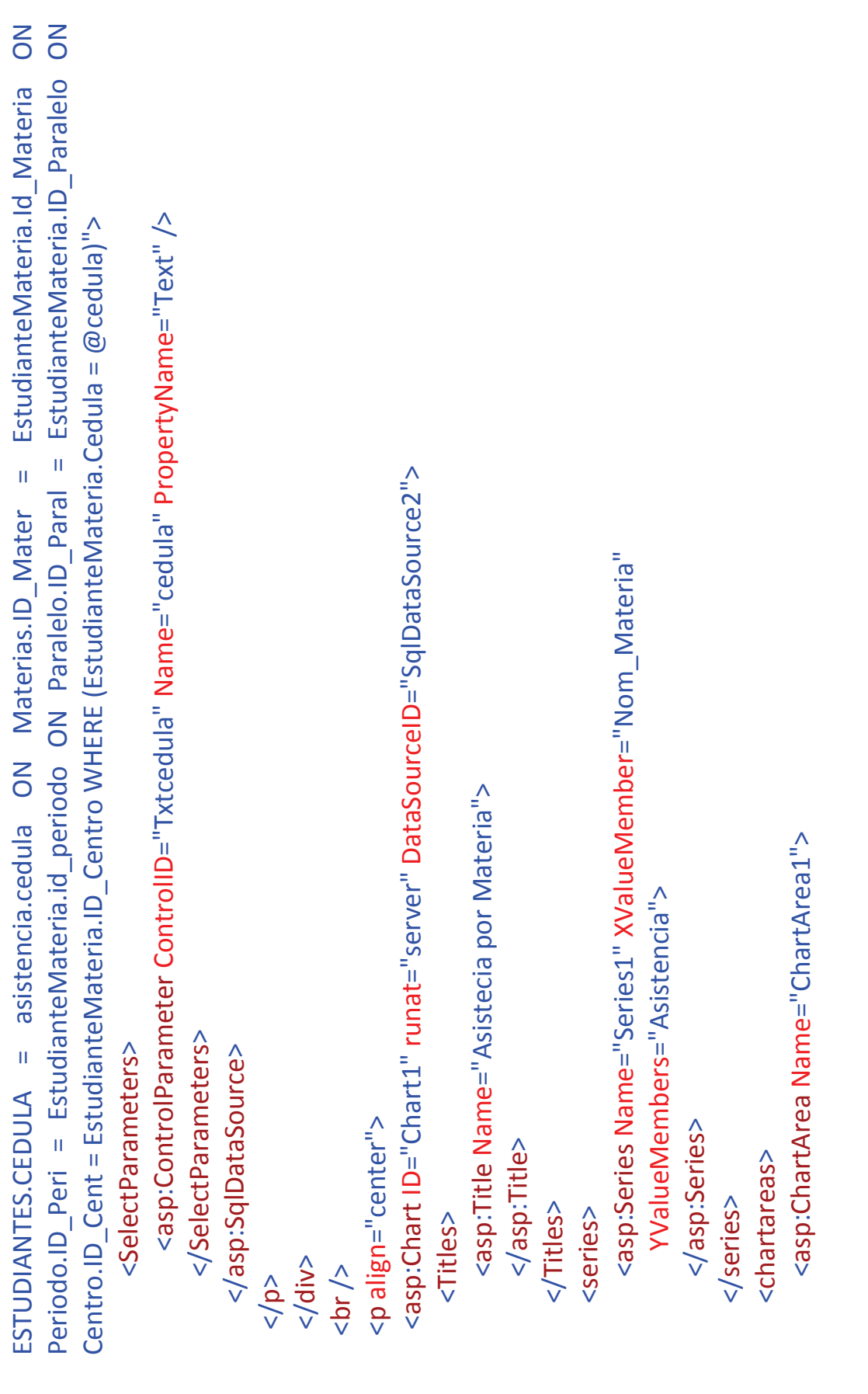
```
SelectCommand="SELECT COUNT(*) AS Asistencia, Materias.Nom Materia FROM asistencia INNER JOIN
                                                                                                                                                                                                                                                 Materias ON asistencia.id_materia = Materias.ID_Mater WHERE (asistencia.cedula = @cedula) GROUP BY
                                                                                                                                                                                                                                                                                                                                                                           <asp:ControlParameter ControlID="Txtcedula" Name="cedula" PropertyName="Text" />
                                                                                                                                                                                                                                                                                                                                                                                                                                                                                                                                                                                                                            <asp:Button ID="Button1" runat="server" PostBackUrl="~/Iniciolnfo.aspx"
                                                                                                                                                                                                                                                                                                                                                                                                                                                                                                                                                                                                                                                                           Text="Menú Principal" Font-Names="Verdana" ForeColor="#0000099" />
                                                                                                                                                               ConnectionString="<%$ ConnectionStrings:BDConnectionString %>"
                                                                                                                    <asp:SqlDataSource ID="SqlDataSource2" runat="server"
                                                                                                                                                                                                                                                                                          Materias.Nom_Materia">
                                                                                                                                                                                                                                                                                                                                                                                                                  </SelectParameters>
</asp:ChartArea>
                                                                                                                                                                                                                                                                                                                                       <SelectParameters>
                                                                                                                                                                                                                                                                                                                                                                                                                                                               </asp:SqlDataSource>
                                         </chartareas>
                                                                                </asp:Chart>
                                                                                                                                                                                                                                                                                                                                                                                                                                                                                                                                                                                                                                                                                                                                                            \langleform>
                                                                                                                                                                                                                                                                                                                                                                                                                                                                                                                                            <br><br/>br/> ></body>
                                                                                                                                                                                                                                                                                                                                                                                                                                                                                                                                                                                                                                                                                                                    </p>
                                                                                                                                                                                                                                                                                                                                                                                                                                                                                                                                                                                                                                                                                                                                                                                                                                          </html>
                                                                                                                                                                                                                                                                                                                                                                                                                                                                                                          \leq\frac{\lambda}{\alpha}
```
### **Misión**

La misión de esta propuesta es utilizar la tecnología mediante la aplicación del sistema biométrico dactilar que se encargara de registrar la asistencia a clases del personal estudiantil, de esta manera se puede procesar gran cantidad de información que se genera diariamente, también se podrá automatizar no solo el registro de asistencia, sino de otros procesos que se llevan de forma manual.

También se tiene como misión formar una disciplina de cumplimiento entre las horas de clases, de esta manera se inculca un valor moral y de respeto al momento de asistir a las horas de clases.

### **Visión**

Con el diseño de un sistema automatizado para el registro de asistencia de los estudiantes nuestra visión es que este proyecto satisfaga las necesidades administrativas que se generan por concepto de asistencia a clases.

Otra visión que se desea obtener es formar al estudiante con conocimientos y responsabilidad al momento de asistir a las horas de clases, de esta manera contribuyan al cambio del sistema educativo formando ciudadanos responsables y con valores que respeten los horarios establecidos por la institución cuando generan los horarios de clases.

### **Política de la Propuesta**

Motivar al personal estudiantil de la Facultad de Filosofía, Letras y Ciencias de la Educación para que utilice una nueva tecnología informática que los beneficiara a ellos y a la institución en general.

 Poner a disposición de la Facultad de Filosofía, el sistema biométrico d control de asistencia con la finalidad que los reportes de asistencia sean proporcionados en forma oportuna.

Garantizar la exactitud en la emisión de los reportes de asistencia.

Dar a conocer a los establecimientos educativos que a través de este proyecto es factible una vez que este puesto en marcha llevar de una forma automatizada el control de asistencia que en la actualidad se lleva en forma manual.

### **Beneficios**

Con la realización de este proyecto, se automatizará totalmente el control de los estudiantes obteniendo instantáneamente los siguientes beneficios:

Reducen costos administrativos. Ahora puede disponer sólo una persona para obtener información como: Horas de estudio, faltas, tardanzas, etc. En una fracción de su tiempo.

Precisión de información. Elimina errores derivados de los cálculos manuales que generan los sistemas tradicionales como los apuntes en hojas o cuadernos.

Información en Tiempo Real. Detecte inmediatamente en el computador el estado de un estudiante (si él asistió a clase o está ausente).

Robustez y Seguridad. Elimine el trabajo manual asociado a su procesamiento.

Reducción de Tardanzas. Permite el desarrollo de una cultura por la puntualidad a clases.

Adaptabilidad. Configure opciones (mediante la programación) según las políticas y horarios establecidos por la institución.

Seguridad. El sistema maneja seguridad de altos estándares por lo que resulta poco probable su manipulación por un usuario que no tenga el rol de supervisor o administrador.

La información que se observa en la pantalla puede ser exportada a tablas de Excel con gran facilidad para poder hacer uso de esta información cuando se lo requiera.

### **Beneficiarios**

El personal que estará beneficiado por este proyecto serán los docentes, estudiantes, directivos, y administrativo, es decir la comunidad educativa.

### **Estudiantes**

Con el diseño del Control de Asistencia a los estudiantes de educación superior mediante la biometría podrán realizar el registro de asistencia a clases mediante la marcación dactilar.

### **Docentes**

El personal docente se beneficiará con este proyecto y los resultados estarán a la vista cada vez que tenga que emitir los reportes de asistencia de los alumnos de la carrera de informática.

### **Directivos**

Los directivos que forman parte de la Facultad también estarán inmersos en los beneficios desde el momento o instante que soliciten algún tipo de reporte o informe de cada uno de los estudiantes que se encuentren matricula en la Facultad y específicamente en la carrera de Informática.

### **Administrativos**

Los coordinadores de paralelo serán beneficiados porque este proyecto le permitirá optimizar recursos para que de esta manera puedan brindar un servicio eficiente al alumnado.

### **Impacto Social**

El desarrollo de este proyecto es un trabajo colectivo a favor de la comunidad educativa, este proyecto reúne investigaciones que gira hacia un punto principal que es el bien educativo apoyado por la tecnología.

Con la implementación y ejecución del presente proyecto se desea logra que la Facultad de Filosofía siga siendo una institución que brinda excelencia académica y eficiencia administrativa.

El proceso educativo como un fenómeno social se ve influenciado de una manera positiva por el avance tecnológico que nos ayuda a brindar una excelencia académica, y una eficiencia administrativa porque mejora el tratamiento de la información, aumenta la seguridad en el ingreso a las aulas y que por lo tanto los estudiantes como el coordinador de los paralelos se relacionen con el uso de nuevas tecnologías.

En efecto, los avances de la tecnología relacionada con la identificación biométrica han sido notables durante los últimos años; las unidades de reconocimiento facial, de pupilas y de huellas dactilares ya están incorporadas en una gran cantidad de dispositivos.

Al instalar un sistema biométrico con la finalidad de registrar la asistencia de los estudiantes se está generando un impacto positivo que tiene como finalidad mejorar la forma como se recoge la información.

### **Recomendaciones**

Los componentes del sistema de seguridad basado en huellas digitales están diseñados para trabajar en modelos específicos y con sistema operativo especifico.

 Las recomendaciones más importantes y a tomar en cuenta para que el programa trabaje sin inconveniente son:

Ingresar con el perfil de administrador para poder instalar el programa sin ningún tipo de problema.

Realizar la configuración básica y fundamental al momento de ingresar y registrar la huella digital del estudiante (que en este caso es el usuario), con la finalidad de poder realizar las marcaciones.

Configurar de manera adecuada el formato de Fecha, hora y número.

Los registros de asistencia deben hacerse al ingresar y al terminar la hora de cada clase.

Los sistemas biométricos hoy en día son conocidos como los más seguros, pero se deben tomar en cuenta que la implementación de una nueva tecnología conlleva nuevos inconvenientes. No se debe considerar que estos sistemas son totalmente seguros, sino que solo minimizan los riesgos de seguridad.

Para que los sistemas y equipos biométricos sean considerados como una solución de seguridad se debe analizar algo muy importante que es el factor humano ya que de la aceptación de los usuarios dependerá en gran parte el éxito o fracaso del sistema.

El equipo al cual está conectado el lector, debe estar conectado a energía regulada.

No se debe tratar de leer imágenes de dedos húmedos o con suciedad.

Se debe ejercer una presión moderada al momento de colocar un dedo sobre el lector, para su correcto funcionamiento.

No se debe rayar con ningún tipo de objeto corto punzante al cristal del lector.

No se debe pintar con ningún tipo de tinta o pintura de cristal del lector.

No se debe ubicar el lector con luz solar directa.

No debe dejarse caer ni darle golpe con objetos contundentes.

No debe limpiarse el cristal con productos detergentes ni corrosivos.

### **Conclusiones**

Las nuevas tecnologías de la información son un hecho imparable y que reportan importantes y variados beneficios a quienes las utilizan.

La biometría es usada en muchas aplicaciones fuera del área de la seguridad informática. Lugares como los aeropuertos frecuentemente utilizan sistemas de reconocimiento de rostros para buscar criminales, la policía usa sistemas de reconocimiento de huellas digitales para rastrear sospechosos.

La biometría es una de las mejores formas de autenticar usuarios; debido a que valida características inherentes al usuario y que teóricamente el único que puede tener tales características es el verdadero usuario.

La principal ventaja de la autenticación biométrica es que se basa en características permanentes e invariables que además no pueden ser pasadas a otros usuarios tan fácilmente como se pasan las contraseñas o las tarietas de identificación.

La implementación de un sistema que sirva de apoyo en el registro de asistencias diarias, es de imperiosa necesidad, puesto que de esta manera los datos obtenidos son efectivos y sin fraudes, de esta forma se mejora la administración educativa.

Es por esta razón que el sistema biométrico de control de asistencia propuesto en este proyecto ayudará a mejorar en forma significativa la disponibilidad de datos en la información, y con ello, la calidad en la toma de decisiones.

Todas las transformaciones que se realizan hoy en nuestra educación (incluso el uso de las TIC en el sistema de educación), están dirigidas a fortalecer el papel educativo del maestro, ya que el proceso de instrucción puede ampliarse con el empleo de los medios técnicos, pero siempre, esa función mentora del educador será insustituible. ¿Quién como el educador para llegar al corazón de sus alumnos?, Quién como el educador para guiar, fomentar una ética, para conducir desde principios morales

### **REFERENCIAS BIBLIOGRAFICAS**

- > Aula Inteligente Lucong Rivas Carmen y Martínez Gutiérrez con Aula Inteligente con Sistema Biométrico Dactilar (2006 – 2007 ).
- > Diagnostico de las TIC's Avilés Sotomayor Víctor Manuel y la Prof. Valverde Calderón Marcia Araceli con Diagnostico de las TIC s en el proceso de enseñanza-aprendizaje del Segundo curso de Informática Presencial (2005).
- Tecnología de Comunicación e Información Aplicada en la Educación – Tnlgo. Pdg. Pangay Zambrano Víctor y Tnlga. Pdg. Pesantes Pesantes Paola (2012).
- Sistema Biométrico de Control Automatizado de Asistencia de Personal Docente y Administrativo – Prof. Ayala Escobar Xavier Mauricio y Prof. Zuloaga Sánchez Kenia Lorena (2006).
- Lector Digital para Asistencia Prof. González Bailón Jimmy y Profra. Loor Quimíz Elizabeth del Rocío (2012).

### **REFERENCIAS ELECTRONICAS**

- http://digeset.ucol.mx/tesis\_posgrado/Pdf/Luis%20Eduardo% 20Moran%20Lopez.pdf
- http://www.cip.org.pe/imagenes/temp/tesis/80213243.pdf
- http://www.revistacts.net/files/Portafolio/tesis%20doctoral%2 0Luciana%20Guido.pdf
- http://rdu.unc.edu.ar/bitstream/handle/11086/12/14436.pdf?s equence=1
- http://rdu.unc.edu.ar/bitstream/handle/11086/12/14436.pdf?s equence=1
- http://repositorio.ute.edu.ec/bitstream/123456789/5634/1/342 15\_1.pdf
- http://postgradoeducacionudobolivar.files.wordpress.com/20 10/07/luisa-garcia.pdf
- http://earchivo.uc3m.es/bitstream/10016/5571/1/Tesis\_Almu dena\_Lindoso\_Munoz.pdf
- http://blog.pucp.edu.pe/media/avatar/746.pdf
- http://gredos.usal.es/jspui/bitstream/10366/76437/1/DDOMI\_ Escamilla\_Santana\_M\_Identificacionyvaloracion.pdf
- http://dspace.utpl.edu.ec/bitstream/123456789/5513/1/Tesis %20Final%20valida%20para%20el%20grado.pdf**.**
- http://dspace.espoch.edu.ec/bitstream/123456789/376/1/38T 00185.pdf
- http://tesis.ula.ve/pregrado/tde\_arquivos/35/TDE-2012-09- 30T07:22:21Z-1853/Publico/velazquezanllela.pdf.
- http://www.acantelys.org/acantelys/wpcontent/uploads/2012/04/TESIS-GONZALEZ-FABIOLA.pdf
- http://eprints.ucm.es/12593/1/T32960.pdf
- http://www.unne.edu.ar/unnevieja/institucional/documentos/f ormacion\_funcionarios/JorgeBrovetto.pdf

### **BIBLIOGRAFÍA GENERAL**

1. **MORAN, Luis Eduardo,** (2009) Tesis "Sistema de Detección de Huellas Digital", Coquimatlán, México

2. **GUIDO Luciana Mónica,** (2009) Tesis "Construcción de "campus virtuales" en Argentina", Quilmes, Argentina

3. **MELO. María Augusta,** (2008) Tesis "Sistema Biométrico de Reconocimiento de Huellas Digitales", Quito, Ecuador

4. **GARCÍA, Luisa Elena,** (2009) Tesis "Estrategias Instruccionales Basadas en el Uso de las TIC´s, Ciudad de Bolívar, Venezuela

5. **LINDOSO Muñoz, Almudena**, (2009) Tesis "Contribución al Reconocimiento de huellas dactilares mediante técnica de correlación", Leganés, España

6. **MORENO Catalán, Verónica,** (2003): Tesis "Integración Curricular de Tecnologías de la Información y la Comunicación en el nivel de Educación Parvularia" , Santiago de Chile, Chile

7. **CHOQUE Larrauri, Raúl (2009):** Tesis "Estudios en el Aula de Innovación Pedagógica y Desarrollo de Capacidades TIC", Lima, Perú

8. **CELI PINZA, Doris María (2010):** Tesis "El Impacto de las TIC´s en el Desempeño de las PYMES en el Ecuador , Sector 2 del Cantón LO-JA, Provincia de LOJA", Loja, Ecuador

### ANEXOS

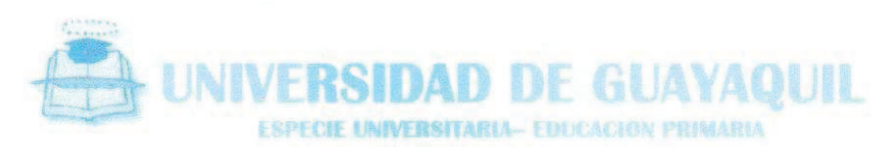

VINNIBIES: 0912241932 **ASTUBILEO AGUALME BIOMARE FREUDA** FACULTAD: 0418 ESPECIALIZAÇÃON INFORMATICA ERCECTIVA GUARANTE

Guayaquil, Agosto del 2012

Sr. Dr. ALFREDO BAQUERIZO VERA Msc. Coordinador General de la Facultad de Filosofía Letras y Ciencias de la Educación

De mis consideraciones:

Nosotros, Fátima Jesenia León Roca portador de la Cedula de Identidad # 0909243693 y Rommel Astudillo Aguilar egresados de la Facultad de Filosofía de la especialización de Informática Educativa, solicito a usted por este medio nos permita ingresar a los Cursos Cuarto A1, Cuarto A2 de la Carrera Informática Educativa de la sección matutina con el objetivo de realizar Encuestas para los Docentes y Dicentes relacionadas con el Proyecto Educativo.

Sin otro particular, y esperando una positiva respuesta quedo de usted muy agradecida.

Atentamente,

Tnlg. Pdg. Fátima Jesenia León Roca

ہ ال Komme

Tnlg. Pdg. Rommel Astudillo Aguilar

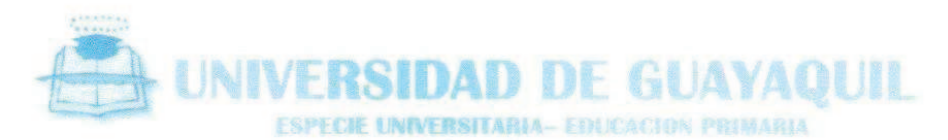

NOMBRES: 0012241932<br>FACELTAD: 0110

ASTUDILLO AGUELAR HOMAN FREDRA<br>ESPECIALIZACIOS INFORMATICA (DECATIVA GEANAGER)

Guayaquil, Agosto del 2012

Sr. MSC. FRANCISCO MORÁN MÁRQUEZ MSC. Decano de la Facultad de Filosofía Letras y Ciencias de la Educación.

De mis consideraciones:

有金山 Nosotros, Fátima Jesenia León Roca portador de la Cedula de Identidad # 0909243693 y Rommel Astudillo Aguilar egresados de la Facultad de Filosofía de la especialización de Informática Educativa, solicito a usted por este medio nos permita realizar Encuestas con la finalidad de poder ser usada en nuestra Tesis de Grado, dichas Encuesta se las realizara a las Autoridades y al personal Administrativo, de la Carrera Informática Educativa.

÷ 苦

Sin otro particular, y esperando una positiva respuesta quedo de usted muy/ agradecidos.

Atentamente,

Tnlg. Pdg. Fátima Jesenia León Roca C.I. 0909243693

Tnlg. Pdg. Rommel Astudillo Aguilar C.I. 09122241932

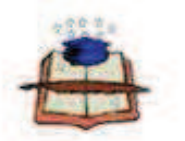

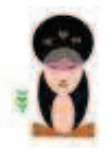

### FACULTAD DE FILOSOFIA, LETRAS Y CIENCIAS DE LA EDUCACIÓN CARRERA LICENCIATURA EN INFORMATICA EDUCATIVA

### **ENCUESTA PARA LOS DIRECTIVOS**

Objetivo: Lograr recopilar información para la implementación de un sistema biométrico con la finalidad de automatizar la asistencia de los estudiantes.

Por favor marque con una X en el casillero que corresponda a la columna del número que refleja su criterio, tomando en cuenta los siguientes parámetros:

### 5. Muy de acuerdo - 4. De acuerdo - 3. Indiferente - 2. En desacuerdo - 1. Muy en desacuerdo

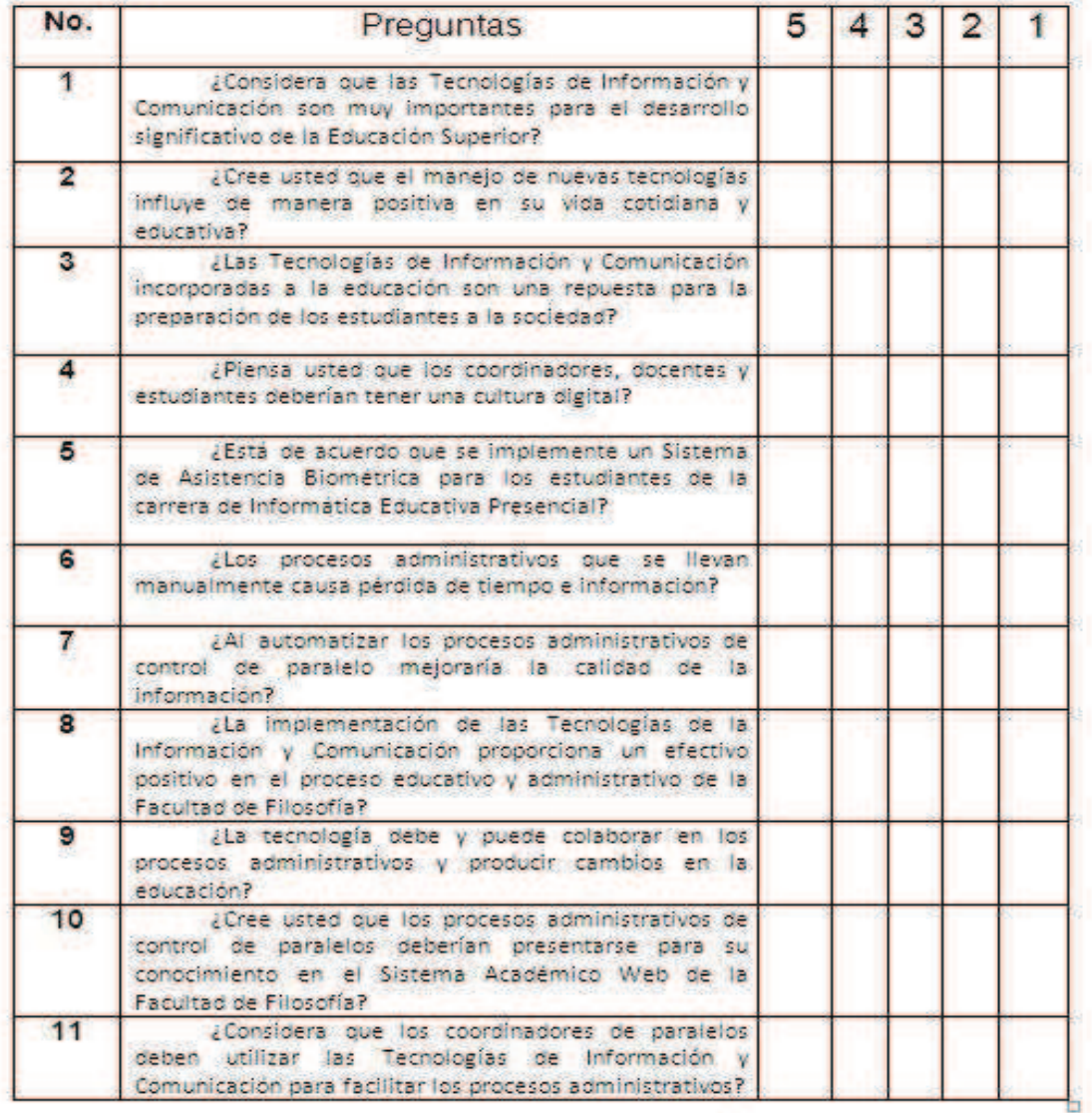

### ¡GRACIAS POR SU COLABORACIÓN!

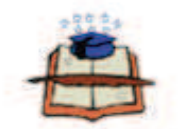

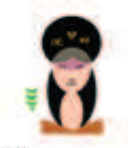

### FACULTAD DE FILOSOFIA, LETRAS Y CIENCIAS DE LA EDUCACIÓN CARRERA LICENCIATURA EN INFORMATICA EDUCATIVA

### **ENCUESTA PARA LOS DISCENTES**

Objetivo: Lograr recopilar información para la implementación de un sistema biométrico con la finalidad de automatizar la asistencia de los estudiantes.

Por favor marque con una X en el casillero que corresponda a la columna del número que refleja su criterio, tomando en cuenta los siguientes parámetros:

### 5. Muy de acuerdo - 4. De acuerdo - 3. Indiferente - 2. En desacuerdo - 1. Muy en desacuerdo

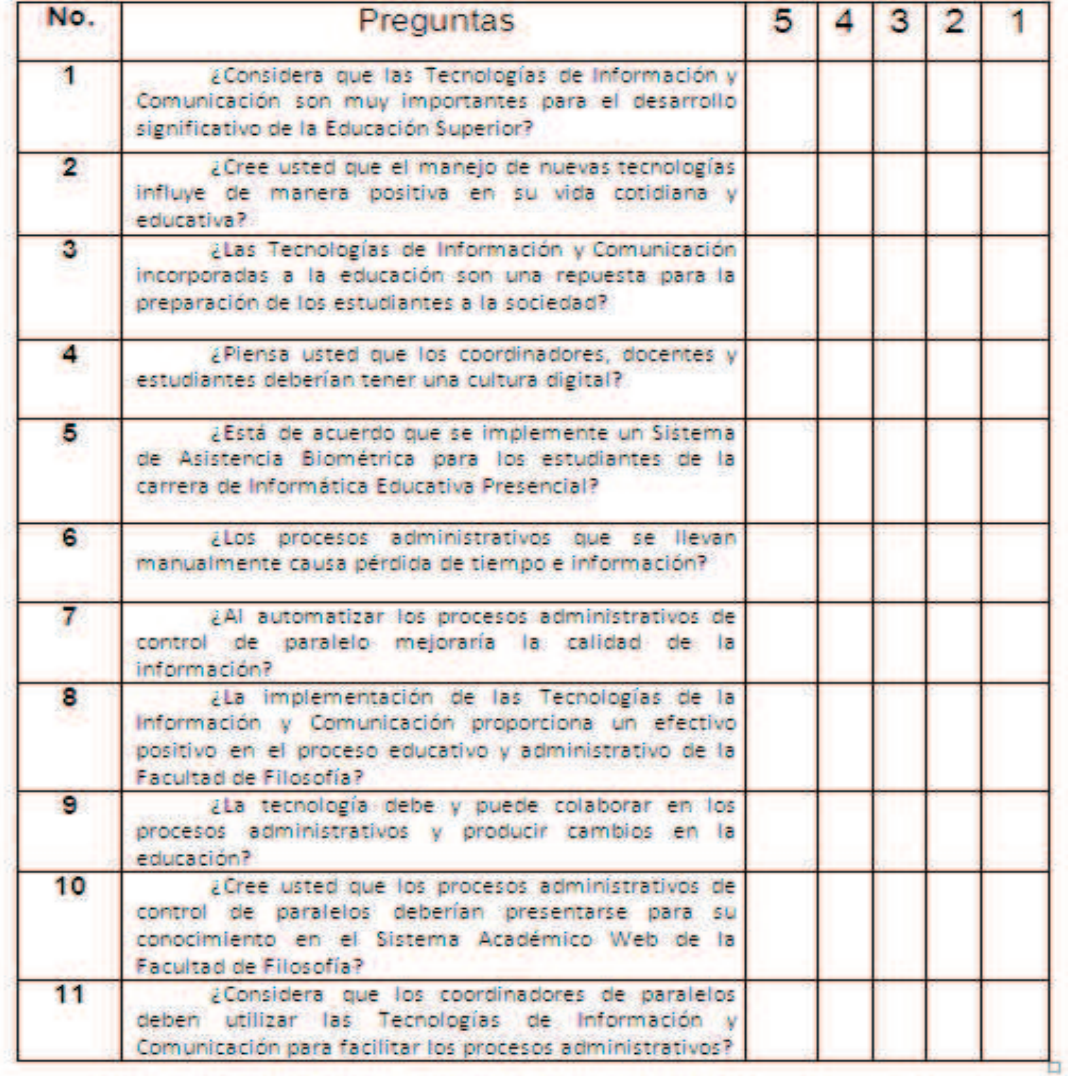

(GRACIAS POR SU COLABORACIÓN)

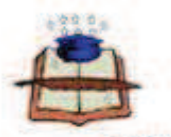

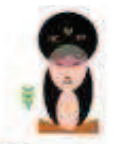

### FACULTAD DE FILOSOFIA, LETRAS Y CIENCIAS DE LA EDUCACIÓN CARRERA LICENCIATURA EN INFORMATICA EDUCATIVA

### **ENCUESTA PARA LOS DOCENTES**

Objetivo: Lograr recopilar información para la implementación de un sistema biométrico con la finalidad de automatizar la asistencia de los estudiantes.

Por favor marque con una X en el casillero que corresponda a la columna del número que refleja su criterio, tomando en cuenta los siguientes parametros:

### 5. Muy de acuerdo - 4. De acuerdo - 3. Indiferente - 2. En desacuerdo - 1. Muy en desacuerdo

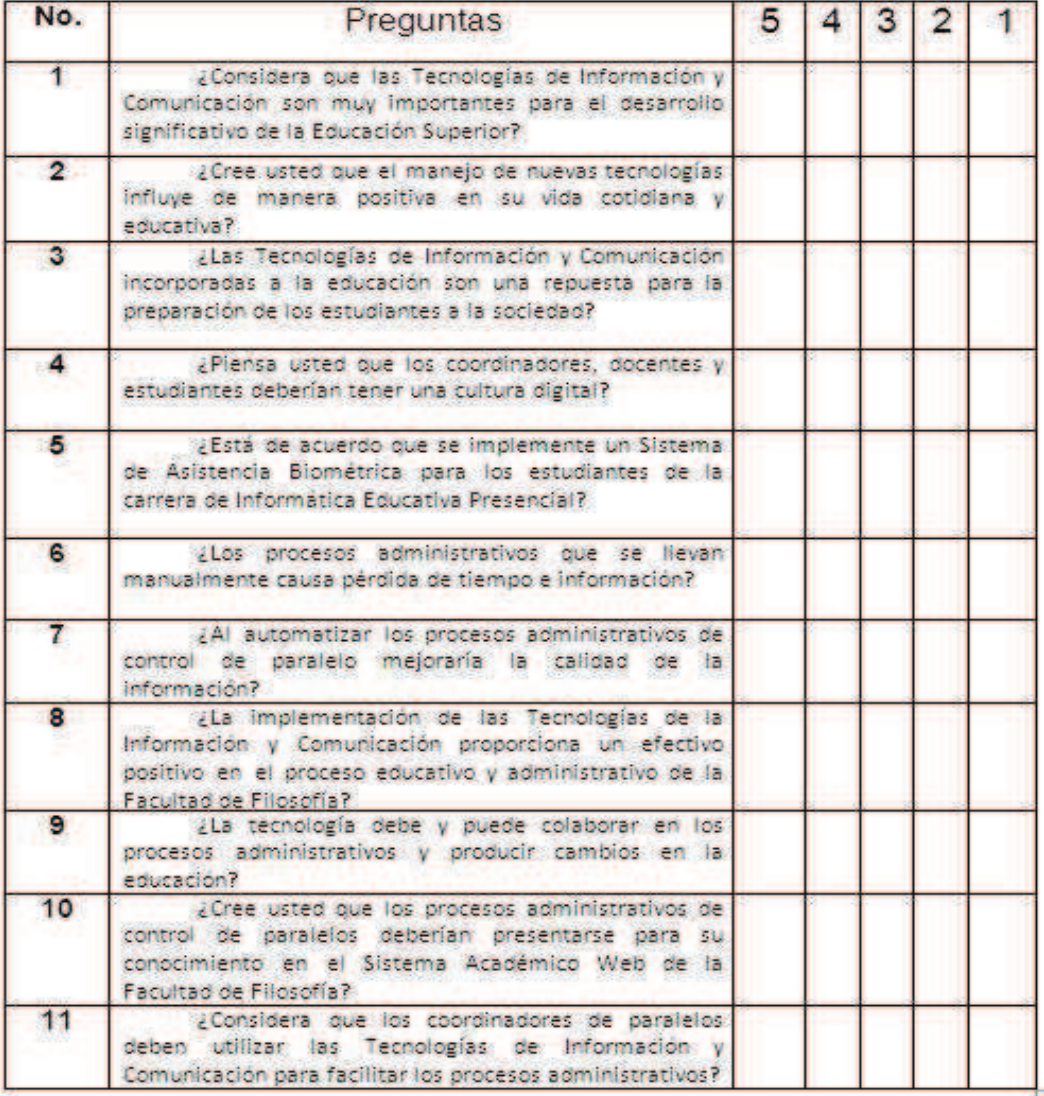

### ¡GRACIAS POR SU COLABORACIÓN!

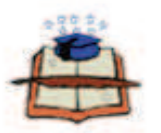

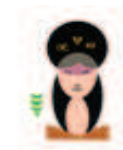

FACULTAD DE FILOSOFIA, LETRAS Y CIENCIAS DE LA EDUCACIÓN CARRERA LICENCIATURA EN INFORMATICA EDUCATIVA

### ENCUESTA PARA PERSONAL ADMINISTRATIVO

Objetivo: Lograr recopilar información para la implementación de un sistema: biométrico con la finalidad de automatizar la asistencia de los estudiantes.

Por favor marque con una X en el casillero que corresponda a la columna del número que refleja su criterio, tomando en cuenta los siguientes parámetros:

5. Muy de acuerdo - 4. De acuerdo - 3. Indiferente - 2. En desacuerdo - 1. Muy en desacuerdo

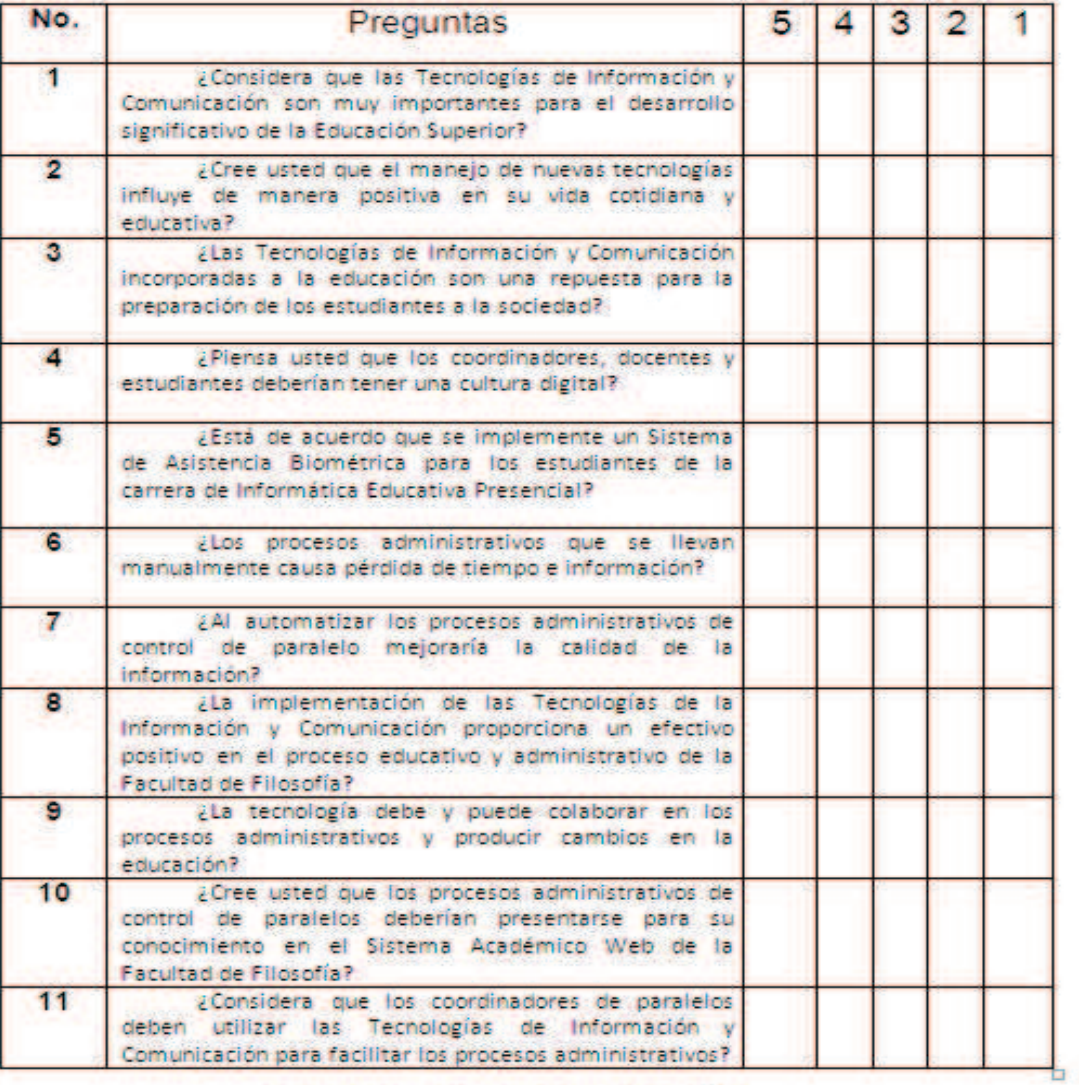

¡GRACIAS POR SU COLABORACIÓN!

## CRONOGRAMA DE ACTIVIDADES

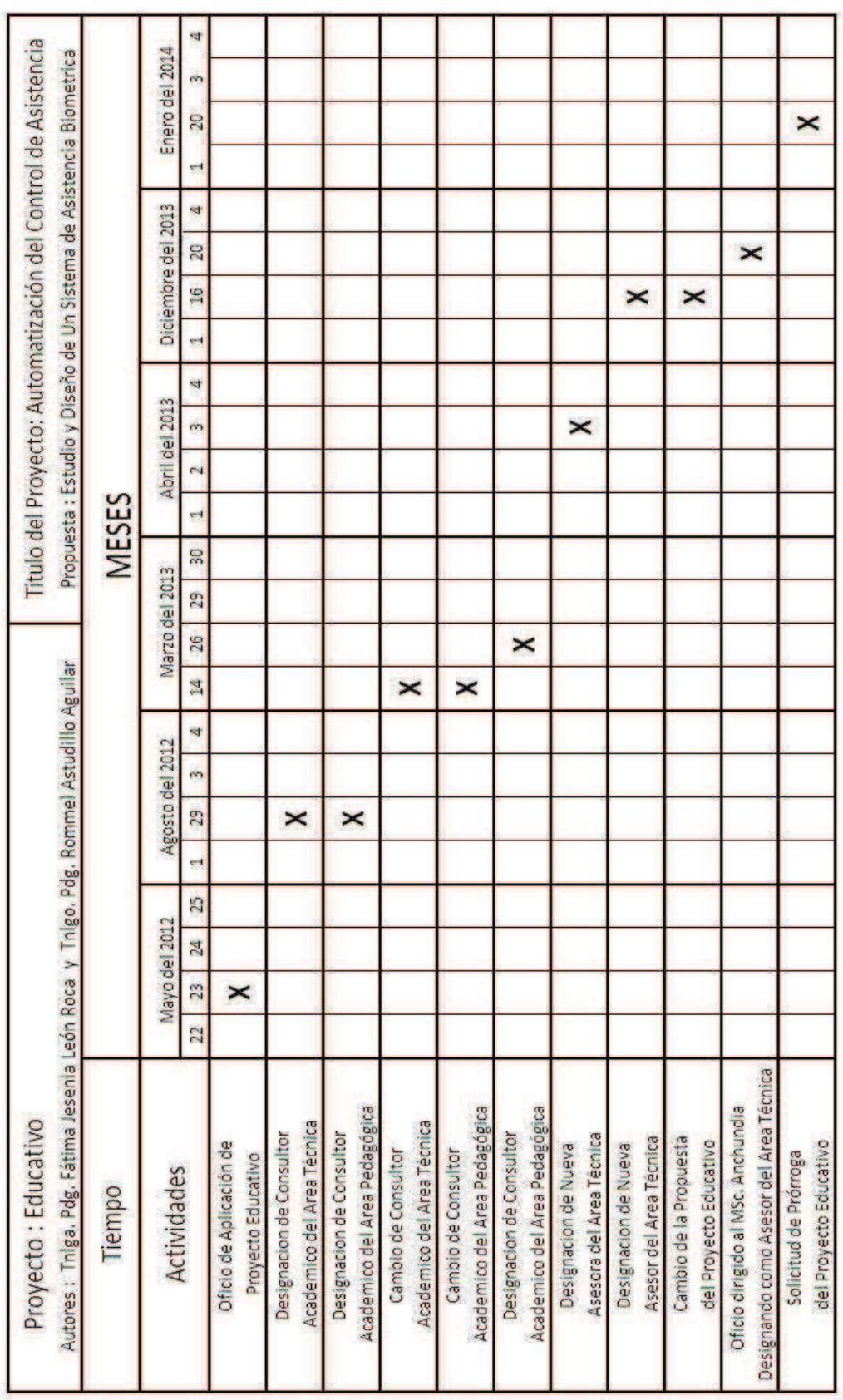

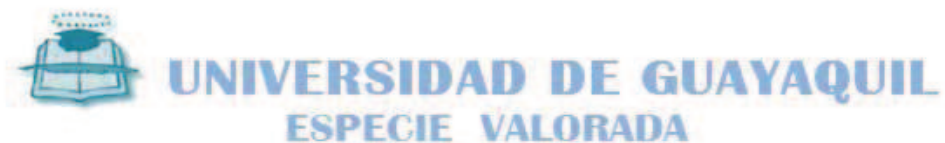

SERIE U = B N: 59 - 29726

NOMBRES: 0912241932<br>FACLLTAD: 1230010

ASTUDILLO AGUILAR ROMMEL FREDDY<br>ESPECIALIZACION INFORMATICA EDUCATIVA GUAYAQUIL

Guavaguil, Martes 4 de Febrero del 2014

**七七六** 

UAFAC

Sr. LCD. FERNANDO CHUCHUCA BASANTES MSC. Decano de la Facultad de Filosofía, Letras y Ciencias de la Educación

Ciudad.-

De Mis Consideraciones:

Nosotros Jesenia León Roca con número de cedula de identidad # 0909243693 y Rommel Freddy Astudillo Aguilar con número de cedula de identidad # 0912241932, ante usted y por su digno intermedio al H. Consejo Directivo de la Facultad, solicitamos muy respetuosamente se me conceda la fecha, hora y lugar para poder incorporarme como LICENCIADO EN CIENCIAS DE LA EDUCACIÓN de la especialización de INFORMÁTICA, luego de haber realizado y cumplido con los requisitos de ley.

Sin otro particular, y esperando que mi solicitud tenga una acogida favorable me suscribo de usted.

Atentamente,

Rommel Astudillo Aguilar C.I.0912241932 Teléfono Convencional: (04)2666578 Teléfono Celular: 0993035140 (Claro)

Jesenia León Roca C.I.0909243693 Teléfono Casa: (04)6013906 Teléfono Celular: 0987482342 (Movistar)

Tec Karina Orrala Secretaria de Informática Fecha:  $\frac{\mu - \sigma - \mu}{\sigma \sqrt{\sigma^2}}$ 

### CONSULTOR ACADÉMICO TÈCNICO MSc. Oscar Anchundia Gòmez

 $\frac{1}{\sqrt{2\pi}}\sqrt{\frac{1}{2(n+1)}}$ 

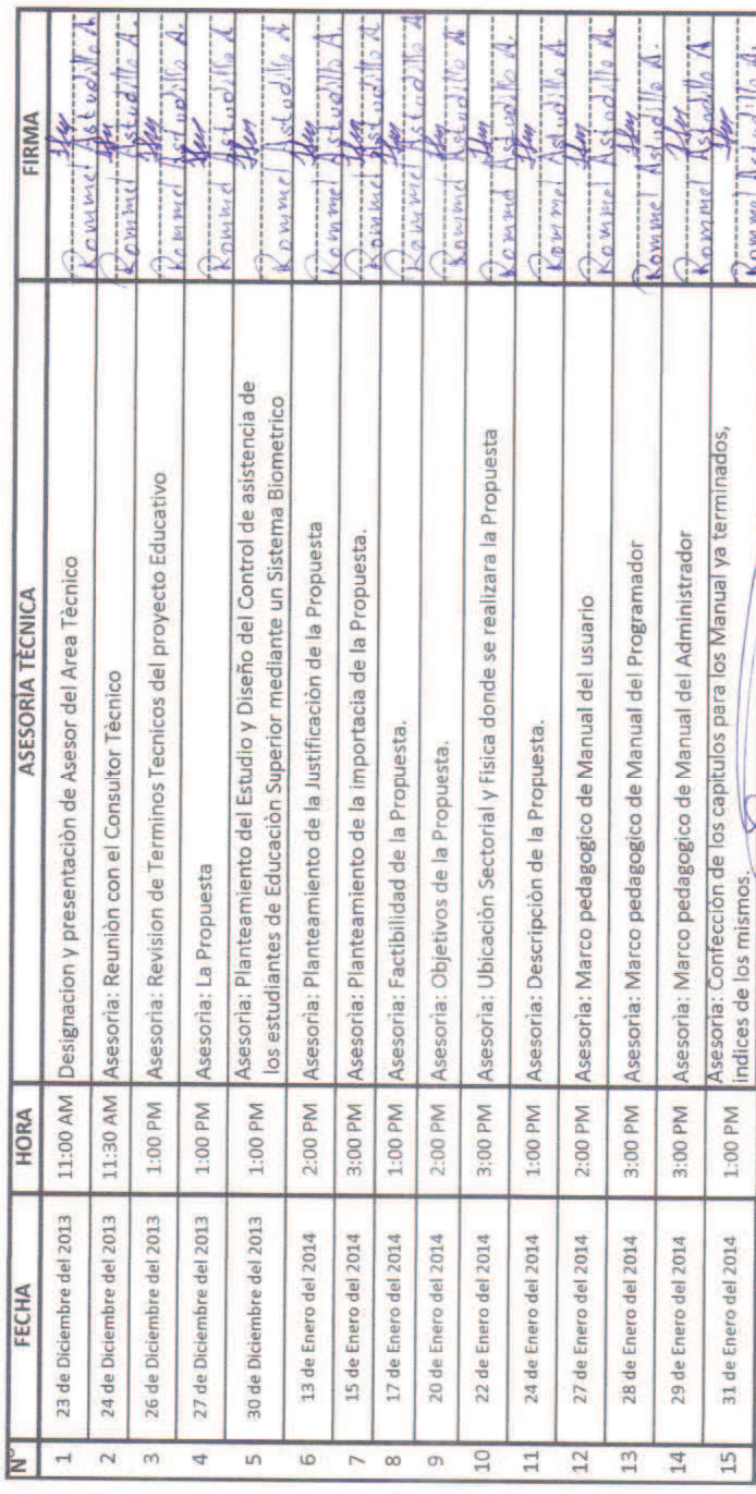

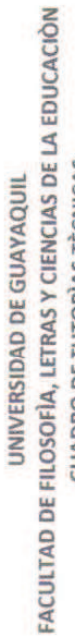

# **CUADRO DE TUTORIAS TÈCNICAS**

TEMA : Automatización del Control de Asistencia de los estudiantes de Educación Superior Mediante la Biometria.<br>PROPUESTA: Estudio y Diseño de un sistema de Asistencia Biomètrica para los Estudiantes del Cuarto Curso Jorna de la Carrera Informàtica Presencial de la Facultad de Filosofia. O

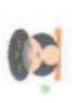

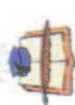

## FACULTAD DE FILOSOFÍA, LETRAS Y CIENCIAS DE LA EDUCACIÓN UNIVERSIDAD DE GUAYAQUIL

TEMA : Automatización del Control de Asistencia de los estudiantes de Educación Superior Mediante la Biometria.<br>PROPUESTA: Estudio y Diseño de un sistema de Asistencia Biomètrica para los Estudiantes del Cuarto Curso Jorna **CUADRO DE TUTORÍAS PEDAGÓGICAS** Matutina de la Carrera Informàtica Presencial de la Facultad de Filosofia.

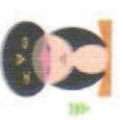

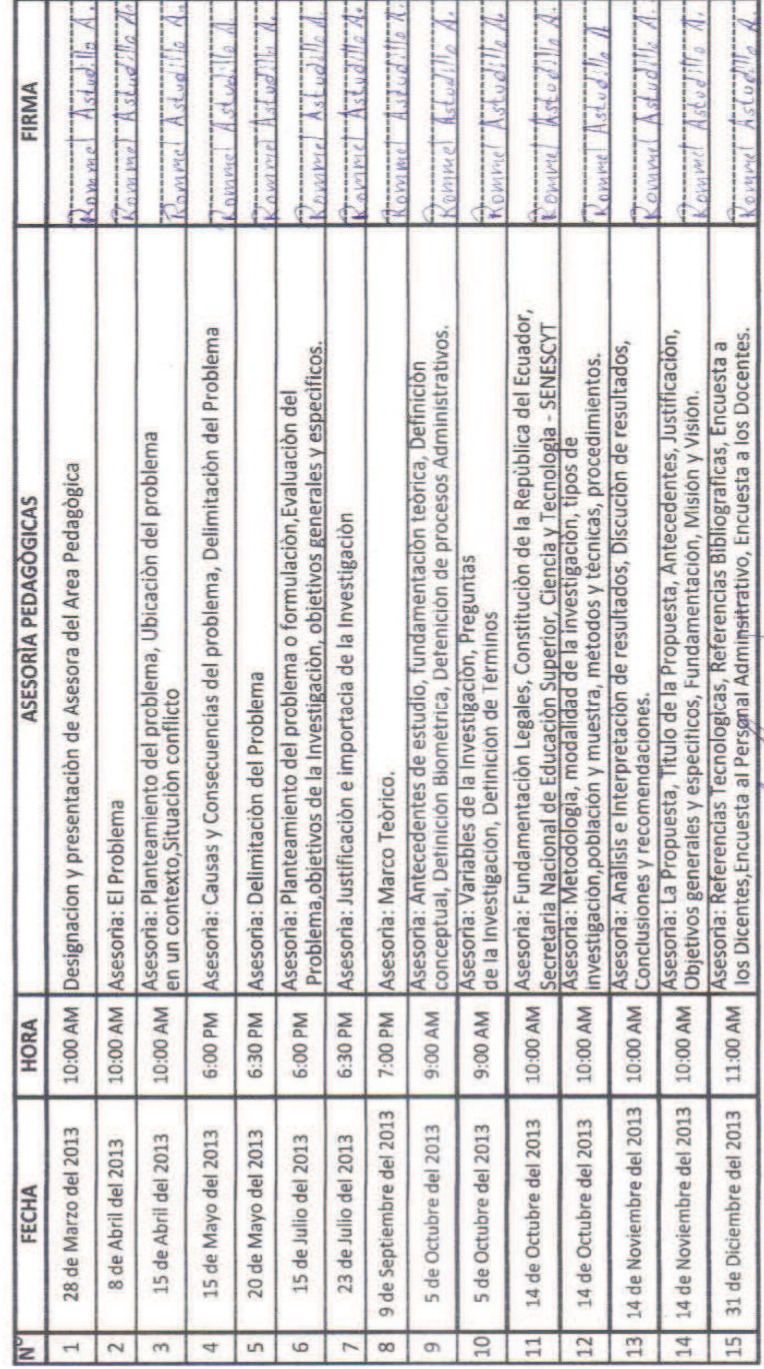

CONSULTOR ACADÈMICO PEDAGÒGICO

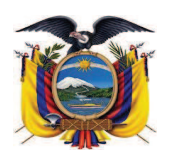

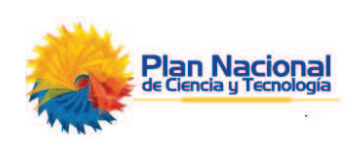

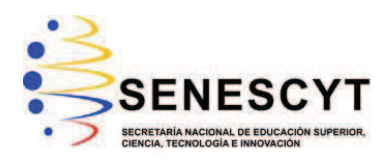

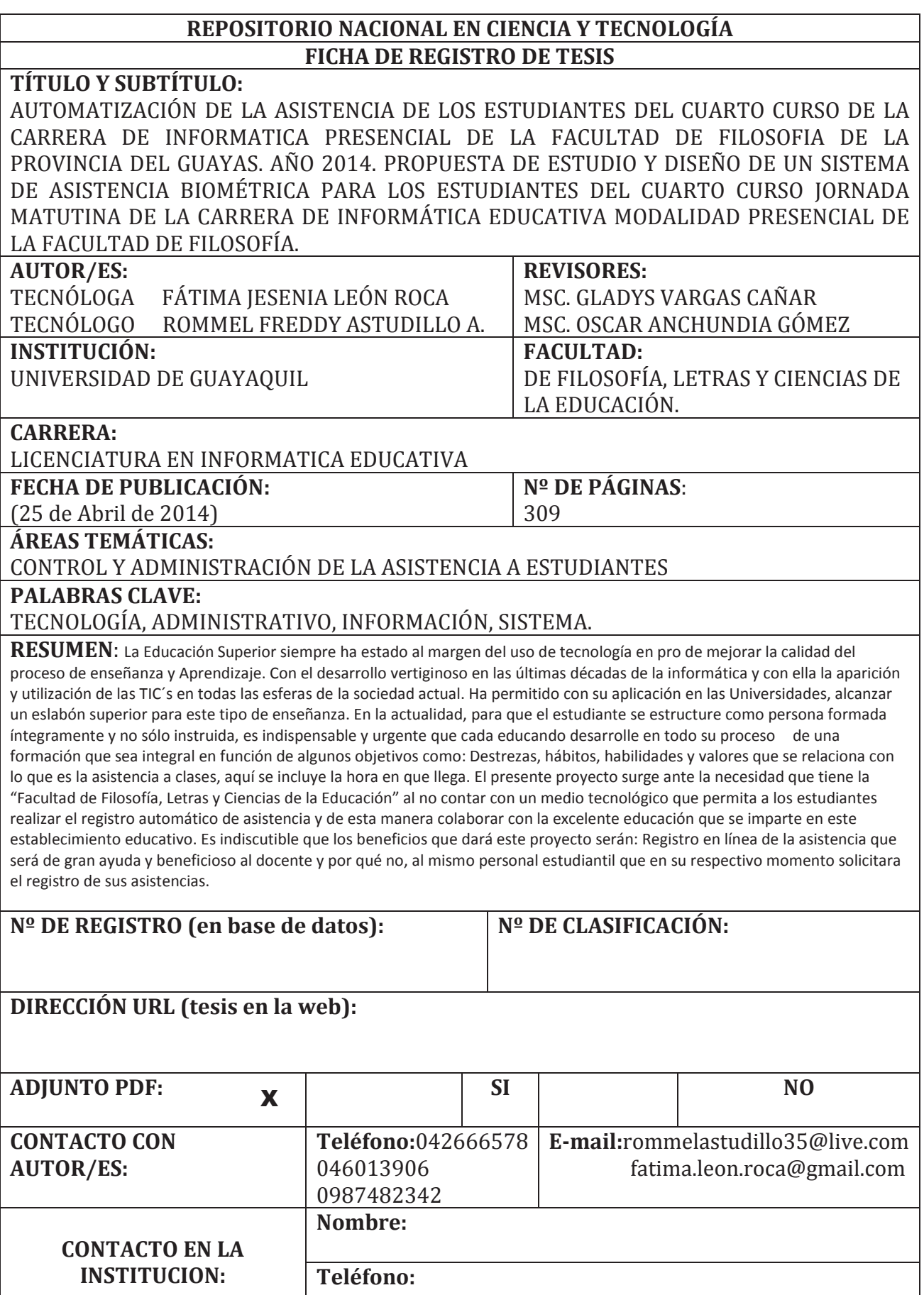